## **PONTIFICIA UNIVERSIDAD CATÓLICA DEL PERÚ**

### **FACULTAD DE CIENCIAS E INGENIERÍA**

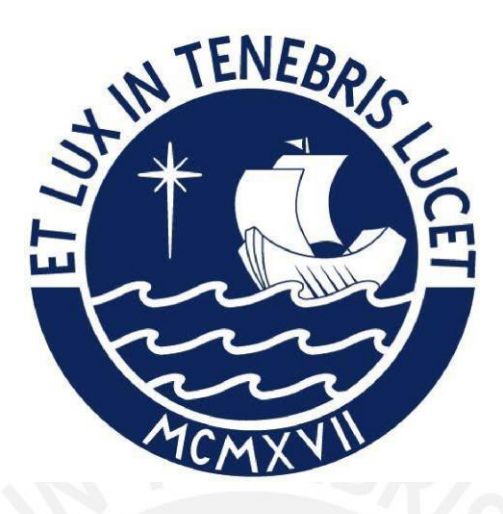

**Desarrollo de un modelo de prestación de servicios de TI tipo SaaS en infraestructura cloud para la gestión de admisión y matrícula en instituciones de educación primaria y secundaria** 

**Tesis para obtener el título profesional de Ingeniera Informática** 

**AUTORA:** 

Estephany Elizabeth Perez Cabrera

### **ASESOR:**

<span id="page-0-0"></span>Mg. Eder Ramiro Quispe Vilchez

Lima, Julio, 2023

#### Informe de Similitud

Yo, Mg. EDER RAMIRO QUISPE VILCHEZ, docente de la Facultad de Ciencias e Ingeniería de la Pontificia

Universidad Católica del Perú, asesor(a) de la tesis/el trabajo de investigación titulado: Desarrollo de un modelo de prestación de servicios de TI tipo SaaS en infraestructura cloud para la gestión de admisión y matrícula en instituciones de educación primaria y secundaria, de la autora Estephany Elizabeth Perez Cabrera

dejo constancia de lo siguiente:

- El mencionado documento tiene un índice de puntuación de similitud de 17%. Así lo consigna el  $\overline{a}$ reporte de similitud emitido por el software Turnitin el 01/08/2023.
- $\mathbf{r}$ He revisado con detalle dicho reporte y la Tesis o Trabajo de Suficiencia Profesional, y no se advierte indicios de plagio.
- Las citas a otros autores y sus respectivas referencias cumplen con las pautas académicas.  $\overline{a}$

#### Lugar y fecha: San Miguel / Lima / Lima - 01/08/2023

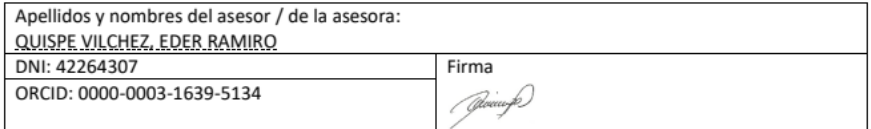

#### **Resumen**

Actualmente, en el sector educativo existe el modelo tradicional de prestación de servicios de TI, que depende de un equipo humano para gestionar tanto su infraestructura tecnológica, como sus aplicaciones. Sin embargo, este modelo no funciona correctamente en un escenario real con alta demanda y concurrencia. Existen informes que indican la deficiencia del sistema de gestión educativa SIAGIE, el cual es el sistema provisto por el Ministerio de Educación del Perú, para la gestión de procesos clave en las entidades educativas, como los procesos de admisión y matrícula.

Esta deficiencia radica, principalmente, en la baja disponibilidad del servicio en periodos de alta demanda y las vulnerabilidades en el sistema. Ante esta problemática, se plantea el desarrollo de un modelo de prestación de servicios de TI tipo SaaS en infraestructura cloud para la gestión de los procesos de admisión y matrícula en instituciones de educación primaria y secundaria. Con este nuevo modelo se busca ofrecer una alta disponibilidad del servicio y un sistema escalable en funcionalidades. Además, se propone ofrecer un servicio que no requiera de un equipo humano para el aprovisionamiento y mantenimiento de la infraestructura tecnológica, ya que ello será gestionado por el proveedor de la nube. Asimismo, el servicio propuesto se enfoca en la automatización de procesos tradicionalmente operativos, como el aprovisionamiento de la infraestructura tecnológica.

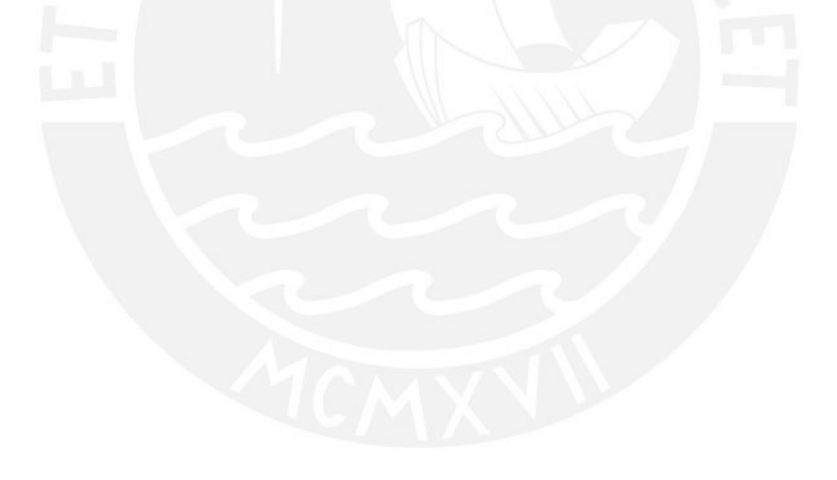

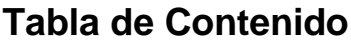

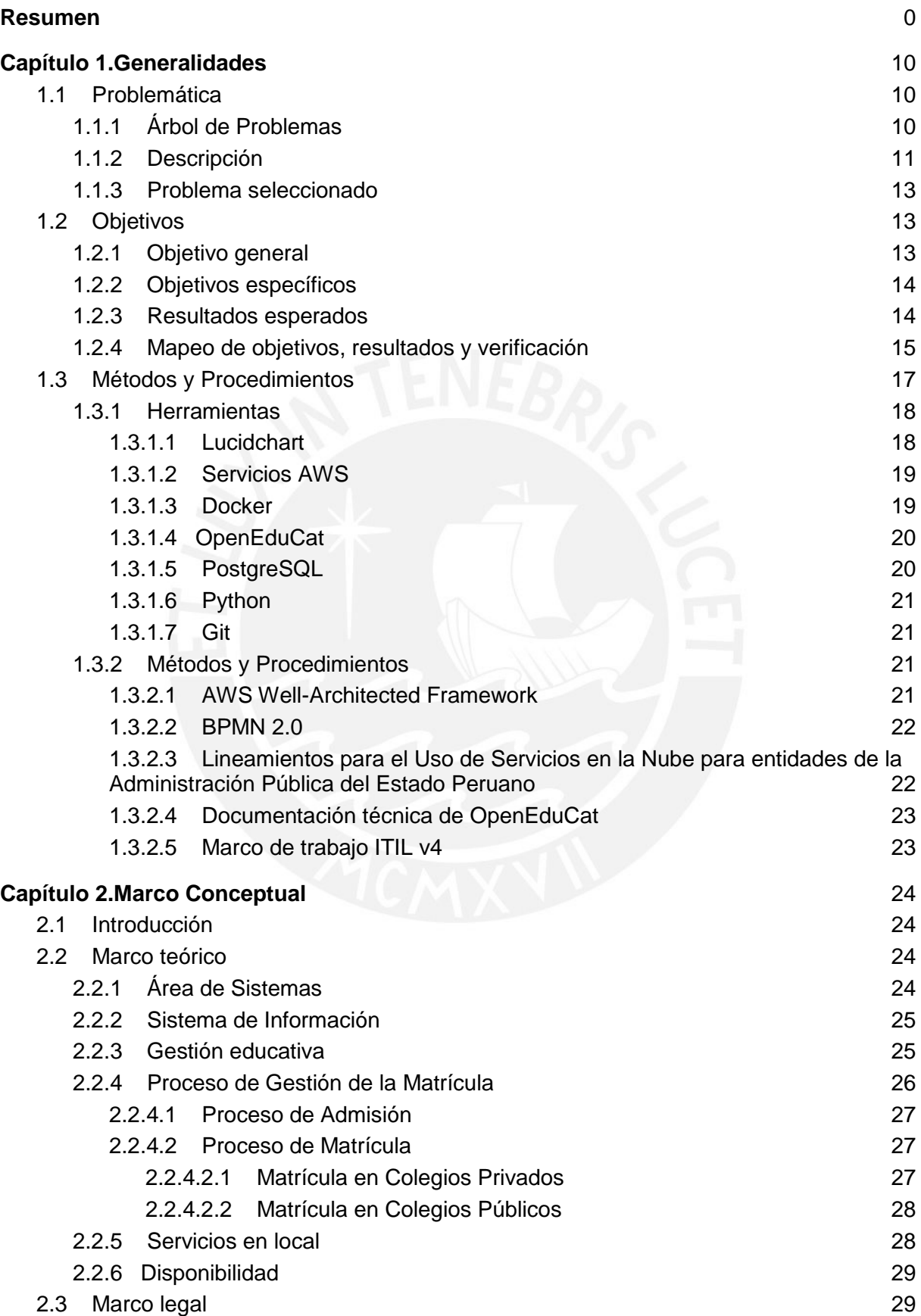

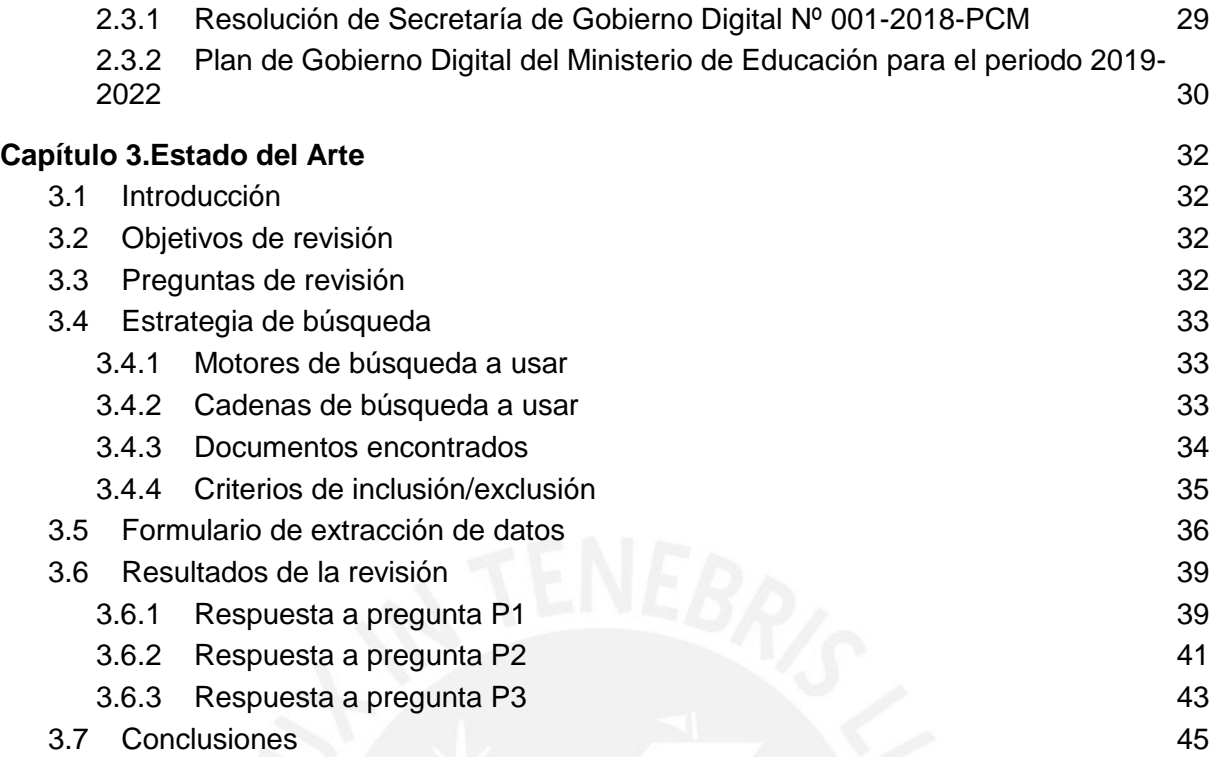

#### **[Capítulo 4.Implementar una arquitectura de solución en la nube que permita soportar](#page-46-0)  [una infraestructura de hardware escalable para garantizar una alta disponibilidad del](#page-46-0)  [servicio](#page-46-0)** 46

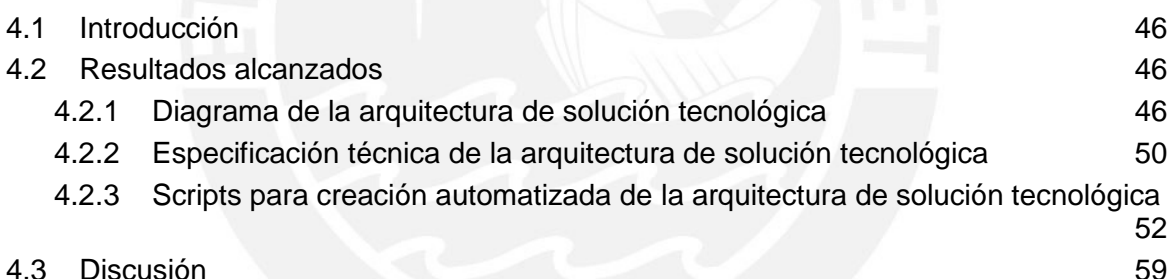

**[Capítulo 5.Configurar un sistema de información escalable en funcionalidades que](#page-62-0)  [permita atender los procesos de admisión y matrícula de las entidades educativas del](#page-62-0)  [nivel primaria y secundaria.](#page-62-0)** 62

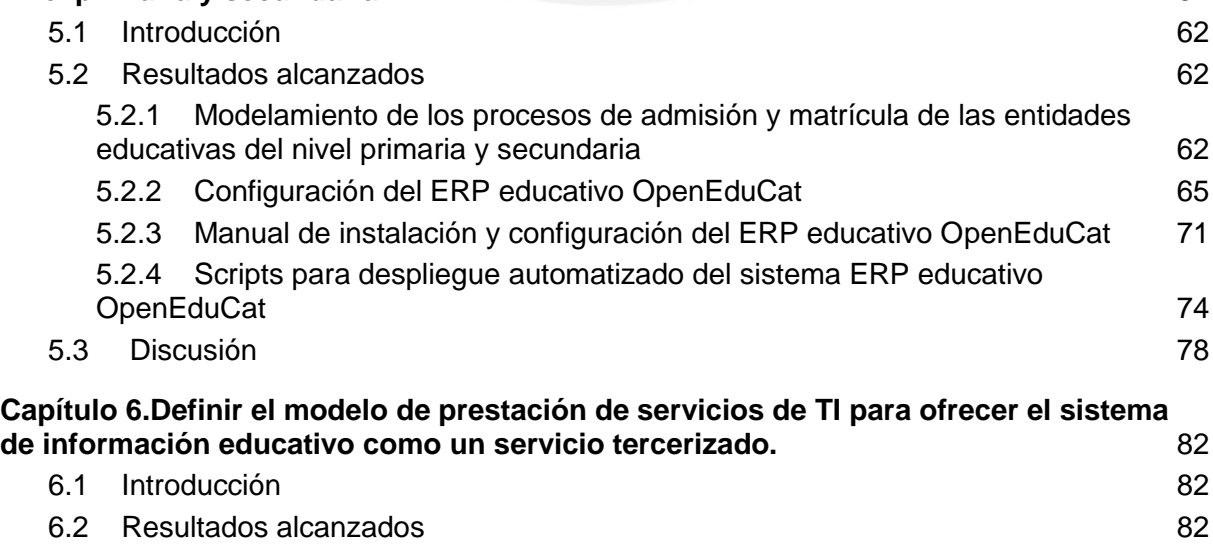

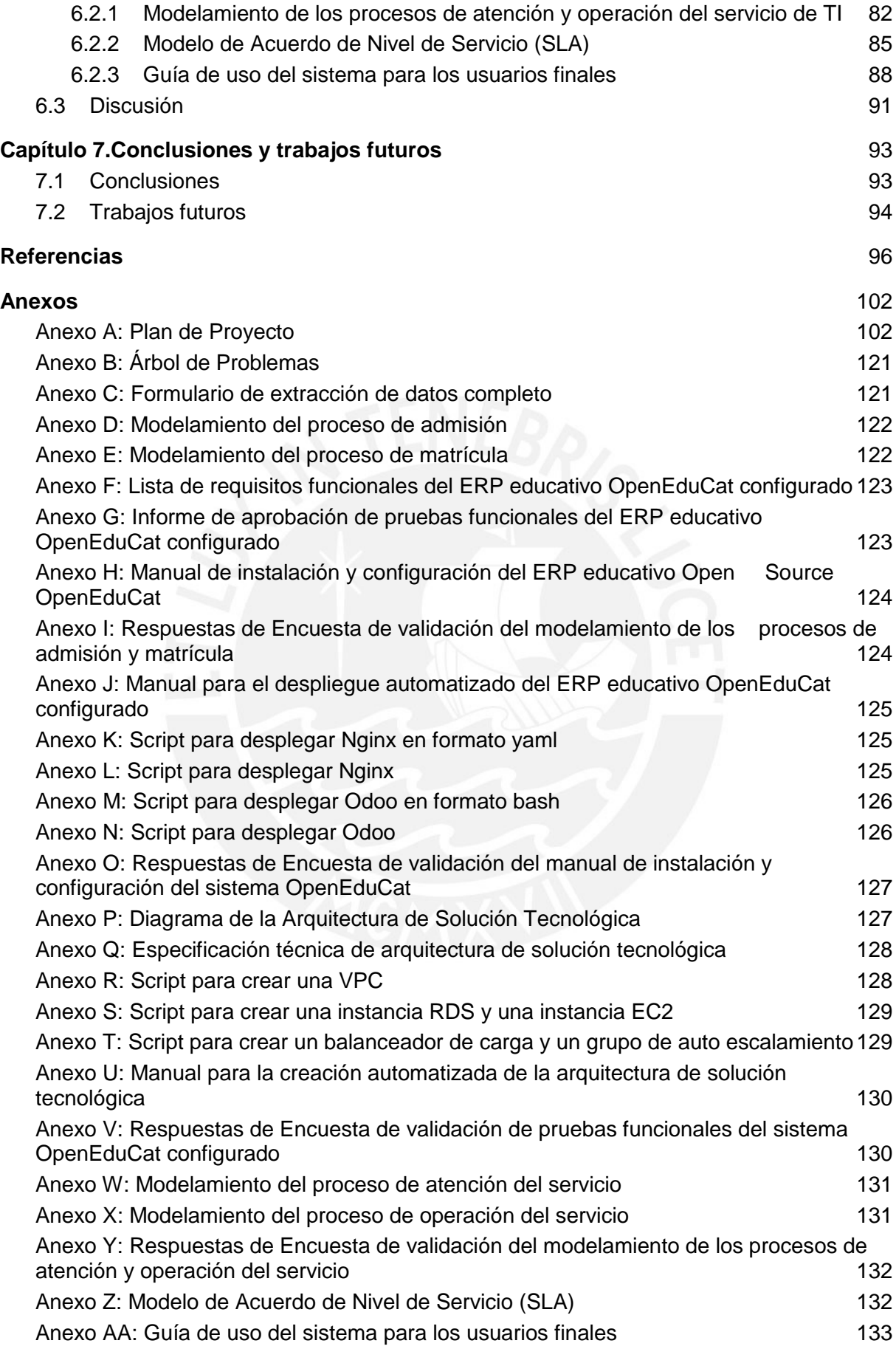

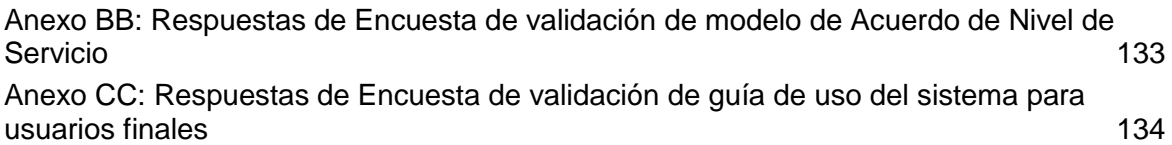

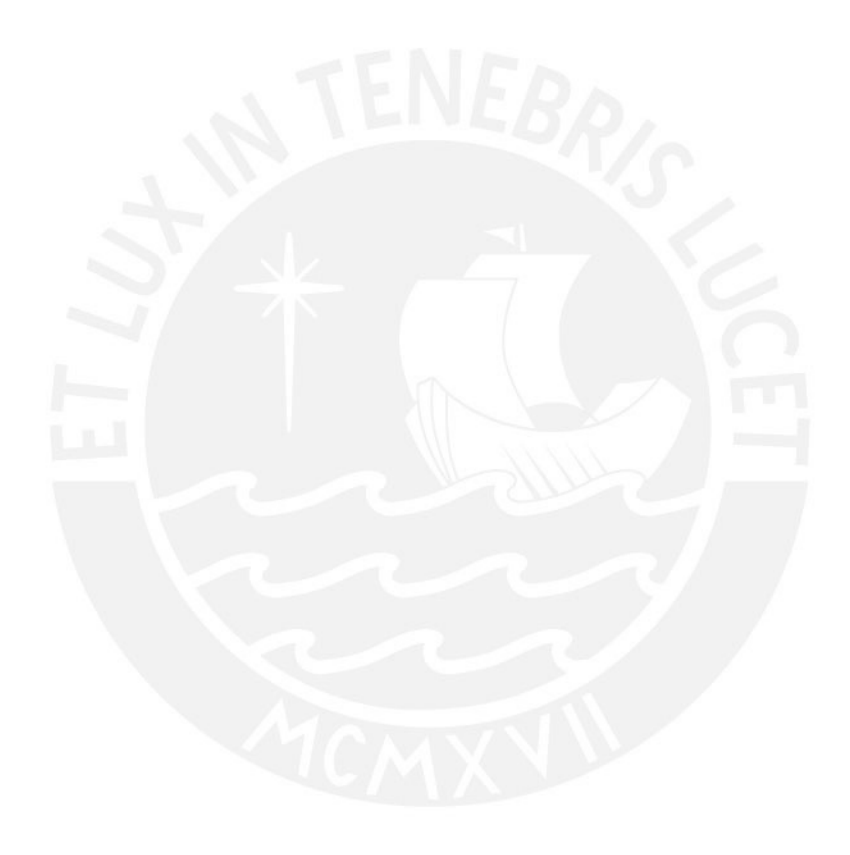

# **Índice de Figuras**

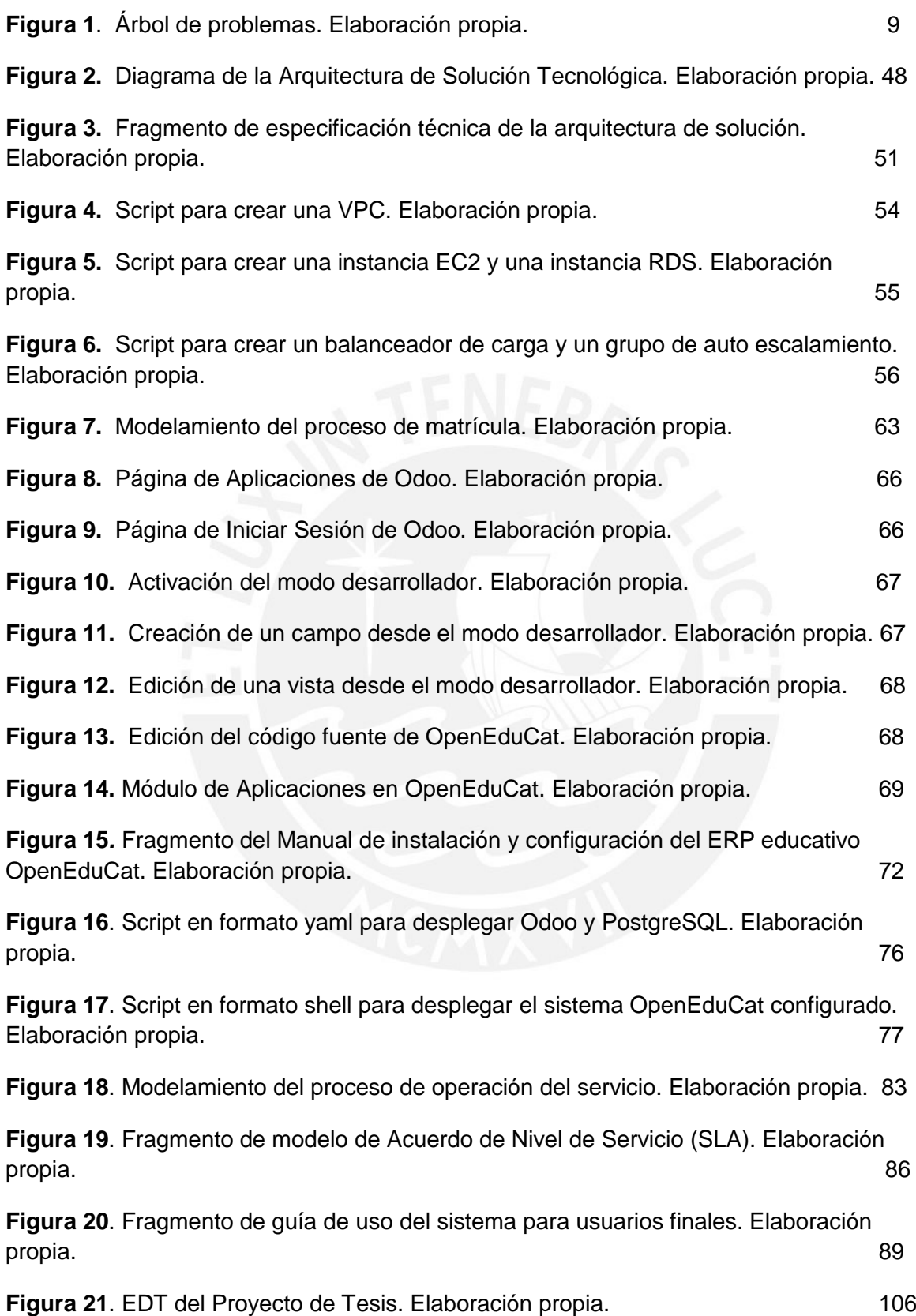

# **Índice de Tablas**

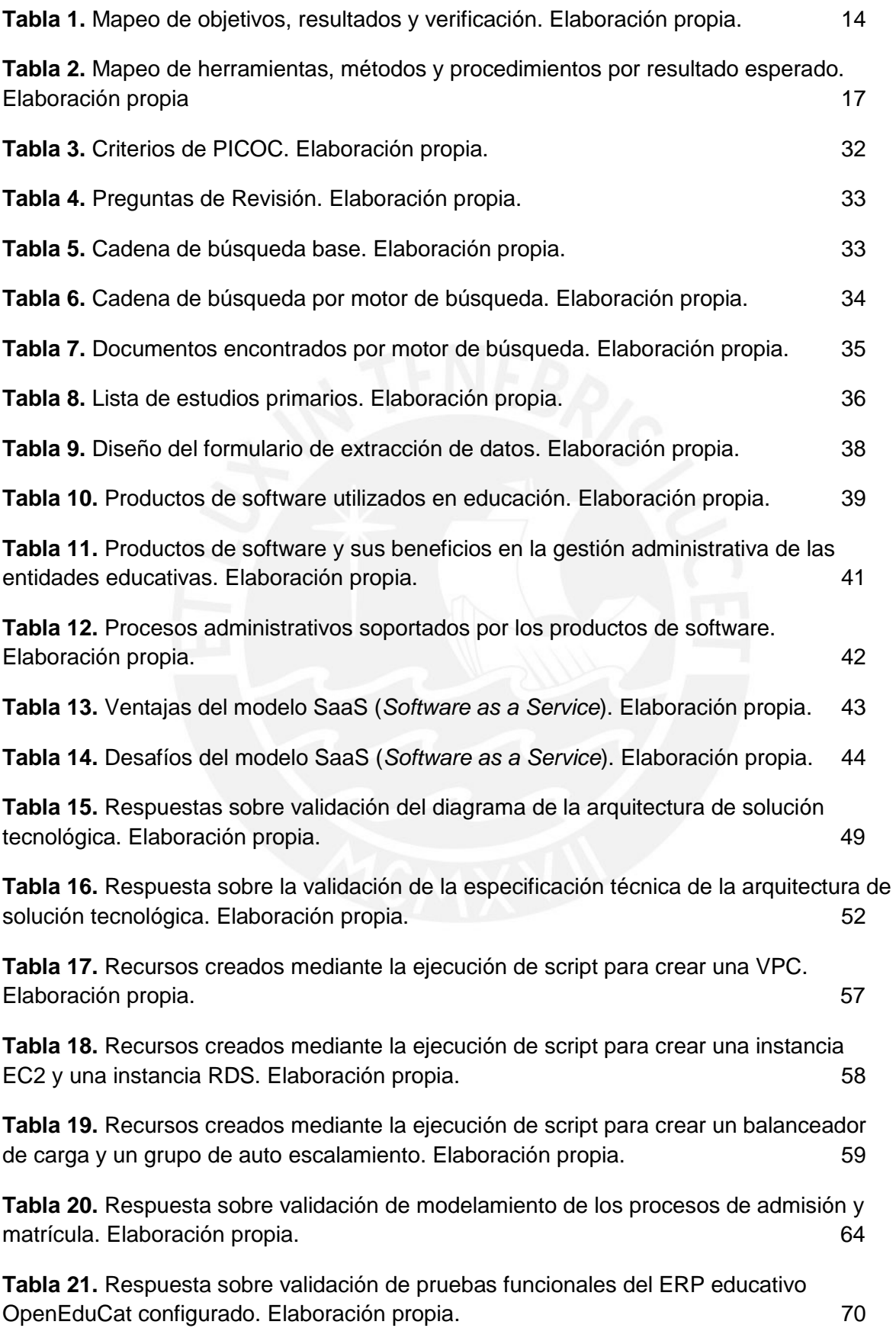

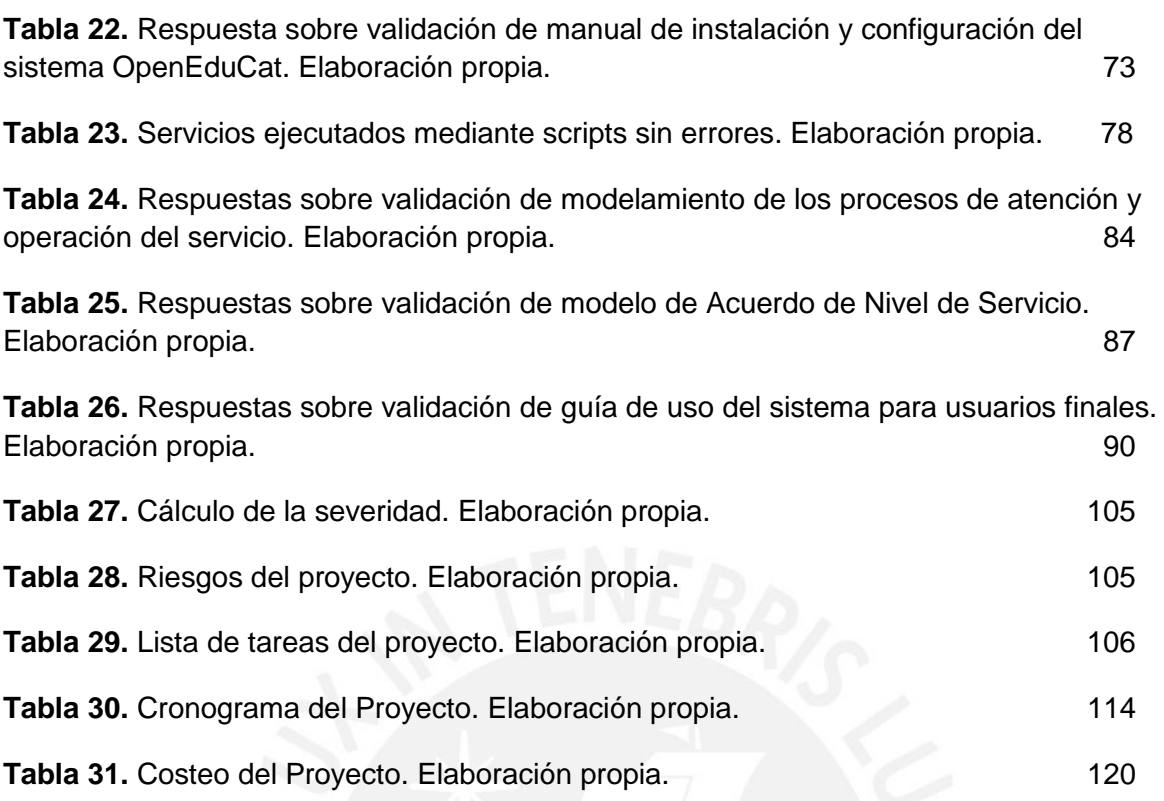

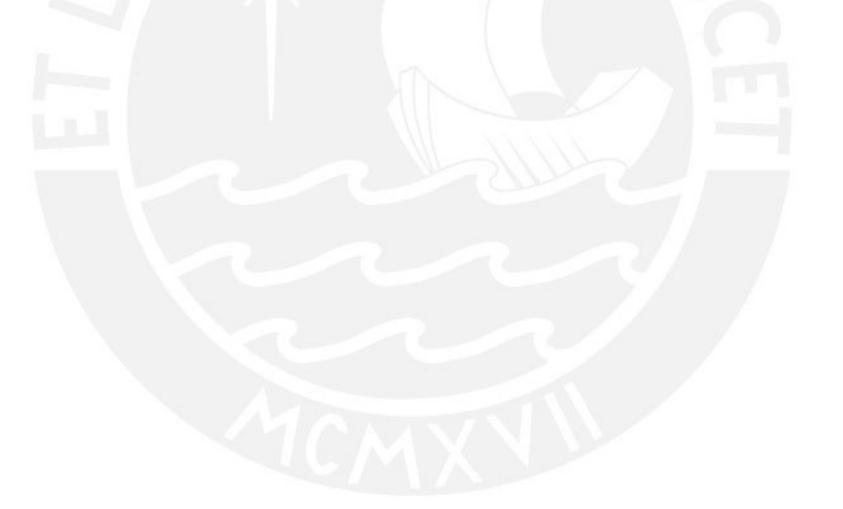

### <span id="page-10-0"></span>**Capítulo 1.Generalidades**

### **1.1 Problemática**

<span id="page-10-1"></span>En esta sección se presentará el problema central del proyecto de fin de carrera, el cual es: el modelo actual de prestación de servicios de TI presenta deficiencias en la operatividad y soporte del sistema de información para la gestión de los procesos de admisión y matrícula en las entidades educativas del nivel primaria y secundaria. Asimismo, se presentarán sus problemas causa y efectos, identificados mediante el uso de la técnica del árbol de problemas.

### <span id="page-10-2"></span>**1.1.1 Árbol de Problemas**

El árbol de problemas es una técnica utilizada para la "identificación y organización de las causas y consecuencias de un problema" (Martinez & Fernández, 2008). En este sentido, el árbol de problemas permite visualizar de manera jerárquica la relación entre el problema central, sus causas y sus efectos. Para este proyecto de fin de carrera, se utilizó esta técnica para analizar las causas que generan el problema central y, con ello, plantear los objetivos que permitan tomar acción sobre estas causas. A continuación, se presenta la Figura 1 con el árbol de problemas elaborado; sin embargo, para visualizar un mayor detalle de este árbol y del árbol de objetivos, se puede acceder al archivo de nombre "20142604\_Anexo1.xlsx", el cual se encuentra adjunto en la carpeta que contiene el presente documento.

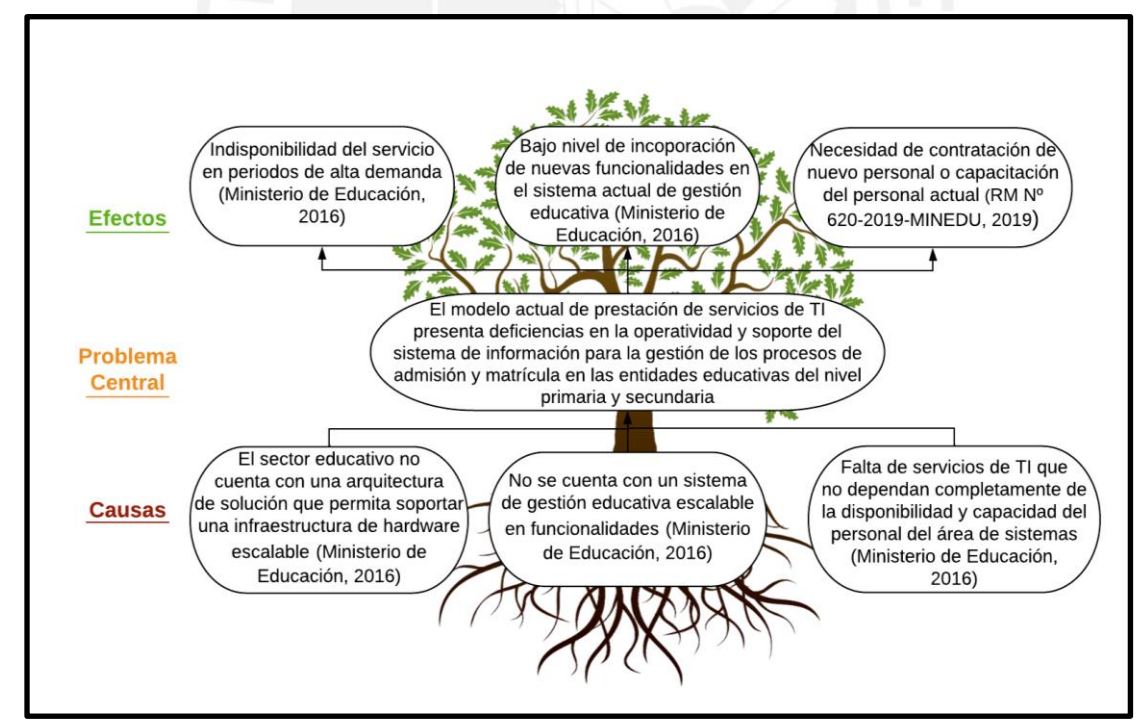

*Figura 1.* Árbol de problemas

#### <span id="page-11-0"></span>**1.1.2 Descripción**

En toda sociedad, resulta innegable la importancia de la educación en su evolución; por ello, Díaz & Alfonso (2007) mencionan que, "asumir una actitud proactiva hacia su sistema educativo lleva a la sociedad a convertir la educación en agente de cambio y factor de desarrollo." (p.11) En la actualidad, parte de una actitud proactiva hacia el sistema educativo está relacionada al uso adecuado de las tecnologías. En este sentido, existen diversos modelos, marcos y estándares para lograr una adecuada introducción de las TICs en el sector educativo. Por ejemplo, el Banco Mundial, a través de su programa World Links, creó el Modelo World-Links de TIC en Educación, en el cual se incluye una serie de acciones para lograr una incorporación adecuada y efectiva de las TICs en seis niveles del sistema educativo (Claro, 2010).

En el contexto nacional, el Ministerio de Educación del Perú (Minedu) es la instancia del sistema educativo encargada de regir "las políticas nacionales en materia de educación, deporte y recreación, en armonía con los planes de desarrollo y la política general del Estado." (RM 620-2019-MINEDU, 2019, p.8) En este sentido, y de acuerdo al Reglamento de Organización y Funciones del Ministerio de Educación, su objetivo institucional está orientado a definir, regular y evaluar la política educativa y pedagógica nacional; así como formular, ejecutar y evaluar los planes de inversión pública y privada para desarrollar proyectos educativos (Decreto Supremo Nº 001-2015-MINEDU, 2015).

Por otro lado, con respecto a la tecnología, el Perú ha tenido una adopción y uso de las TICs rezagada. Por ejemplo, en relación al índice de desarrollo digital, se menciona que "Perú y Ecuador presentan menores niveles de desarrollo y, en la mayoría de las dimensiones de este índice, estos países están posicionados entre el tercer y el último cuartil del mundo" (Inter-American Development Bank, 2020). Esta realidad se evidencia en las diferentes entidades del Estado, como el Ministerio de Educación, en las cuales, desde el año 2018, con la aprobación de la Ley de Gobierno Digital, recién se está impulsando la adopción y uso de las TICs para la prestación de servicios digitales (Decreto Legislativo N° 1412, 2018).

Actualmente, el Minedu trabaja sobre un esquema on premise, es decir, cuenta con sus propios servidores alojados en su Centro de Datos. Estos servidores "brindan soporte a diversos sistemas de información críticos para el Minedu, como el SIAGIE, Evaluación Docente, SISEVE, PASSPORT, E-SINAD, Escale, entre otros." (RM Nº 620-2019-MINEDU, 2019, p.12) Uno de los problemas de este esquema on-premise o en local, es la poca flexibilidad para escalar la infraestructura de hardware con facilidad y rapidez, especialmente, las capacidades de procesamiento y almacenamiento en periodos de alta demanda, lo cual

afecta la disponibilidad del servicio. Por ejemplo, en el año 2016, en un reporte elaborado por la Unidad de Estadística del Minedu, se reportó una "pérdida temporal de la disponibilidad del SIAGIE durante los periodos de alta demanda debido a sobresaturación". (Ministerio de Educación del Perú, 2016, p.45)

Asimismo, en el año 2019, en el portal digital de la organización SUTEP (Sindicato Unitario de Trabajadores en la Educación del Perú), se publicó un artículo en el cual los docentes manifestaban sus molestias con respecto al sistema SIAGIE. En este artículo, los docentes expresaron que, "se han presentado momentos de tráfico en donde este portal colapsa. En caso de que ya hayamos llenado nuestro registro, no podemos guardar la información por la saturación del sistema y debemos empezar desde cero." (SIAGIE: La pesadilla de todo docente, 2019) En este artículo también se publicó un comunicado del Ministerio de Educación, en el cual se indicaba que, como solución al problema manifestado, se habilitaría e inhabilitaría el sistema por horarios para evitar la sobresaturación del sistema (SIAGIE: La pesadilla de todo docente, 2019). Estos reclamos son prueba de que el sistema SIAGIE no funciona correctamente en los periodos de alta demanda y de que el Minedu no cuenta con mecanismos efectivos para incrementar la capacidad de la infraestructura tecnológica que soporta este sistema, lo cual provoca molestias en sus usuarios.

Por otra parte, debido al esquema on premise que maneja actualmente el Minedu, la disponibilidad y calidad de sus sistemas, además de depender de la infraestructura tecnológica con la que cuenta el Minedu, dependen de la disponibilidad y capacidad del personal encargado de asegurar el correcto funcionamiento de esta infraestructura, el cual pertenece a la Unidad de Infraestructura Tecnológica (UIT) de la Oficina de Tecnologías de la Información y Comunicación (OTIC). (Ministerio de Educación del Perú, 2016, p.45) Sin embargo, se han presentado casos en los que el tiempo de solución de problemas relacionados a la capacidad de la infraestructura tecnológica no han sido los ideales. Por ejemplo, con respecto a la indisponibilidad del sistema SIAGIE en los periodos de matrícula, se reportó que, "los tiempos de reposición del servicio, en el caso que esto sucediera, están estimados en dos días útiles." (Ministerio de Educación del Perú, 2016, p.45) Esta demora del restablecimiento del servicio sugiere que la disponibilidad o capacidad para solucionar este tipo de problemas por parte del personal responsable no fue la adecuada.

Con respecto al punto anterior, en el Plan de Gobierno del Minedu correspondiente al año 2019, se ha visibilizado la insuficiente capacidad del personal actual de la OTIC para cumplir con todas sus funciones. Por esta razón, se ha tenido que contratar 135 personas bajo la modalidad de servicios por terceros (RM Nº 620-2019-MINEDU, 2019). Además, se ha manifestado la necesidad de realizar convocatorias para cubrir servicios especializados; como "el servicio de mantenimiento preventivo correctivo y soporte técnico de 15 servidores del Centro de Datos del Minedu" (RM Nº 620-2019-MINEDU, 2019, p.9), lo cual implica un gasto adicional en personal encargado de asegurar el correcto funcionamiento de la infraestructura tecnológica que soporta los sistemas del Minedu, como el SIAGIE.

Por otro lado, la OTIC también cuenta con la Unidad de Sistemas de Información (USI), la cual se encarga de desarrollar y mantener los sistemas de información que el Minedu pone a disposición de las diferentes partes interesadas. Un ejemplo de los sistemas desarrollados por esta Unidad es el SIAGIE, el cual es una herramienta de gestión educativa que soporta, principalmente, el proceso de matrícula. Con respecto a este sistema, en el año 2016, en un informe elaborado por la Unidad de Estadística del Ministerio de Educación, se reportaron diferentes deficiencias sobre su construcción y mantenimiento; por ejemplo, se indicó que "no existe documentación, se desconoce el modelo de datos, cada actualización se realiza mediante parches, y se han detectado vulnerabilidades de software y procedimentales" (Ministerio de Educación del Perú, 2016, p.45). En consecuencia, se presenta dificultad para la escalabilidad de funcionalidades y el mantenimiento del sistema.

#### <span id="page-13-0"></span>**1.1.3 Problema seleccionado**

Con lo mencionado anteriormente, queda evidenciado que el modelo actual de prestación de servicios de TI presenta deficiencias en la operatividad y soporte del sistema de información para la gestión de los procesos de admisión y matrícula en las entidades educativas del nivel primaria y secundaria. Cabe resaltar que, el modelo actual hace referencia a aquellos servicios de TI cuyos elementos son completa responsabilidad del área de sistemas de la institución que provee el servicio, como es el caso del Ministerio de Educación. Asimismo, es importante señalar que, los elementos que conforman un servicio de TI, son aquellas partes que permiten proveer el servicio; por ejemplo, en el caso del SIAGIE, son la infraestructura tecnológica, el personal de TI encargado de gestionar esta infraestructura tecnológica y el propio sistema de información. Por lo tanto, con respecto al SIAGIE, queda demostrado que, las limitaciones o deficiencias en cuanto a estos elementos, son las causas de su funcionamiento inadecuado.

### **1.2 Objetivos**

#### <span id="page-13-2"></span><span id="page-13-1"></span>**1.2.1 Objetivo general**

Definir un modelo de prestación de servicios de TI tipo SaaS con automatización y escalamiento operativo que ofrezca un sistema de información para la gestión de los procesos de admisión y matrícula de las entidades educativas del nivel primaria y secundaria.

#### <span id="page-14-0"></span>**1.2.2 Objetivos específicos**

- O 1. Implementar una arquitectura de solución en la nube que permita soportar una infraestructura de hardware escalable para garantizar una alta disponibilidad del servicio.
- O 2. Configurar un sistema de información escalable en funcionalidades que permita atender los procesos de admisión y matrícula de las entidades educativas del nivel primaria y secundaria.
- O 3. Definir el modelo de prestación de servicios de TI para ofrecer el sistema de información educativo como un servicio tercerizado.

#### <span id="page-14-1"></span>**1.2.3 Resultados esperados**

- O 1. Implementar una arquitectura de solución en la nube que permita soportar una infraestructura de hardware escalable para garantizar una alta disponibilidad del servicio.
	- R 1. Diagrama de la arquitectura de solución tecnológica
	- R 2. Especificación técnica de la arquitectura de solución tecnológica
	- R 3. Scripts para creación automatizada de la arquitectura de solución
- O 2. Configurar un sistema de información escalable en funcionalidades que permita atender los procesos de admisión y matrícula de las entidades educativas del nivel primaria y secundaria.
	- R 4. Modelamiento de los procesos de admisión y matrícula de las entidades educativas del nivel primaria y secundaria
	- R 5. Configuración del ERP educativo *OpenEduCat*
	- R 6. Manual de instalación y configuración del ERP educativo *OpenEduCat*
	- R 7. Scripts para despliegue automatizado del ERP educativo *OpenEduCat* configurado
- O 3. Definir el modelo de prestación de servicios de TI para ofrecer el sistema de información educativo como un servicio tercerizado.
	- R 8. Modelamiento de los procesos de atención y operación del servicio de TI
	- R 9. Modelo de Acuerdo de Nivel de Servicio (SLA)

#### R 10. Guía de uso del sistema para los usuarios finales

#### <span id="page-15-0"></span>**1.2.4 Mapeo de objetivos, resultados y verificación**

*Tabla 1.* Mapeo de objetivos, resultados y verificación

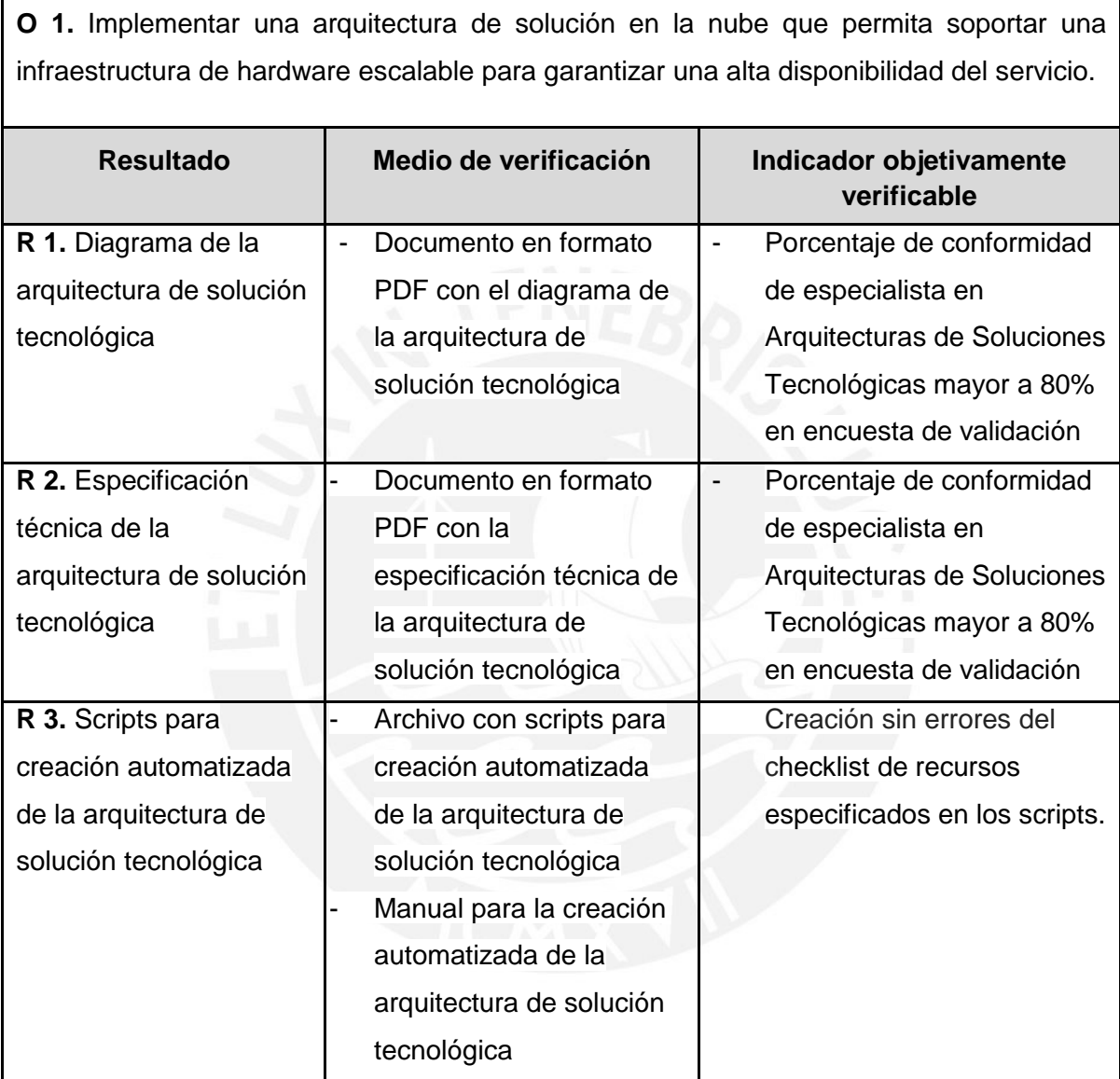

**O 2.** Configurar un sistema de información escalable en funcionalidades que permita atender los procesos de admisión y matrícula de las entidades educativas del nivel primaria y secundaria.

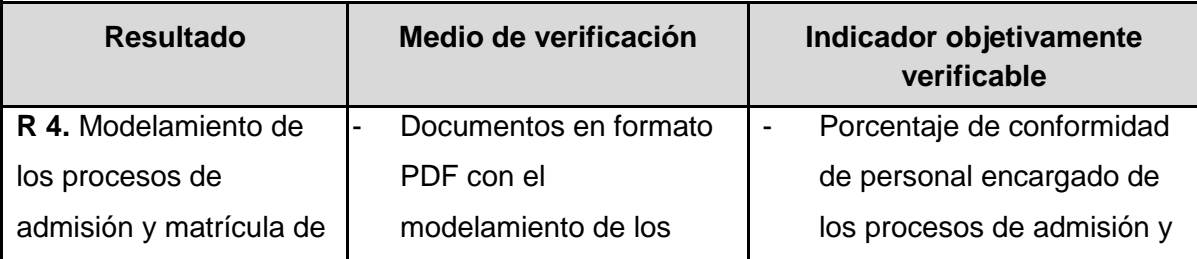

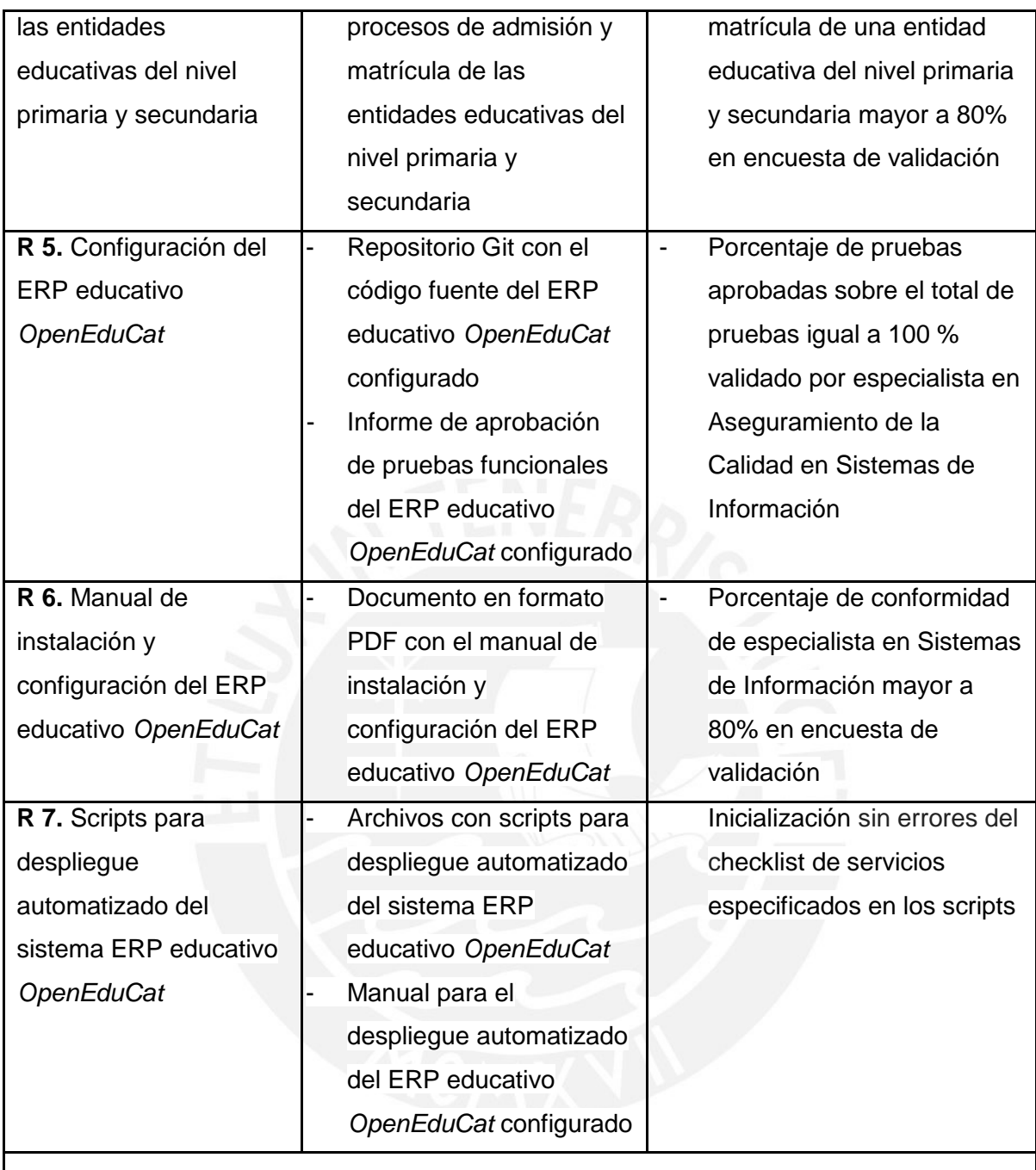

**O 3.** Definir el modelo de prestación de servicios de TI para ofrecer el sistema de información educativo como un servicio tercerizado.

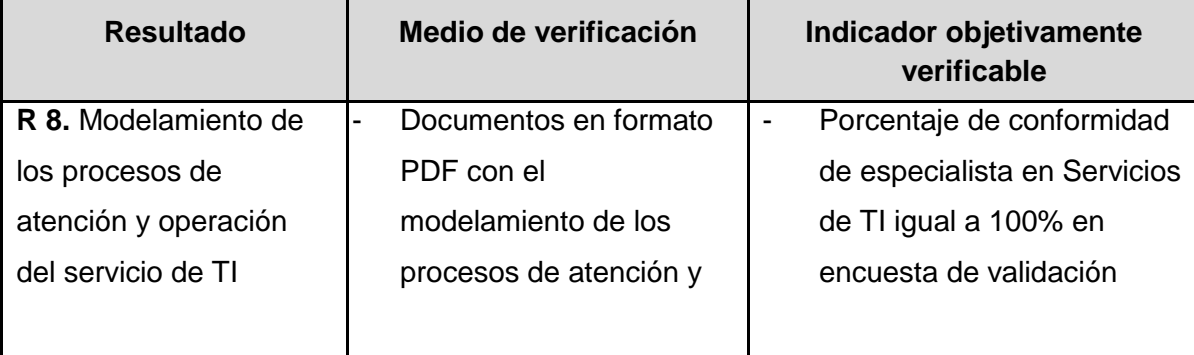

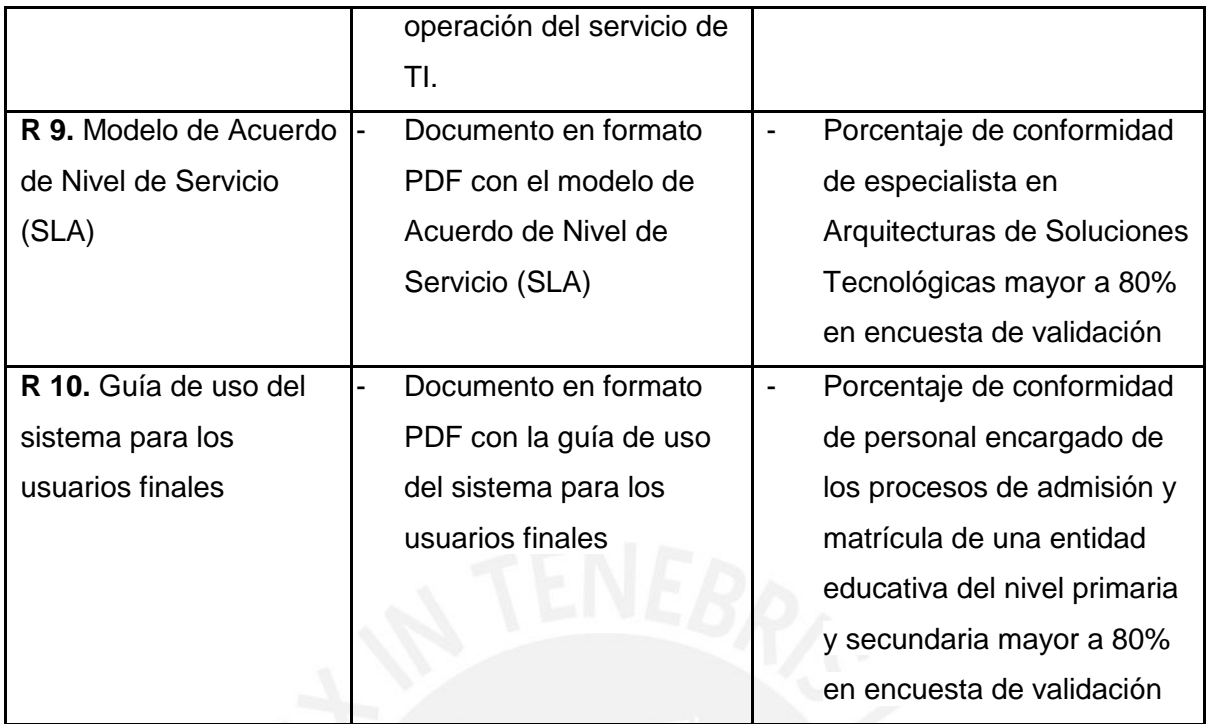

### **1.3 Métodos y Procedimientos**

<span id="page-17-0"></span>En la presente sección, se detallan las herramientas, métodos y procedimientos que se usarán para conseguir los resultados asociados a cada objetivo específico del presente proyecto de fin de carrera. A continuación, en la Tabla 2, se presenta el resumen de ello.

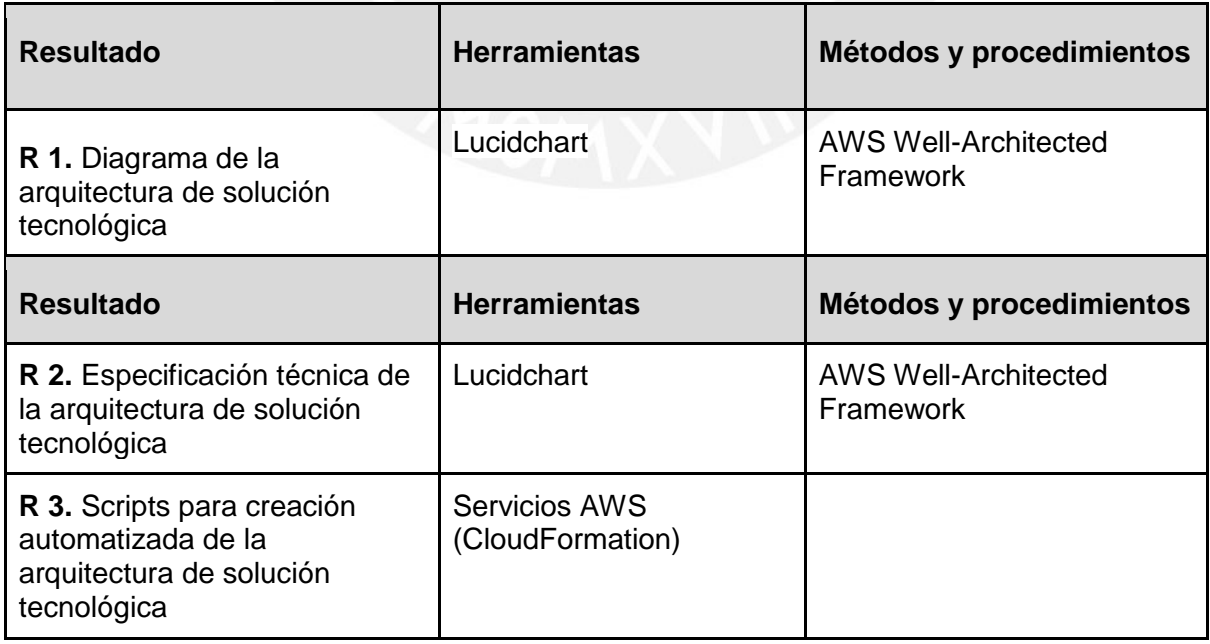

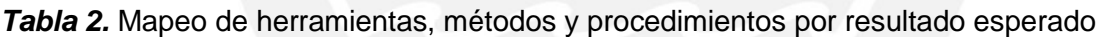

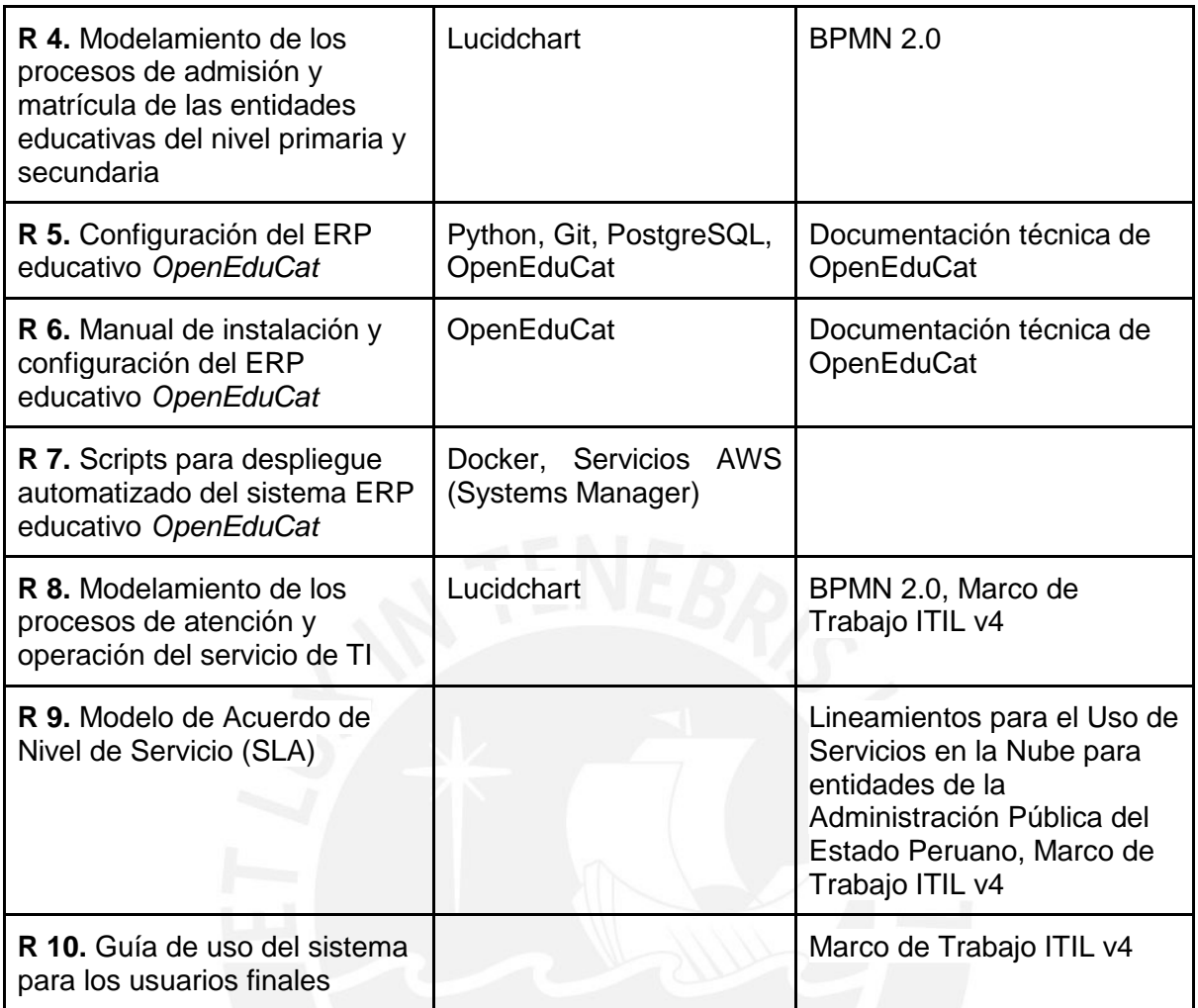

### <span id="page-18-0"></span>**1.3.1 Herramientas**

### <span id="page-18-1"></span>**1.3.1.1 Lucidchart**

Lucidchart es una herramienta, con versión libre y de pago, que permite crear diagramas, como diagramas de flujo o diagramas de red técnicos, de forma individual y colaborativa. Asimismo, cuenta con una amplia variedad de plantillas para empezar a crear diferentes tipos de diagramas de manera más rápida. Además, desde su página web, se puede acceder a diversos recursos para aprender a utilizar esta herramienta, como videotutoriales, ejemplos de diagramas y documentación detallada para entender la notación utilizada en los diferentes tipos de diagramas que soporta (Lucidchart, 2020). Para el presente proyecto de fin de carrera, se utilizará la plantilla BPMN 2.0 para modelar, por un lado, los procesos de admisión y matrícula de las entidades educativas del nivel primaria y secundaria, y otro lado, los procesos de atención y operación del servicio. Asimismo, se utilizará la plantilla AWS para modelar la arquitectura de solución tecnológica.

#### <span id="page-19-0"></span>**1.3.1.2 Servicios AWS**

Los servicios AWS son servicios que usan los recursos tecnológicos del proveedor de la nube; es decir, de AWS. Estos servicios pueden ser utilizados por diferentes tipos de empresas para diferentes fines; por ejemplo, para startups, resultan una alternativa bastante rentable, ya que pueden construir y desplegar soluciones tecnológicas rápidamente, ahorrar en costos de inversión en TI y escalar sus soluciones tanto vertical como horizontalmente. Asimismo, una de las grandes ventajas de estos servicios es que se pueden adaptar a las necesidades de los clientes, ya que se puede personalizar muchas de sus características, como las capacidades de los recursos que usan o las reglas de seguridad. Además, otra gran ventaja es que su costo está asociado al uso realizado sobre este servicio, lo cual representa un ahorro para la empresa (What is AWS?, 2020).

Por otro lado, los servicios que AWS ofrece son muy diversos, pero pueden agruparse en las siguientes categorías: Análisis, Integración de aplicaciones, Realidad aumentada y realidad virtual, Administración de costos de AWS, Blockchain, Aplicaciones empresariales, Informática, Contenedores, Interacción con clientes, Bases de datos, Herramientas para desarrolladores, Informática para usuarios finales, Game Tech, Internet de las cosas, Machine learning, Administración y dirección, Servicios multimedia, Migración y transferencia, Soluciones móviles, Redes y entrega de contenido, Tecnología cuántica, Robótica, Satélite, Seguridad, identidad y conformidad, y Almacenamiento. (What is AWS?, 2020).

Cabe resaltar que, en la página web de AWS, se puede encontrar documentación detallada, así como videos explicativos, sobre cada uno de los servicios ofrecidos. Para el presente proyecto de fin de carrera, se utilizará el servicio Amazon Elastic Compute Cloud EC2 de la categoría Informática, el servicio RDS de la categoría Base de Datos, el servicio VPC de la categoría Redes y entrega de contenido, el servicio Systems Manager del servicio Administración y gobierno, y, por último, el servicio CloudFormation de la categoría Administración y dirección.

#### <span id="page-19-1"></span>**1.3.1.3 Docker**

"Docker es una plataforma de software que permite crear, probar e implementar aplicaciones rápidamente" (Contenedores de Docker | ¿Qué es Docker? | AWS, 2020). Por ello, una de las grandes ventajas que ofrece es la portabilidad, ya que permite empaquetar una aplicación con todo lo necesario, como bibliotecas o dependencias, para que pueda ser ejecutada en cualquier entorno. Para ello, es necesario generar una imagen de Docker con la aplicación empaquetada e instalar el motor de Docker en cada instancia en la que se desee ejecutar la aplicación. Una vez que se ejecute la imagen de Docker, esta se convierte en un contenedor de Docker. De manera análoga a una máquina virtual que virtualiza el hardware del servidor, los contenedores de Docker virtualizan el sistema operativo.

Actualmente, esta tecnología se encuentra disponible en la versión Community Edition (CE), la cual es de código abierto, y la versión Enterprise Edition (EE), la cual se adquiere mediante una suscripción de pago. Con respecto a la administración de los contenedores de Docker, AWS ofrece algunos servicios, como el Amazon Elastic Container Service o el Amazon Elastic Container Service para Kubernetes, los cuales pueden ser usados para administrar los contenedores de Docker tanto en su versión libre como de pago (Contenedores de Docker | ¿Qué es Docker? | AWS, 2020). Para el presente proyecto de fin de carrera, se usará Docker Community Edition para desplegar de manera automatizada el ERP educativo *OpenEduCat*  configurado.

#### <span id="page-20-0"></span>**1.3.1.4 OpenEduCat**

OpenEduCat es una solución ERP de código abierto, que puede ser usada por diferentes tipos de instituciones educativas, como colegios o universidades. Actualmente, cuenta con más de 1 millón de usuarios y está disponible en más de 65 lenguajes. Esta herramienta se constituye como un sistema flexible y fácil de usar para mejorar la eficiencia operacional en la gestión educativa. Entre sus principales módulos figuran: Estudiantes, Cursos, Evaluaciones, LMS, Asistencia, Finanzas, Padres, Biblioteca y Admisiones. Cabe resaltar que, este último módulo permite gestionar los procesos de admisión y matrícula. Con respecto a la parte técnica, esta solución se encuentra desarrollada en el lenguaje Python y depende del servicio de Odoo y PostgreSQL para funcionar (OpenEduCat, 2020).

Por otro lado, OpenEduCat, debido a su naturaleza de código abierto, cuenta con el respaldo de una amplia comunidad de contribuidores, quienes constantemente mejoran e incorporan funcionalidades a esta herramienta y quienes también brindan soporte a los usuarios. Asimismo, en su página web, se puede acceder a videotutoriales y documentación detallada para instalar y configurar este sistema, el cual puede ser instalado tanto en Linux como en Windows. (OpenEduCat, 2020). Cabe mencionar que, este sistema ha sido desarrollado bajo un esquema general de los procesos de gestión educativa, por lo cual es necesario adaptarlo de acuerdo al uso que se le quiera dar.

#### <span id="page-20-1"></span>**1.3.1.5 PostgreSQL**

PostgreSQL es un sistema de gestión de base de datos relacional de código abierto que ofrece confiabilidad, robustez y alto rendimiento gracias a sus más de 30 años de activo desarrollo. Esta herramienta empezó como un proyecto desarrollado en el Departamento de Informática de la Universidad de California en 1986. Actualmente, debido a su naturaleza de código abierto, cuenta con el respaldo de una amplia comunidad de desarrollo y soporte. Además, en su página web, se puede acceder a una extensa documentación tanto para usuarios nuevos como experimentados sobre cómo instalar y usar esta base de datos. (PostgreSQL: The world 's most advanced open source database, 2020).

#### <span id="page-21-0"></span>**1.3.1.6 Python**

Python es un lenguaje de programación de código abierto, poderoso, rápido y fácil de aprender. Por ello, es muy recomendado para personas que recién se inician en el mundo de la programación o para aquellos que tienen experiencia con otros lenguajes de programación. Actualmente, este lenguaje de programación es usado para diversos propósitos, entre los cuales destacan el desarrollo web, la computación científica y numérica, la enseñanza de programación y el desarrollo de aplicaciones de negocio, como ERPs o sistemas e-commerce. Por otro lado, Python cuenta con un amplio repositorio de librerías estándar y librerías desarrolladas por la comunidad, las cuales pueden ser usadas en la construcción de cualquier solución. Además, cuenta con una comunidad de programadores activos y con una documentación detallada, las cuales permiten aprender y dominar rápidamente este lenguaje (Welcome to Python, 2020).

#### <span id="page-21-1"></span>**1.3.1.7 Git**

Git es un sistema de control de versiones, de código abierto, construido para gestionar proyectos de manera rápida y eficiente. La característica que más diferencia a Git de otros sistemas de control de versiones es su modelo de ramificación, el cual consiste en la creación de múltiples ramas para que los integrantes de un proyecto puedan realizar sus cambios de manera independiente y después, bajo determinados acuerdos, puedan unirlos en la rama principal, resolviendo los conflictos que se pudieran presentar. Cabe resaltar que, Git puede ser instalado en diversos sistemas operativos, como Windows, Linux/Unix o Mac OS X. Por otro lado, Git cuenta con una amplia comunidad de contribuidores, videotutoriales y detallada documentación, los cuales facilitan el entendimiento y uso adecuado de esta herramienta (Git, 2020).

#### <span id="page-21-2"></span>**1.3.2 Métodos y Procedimientos**

#### <span id="page-21-3"></span>**1.3.2.1 AWS Well-Architected Framework**

AWS Well-Architected Framework es un marco de trabajo elaborado por arquitectos de AWS, el cual puede ser usado para diseñar, evaluar y mejorar la arquitectura de solución que se plantea implementar en la nube. Este marco de trabajo incluye buenas prácticas identificadas a partir de la experiencia de los múltiples arquitectos de solución de AWS. Asimismo, este documento contiene diversos enlaces a recursos, como el AWS Well-Architected Tool o el AWS Well-Architected Lab, los cuales pueden ser usados para la fase de implementación de la arquitectura diseñada (Amazon Web Services, 2019).

Cabe resaltar que, este marco de trabajo se basa sobre 5 pilares, los cuales son:

- Excelencia operacional
- Seguridad
- Confiabilidad
- Eficiencia de desempeño
- Optimización de costos

Cada uno de estos pilares tiene un conjunto de principios de diseño, definiciones, buenas prácticas, servicios clave de AWS y recursos asociados (Amazon Web Services, 2019). Para el presente proyecto de fin de carrera, se utilizará este marco de trabajo para diseñar la arquitectura de solución tecnológica.

#### <span id="page-22-0"></span>**1.3.2.2 BPMN 2.0**

Business Process Model and Notation (BPMN) es una notación estandarizada para modelar los procesos de negocio de una organización, de forma tal que estos puedan ser explicados a las partes interesadas. Esta notación permite describir los diferentes elementos involucrados en el flujo de un proceso de negocio, como las actividades, los participantes, los eventos y los mensajes. En la documentación de BPMN 2.0, se puede encontrar el detalle de estos elementos, las reglas de conexión y ejemplos de algunos diagramas para facilitar el entendimiento de la notación. Por otro lado, con respecto al desarrollo de un sistema, el modelamiento de los procesos de negocio puede ser usado como una vista adicional de alto nivel, la cual luego puede ser traducida en casos de uso. (BPMN Specification - Business Process Model and Notation, 2020).

### <span id="page-22-1"></span>**1.3.2.3 Lineamientos para el Uso de Servicios en la Nube para entidades de la Administración Pública del Estado Peruano**

Los Lineamientos para el Uso de Servicios en la Nube para entidades de la Administración Pública del Estado Peruano es un documento aprobado en la Resolución de Secretaría de Gobierno Digital Nº 001-2018-PCM. Este documento puede ser considerado como una guía que contiene un conjunto de recomendaciones para que los proveedores de servicios, que hacen uso de servicios en la nube, puedan ofrecer sus servicios a entidades de la Administración Pública. Cabe resaltar que, esta guía está basada en estándares técnicos propuestos por el organismo internacional Organización para la Cooperación y el Desarrollo Económico (OCDE) (Resolución Nº 001-2018-PCM, 2018, p.2). Por otro lado, en esta guía se puede encontrar una serie de criterios que deben tomarse en cuenta para redactar un Acuerdo de Nivel de Servicio (ANS) válido entre un proveedor de servicio y una entidad de Administración Pública, lo cual será de utilidad para el presente proyecto de fin de carrera (Ministros, 2018).

#### <span id="page-23-0"></span>**1.3.2.4 Documentación técnica de OpenEduCat**

La documentación técnica de OpenEduCat está compuesta de diferentes secciones; una de ellas está enfocada en la configuración de las entidades básicas del ERP, como estudiantes y cursos. Asimismo, existe una sección para cada módulo, en la cual se describen los campos de los formularios que forman parte de este módulo, así como los flujos de las pantallas que corresponden al módulo (Overview of Openeducat — OpenEduCat 12.0 documentation, 2020). Por otra parte, existe una sección en la cual se encuentran los pasos correspondientes al proceso de instalación de esta herramienta tanto en Windows como en Linux. Cabe resaltar que, como parte de este proceso, se describen los prerrequisitos que debe satisfacer la máquina, así como los comandos necesarios para instalar las dependencias y el software *OpenEduCat* (OpenEduCat, 2020).

#### <span id="page-23-1"></span>**1.3.2.5 Marco de trabajo ITIL v4**

ITIL v4 es un marco de trabajo que consiste en "un conjunto de capacidades organizativas especializadas para generar valor a los clientes en forma de servicios" (Axelos, 2019). Este marco de trabajo presenta un modelo para crear valor mediante la entrega de servicios, el cual denomina cadena de valor del servicio. Este modelo consta de las siguientes actividades: planificar, participar, diseñar y hacer la transición, adquirir o construir, entregar y mantener, y mejorar. Por otro lado, ITIL v4 proporciona recomendaciones para guiar a las organizaciones que ofrecen servicios, por ejemplo, incluye 34 prácticas de gestión, las cuales se clasifican en: prácticas generales de gestión, prácticas de gestión de servicios y prácticas de gestión técnica (Pink Elephant, 2019). Para el presente proyecto de fin de carrera se seguirán algunas de las prácticas correspondientes al conjunto de prácticas de gestión de servicios, como las prácticas de diseño del servicio, gestión de solicitudes de servicio, gestión de incidentes y gestión del nivel de servicio.

### <span id="page-24-1"></span><span id="page-24-0"></span>**Capítulo 2.Marco Conceptual**

#### **2.1 Introducción**

El objetivo de esta sección es facilitar la comprensión de los conceptos involucrados en la siguiente problemática: el modelo actual de prestación de servicios de TI presenta deficiencias en la operatividad y soporte del sistema de información para la gestión de los procesos de admisión y matrícula en las entidades educativas del nivel primaria y secundaria. Cabe resaltar que, para el contexto de esta problemática, se considera los casos en los que el área de sistemas forma parte de las entidades educativas, como los colegios privados o el Ministerio de Educación del Perú para el caso de los colegios públicos.

#### **2.2 Marco teórico**

#### <span id="page-24-3"></span><span id="page-24-2"></span>**2.2.1 Área de Sistemas**

Dentro de las organizaciones, un Área de Sistemas, también conocido como Área de TI, se encarga de transformar recursos, como el capital financiero, la infraestructura tecnológica, las aplicaciones, la información y el tiempo de las personas, en servicios de valor para los clientes. En este sentido, su función principal consiste en "organizar, gestionar y disponer del conocimiento necesario para conseguir que la infraestructura informática, aplicaciones e información se utilicen de modo apropiado para conseguir que los negocios puedan llevar a cabo sus procesos con el objeto de satisfacer sus necesidades" (López & Martí, 2010).

En el caso de las entidades educativas, el Área de Sistemas debe servir de apoyo a los procesos involucrados en la gestión educativa. Por ejemplo, para los colegios privados, estos pueden contar con un Área de Sistemas con los recursos tecnológicos y humanos que su presupuesto les permita. En cambio, con respecto a los colegios públicos, estos dependen del presupuesto asignado por el Ministerio de Educación (Minedu), por lo cual no suelen contar con un Área de Sistemas en sus instalaciones. Sin embargo, el Minedu sí cuenta con una Oficina que se encarga de cumplir con la función de un Área de Sistemas para los colegios públicos, la cual se denomina Oficina de Tecnologías de la Información y Comunicación (OTIC) (Ministerio de Educación del Perú, 2016).

Actualmente, la OTIC cuenta con las siguientes unidades: la Unidad de Sistemas de Información, la Unidad de Calidad y Seguridad de la Información, la Unidad de Infraestructura Tecnológica y la Unidad de Servicio de Atención al Usuario. Esta división interna de la OTIC significa que abarcan una amplia variedad de funciones, lo cual se traduce en una considerable necesidad de personal especializado; por ejemplo, con respecto a la Unidad de Infraestructura Tecnológica, una de sus múltiples funciones consiste en realizar mantenimiento preventivo y brindar soporte técnico a los equipos de red y servidores del Minedu. Sin embargo, debido a que el personal actual no es suficiente para cubrir estas funciones, se ha tenido que contratar más personal bajo la modalidad de servicio por terceros (Ministerio de Educación del Perú, 2019).

#### <span id="page-25-0"></span>**2.2.2 Sistema de Información**

Un sistema de información en una organización es un conjunto de datos, hardware, software, telecomunicaciones, personas y procedimientos, que permite recolectar, almacenar y procesar datos para convertirlos en información (Oz, 2008). En cuanto a su uso, muchas organizaciones dependen de un sistema de información para gestionar sus operaciones, relacionarse con sus clientes y proveedores, y obtener una ventaja competitiva (Zwass, 2017).

Con respecto al sector educativo, existen múltiples sistemas de información que pueden ser usados tanto para la gestión educativa como para el apoyo del aprendizaje. Por ejemplo, desde el año 2010, el Ministerio de Educación (Minedu) puso en servicio el Sistema de Apoyo a la Gestión de la Institución Educativa (SIAGIE) como herramienta de apoyo a la gestión de los procesos de matrícula, evaluación y asistencia de los colegios tanto públicos como privados. Este sistema fue desarrollado, desplegado y, actualmente, es mantenido por la Oficina de Tecnologías de la Información y Comunicación del Minedu (Ministerio de Educación del Perú, 2016).

Sin embargo, en el año 2016, en un informe elaborado por la Unidad de Estadística del Ministerio de Educación, se reportaron algunas vulnerabilidades con respecto a este sistema, entre los cuales, el que tiene más relación con la capacidad de la infraestructura tecnológica de esta entidad es la "pérdida temporal de la disponibilidad del SIAGIE durante los periodos de alta demanda debido a sobresaturación. Cabe señalar, que los tiempos de reposición del servicio, en el caso que esto sucediera, están estimados en dos días útiles" (Ministerio de Educación del Perú, 2016, p.45).

#### <span id="page-25-1"></span>**2.2.3 Gestión educativa**

La gestión educativa, según la RM 168-2002-ED citada en Carrillo (2002), puede ser entendida como:

una función dirigida a generar y sostener en el centro educativo, tanto las estructuras administrativas y pedagógicas, como los procesos internos de naturaleza democrática, equitativa y eficiente, que permitan a niños, niñas, adolescentes, jóvenes y adultos desarrollarse como personas plenas, responsables y eficaces; y como ciudadanos capaces de construir la democracia y el desarrollo nacional, armonizando su proyecto personal con un proyecto colectivo. (p.7)

Con respecto a la gestión educativa de los colegios públicos, el Ministerio de Educación (Minedu) cumple un papel importante para asegurar que esta se lleve a cabo de manera adecuada. Por ello, de acuerdo a la RM 620-2019-MINEDU, la misión institucional del Minedu es:

Ejercer el rol rector en las políticas nacionales en materia de educación, deporte y recreación, en armonía con los planes del desarrollo y la política general del Estado, y en coordinación con las instancias de gestión educativa descentralizadas; con el fin de brindar servicios de calidad, pertinentes e inclusivos para el desarrollo integral de las personas a lo largo de la vida. (p.8)

En este sentido, para cumplir con el propósito de la gestión educativa, las entidades educativas deben planificar, ejecutar y evaluar una serie de procesos orientados a cumplir el objetivo institucional principal, el cual es brindar un servicio educativo de calidad. De acuerdo al Proyecto Educativo Institucional, publicado por el Minedu, los procesos de una Institución Educativa (IE) pueden dividirse en 3 grupos. En el primer grupo, denominado Dirección y liderazgo, se encuentran los procesos de planeamiento institucional, gestión de las relaciones interinstitucionales y comunitarias, y evaluación de la gestión educativa. En el segundo grupo, denominado Desarrollo pedagógico y convivencia escolar, se encuentran los procesos de gestión de matrícula, gestión de los aprendizajes, gestión de los docentes y gestión de la convivencia escolar. Por último, en el tercer grupo, denominado Soporte al funcionamiento de la IE, se encuentran los procesos de administración de recursos humanos, administración de la infraestructura, servicios básicos y complementarios, administración de los bienes, recursos y materiales educativos, y la administración de los recursos económicos (Ministerio de Educación del Perú, 2016).

#### <span id="page-26-0"></span>**2.2.4 Proceso de Gestión de la Matrícula**

El alcance de este proyecto de fin de carrera abarca los procesos de admisión y matrícula de las entidades educativas del nivel primaria y secundaria del Perú, los cuales estarían incluidos en el proceso de Gestión de la Matrícula, de acuerdo al Proyecto Educativo Institucional. Para una mejor comprensión, a continuación se detallarán estos procesos.

#### <span id="page-27-0"></span>**2.2.4.1 Proceso de Admisión**

De acuerdo a la RM-665-2018-MINEDU, no debería existir un proceso de admisión que condicione el ingreso a una Institución Educativa (IE); sin embargo, cuando la demanda de estudiantes es mayor a la oferta de vacantes, se pueden establecer prioridades de ingreso en el Reglamento Interno de la IE; una de ellas puede ser la condición de contar con hermanos matriculados en la IE (RM 665-2018-MINEDU, 2018). Por otro lado, para los Colegios de Alto Rendimiento (COAR) y para la Escuela de Talentos sí existe un proceso de admisión regulado, debido a la alta demanda de estudiantes. (Ministerio de Educación del Perú, 2020)

#### <span id="page-27-1"></span>**2.2.4.2 Proceso de Matrícula**

El proceso de matrícula, de acuerdo a la RM 665-2018-MINEDU, es:

El único acto con el cual se formaliza el ingreso al sistema educativo peruano de todo NNA (niña, niño o adolescente), joven o adulto, en una IE (Institución Educativa) o Programa de EB (Educación Básica). La matrícula se registra en la FUM (Ficha única de matrícula), la cual acompaña al estudiante a lo largo de su trayectoria educativa en todos los niveles, ciclos y/o modalidades de la EB; y se formaliza con la emisión de la nómina de matrícula respectiva. Tanto el registro en la FUM como la emisión de la nómina de matrícula, se realiza en el SIAGIE (RM 665-2018-MINEDU, 2018, p.4)

Para realizar este proceso, se debe presentar la partida de nacimiento, el DNI o cualquier documento de identificación de la persona que desea ingresar a la IE; sin embargo, si es que no se cuenta con estos documentos al momento de realizar el proceso, se puede presentar una declaración jurada garantizando la veracidad de los datos y se debe realizar la regularización de estos documentos en un plazo de 45 días después del inicio del año escolar (RM 665-2018-MINEDU, 2018).

Asimismo, tanto para los colegios públicos como para los privados, este proceso se puede iniciar por tres motivos. La primera, cuando el estudiante ingresa por primera vez a la IE, la segunda, cuando este es promovido satisfactoriamente de grado y continua sus estudios en la misma IE o en otra IE porque la IE de procedencia no cuenta con el siguiente nivel que le corresponde, y la tercera, cuando un estudiante es trasladado de otra IE en cualquier periodo del año (RM 665-2018-MINEDU, 2018).

#### <span id="page-27-2"></span>**2.2.4.2.1 Matrícula en Colegios Privados**

De acuerdo a la RM 665-2018-MINEDU, los colegios privados pueden realizar los siguientes cobros: cuota de ingreso para los estudiantes nuevos, derecho de matrícula, la pensión por la enseñanza y otros cobros que estén establecidos en su Reglamento Interno y que hayan sido informados oportunamente a los padres de familia. Asimismo, antes de iniciar el año escolar, el Director de la IE debe registrar estos montos en el SIAGIE (RM 665-2018-MINEDU, 2018). Por otro lado, de acuerdo a la página web Identicole del Minedu, el pago de la cuota de ingreso le otorga el derecho al estudiante de "mantenerse dentro del colegio, es decir, a tener una vacante reservada durante todos los años que dure su escolaridad, a menos que se incumpla con el contrato firmado entre el colegio y los padres de familia" (Identicole, 2020).

#### <span id="page-28-0"></span>**2.2.4.2.2 Matrícula en Colegios Públicos**

De acuerdo a la RM 665-2018-MINEDU, el Director de la Institución Educativa (IE) debe publicar, 30 días antes del inicio del proceso, la fecha de inicio y fin del proceso, así como el número de vacantes por cada grado, sección y turno en un lugar visible de la IE, y si es el caso, en la página web de la IE. Cabe resaltar que la matrícula es gratuita para todos los colegios públicos (RM 665-2018-MINEDU, 2018). Por otro lado, de acuerdo a la página web oficial Identicole del Minedu, cuando se trata de estudiantes antiguos, la matrícula es automática (Identicole, 2020).

Con respecto al uso del sistema SIAGIE para el proceso de matrícula, se encontró que "a partir del 2013 los censos escolares tienden a subestimar la información de matrícula, en tanto que existe un conjunto de eventos de matrícula no «regularizados» en el Siagie hasta el momento en el que se reportan los censos escolares." (Guadalupe et al., 2017). Esto quiere decir que, muchas instituciones educativas no hacen uso de esta herramienta durante el proceso de matrícula; por ello, después de que los censos escolares son realizados, se encuentran matrículas que deben ser regularizadas en el sistema.

#### <span id="page-28-1"></span>**2.2.5 Servicios en local**

Los servicios en local, también denominados on-premise en inglés, consisten en soluciones, ya sean desarrolladas internamente o adquiridas de terceros, que hacen uso de los recursos de la organización, como servidores o equipos de red, para ser desplegadas y mantenidas en el tiempo (Fisher, 2018). Este tipo de esquema implica incurrir en gastos significativos, en especial al inicio de un proyecto, ya que surgen necesidades de hardware, software, personal, servicios externos, entre otros, los cuales son completamente asumidos por la organización (Desai & Currie, 2003).

Para ejemplificar este tipo de servicios, se puede referenciar al SIAGIE, el cual fue desarrollado y desplegado desde la infraestructura tecnológica del Minedu, y actualmente depende de esta entidad. En el año 2016, de acuerdo a un informe elaborado por la Unidad Estadística del Minedu, se reportó que, hasta ese momento, el sistema tenía "registrados más de siete millones 500 mil estudiantes en más de 100 mil Instituciones Educativas" (p.8), lo cual se traducía en una "demanda de fuertes recursos de software y hardware." (p.8) Sin embargo, con respecto al hardware, y en especial a los servidores, se reportó que "se desconoce los horizontes de obsolescencia tecnológica que tienen los mismos y tampoco se sabe si existe una planificación de renovación del hardware." (p.8)

#### <span id="page-29-0"></span>**2.2.6 Disponibilidad**

La disponibilidad es una característica importante de cualquier sistema. De acuerdo a Ebeling (1997), esta puede definirse como "la probabilidad de que un sistema o componente esté realizando su función requerida en un momento dado o durante un período de tiempo determinado cuando se opera y mantiene de la manera prescrita" (Citado en Barabady, 2005, p. 23). Esto quiere decir que, en un periodo de tiempo dado, un sistema de alta disponibilidad tendrá una mayor probabilidad de encontrarse operativo que un sistema de mediana o baja disponibilidad.

En este sentido, los sistemas que presentan una alta demanda de uso, los sistemas críticos o las aplicaciones online, requieren de una alta disponibilidad, ya que los tiempos de inactividad del sistema pueden interrumpir las tareas de los usuarios, lo cual se traduce en productividad reducida o, en el caso de los sistemas críticos, pérdidas de vida. (Gray & Siewiorek, 1991). Con respecto al SIAGIE, esta característica se ha visto afectada en diversas ocasiones, sobre todo en los periodos de alta demanda, como en abril y diciembre (Ministerio de Educación del Perú, 2016).

#### <span id="page-29-1"></span>**2.3 Marco legal**

#### <span id="page-29-2"></span>**2.3.1 Resolución de Secretaría de Gobierno Digital Nº 001-2018-PCM**

En la Resolución de Secretaría de Gobierno Digital Nº 001-2018-PCM, en conformidad con los Acuerdos de Cooperación con la Organización para la Cooperación y el Desarrollo Económicos (OCDE) y tomando como referencia el documento "OCDE Digital Economy Papers N°240 - Cloud Computing: The Concept, Impacts and Role of Government Policy", se señala que, la Secretaría de Gobierno Digital elaboró el documento denominado "Lineamientos para el Uso de Servicios en la Nube para entidades de la Administración Pública del Estado Peruano" (Resolución Nº 001-2018-PCM, 2018).

Con respecto al documento "Lineamientos para el Uso de Servicios en la Nube para entidades de la Administración Pública del Estado Peruano", en la Resolución de Secretaría de Gobierno Digital Nº 001-2018-PCM, se indica que, este debe ser considerado como:

un conjunto de medidas, preceptos y recomendaciones que deben tener en cuenta las entidades de la Administración Pública, y el cual está basado en estándares técnicos y recomendaciones de organismos internacionales como OCDE, y en la experiencia de otros países; todo ello con la finalidad de dotar de un instrumento para que puedan acceder a los beneficios de usar servicios en la nube. (Resolución Nº 001-2018-PCM, 2018, p.2)

Con respecto al alcance de la Resolución de Secretaría de Gobierno Digital Nº 001-2018- PCM, se señala que:

es de alcance de todas las entidades de la Administración Pública que conforman el Sistema Nacional de Informática, sin perjuicio de aquellas otras entidades del sector público que opten voluntariamente por considerar los lineamientos aprobados. (Resolución Nº 001-2018-PCM, 2018, p.2)

En cuanto al uso de estos lineamientos por parte del Ministerio de Educación, no se ha encontrado evidencia sobre algún plan que incluya estos lineamientos para hacer uso de los servicios en la nube con el fin de ofrecer algún sistema de información a instituciones educativas del nivel primaria y secundaria.

#### <span id="page-30-0"></span>**2.3.2 Plan de Gobierno Digital del Ministerio de Educación para el periodo 2019-2022**

En la Resolución Ministerial N° 620-2019-MINEDU, se aprobó el "Plan de Gobierno Digital del Ministerio de Educación para el periodo 2019-2022". En este documento se describe la situación actual del Gobierno Digital en el Minedu con respecto a "las estructuras organizativas para la gobernanza y gestión de las tecnologías digitales, así como los procesos, servicios y estados de la infraestructura tecnológica (hardware, software, servicios)" (RM N° 620-2019- MINEDU, 2019, p.8).

Con respecto a las estructuras organizativas para la gobernanza y gestión de las tecnologías digitales, se menciona una serie de Unidades de la Oficina de las Tecnologías de la Información y Comunicación (OTIC) orientadas a brindar soporte a los sistemas de información del Minedu, asegurar la integridad y calidad de la información, administrar la infraestructura tecnológica y brindar asistencia técnica a los usuarios de los sistemas informáticos del Minedu. (RM N° 620-2019-MINEDU, 2019)

Sin embargo, también se menciona la falta de Unidades que atiendan la gestión, seguimiento y evaluación del Portafolio de Proyectos de Gobierno Digital, la evaluación, actualización y formulación de estándares y enfoques metodológicos que guíen las actividades en la oficina, el seguimiento y monitoreo de cumplimiento y control de la gestión interna y de la gestión de riesgos, y la investigación, exploración y análisis de tecnologías emergentes que puedan contribuir a alcanzar los objetivos estratégicos institucionales y de Gobierno Digital (RM N° 620-2019-MINEDU, 2019). De estas observaciones se puede inferir que, existen necesidades, más importantes que brindar soporte a la infraestructura tecnológica, que no están siendo atendidas por la OTIC.

Por otro lado, con respecto al cumplimiento de la regulación digital, se presentó una Matriz de Cumplimiento de la Regulación Digital, en la cual se puede observar que de las 27 normas identificadas para el desarrollo del Gobierno Digital, se cumplen con 14, se están implementando acciones para cumplir con 12 y aún no se tiene ningún plan para la implementación de la norma que aprueba los Lineamientos para el Uso de Servicios en la Nube para entidades de la Administración Pública del Estado Peruano (RM N° 620-2019- MINEDU, 2019).

### <span id="page-32-1"></span><span id="page-32-0"></span>**Capítulo 3.Estado del Arte**

#### **3.1 Introducción**

En esta sección, se presentará una revisión analítica de la información relacionada al proyecto de tesis propuesto*, Desarrollo de un modelo de prestación de servicios de TI tipo SaaS en infraestructura cloud para la gestión de admisión y matrícula en instituciones de educación primaria y secundaria.* Cabe resaltar que, para realizar esta búsqueda, análisis e interpretación de los estudios encontrados, se seguirá la metodología de revisión sistemática (Kitchenham, 2004).

### **3.2 Objetivos de revisión**

<span id="page-32-2"></span>El objetivo de esta revisión sistemática es encontrar trabajos de investigación sobre diferentes herramientas informáticas que sean usadas por entidades educativas en diferentes escenarios; por ejemplo, en la gestión de sus procesos internos o en la formación estudiantil. Asimismo, se espera encontrar casos de aplicación en la gestión de procesos administrativos, como admisión y matrícula, y en particular, aquellos que sigan un modelo SaaS (*Software as a Service*) en plataforma cloud.

#### **3.3 Preguntas de revisión**

<span id="page-32-3"></span>Para formular las preguntas de revisión, primero se elaboró la Tabla 3 con las palabras identificadas para cada criterio del método PICOC.

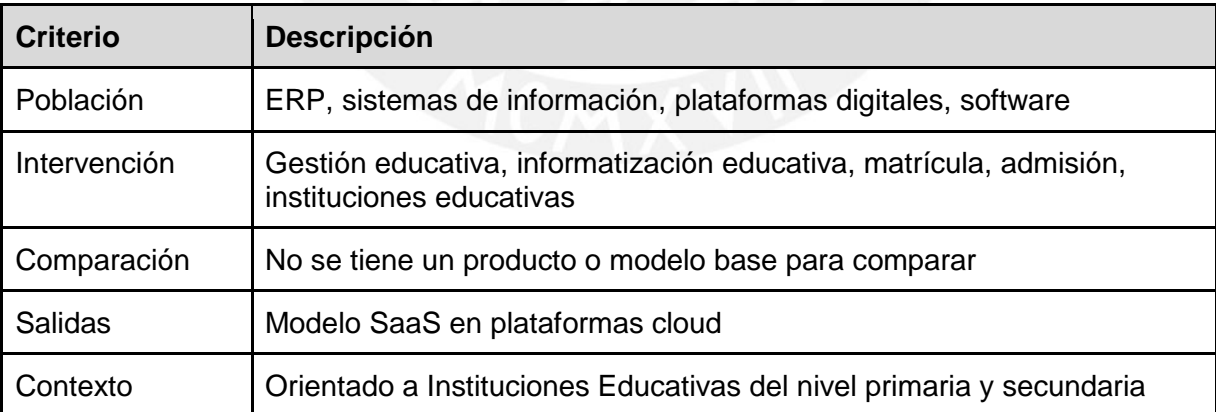

#### *Tabla 3.* Criterios de PICOC

Luego de encontrar las palabras clave para cada criterio, se procedió a plantear las siguientes preguntas de revisión en la Tabla 4.

*Tabla 4*. Preguntas de Revisión

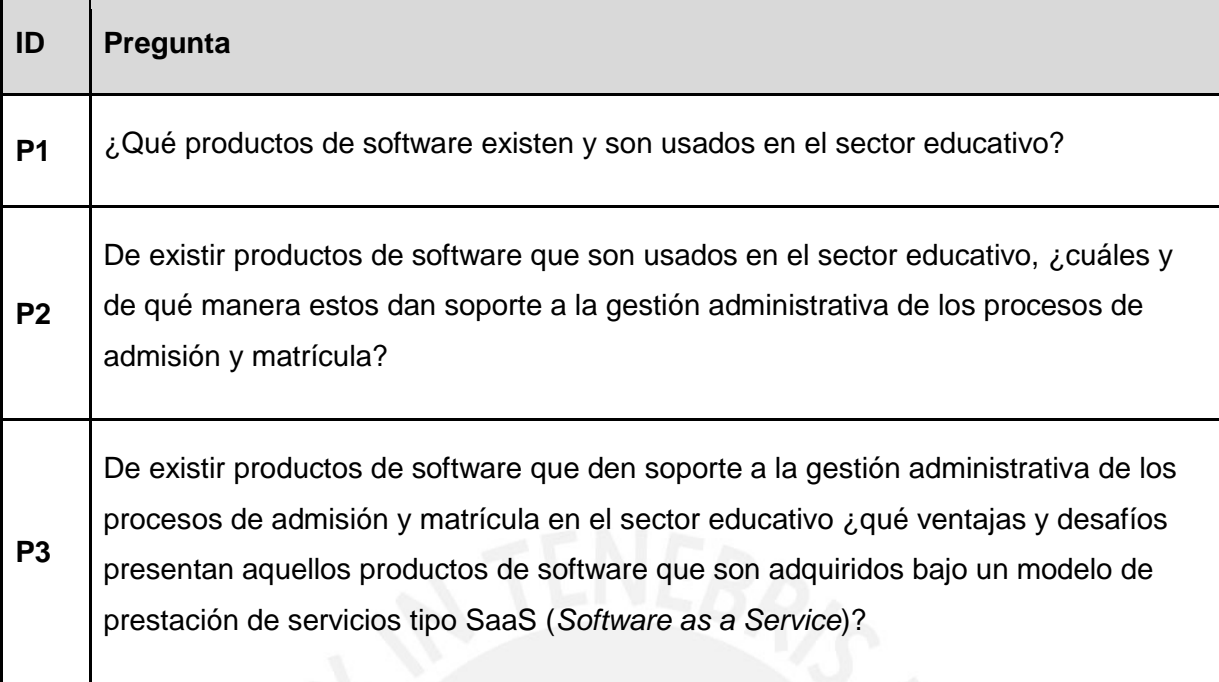

#### **3.4 Estrategia de búsqueda**

#### <span id="page-33-1"></span><span id="page-33-0"></span>**3.4.1 Motores de búsqueda a usar**

Los motores de búsqueda seleccionados para realizar la revisión sistemática de la literatura son los siguientes: Scopus, SpringerLink, IEEE y ScienceDirect. Estos fueron elegidos por ser los más referenciados en investigaciones de índole académica.

#### <span id="page-33-2"></span>**3.4.2 Cadenas de búsqueda a usar**

Con respecto a la cadena de búsqueda a usar, se consideró que las palabras correspondientes a los criterios de población, intervención y salidas, identificadas en la Tabla 3, son las más relevantes para este proyecto; por ello, en la Tabla 5, se definió la siguiente cadena de búsqueda base.

*Tabla 5.* Cadena de búsqueda base

#### **Cadena de búsqueda base**

(("information system" OR erp OR "digital platform" OR software) AND ("student enrollment" OR "education management" OR "education informatization" OR "basic education" OR "education\* institutions")) AND (saas OR "cloud\*based")

Asimismo, en la Tabla 6 se presenta la cadena de búsqueda base, definida en la Tabla 5, adaptada al formato de búsqueda avanzada de cada motor de búsqueda seleccionado. Cabe resaltar que también se agregó el criterio de exclusión con respecto al año de publicación del documento.

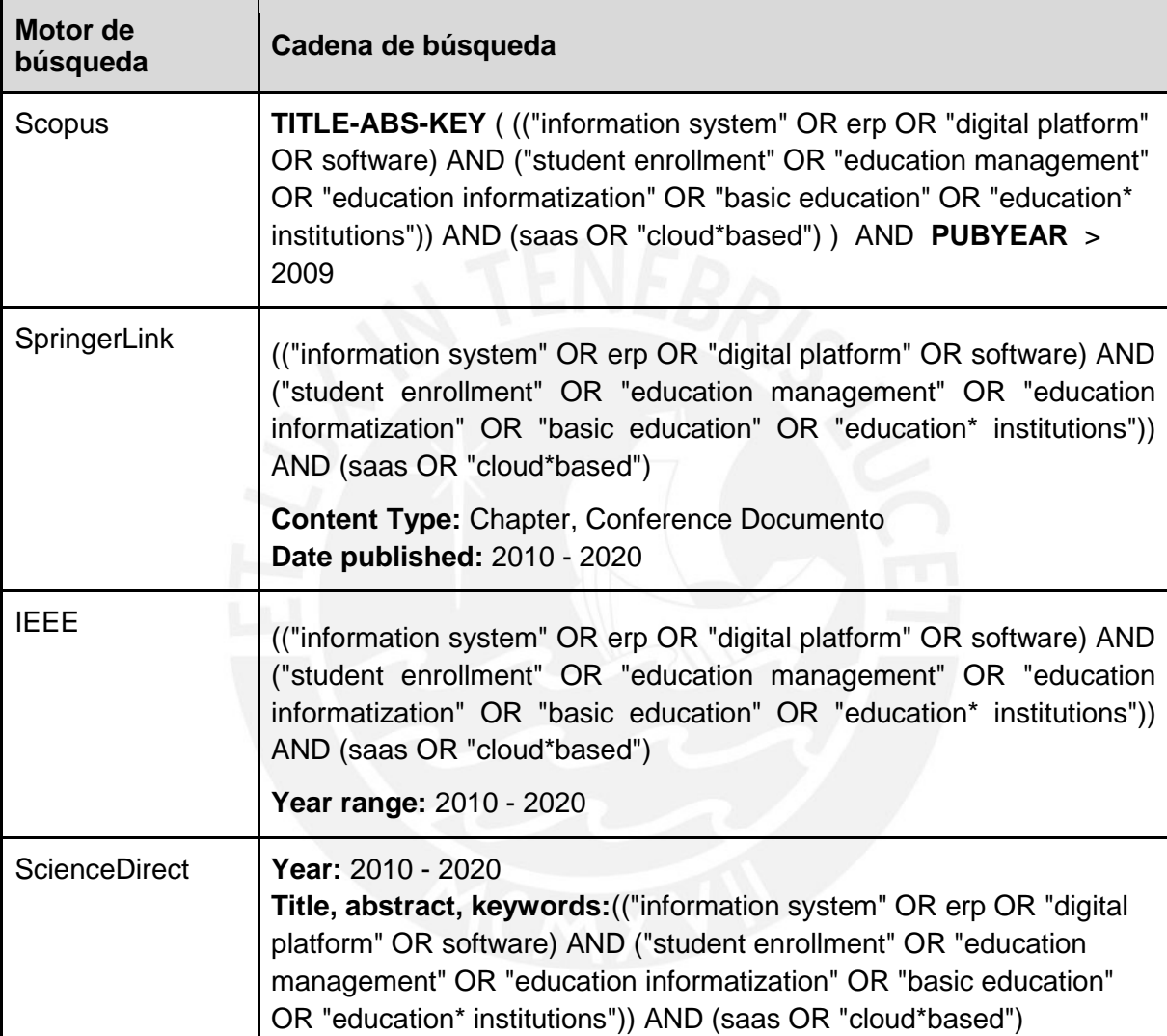

*Tabla 6.* Cadena de búsqueda por motor de búsqueda

#### <span id="page-34-0"></span>**3.4.3 Documentos encontrados**

Después de realizar la búsqueda correspondiente en cada motor de búsqueda considerado, se obtuvieron los resultados mostrados en la Tabla 7. Cabe mencionar que, para seleccionar los documentos relevantes, se excluyeron los resultados repetidos y se aplicaron los criterios de inclusión y exclusión presentados en la sección 3.4.4.

*Tabla 7.* Documentos encontrados por motor de búsqueda

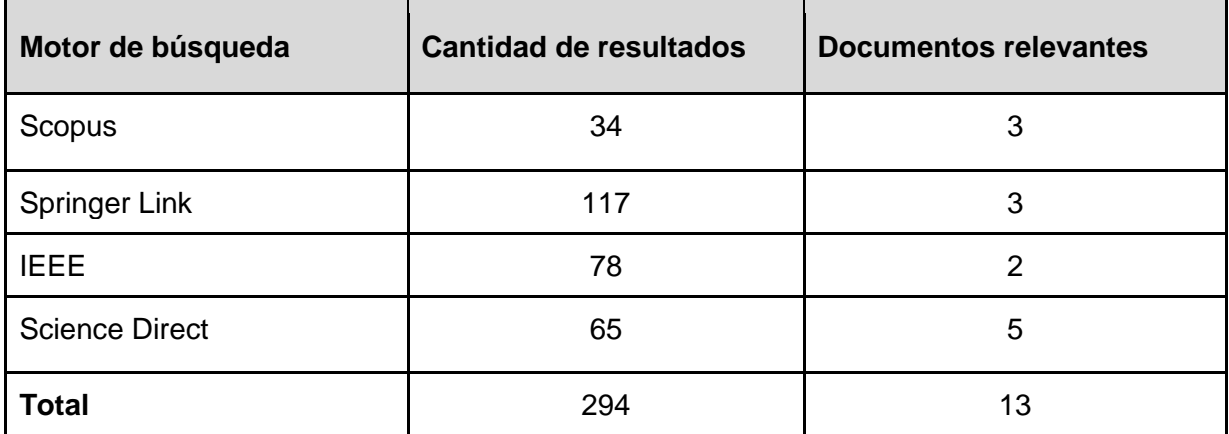

#### <span id="page-35-0"></span>**3.4.4 Criterios de inclusión/exclusión**

A continuación, se presentan los criterios de inclusión y exclusión que se definieron para limitar la cantidad de documentos que se usarán para responder las preguntas de revisión planteadas en la Tabla 4.

#### **Criterios de inclusión:**

● El documento debe haber sido citado, como mínimo, 5 veces.

Justificación: Una cantidad considerable de citas al documento indican que este ha sido de utilidad para otros trabajos de investigación.

● El documento debe evidenciar, objetivamente, que ha seguido una metodología de investigación adecuada.

Justificación: Una metodología de investigación adecuada es indicador de un trabajo estructurado y ordenado.

● El título y el resumen del documento deben indicar que este puede servir para responder, por lo menos, alguna de las preguntas de revisión.

Justificación: Los documentos seleccionados deben guardar relación directa con las preguntas de revisión.

● El documento debe tener una lista de referencias bibliográficas con más de 8 elementos.

Justificación: Una cantidad considerable de referencias bibliográficas es un indicador de que las ideas del autor tienen respaldo académico.

El documento, si es que analiza el uso de alguna herramienta informática para la gestión educativa, debe justificar sus conclusiones con pruebas objetivas.
Justificación: Las conclusiones sobre el uso de alguna herramienta informática para la gestión educativa deben estar respaldadas con pruebas objetivas para garantizar el buen análisis del mismo.

## **Criterios de exclusión:**

● El documento fue publicado hace más de diez años.

Justificación: Los documentos publicados hace más de diez años pueden contener información obsoleta.

● El documento presenta, en más del 90% de sus referencias bibliográficas, fuentes sin peso académico.

Justificación: Los documentos con referencias bibliográficas vagas no aportan mucho valor al proyecto.

● El documento ha sido encontrado en otro motor de búsqueda.

Justificación: El documento ya ha sido considerado en el primer motor de búsqueda en el que apareció.

## **3.5 Formulario de extracción de datos**

Después de aplicar los criterios de inclusión y exclusión, se seleccionaron 13 documentos como relevantes, de los cuales se obtendrá la información necesaria para responder las preguntas de revisión. Por ello, en la Tabla 6 se presenta la lista de los estudios primarios seleccionados usando el estándar APA.

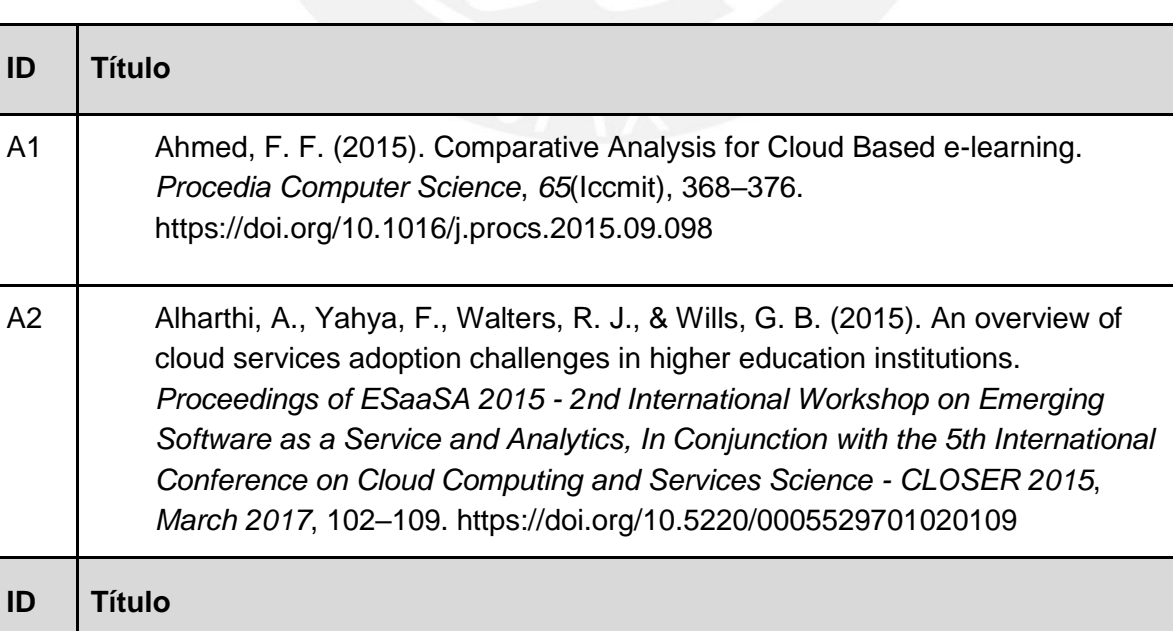

#### *Tabla 8.* Lista de estudios primarios

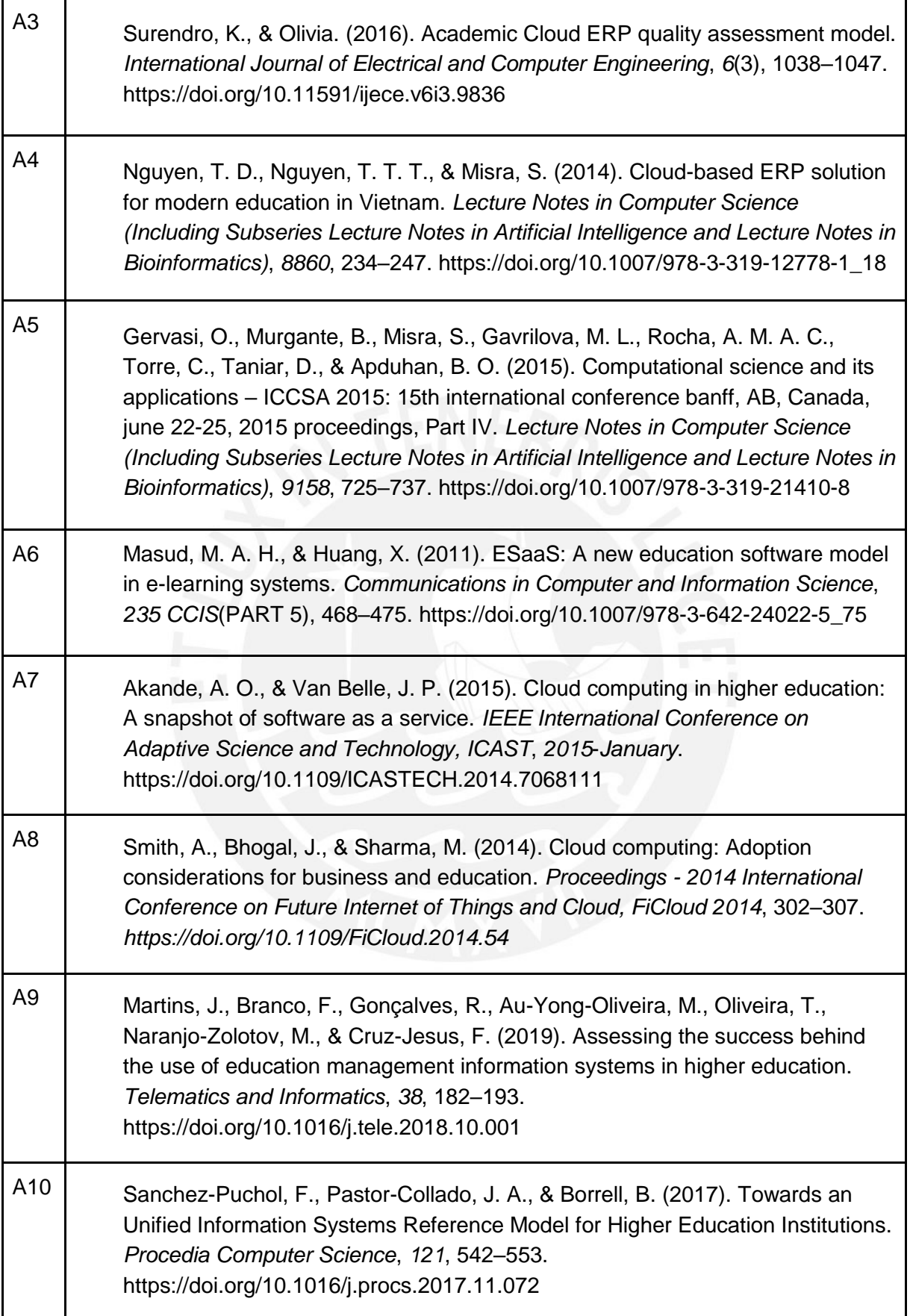

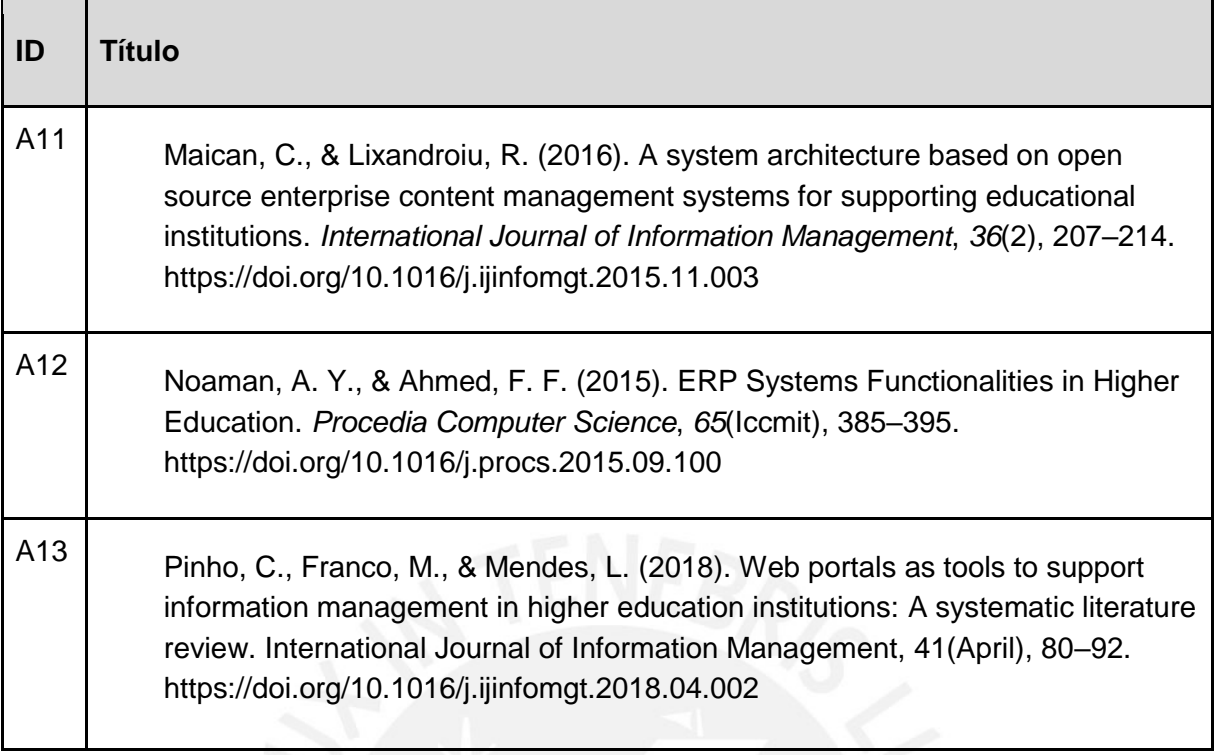

Asimismo, con respecto al diseño del formulario de extracción de datos, se elaboró la Tabla 9, en la cual se muestran los campos definidos con una breve justificación. Para visualizar el formulario de extracción de datos completo, revisar el archivo Excel de nombre "20142604\_Anexo2.xlsx", el cual se encuentra adjunto en la carpeta que contiene el presente documento.

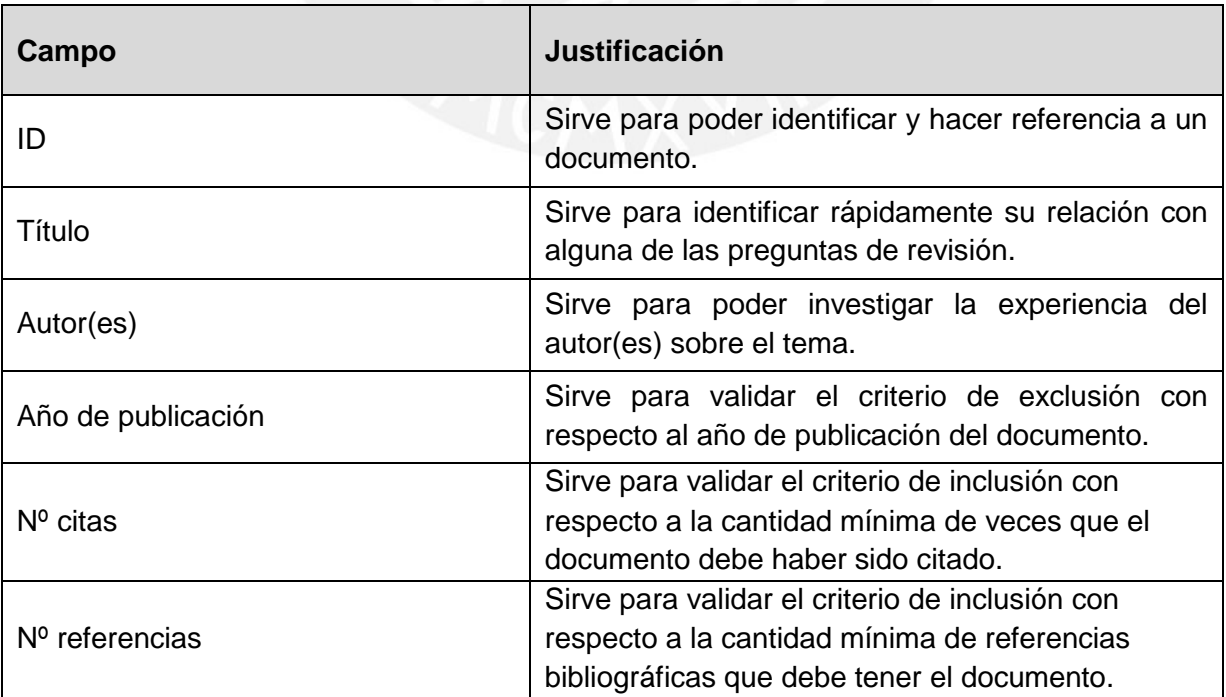

*Tabla 9.* Diseño del formulario de extracción de datos

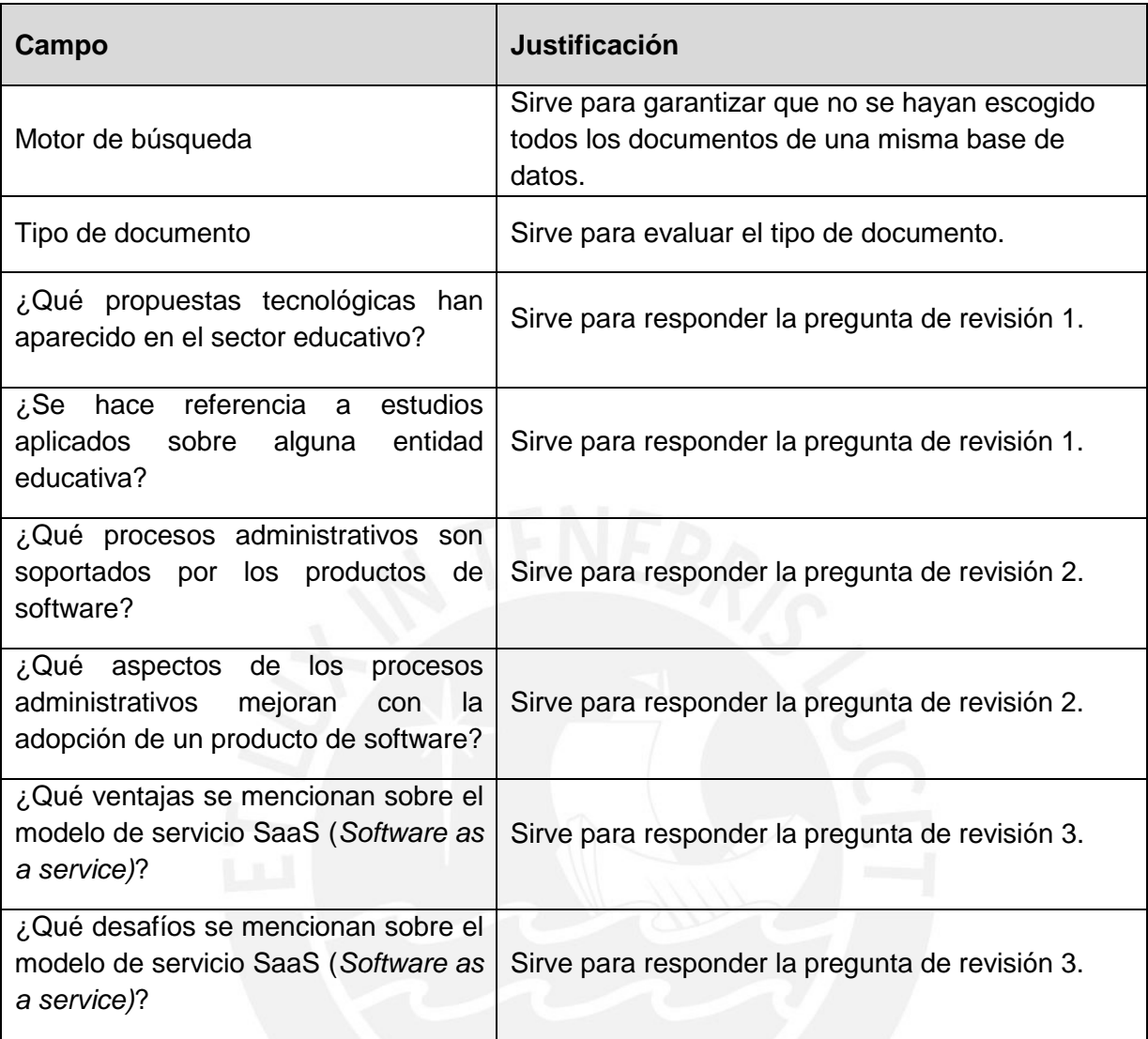

## **3.6 Resultados de la revisión**

## **3.6.1 Respuesta a pregunta P1**

Con respecto a la primera pregunta de revisión, *¿Qué productos de software existen y son usados en el sector educativo?,* se elaboró la Tabla 10 con el objetivo de resumir la distribución de los productos de software usados en el sector educativo, tanto en la gestión administrativa como en el proceso de aprendizaje de los estudiantes.

*Tabla 10.* Productos de software utilizados en educación

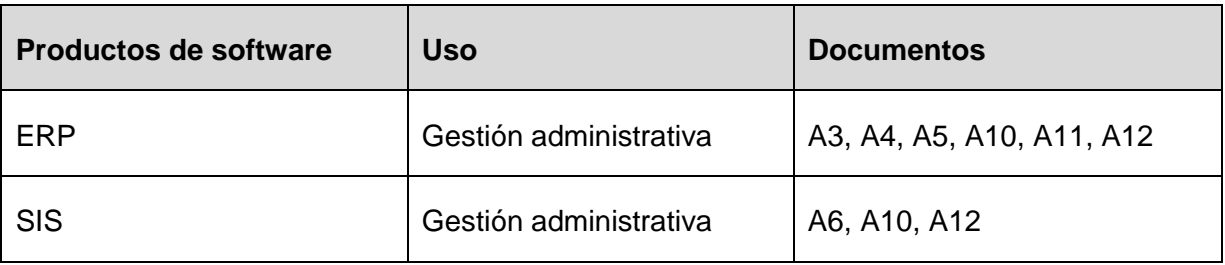

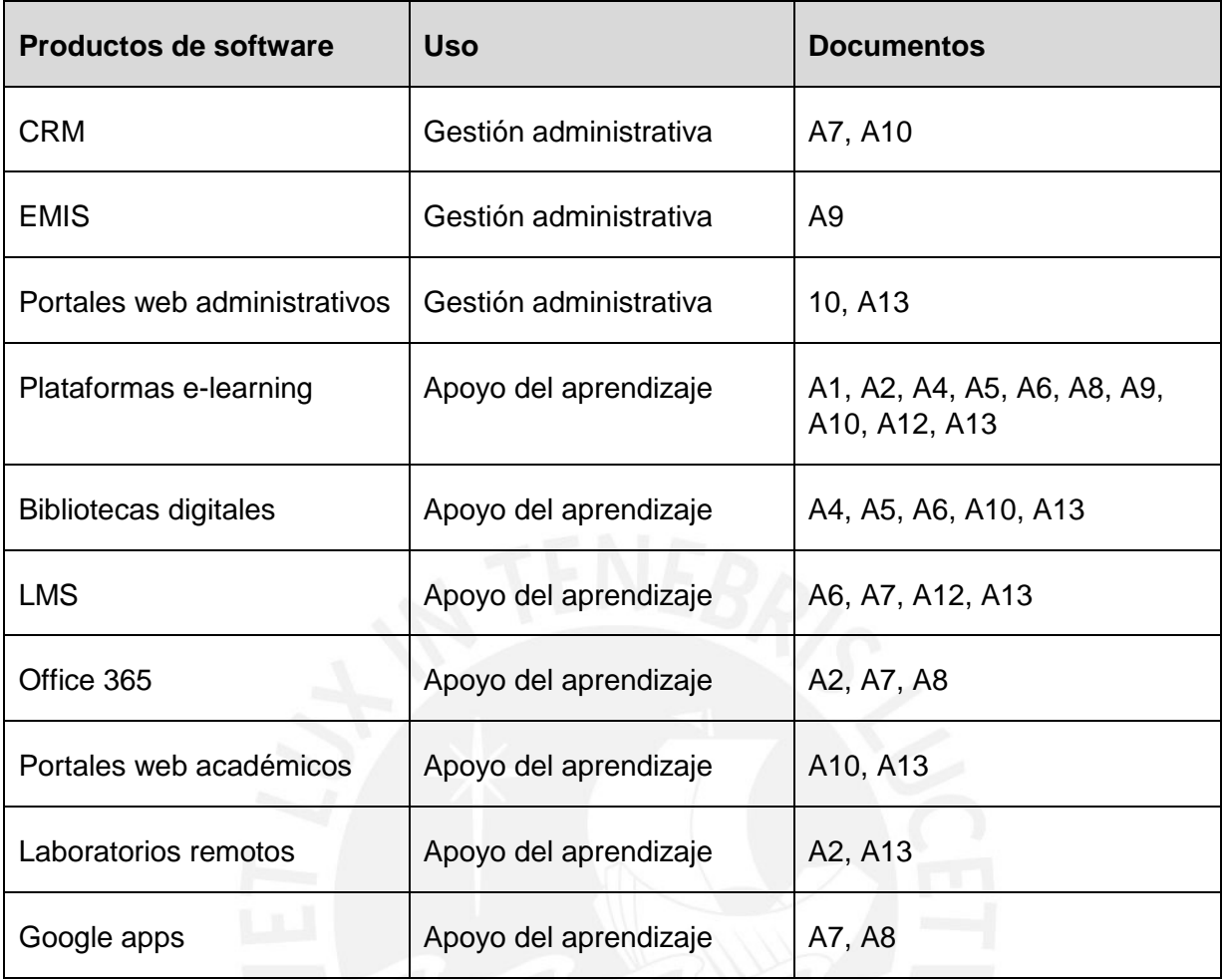

Como se puede apreciar en la Tabla 10, la aparición de diversos productos de software, ya sean adaptados o diseñados exclusivamente para el sector educativo, evidencian la creciente integración de la tecnología en este sector. Por ejemplo, en 10 de los documentos revisados se hace referencia a una emergente modalidad de aprendizaje, denominada e-learning, lograda gracias al Internet y a diversas plataformas de pago o de acceso libre, como el "Massive open online courses" (MOOC). Esta nueva propuesta educativa demuestra que la evolución tecnológica permite, a las diferentes entidades educativas, ofrecer sus servicios mediante nuevos espacios virtuales, con beneficios tanto para los estudiantes como para la entidad educativa (Masud & Huang, 2011).

Asimismo, se encontraron algunos productos de software que son usados por instituciones de educación superior. Por un lado, en 9 documentos se hace referencia a ciertas herramientas informáticas que permiten gestionar los procesos administrativos, como los ERPs, los SISs, los CRMs, los EMIS y los portales web administrativos. Entre estos, los ERPs son los más referenciados, pues aparecen en 6 de los documentos. Por otro lado, en 8 documentos se señalan algunos sistemas de información destinados a mejorar el proceso de aprendizaje, como las bibliotecas digitales, los LMS, las herramientas de Office 365, los portales web académicos, los laboratorios remotos y las aplicaciones de Google.

Con respecto al acceso a los productos de software identificados, se encontró que algunos son distribuidos por medio de licencias; es decir, se debe pagar para usarlos, mientras que otros son open source; es decir, se pueden usar de manera gratuita. Por ejemplo, existen algunos ERPs, como SAP y PeopleSoft, cuyas licencias son costosas, que no logran responder a todas las necesidades de las entidades educativas porque no han sido diseñadas para este sector (Noaman y Ahmed, 2015). Sin embargo, también existen soluciones open source creadas específicamente para este sector; por ejemplo, para el caso de los ERP, se cuenta con Odoo, Kuali y ERPNext; mientras que, para el caso de los LMS, se cuenta con Moodle (Maican y Lixandroiu, 2016).

## **3.6.2 Respuesta a pregunta P2**

Con respecto a la segunda pregunta de revisión, *de existir productos de software que son usados en el sector educativo, ¿cuáles y de qué manera estos dan soporte a la gestión administrativa de los procesos de admisión y matrícula?*; primero, se elaboró la Tabla 11, con la finalidad de presentar los diversos productos de software que brindan soporte a la gestión administrativa de las entidades educativas, así como los beneficios que estos aportan.

*Tabla 11.* Productos de software y sus beneficios en la gestión administrativa de las entidades educativas

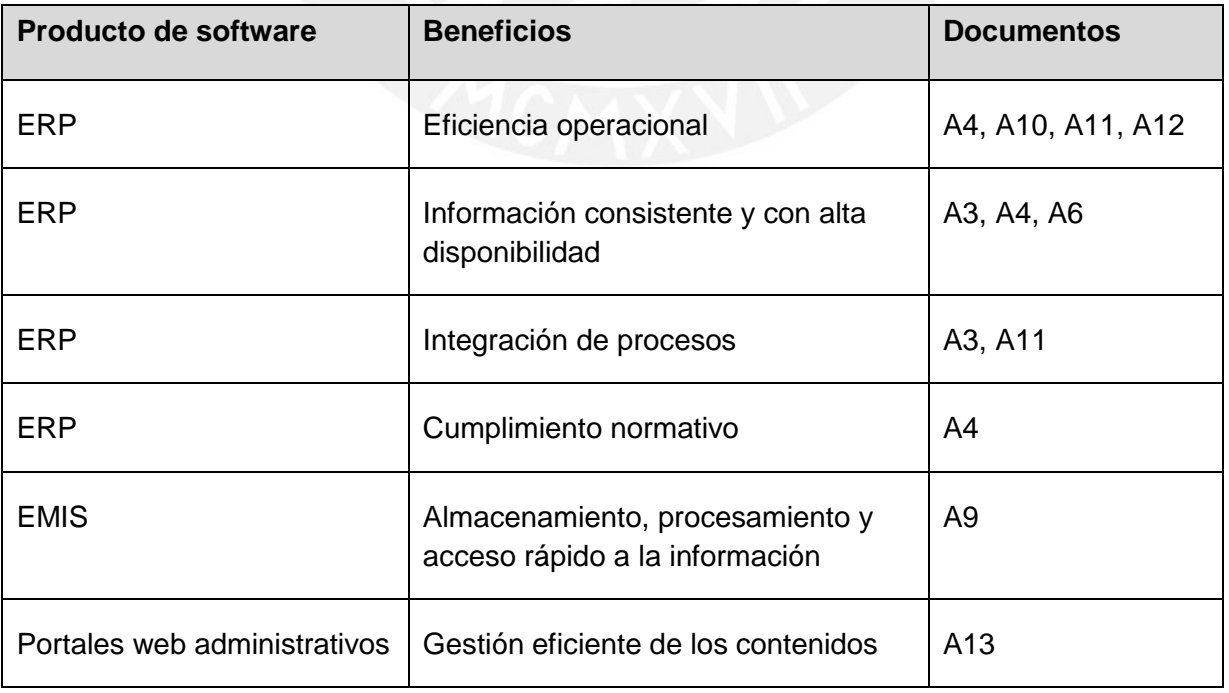

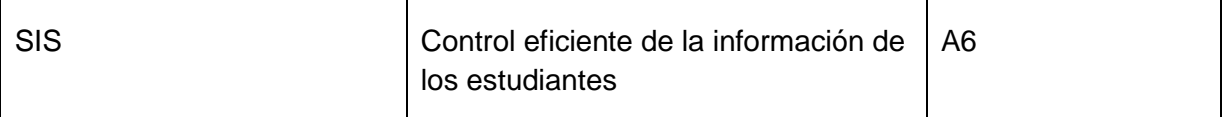

Como se puede apreciar en la Tabla 11, de los productos de software que permiten gestionar los procesos administrativos en las entidades educativas, el ERP es el más referenciado. La preferencia de esta herramienta se puede deber a que esta solución informática permite gestionar los procesos de las diferentes áreas que coexisten en una institución educativa de manera integral (Surendro, 2016).

Asimismo, se puede mencionar que, uno de los grandes beneficios que aportan los ERPs, es que permiten llevar a cabo las diversas operaciones involucradas en los procesos administrativos de manera más eficiente (Noaman y Ahmed, 2015). Además, otro beneficio importante con respecto a los ERP, es que proporcionan información consistente y con alta disponibilidad, lo cual resulta muy útil para las entidades educativas, ya que la información que manejan, como la información de los estudiantes o la información académica en general, se incrementa constantemente (Surendro, 2016).

Por otro lado, se ha elaborado la Tabla 12, con el objetivo de resumir los diferentes procesos o actividades en los que intervienen las herramientas informáticas en la gestión administrativa de las entidades educativas. Por ejemplo, se puede apreciar que en la mayoría de los documentos revisados se hace referencia al uso de los sistemas de información en la administración general de las instituciones educativas, mientras que, en otros, como en los documentos [A4], [A10] y [A11], se hace referencia a procesos más específicos, como la gestión de los estudiantes, de las finanzas, de los recursos humanos, de los cursos, de la admisión y la matrícula.

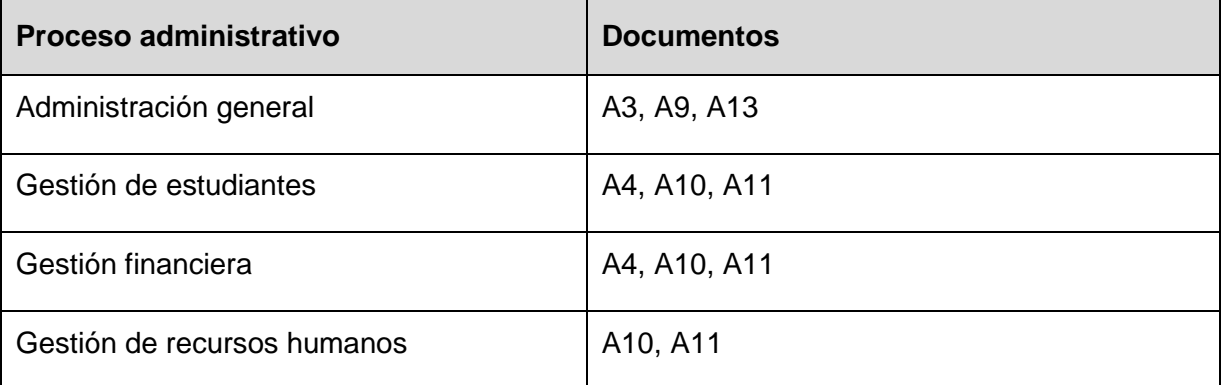

*Tabla 12.* Procesos administrativos soportados por los productos de software

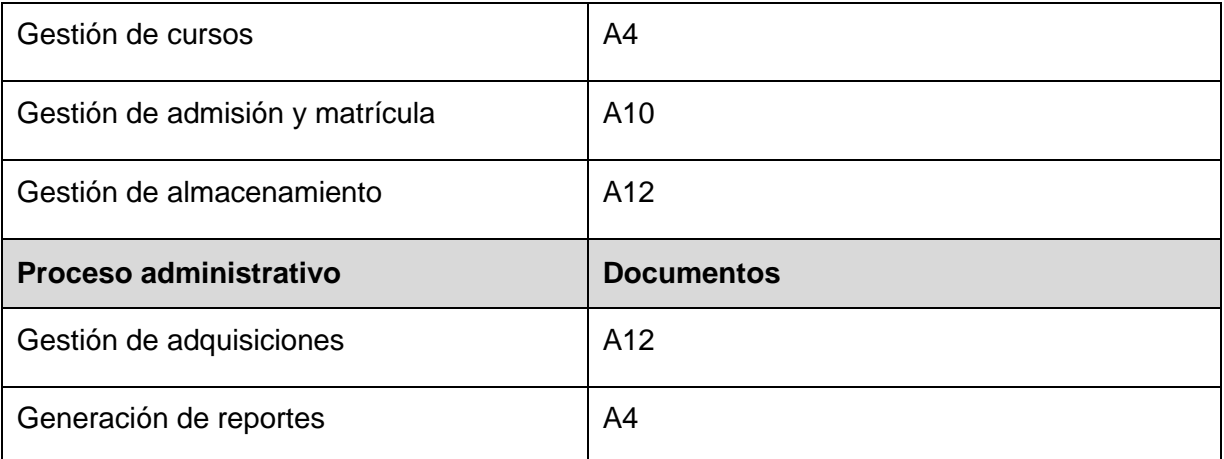

## **3.6.3 Respuesta a pregunta P3**

En relación a la tercera pregunta de revisión, *de existir productos de software que den soporte a la gestión administrativa de los procesos de admisión y matrícula en el sector educativo ¿qué ventajas y desafíos presentan aquellos productos de software que son adquiridos bajo un modelo de prestación de servicios tipo SaaS (Software as a Service) ?,* se decidió elaborar las Tablas 13 y 14 para presentar las principales ventajas y desafíos encontrados en los documentos revisados.

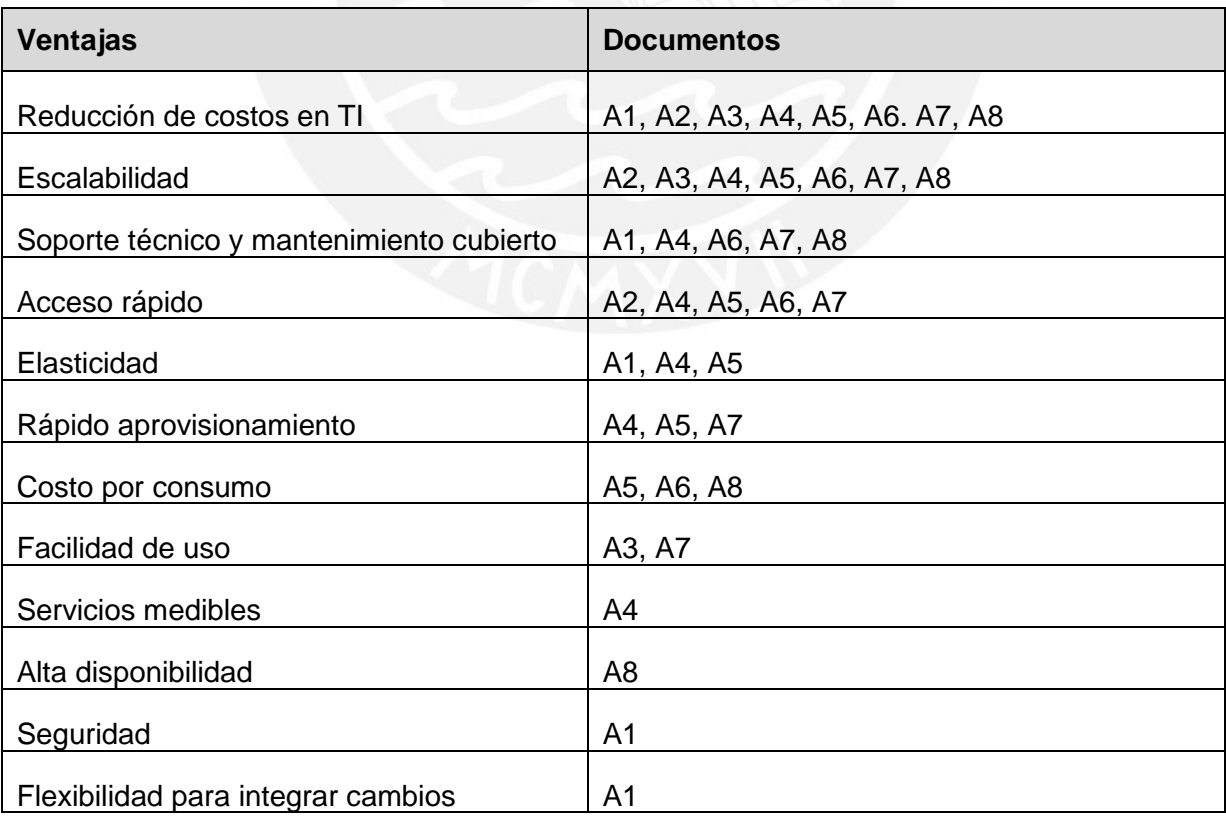

*Tabla 13.* Ventajas del modelo SaaS (*Software as a Service*)

El modelo Software as a Service, también conocido como SaaS por sus siglas en inglés, consiste en un tipo de servicio ofrecido a través de Internet, que permite acceder a aplicaciones, que se ejecutan en la infraestructura de un proveedor de la nube, sin la necesidad de realizar alguna instalación o integración (Surendro, 2016). Con respecto a las principales ventajas de este modelo, como se puede apreciar en la Tabla 13, destacan la reducción de costos en TI, la escalabilidad, el soporte técnico y mantenimiento cubierto por el proveedor cloud, el acceso rápido a las aplicaciones desplegadas bajo este modelo, la elasticidad, el rápido aprovisionamiento y el costo por consumo.

De las ventajas mencionadas, 8 documentos respaldan como principal ventaja la reducción de costos en TI. Esto se debe a que ya no es necesario invertir en infraestructura TI, pues esta es cubierta por el proveedor del servicio (Alharthi, Yahya, Walter y Will, 2015). Además, tampoco se requiere contar con personal TI dedicado a la configuración, actualización y mantenimiento del servicio, puesto que estas tareas son realizadas por el proveedor del servicio (Akande y Van Belle, 2014).

Asimismo, otra ventaja bastante referenciada en los estudios revisados es la escalabilidad. Este factor resulta vital porque en las instituciones educativas existen periodos de alta congestión, como el periodo de registro de los estudiantes, y para manejar esto, resulta conveniente contar con una infraestructura adaptable a estos incrementos de demanda del servicio (Nguyen, Nguyen y Misra, 2014).

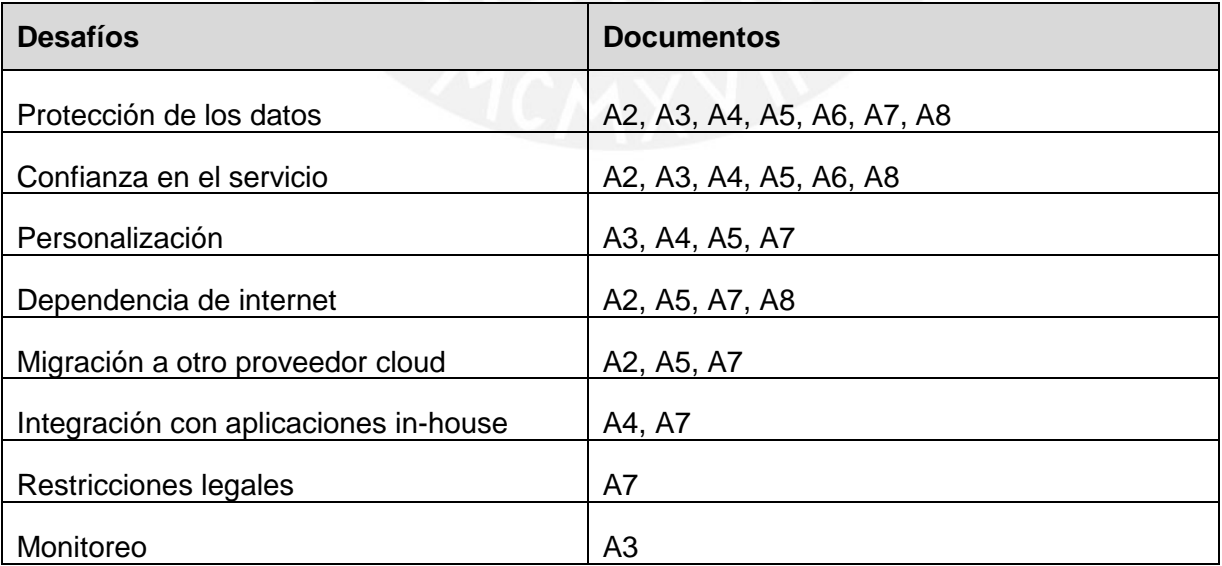

*Tabla 14.* Desafíos del modelo SaaS (*Software as a Service*)

Por otro lado, con respecto a los desafíos que enfrenta el modelo SaaS (*Software as a Service*), como se puede apreciar en la Tabla 14, se puede destacar la protección de los datos, la confianza en el servicio, la personalización de las aplicaciones que siguen este modelo, la dependencia de internet y la migración a otro proveedor cloud.

De los desafíos presentados, 7 documentos comprueban que, efectivamente, el tema de mantener la confidencialidad y privacidad de los datos aún representa un desafío para las aplicaciones desplegadas bajo un modelo SaaS. Asimismo, otro punto importante de resaltar, es que aún muchas instituciones educativas no confían en los servicios online (Alharthi et al., 2015). A pesar de ello, en algunos casos, como en las universidades de Sudáfrica, existe un creciente interés con respecto al servicio SaaS, en comparación con los servicios IaaS o PaaS; sin embargo, existe poca evidencia de la adopción de este servicio debido a la falta del servicio de Internet (Gervasi et al., 2015).

## **3.7 Conclusiones**

En conclusión, se ha comprobado que la adaptación o creación de productos de software para el sector educativo es cada vez mayor. Entre estos productos, algunos son usados para la gestión administrativa, en particular, para los procesos de gestión de estudiantes, de cursos, de finanzas o de recursos humanos; mientras que otros son usados para apoyar el proceso de aprendizaje del estudiante, como las plataformas e-learning, las bibliotecas virtuales o los laboratorios remotos.

Por otro lado, los productos de software resultan muy útiles, si es que no, indispensables, para realizar las diversas actividades que involucra la gestión educativa en una institución educativa. Por ejemplo, los ERPs han sido un producto muy usado por permitir integrar las diferentes áreas de una institución, así como mejorar la eficiencia operacional en los procesos llevados a cabo en estas áreas, al reducir los tiempos de búsqueda de información y disponer de información consistente.

Con respecto a los productos adquiridos bajo un modelo de prestación de servicios tipo SaaS (*Software as a Service*), se evidenció una amplia variedad de ventajas que este modelo ofrece en comparación con los productos on premise o en local. Entre estas destacan el rápido aprovisionamiento, la escalabilidad, la alta disponibilidad, la flexibilidad para integrar cambios y la reducción en costos en TI, ya que no se necesita adquirir infraestructura tecnológica o contratar personal que se encargue de su gestión y mantenimiento. Sin embargo, también se encontraron ciertos desafíos con respecto a este modelo, como la desconfianza en este tipo de servicios o el bajo nivel de personalización.

# **Capítulo 4.Implementar una arquitectura de solución en la nube que permita soportar una infraestructura de hardware escalable para garantizar una alta disponibilidad del servicio**

## **4.1 Introducción**

En este capítulo se presentarán los resultados alcanzados correspondientes al primer objetivo de este proyecto de fin de carrera, el cual es implementar una arquitectura de solución en la nube que permita soportar una infraestructura de hardware escalable para garantizar una alta disponibilidad del servicio. Este objetivo está orientado a ofrecer una arquitectura de solución en la nube, aprovechando sus principales ventajas, como la alta disponibilidad, la escalabilidad y la flexibilidad, como parte de una alternativa de solución al actual sistema de gestión educativa (SIAGIE), el cual presenta problemas de disponibilidad en los periodos de alta demanda debido al esquema on premise sobre el cual se soporta. Para lograr ello, se plantea; primero, elaborar el diagrama de arquitectura de solución tecnológica. Luego, para poder explicar las características de cada recurso propuesto en el diagrama, se elaborará una especificación técnica de la arquitectura de solución tecnológica. Finalmente, para agilizar la provisión del servicio, se automatizará la creación de la arquitectura propuesta, mediante la ejecución de scripts.

## **4.2 Resultados alcanzados**

En esta sección se describirá cada resultado alcanzado para cumplir con el primer objetivo de este proyecto de fin de carrera.

#### **4.2.1 Diagrama de la arquitectura de solución tecnológica**

Este resultado consiste en la elaboración del diagrama de la arquitectura de solución tecnológica para luego poder llevar a cabo su implementación de acuerdo al diagrama propuesto. Este diagrama ofrece una vista a alto nivel sobre la arquitectura propuesta, en la cual se puede visualizar los servicios de AWS considerados para dar soporte al sistema de gestión educativa que forma parte del servicio que se planea ofrecer. Cabe resaltar que, se eligió AWS como proveedor de la nube para diseñar e implementar esta arquitectura, debido a la amplia documentación y variedad de servicios que ofrece, y por las facilidades disponibles, como los ambientes de Amazon Educate o la capa gratuita de AWS, los cuales se usaron para realizar las pruebas necesarias.

Para alcanzar este resultado, se utilizó, principalmente, el documento *AWS Well-Architected Framework* como una guía de buenas prácticas recomendadas por los propios arquitectos de AWS. En este documento se encontraron cinco pilares que este marco de trabajo establece para desplegar sistemas estables y eficientes, los cuales son: excelencia operacional, seguridad, confiabilidad, eficiencia del desempeño y optimización de costos. En este sentido, y en conformidad con el pilar denominado seguridad, el cual hace referencia a proteger los datos y los sistemas para operar de manera segura, se diseñó un grupo de seguridad para cada recurso considerado, como el balanceador de carga, las instancias EC2 y las instancias RDS.

Asimismo, en conformidad con el pilar denominado confiabilidad, el cual hace referencia a evitar un único punto de falla en el servicio mediante la distribución de la carga de trabajo entre varios recursos, se diseñó una arquitectura flexible y escalable, que permitirá incrementar la cantidad de instancias EC2 en diferentes zonas de disponibilidad cuando se cumplan determinadas condiciones, como la superación de un límite de uso del CPU. Esto con el fin de que, en los periodos de alta demanda, el servicio se mantenga disponible. En este sentido, en el diagrama también se consideró una instancia RDS como backup para la base de datos en una zona de disponibilidad diferente, para que, en caso de que ocurra una falla en la instancia RDS que contiene la base de datos principal, se pueda recuperar la información desde el backup.

Además, en conformidad con el pilar denominado eficiencia del desempeño, el cual hace referencia a monitorear los recursos para asegurar que se estén desempeñando correctamente, se consideró que cada instancia EC2 tenga asociado el servicio CloudWatch, el cual permitirá recolectar métricas sobre el rendimiento de las instancias para que se pueda activar el incremento de instancias cuando sea necesario. Asimismo, el balanceador de carga considerado en el diagrama también apoya el seguimiento de este pilar, ya que verifica la "salud" de las instancias antes de distribuir la carga entre ellas.

Por otro lado, para elaborar el diagrama de la arquitectura de solución tecnológica, se tomó como base la plantilla de AWS (2019) de la herramienta LucidChart. Esta plantilla ofrece una serie de formas organizadas por categorías, como cómputo o base de datos, que permiten representar los recursos de AWS considerados. Cabe resaltar que, en la versión de pago de LucidChart, se puede importar una arquitectura existente en AWS en un diagrama de LucidChart, sin embargo, para este proyecto, se utilizó la versión gratuita.

Con respecto a la verificación de la existencia de este resultado, se puede acceder al documento en formato PDF de nombre "20142604\_Anexo16" para visualizar el diagrama de la arquitectura de solución tecnológica elaborado con Lucidchart. Este documento se encuentra adjunto en la carpeta que contiene el presente documento. Asimismo, a modo de ejemplo, se presenta la Figura 2, en la cual se muestra el diagrama planteado.

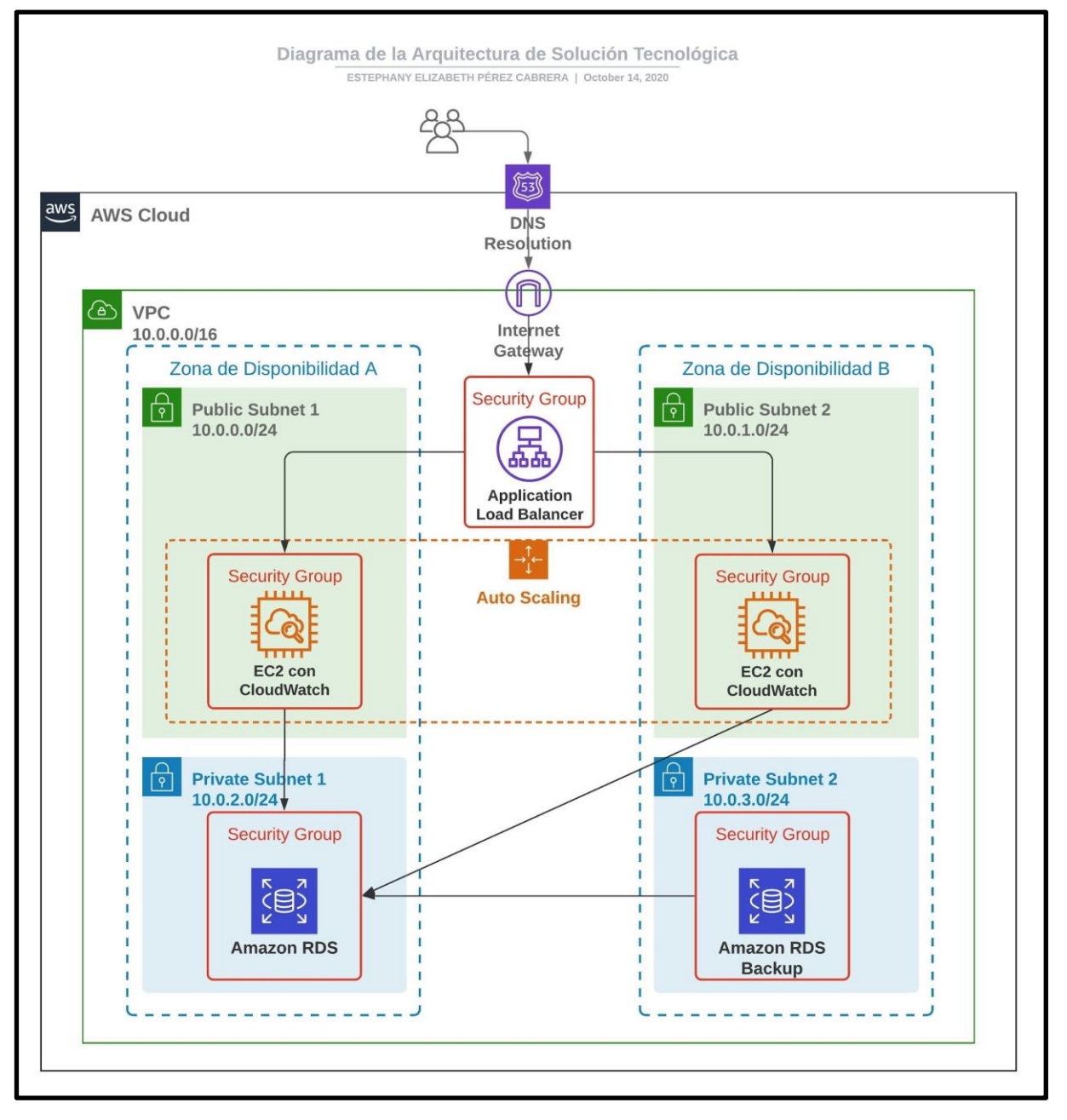

*Figura 2.* Diagrama de la Arquitectura de Solución Tecnológica

Por otro lado, para validar este resultado, se estableció como indicador objetivamente verificable alcanzar un porcentaje de conformidad mayor a 80% por parte de un especialista en Arquitecturas de Soluciones Tecnológicas, en una encuesta de validación. Para ello, se elaboró una encuesta en Google Forms, en la cual se colocó un link hacia el diagrama de la arquitectura de solución tecnológica en formato PDF. Asimismo, en esta encuesta se solicitó evaluar este documento en una escala del 1 al 5, donde 1 significa incorrecto y 5 correcto. Además, se solicitó redactar los comentarios u observaciones que se consideren pertinentes.

En cuanto al indicador objetivamente verificable, se planteó que, si es que la puntuación otorgada, en la encuesta de Google Forms, era mayor que 3, entonces se consideraría que el porcentaje de conformidad del resultado fue mayor a 80%, y; por lo tanto, se consideraría que el resultado fue aprobado por el especialista en Arquitecturas de Soluciones Tecnológicas, quien representa el juicio experto validador. Para evaluar este resultado, se contó con el apoyo de los especialistas en Arquitecturas de Soluciones Tecnológicas, Martin Mendoza del Solar y Eder Quispe Vilchez.

A continuación, en la Tabla 15, se presenta la respuesta obtenida por parte de los especialistas contactados:

*Tabla 15.* Respuestas sobre validación del diagrama de la arquitectura de solución tecnológica

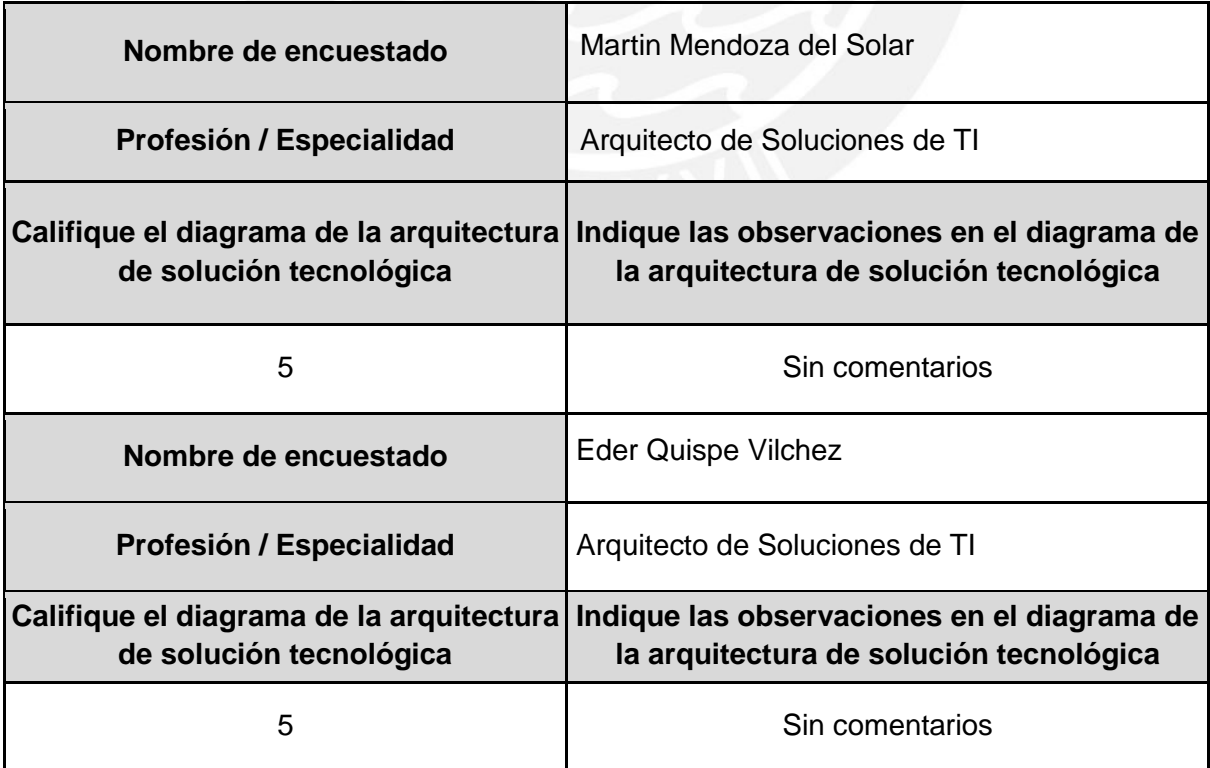

Como se puede apreciar en la Tabla 15, las personas encuestadas, quienes son especialistas en Arquitecturas de Soluciones Tecnológicas, calificaron con el valor de 5 el diagrama de la arquitectura de solución tecnológica propuesta. Por lo tanto, como este valor es mayor a 3, se considera que este resultado supera el 80% de conformidad de los especialistas que representan al juicio experto validador. Asimismo, para visualizar la respuesta completa obtenida en Google Forms, se puede revisar el archivo de nombre "20142604\_Anexo28", el cual se encuentra adjunto en la carpeta que contiene este documento.

#### **4.2.2 Especificación técnica de la arquitectura de solución tecnológica**

Este resultado consiste en la redacción de la especificación técnica de la arquitectura de solución tecnológica para explicar las características y beneficios de los servicios de AWS considerados en el diagrama elaborado en el resultado anterior. Este documento puede ser utilizado como una guía para conocer los servicios de AWS que forman parte del diseño de la arquitectura de solución tecnológica planteada, con el fin de llevar a cabo su implementación de manera informada.

En este documento se ha considerado, en principio, el servicio *DNS Resolution* para gestionar los dominios que se asignarán a las entidades educativas que soliciten el servicio. Asimismo, se ha considerado el servicio *Application Load Balancer* para distribuir el tráfico hacia más de una instancia con el fin de evitar la saturación en periodos de alta demanda. Además, se ha considerado el servicio *Auto Scaling* para permitir que se incremente o reduzca la cantidad de instancias de manera automática, dependiendo de ciertos parámetros, permitiendo así la escalabilidad de la infraestructura tecnológica. Cabe resaltar que, el servicio *Auto Scaling* ha sido diseñado para crear instancias en diferentes zonas de disponibilidad, con el fin de incrementar el nivel de tolerancia a fallos y así mantener una alta disponibilidad del servicio.

Por otro lado, se ha considerado el servicio de cómputo *EC2* para las instancias en las que se desplegará el sistema de gestión educativa. Asimismo, se ha considerado el servicio *CloudWatch* para monitorear estas instancias, con el fin de que, en conjunto con el servicio de *AutoScaling*, se incremente la cantidad de instancias dependiendo de las métricas obtenidas con el servicio *CloudWatch*. Por último, se ha considerado el servicio *RDS* tanto para la base de datos principal como para el backup, en subredes privadas en diferentes zonas de disponibilidad, para asegurar la confidencialidad, integridad y privacidad de los datos almacenados en la base de datos.

Para alcanzar este resultado, se utilizó, principalmente, el diagrama de la arquitectura de solución tecnológica elaborada en el resultado anterior para buscar la información correspondiente a los servicios de AWS considerados en este diagrama. Asimismo, se utilizó la documentación oficial de AWS para redactar la descripción y beneficios de estos servicios. Por otro lado, se utilizó el documento *AWS Well-Architected Framework,* como una guía para resaltar las principales ventajas de los servicios que estén acorde a las buenas prácticas presentes en ese marco de trabajo. Por último, se utilizó la plantilla de AWS (2019) de la herramienta Lucidchart para acompañar la descripción de los servicios con sus respectivas formas para representarlos.

Con respecto a la verificación de la existencia de este resultado, se puede acceder al documento en formato PDF de nombre "20142604\_Anexo17" para visualizar la especificación técnica de la arquitectura de solución tecnológica planteada. Este documento se encuentra adjunto en la carpeta que contiene el presente documento. Asimismo, a modo de ejemplo, se presenta la Figura 3, en la cual se muestra un fragmento de la sección *DNS Resolution* en la *Especificación técnica de la arquitectura de solución tecnológica.* 

#### 3. Servicios de AWS

3.1 DNS Resolution

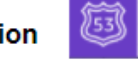

Este servicio permite resolver dominios con direcciones IP de los servidores o computadoras en las cuales se despliegan las aplicaciones. En AWS, este servicio se denomina Route 53, y ofrece diferentes tipos de resolución DNS, de acuerdo a las características de la aplicación. Por ejemplo, con Route 53 basado en geolocalización, se puede direccionar el tráfico de red a las instancias más próximas de la ubicación del usuario. En otras palabras, este servicio se constituye como un método fiable y rentable para redirigir a los usuarios finales a las aplicaciones en Internet mediante la traducción de nombres legibles para las personas.

*Figura 3.* Fragmento de especificación técnica de la arquitectura de solución

Por otro lado, para validar este resultado, se estableció como indicador objetivamente verificable alcanzar un porcentaje de conformidad mayor a 80% por parte de un especialista en Arquitecturas de Soluciones Tecnológicas en una encuesta de validación. Para ello, se elaboró una encuesta en Google Forms, en la cual se colocó un link hacia la especificación técnica de la arquitectura de solución tecnológica en formato PDF. Asimismo, en esta encuesta se solicitó evaluar este documento en una escala del 1 al 5, donde 1 significa incorrecto y 5 correcto. Además, se solicitó redactar los comentarios u observaciones que se consideren pertinentes.

En cuanto al indicador objetivamente verificable, se planteó que, si es que la puntuación otorgada, en la encuesta de Google Forms, era mayor que 3, entonces se consideraría que el porcentaje de conformidad del resultado fue mayor a 80%, y; por lo tanto, se consideraría que el resultado fue aprobado por el especialista en Arquitecturas de Soluciones Tecnológicas, quien representa el juicio experto validador. Para evaluar este resultado, se contó con el apoyo del especialista en Arquitecturas de Soluciones Tecnológicas, Ricardo Rojas.

A continuación, en la Tabla 16, se presenta la respuesta obtenida por parte de los especialistas contactados:

*Tabla 16.* Respuesta sobre la validación de la especificación técnica de la arquitectura de solución tecnológica

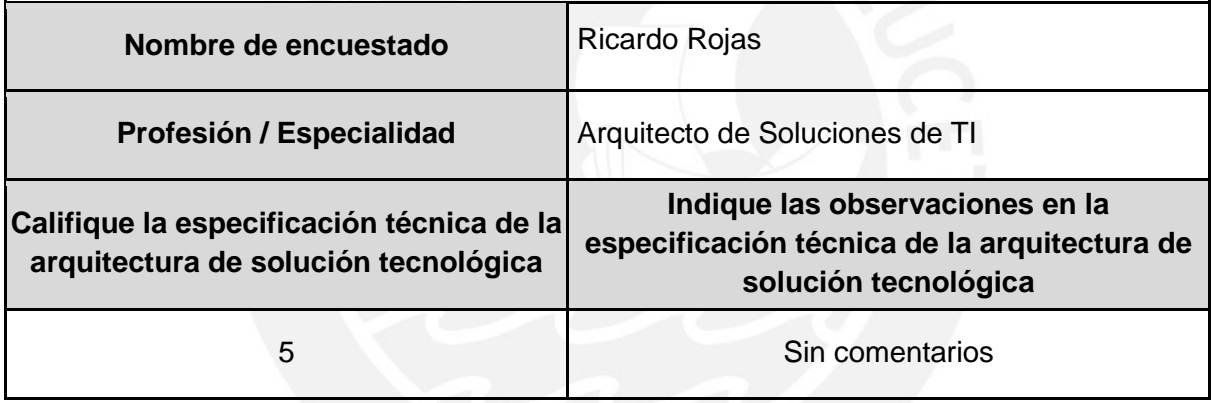

Como se puede apreciar en la Tabla 16, la persona encuestada, quien es especialista en Arquitecturas de Soluciones Tecnológicas, calificó con el valor de 5 la especificación técnica de la arquitectura de solución tecnológica propuesta. Por lo tanto, como este valor es mayor a 3, se considera que este resultado supera el 80% de conformidad del especialista que representa al juicio experto validador. Asimismo, para visualizar la respuesta completa obtenida en Google Forms, se puede revisar el archivo de nombre "20142604\_Anexo29", el cual se encuentra adjunto en la carpeta que contiene este documento.

# **4.2.3 Scripts para creación automatizada de la arquitectura de solución tecnológica**

Este resultado consiste en el desarrollo de scripts para crear, de manera automatizada, la arquitectura de solución tecnológica propuesta para el modelo de prestación de servicios de TI que constituye este proyecto de fin de carrera. Esto, con el fin de agilizar la provisión del servicio y reducir los errores asociados a la arquitectura de solución. Cabe resaltar que, entre los scripts desarrollados, el primero permite crear una VPC con sus respectivas subredes públicas, subredes privadas y grupos de seguridad; el segundo permite crear una instancia EC2 en la que se desplegará el sistema y una instancia RDS para la base de datos; y el tercero permite crear un balanceador de carga y un grupo de auto escalamiento.

Para alcanzar este resultado, primero, se revisó la documentación oficial de AWS con respecto al servicio *CloudFormation*. Este servicio permite crear "stacks" de recursos de AWS a partir de una plantilla en formato json o yaml. Estas plantillas pueden subirse como archivos o pueden seleccionarse desde un bucket de un *S3 (servicio de almacenamiento de AWS)*. Asimismo, en el proceso de crear un "stack", se puede especificar parámetros para que las plantillas sean reutilizables. Por otro lado, con relación a la revisión del framework *AWS Well-Architected Framework,* se buscó atender al pilar denominado excelencia operacional, el cual menciona que, al realizar operaciones como código, se limita el error humano, lo cual se intenta lograr con los scripts desarrollados para la automatización de la creación de la arquitectura de solución.

El primer script desarrollado permite crear una VPC (Virtual Private Cloud) con dos subredes privadas y dos subredes públicas. Para ello, este script crea los recursos necesarios para que estas subredes funcionen de manera adecuada; por ejemplo, crea las tablas de rutas y la puerta de enlace a Internet para las subredes públicas. Asimismo, este script crea los grupos de seguridad para las instancias EC2, las cuales deben tener salida a Internet, y para las instancias RDS, las cuales solo deben ser accedidas desde las instancias EC2 de la misma VPC. Por otro lado, este script exporta algunos valores que son necesarios para los siguientes scripts, como los ID's (códigos únicos de los recursos) de la VPC, de las subredes públicas y privadas, y de los grupos de seguridad.

A continuación, en la Figura 4, se presenta un fragmento del primer script en formato json.

```
"AWSTemplateFormatVersion": "2010-09-09",
"Description": "Una plantilla para crear una VPC",
"Resources": {
  "myVpc": {
   "Type": "AWS::EC2::VPC",
    "Properties": {
      "CidrBlock": "10.0.0.0/16",
     "EnableDnsSupport": "true",
     "EnableDnsHostnames": "true",
     "InstanceTenancy": "default",
     "Tags": [ { "Key": "Name", "Value": { "Fn:: Sub": "vpc-$ {AWS:: StackName}"} } ]
   \rightarrowЪ,
  "myInternetGateway":{
      "Type": "AWS::EC2:: InternetGateway",
      "Properties":{
          "Tags" : ["Key" : "Name",
              "Value" { "Fn::Sub": "IG-${AWS::StackName}"}
          _{11}þ,
  Η.
  "myAttachGateway":{
      "Type": "AWS::EC2::VPCGatewayAttachment",
      "Properties":{
          "VpcId" : {"Ref" : "myVpc"},
          "InternetGatewayId" { "Ref" : "myInternetGateway"}
      \mathbf{1}Η,
  "myFirstPublicSubnetla":{
      "Type": "AWS::EC2::Subnet",
      "Properties":{
          "VpcId" : {"Ref" : "myVpc"},
          "AvailabilityZone" : "us-east-la",
          "CidrBlock": "10.0.0.0/24",
          "MapPublicIpOnLaunch" : "true"
```
*Figura 4.* Script para crear una VPC

El segundo script desarrollado permite crear una instancia EC2 y una instancia RDS, usando los valores exportados en el primer script. La instancia RDS, por ejemplo, requiere de un grupo de subredes para obtener una dirección IP privada; por ello, el script crea un grupo de subredes privadas tomando como parámetros los ID's de las subredes privadas, exportados en el primer script. Análogamente, la instancia EC2 requiere de una subred para lanzarse; por ello, el script toma como parámetro el ID de una subred pública, exportado en el primer script. Asimismo, tanto la instancia RDS como la instancia EC2, requieren de un grupo de seguridad; por ello, el script toma como parámetros los ID's de los grupos de seguridad para las instancias RDS y para las instancias EC2, exportados en el primer script, respectivamente.

Por otro lado, es importante señalar que, aunque en el diagrama de la arquitectura de solución se propone una instancia RDS adicional como backup, en una zona de disponibilidad diferente, esta no es creada por medio de los scripts, ya que esa opción está fuera del alcance de la capa gratuita de AWS. Sin embargo, los backups están asegurados de otra manera, ya que en el script se especifica la creación de backups automáticos, es decir de "snapshots" o copias periódicas de la instancia RDS, las cuales pueden ser usadas para recuperar la instancia RDS en caso se requiera.

A continuación, en la Figura 5, se presenta un fragmento del segundo script en formato json.

```
Resources": {
 "myDBSubnetGroup": {
     "Type": "AWS::RDS::DBSubnetGroup",
     "Properties": {
          "DBSubnetGroupName" {"Fn::Sub":"PostgreSOL-${AWS::StackName}"},
          "DBSubnetGroupDescription" : "Grupo de subredes privadas para la instancia de Base de Datos",
          "SubnetIds": I
            \mathbf{f}"Fn::ImportValue": {
                  "Fn::Sub": "${NombreDeRed}:IDPrimeraSubredPrivada"
             -ì
           \mathbf{F}\mathcal{F}"Fn::ImportValue": {
                  "Fn::Sub": "${NombreDeRed}:IDSequndaSubredPrivada"
              \overline{1}\mathbf{I}ı
 ï.
 "myDB": \{"Type": "AWS::RDS::DBInstance",
     "Properties": {
          "DBInstanceIdentifier": {
              "Fn::Sub":"${AWS::StackName}"
         \mathcal{V}"DBInstanceClass": {
             "Ref": "TipoDeInstanciaBD"
         \mathbf{F}"AllocatedStorage": {
              "Ref": "CapacidadDeAlmacenamientoBD"
```
*Figura 5.* Script para crear una instancia EC2 y una instancia RDS

Una vez creada la instancia RDS y la instancia EC2 en la VPC creada previamente, se debe proceder a desplegar el sistema de gestión educativa en la instancia EC2. Después de ello, se debe crear una imagen de la instancia EC2 en la que se despliega el sistema. Esto es necesario para el tercer script, ya que se requiere ingresar el ID de una imagen, también conocida como AMI, como parámetro para la plantilla de lanzamiento de instancias del grupo de auto escalamiento. En este sentido, el tercer script permite crear un balanceador de carga y un grupo de auto escalamiento, los cuales, al trabajar en conjunto, permiten asegurar la alta disponibilidad del servicio y un alto nivel de tolerancia a fallos.

Asimismo, al igual que el segundo script, este script importa valores que son exportados por el primer script. Por ejemplo, el balanceador de carga y la plantilla de lanzamiento del grupo de auto escalamiento requieren de un grupo de seguridad; por ello, el script toma como parámetro el ID del grupo de seguridad para las instancias EC2, exportado en el primer script. Por otro lado, el grupo de auto escalamiento requiere por lo menos dos subredes en zonas de disponibilidad diferentes para lanzar las instancias; por ello, el script toma como parámetros los ID's de las subredes públicas, exportados en el primer script.

```
"Resources" : {
   "myloadBalancer": {
        "Type": "AWS::ElasticLoadBalancingV2::LoadBalancer",
        "Properties" : {
            "IpAddressType" : "ipv4",
            "Name": {"Fn::Sub":"${AWS::StackName}"},
            "Scheme": "internet-facing",
            "SecurityGroups": [{
                "Fn::ImportValue": {
                    "Fn::Sub": "${NombreDeRed}:IDGrupoSeguridadEC2"
                \mathbf{u}н,
            "Subnets" : [ {
                "Fn::ImportValue": {
                    "Fn::Sub": "${NombreDeRed}:IDPrimeraSubredPublica"
                ĵ.
              Ι,
              Ł
                "Fn::ImportValue": {
                   "Fn::Sub": "${NombreDeRed}:IDSegundaSubredPublica"
            н,
            "Type" : "application"
```
A continuación, en la Figura 6, se presenta un fragmento del tercer script en formato json

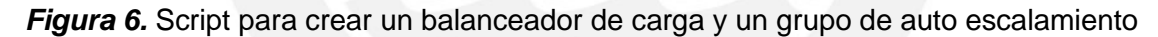

Con respecto al medio de verificación de este resultado, se puede visualizar el contenido de los scripts desarrollados, accediendo a los archivos de nombres "20142604 Anexo18.json", "20142604\_Anexo19.json" y "20142604\_Anexo20.json", los cuales se encuentran adjuntos en la carpeta que contiene el presente documento. Asimismo, como parte del medio de verificación de este resultado, también se elaboró un manual para la creación de la arquitectura de solución propuesta utilizando los scripts desarrollados y el servicio *CloudFormation* de AWS. Para revisar este manual, se puede acceder al archivo en formato PDF de nombre "20142604 Anexo21.pdf", el cual también se encuentra adjunto en la carpeta que contiene el presente documento.

Por otro lado, para validar este resultado, se estableció como indicador objetivamente verificable, la creación sin errores del checklist de recursos especificados en los scripts desarrollados; es decir, en el script para crear una VPC, en el script para crear una instancia EC2 y una instancia RDS, y en el script para crear un balanceador de carga y un grupo de auto escalamiento. Para ello, en las Tablas 17, 18 y 19, se muestran los recursos del checklist con sus respectivos estados de creación después de ejecutar cada script, de acuerdo a los pasos indicados en el manual para la creación de la arquitectura de solución propuesta utilizando el servicio *CloudFormation* de AWS*.* Cabe resaltar que, en la última parte de este manual, se muestran capturas de pantalla con los recursos de AWS que forman parte de la arquitectura de solución creados correctamente.

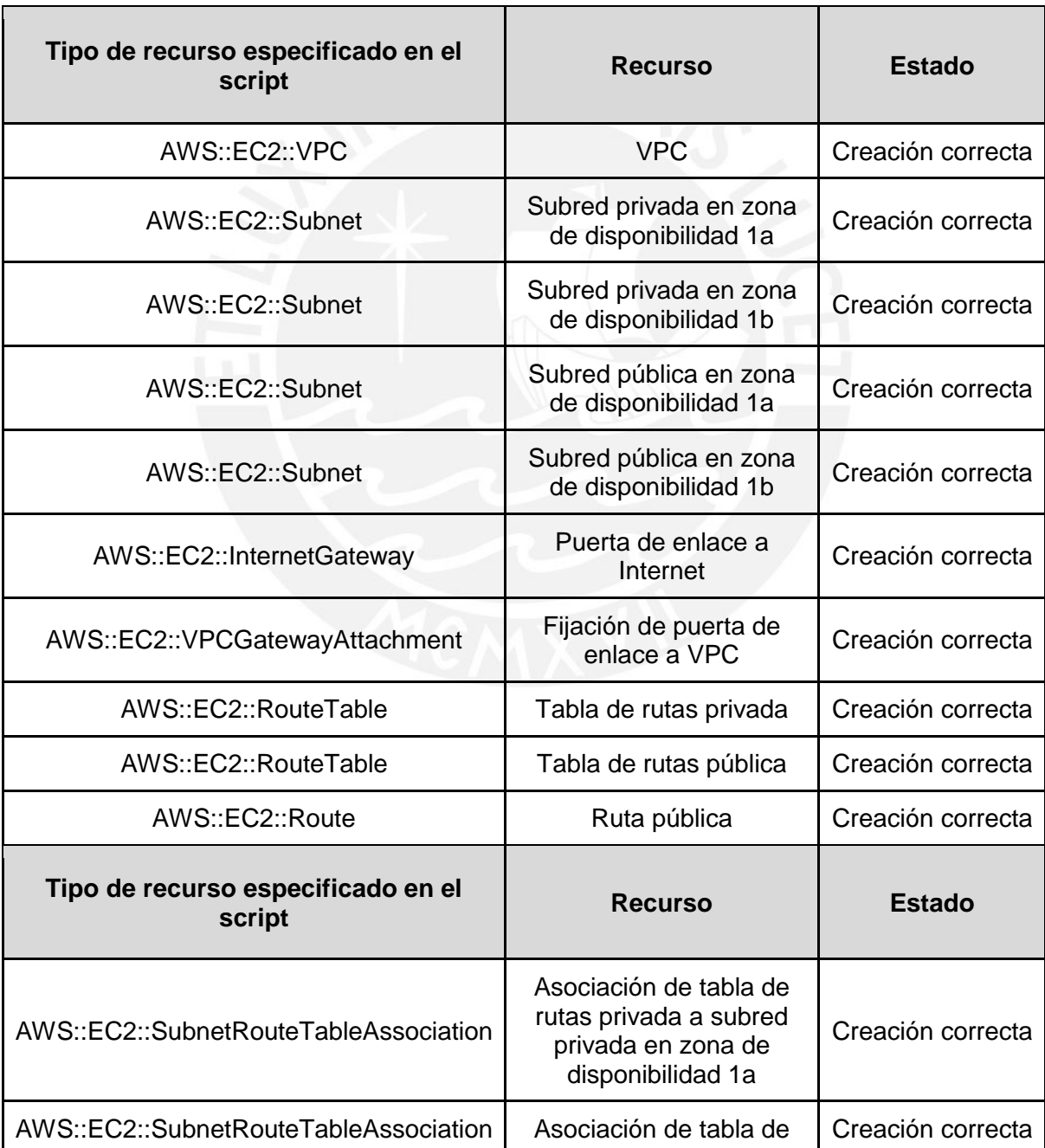

**Tabla 17.** Recursos creados mediante la ejecución de script para crear una VPC

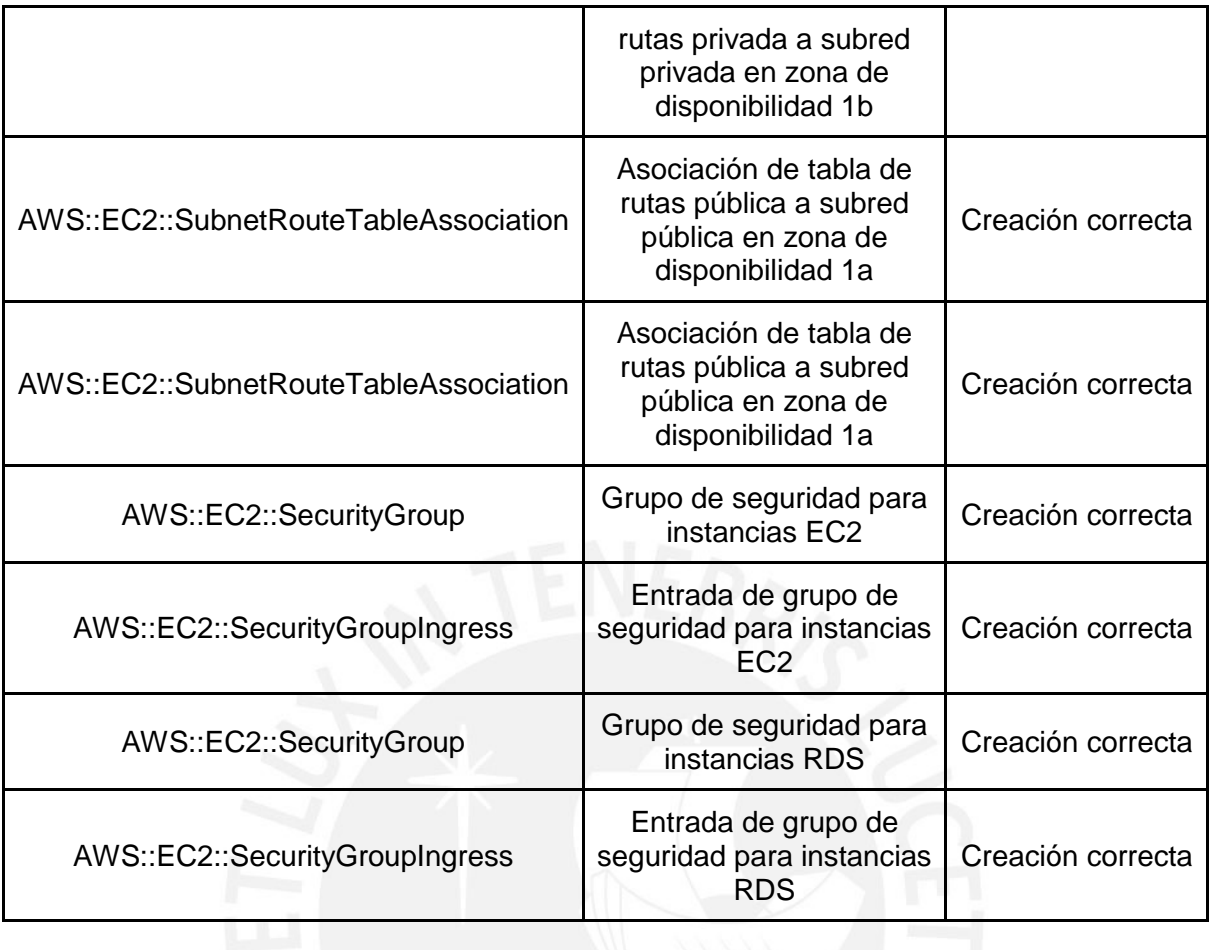

*Tabla 18.* Recursos creados mediante la ejecución de script para crear una instancia EC2 y una instancia RDS

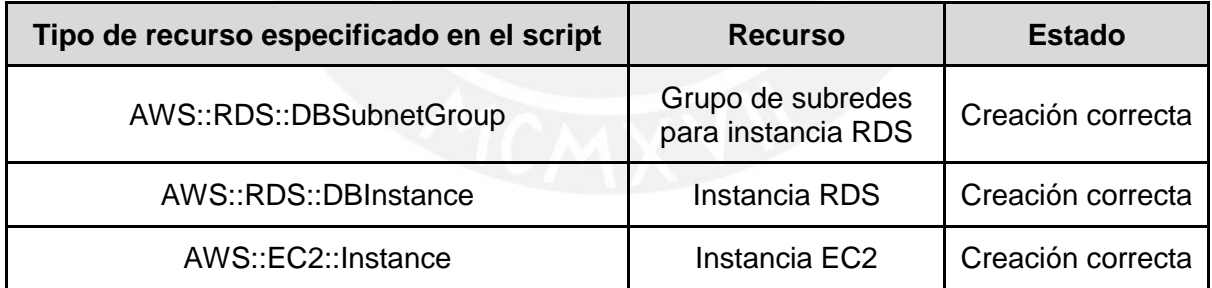

*Tabla 19.* Recursos creados mediante la ejecución de script para crear un balanceador de carga y un grupo de auto escalamiento

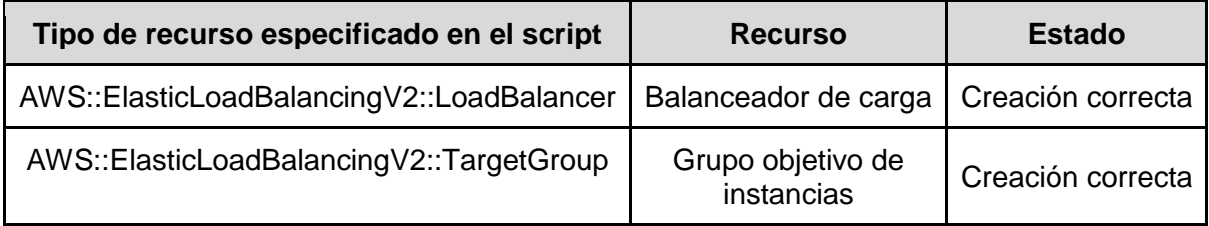

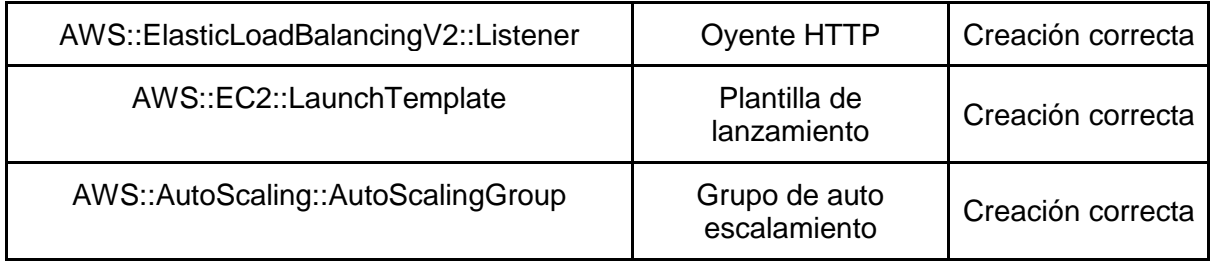

## **4.3 Discusión**

Con respecto al primer resultado alcanzado, se concluye que, el diagrama de la arquitectura de solución tecnológica fue necesario para luego poder llevar a cabo su implementación de acuerdo al diagrama planteado. Cabe resaltar que, para el diseño de este diagrama, se revisaron las buenas prácticas recomendadas en el marco de trabajo *AWS Well-Architected Framework.* Asimismo, se tomó en consideración el objetivo de garantizar una alta disponibilidad del servicio, por lo cual se escogieron los recursos apropiados que permiten distribuir el tráfico de entrada en más de una instancia, en zonas de disponibilidad diferentes. Además, con respecto al diseño de la base de datos, se consideró contar con una instancia para la base de datos primaria y otra para el backup, también en zonas de disponibilidad diferentes, con el fin de aumentar el nivel de tolerancia a fallos.

Con respecto al segundo resultado alcanzado, se concluye que, la especificación técnica de la arquitectura de solución tecnológica fue elaborada con el fin de poder explicar las características y beneficios de los servicios de AWS considerados en el diagrama planteado previamente. En este sentido, se pudo llevar a cabo la implementación de la arquitectura de solución tecnológica de manera informada, ya que la descripción de cada recurso incluye la forma en la que este contribuye con la arquitectura de solución planteada. Cabe resaltar que, para redactar este documento, se tomó como fuente de información la descripción de los servicios de la página oficial de AWS.

Con respecto al tercer resultado alcanzado, se concluye que, los scripts para la creación automatizada de la arquitectura de solución tecnológica fueron desarrollados con el fin de agilizar la provisión de la arquitectura de solución que forma parte del modelo de prestación de servicios de TI que constituye este proyecto de fin de carrera. Cabe resaltar que, en total se desarrollaron tres scripts; el primero, permite crear la red en la que existirán los recursos de la arquitectura; el segundo, permite crear la instancia EC2 en la que se desplegará el sistema de gestión educativa y la instancia RDS en la que se creará la base de datos; y el tercero, permite crear el balanceador de carga y el grupo de auto escalamiento que permiten garantizar la alta disponibilidad y el alto nivel de tolerancia a fallas del servicio.

Con respecto a los resultados alcanzados, es importante mencionar que, se eligió AWS como proveedor de la nube para crear la arquitectura de solución tecnológica debido a la amplia documentación y variedad de servicios que ofrece, y por las facilidades disponibles, como los ambientes de Amazon Educate o la capa gratuita de AWS, los cuales se usaron para realizar las pruebas necesarias. Asimismo, además de los scripts desarrollados, se elaboró un manual para poder crear la arquitectura de solución tecnológica haciendo uso del servicio *CloudFormation* de AWS para ejecutar los scripts.

Por otro lado, con respecto a las limitaciones, se puede mencionar que, en el diagrama de la arquitectura de solución planteada se había propuesto contar con una instancia RDS adicional como backup, en una zona de disponibilidad diferente a la base de datos principal. Sin embargo, como esta acción no se encontraba habilitada en la capa gratuita de AWS, no se pudo incluir en los scripts desarrollados. Asimismo, en el diagrama elaborado se había propuesto el uso del servicio *DNS Resolution* de AWS para otorgar un dominio a cada entidad educativa que solicitara el servicio; sin embargo, este servicio tampoco ha sido incluido en los scripts porque no se encuentra contemplado en la capa gratuita de AWS.

Con relación a la revisión de la literatura, se espera que, la creación de la arquitectura de solución tecnológica en la nube permita aprovechar sus principales ventajas, como la reducción de costos en TI, la escalabilidad, la elasticidad y el rápido aprovisionamiento. Por otro lado, durante el desarrollo de los resultados correspondientes a este objetivo específico, se pudo constatar algunas de estas características; por ejemplo, con los scripts desarrollados, se pudo aprovisionar rápidamente los recursos de la nube para crear la arquitectura de solución tecnológica propuesta. Cabe resaltar que, esto fue bastante útil, sobre todo en la etapa de pruebas de los scripts, ya que no se tenía que esperar mucho tiempo para realizar nuevas pruebas.

En conclusión, con los resultados alcanzados, se puede ofrecer una arquitectura de solución tecnológica escalable y de alta disponibilidad en la nube, que permitirá ofrecer el sistema de gestión educativa, *OpenEduCat,* como un servicio *SaaS*, sin los problemas de saturación que presenta el actual sistema de gestión educativa *SIAGIE,* sobre todo en los periodos de alta demanda. Asimismo, debido a la propuesta de creación de la arquitectura mediante la ejecución de los scripts desarrollados, el tiempo de provisión de la arquitectura y la probabilidad de error humano se reducirán. Además, debido a que la arquitectura de solución estará en la nube, se podrá ahorrar en costos de provisión, gestión y mantenimiento de la infraestructura tecnológica.

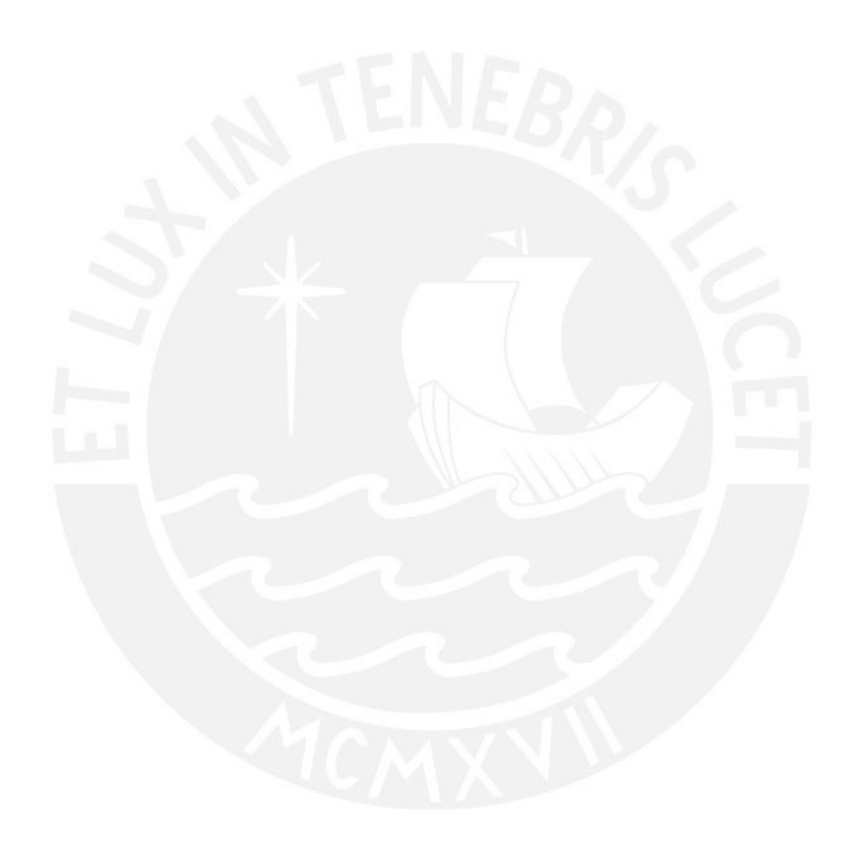

**Capítulo 5.Configurar un sistema de información escalable en funcionalidades que permita atender los procesos de admisión y matrícula de las entidades educativas del nivel primaria y secundaria.**

## **5.1 Introducción**

En este capítulo se presentarán los resultados alcanzados correspondientes al segundo objetivo de este proyecto de fin de carrera, el cual es configurar un sistema de información escalable en funcionalidades que permita atender los procesos de admisión y matrícula de las entidades educativas del nivel primaria y secundaria. Este objetivo está orientado a ofrecer un sistema de gestión educativa funcionalmente escalable, como parte de una alternativa de solución al actual sistema de gestión educativa (SIAGIE), el cual presenta dificultad para escalar funcionalmente. Para lograr ello, se plantea; primero, modelar los procesos de admisión y matrícula de las entidades educativas del nivel primaria y secundaria, para luego poder configurar el ERP educativo Open Source elegido de acuerdo al modelamiento de estos procesos. Después de ello, con el fin de que, tanto la instalación como la configuración del ERP educativo puedan ser reproducibles, se elaborará un manual de instalación y configuración del ERP. Finalmente, para agilizar la provisión del servicio, se automatizará el despliegue del ERP configurado, mediante la ejecución de scripts.

## **5.2 Resultados alcanzados**

En esta sección se describirá cada resultado alcanzado para cumplir con el segundo objetivo de este proyecto de fin de carrera.

# **5.2.1 Modelamiento de los procesos de admisión y matrícula de las entidades educativas del nivel primaria y secundaria**

Este resultado consiste en el modelamiento de los procesos de admisión y matrícula de las entidades educativas del nivel primaria y secundaria con el fin de poder adaptar el ERP educativo Open Source a la manera en la que estos procesos son llevados a cabo en el contexto peruano. Cabe señalar que, este resultado es necesario debido a que la herramienta que se eligió es un ERP educativo Open Source que funciona bajo un esquema general de los procesos de gestión educativa. Por ello, esta herramienta puede ser empleada por colegios, institutos, universidades, entre otros, tanto a nivel nacional como internacional.

Para alcanzar este resultado, se utilizó, principalmente, BPMN 2.0, la cual es una notación estandarizada para modelar los procesos de negocio de cualquier organización. En este caso, la organización sería cualquier Institución Educativa del nivel primaria y secundaria. Con el uso de esta notación, los flujos de los procesos de admisión y matrícula pueden ser explicados fácilmente a cualquier persona que conozca la notación. Asimismo, se tomó como base la plantilla BPMN 2.0 de la herramienta LucidChart para modelar los procesos mencionados. Por otro lado, para conocer el flujo de estos procesos, se utilizó la descripción presente en la Resolución Ministerial 665-2018-MINEDU del año 2018 y en la página web Identicole del Minedu.

Con respecto a la verificación de la existencia de este resultado, se puede acceder a los documentos en formato PDF de nombres "20142604\_Anexo3" y "20142604\_Anexo4" para visualizar el modelamiento de los procesos de admisión y matrícula, respectivamente. Estos documentos se encuentran adjuntos en la carpeta que contiene el presente documento. Asimismo, a modo de ejemplo, se presenta la Figura 7, en la cual se muestra el modelamiento correspondiente al proceso de matrícula.

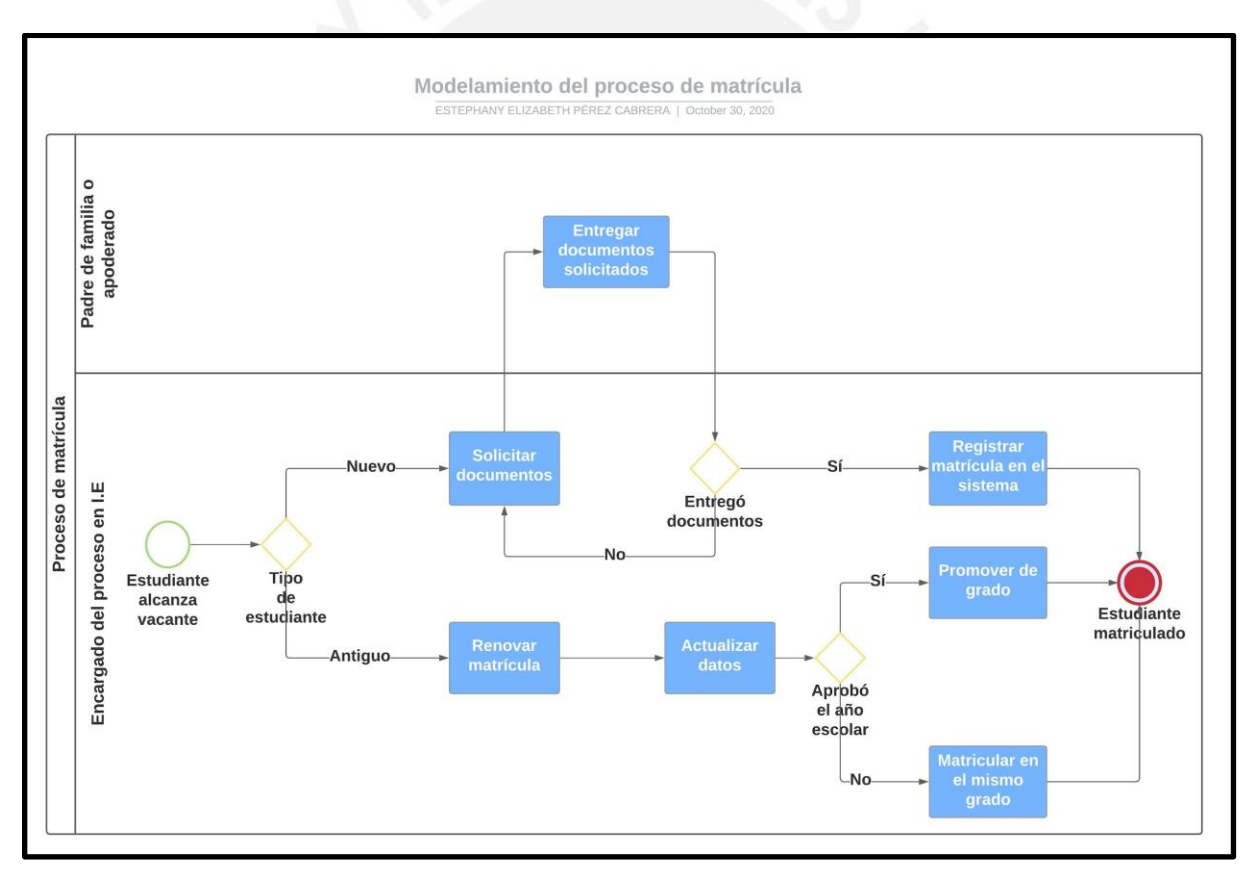

*Figura 7.* Modelamiento del proceso de matrícula

Por otro lado, para validar este resultado, se estableció como indicador objetivamente verificable, alcanzar un porcentaje de conformidad mayor a 80% por parte del personal encargado de los procesos de admisión y matrícula de una entidad educativa del nivel primaria y secundaria, en una encuesta de validación. Para ello, se elaboró una encuesta en Google Forms, en la cual se colocó un link hacia una carpeta con el modelamiento de los procesos de admisión y matrícula en formato PDF. Asimismo, en esta encuesta se solicitó evaluar cada documento en una escala del 1 al 5, donde 1 significa incorrecto y 5 correcto. Además, se solicitó redactar los comentarios u observaciones que se consideren pertinentes para cada documento.

En cuanto al indicador objetivamente verificable, se planteó que, si es que la puntuación otorgada, en la encuesta de Google Forms, era mayor que 3 para ambos documentos, entonces se consideraría que el porcentaje de conformidad del resultado fue mayor a 80%, y; por lo tanto, se consideraría que el resultado fue aprobado por el personal encargado de gestionar los procesos de admisión y matrícula. Para evaluar este resultado, se contó con el apoyo del personal encargado de gestionar los procesos mencionados en la *Institución Educativa Pública Mariscal Castilla*, ubicada en El Tambo, Huancayo, Junín

A continuación, en la Tabla 20, se presenta la respuesta obtenida por parte del personal contactado:

*Tabla 20.* Respuesta sobre validación de modelamiento de los procesos de admisión y matrícula

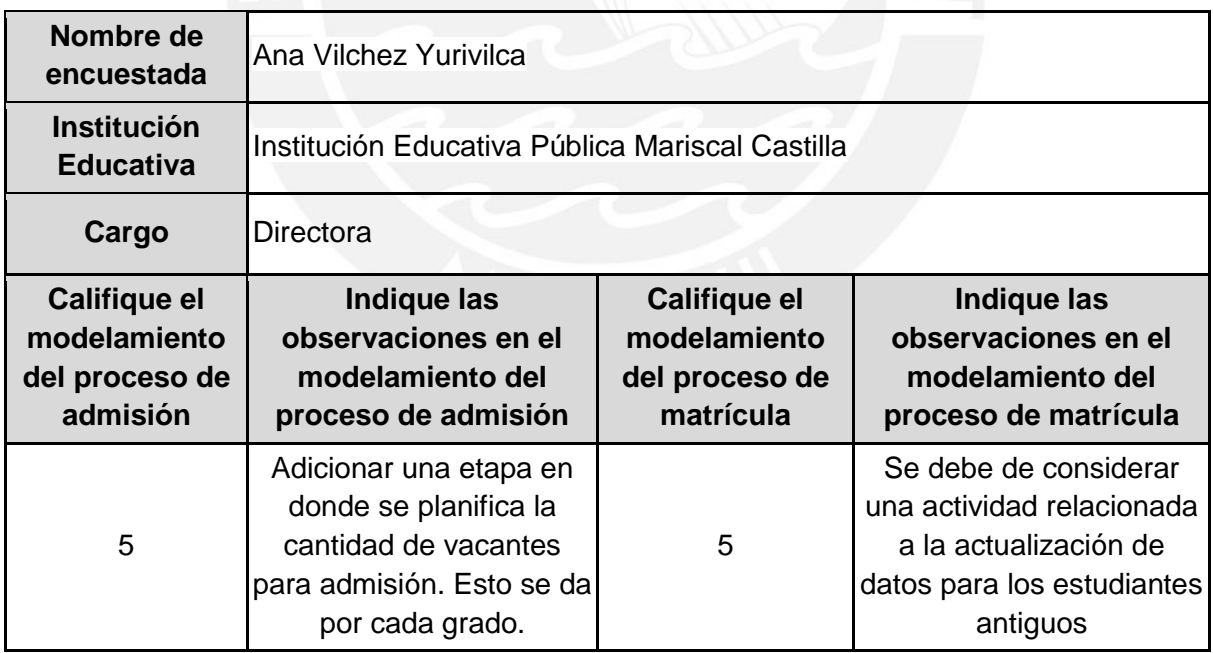

Como se puede apreciar en la Tabla 20, la persona encuestada, quien es Directora de la *Institución Educativa Pública Mariscal Castilla* y quien se encarga de gestionar los procesos de admisión y matrícula en esta Institución, calificó con el valor de 5 el modelamiento de ambos procesos. Por lo tanto, como este valor es mayor a 3, se considera que este resultado supera el 80% de conformidad del personal encargado de estos procesos. Cabe resaltar que, las observaciones indicadas en la respuesta fueron tomadas en cuenta para mejorar el modelamiento de los procesos de admisión y matrícula, respectivamente. Asimismo, para visualizar la respuesta completa obtenida en Google Forms, se puede revisar el archivo de nombre "20142604 Anexo9", el cual se encuentra adjunto en la carpeta que contiene este documento.

#### **5.2.2 Configuración del ERP educativo** *OpenEduCat*

Este resultado consiste en la configuración del ERP educativo *OpenEduCat* de acuerdo al modelamiento de los procesos de admisión y matrícula de las entidades educativas del nivel primaria y secundaria del Perú. Cabe precisar que, el ERP educativo OpenEduCat, es un software open source, ampliamente usado a nivel global por diferentes tipos de entidades educativas, como colegios, institutos, universidades, entre otros. Asimismo, este software, en la versión open source, cuenta con el respaldo de Odoo Community, el cual es un software de ERP con diversos módulos útiles para diferentes tipos de organizaciones.

En primera instancia, se instaló Odoo en la versión 12 en una instancia EC2 con el sistema operativo Ubuntu 18.04 y con IP elástica, para que esta no cambie en el caso de que se apague la instancia. Luego, se accedió a esta instancia mediante el protocolo SSH y se siguieron los pasos indicados en la documentación técnica de OpenEduCat. Cabe resaltar que, entre los pasos seguidos, se utilizó la herramienta Git para clonar los repositorios que contienen tanto el código fuente de Odoo como de OpenEduCat. Asimismo, se instaló PostgreSQL en la versión 10 como sistema de gestión de la base de datos de Odoo.

Una vez instalado Odoo, se puede verificar que esta instalación se ha realizado de manera correcta abriendo un navegador web e ingresando a la siguiente dirección: *[IP pública de la instancia EC2]:8069*. Cuando se ingresa por primera vez, si es que la instalación ha sido exitosa, se muestra un formulario para crear la base de datos. Después de crear la base de datos, se muestra una página con todas las aplicaciones que pueden instalarse. Para el presente proyecto de fin de carrera, es necesario instalar la aplicación central de OpenEduCat denominada *OpenEduCat Core*, *OpenEduCat Admission* y *OpenEduCat ERP*.

A continuación, se presentan las Figuras 8 y 9 con las páginas de *Aplicaciones* y de *Iniciar sesión*, respectivamente, como prueba de la instalación correcta de Odoo en una instancia EC2 con IP pública [54.145.248.79.](http://54.145.248.79/)

| ▲ No es seguro   54,145,248,79:8069/web?#action=32&model=ir.module.module&view type=kanban&menu id=5<br>$\leftarrow$<br>$\rightarrow$<br>C                                                          | ᆸ<br>ਾੜ<br>٠<br>$\sim$<br>☆<br>*                                                                                                    |
|----------------------------------------------------------------------------------------------------|----------------------------------------------------------------------------------------------------|
| R. Research <b>R.</b> Distracción R. Random R. Mibanco R. Tesis R. React R. Front R. DP R. ADSOBD<br><b>H</b> Aplicaciones<br>$\blacksquare$ PUCP                                                   | Arqui<br>$\blacksquare$<br>Tesis <sub>2</sub><br><b>Tec.Web</b><br>Otros marcadores<br><b>R</b> Papers                                                                          |
| <b>Aplicaciones</b><br><b>Aplicaciones</b><br>н                                                                                                    | $\boldsymbol{\Theta}$<br>Administrator -                                                                                                    |
| Aplicaciones                                                                                                    | Aplicaciones x Buscar<br>Q                                                                                                    |
|                                                                                                    | 這<br>$\bigstar$ Favoritos<br>$1-63/63 <$<br>$T$ Filtros $T$<br>$\equiv$ Agrupar por $\sim$<br>$\rightarrow$                                                                     |
| OpenEduCat Core<br>OpenEduCat Activity<br>Manage Students, Faculties and<br><b>Manage Activities</b><br><b>Education Institute</b><br>Instalado<br>Instalado<br>Aprenda más<br>Aprenda más          | OpenEduCat Admission<br>OpenEduCat Assignment<br>÷<br><b>Manage Admissions</b><br><b>Manage Assgiments</b><br>B<br>į<br>Instalado<br>Instalado<br>Aprenda más<br>Aprenda más    |
| OpenEduCat Classroom<br>OpenEduCat Attendance<br><b>Manage Attendances</b><br>Manage Classroom<br>ПII<br>Instalado<br>Instalado<br>Aprenda más<br>Aprenda más                                       | OpenEduCat ERP<br>OpenEduCat Exam<br>Manage Students, Faculties and<br>Manage Exam<br>2.2<br><b>Education Institute</b><br>Instalado<br>Instalado<br>Aprenda más<br>Aprenda más |
| <b>OpenEduCat Facility</b><br>OpenEduCat Fees<br><b>Manage Facility</b><br><b>Manage Fees</b><br>Instalado<br>Instalado<br>Aprenda más<br>Aprenda más                                               | OpenEduCat Parent<br>OpenEduCat Library<br>Manage Library<br><b>Manage Parent</b><br><b>A.S</b><br>Instalado<br>Instalado<br>Aprenda más<br>Aprenda más                         |
| OpenEduCat Timetable<br><b>CRM</b><br>畾<br>Seguimiento de clientes potenciales y<br><b>Manage TimeTables</b><br>ণে<br>oportunidades próximas<br>Instalado<br>Aprenda más<br>Instalar<br>Aprenda más | Sitio web<br>Provecto<br>Enterprise website builder<br>Organice y programe sus proyectos<br>Instalado<br><b>Instalar</b><br>Aprenda más<br>Aprenda más                          |
| Partes de horas<br>Inventario<br>Validación del parte de tiempo y vista<br>Gestione sus actividades de stock v<br>$\widehat{\phantom{a}}$                                                           | Facturación<br>Código de barras<br>F<br>Use lectores de código de barras<br>Facturas y pagos                                                                                    |

*Figura 8.* Página de Aplicaciones de Odoo

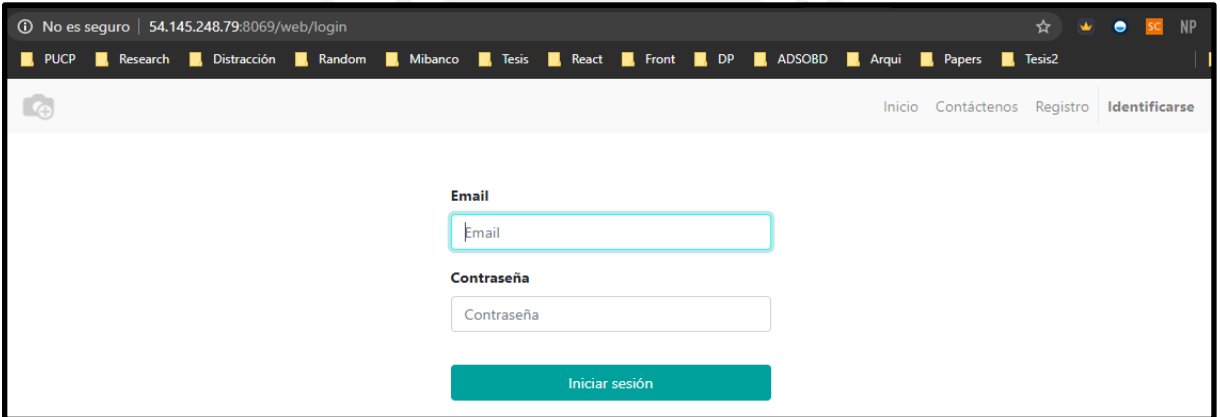

*Figura 9.* Página de Iniciar Sesión de Odoo

Por otro lado, para configurar el sistema OpenEduCat de acuerdo al modelamiento de los procesos de admisión y matrícula de las entidades educativas del nivel primaria y secundaria, se elaboró una lista de requisitos funcionales tomando como base los modelamientos presentados en el resultado anterior. Para visualizar esta lista, revisar el archivo de nombre "20142604\_Anexo5", el cual se encuentra adjunto en la carpeta que contiene este documento. Cabe resaltar que, esta lista se encuentra clasificada por los módulos que se requieren para gestionar los procesos mencionados, los cuales son: General, Registros de admisión, Aplicaciones, Estudiantes, Cursos, Períodos y Tarifas.

Con respecto a la manera en la que se configuró la herramienta OpenEduCat, se siguieron dos procedimientos. El primero consistía en ingresar como usuario *Administrador* y activar el *modo desarrollador* desde la página de *Ajustes,* tal como se muestra en la Figura 10*.* 

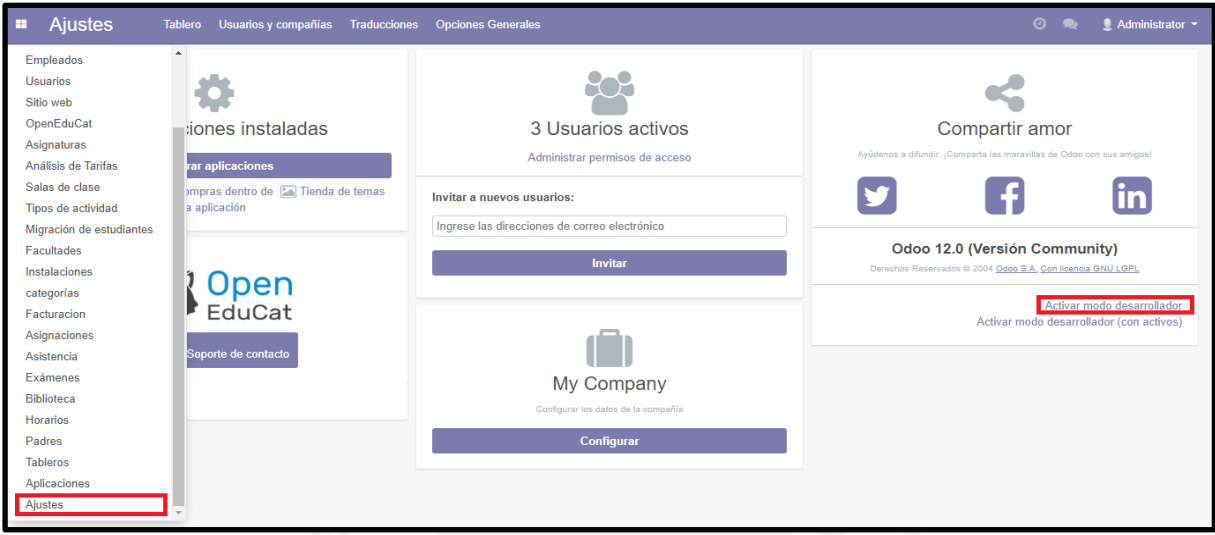

*Figura 10.* Activación del modo desarrollador

Una vez activado el *modo desarrollador*, se mostraba un ícono de *debuggear* en la parte superior de la página, desde el cual se podía desplegar un menú con diversas opciones, como la opción de *Ver campos* para crear uno o más campos en un determinado formulario, tal como se muestra en la Figura 11, o la opción de *Editar vista*, tal como se muestra en la Figura 12. De esta manera, al guardar los cambios y refrescar la página, se podía visualizar los cambios en la herramienta, y una vez que se estaba conforme con ellos, se procedía a modificar los archivos correspondientes a los módulos modificados, los cuales se encuentran escritos en el lenguaje Python.

| <b>Admisiones</b><br>÷                                                            | <b>Aplicaciones</b>                         | Registros de admisión<br><b>Informes</b> |                     |                   | $\odot$<br>$\bullet$                                                                                                    |              | Administrator (Prueba1) - |
|-----------------------------------------------------------------------------------|---------------------------------------------|------------------------------------------|---------------------|-------------------|----------------------------------------------------------------------------------------------------|--------------|---------------------------|
| Registros de admisión / Nuevo / Ver Campos / Nuevo<br><b>Descartar</b><br>Guardar |                                             |                                          |                     |                   | Correr los tests JS<br>Ejecutar pruebas de JS Mobile<br>Haga clic en Prueba en todas partes<br>Abrir vista<br>Comenzar recorrido |              |                           |
|                                                                                   | Nombre de campo                             | x batch                                  | Tipo de campo       | many <sub>2</sub> | <b>Editar Acción</b>                                                                                                    | $\checkmark$ |                           |
|                                                                                   | Etiqueta de campo                           | Periodo                                  | Campo ayuda         |                   | Ver Campos                                                                                                    |              |                           |
|                                                                                   | <b>Modelo</b>                               | Registro de admisión                     | ☑                   |                   | <b>Gestionar Filtros</b>                                                                                                    |              |                           |
|                                                                                   |                                             |                                          |                     |                   | Traducción técnica                                                                                                    |              |                           |
|                                                                                   | Propiedades<br>Permisos de acceso<br>Varios |                                          |                     |                   | <b>Establecer Predeterminados</b>                                                                                                |              |                           |
| <b>Propiedades base</b>                                                           |                                             |                                          |                     |                   | Obtener Campos de Vista<br>Editar Vista: Formulario                                                                              |              |                           |
|                                                                                   | Requerido                                   | $\checkmark$                             | Relación del objeto | op.bat            | Activar depuración de activos<br>Regenerar paquetes de activos                                                                   |              |                           |
|                                                                                   | Sólo lectura                                |                                          | <b>Al</b> eliminar  | Establ            | Convertirse en superusuario                                                                                                    |              |                           |
|                                                                                   | Almacenado                                  | $\checkmark$                             | Dominio             | O                 | Abandonar las herramientas de desarrollo                                                                                         |              |                           |
|                                                                                   | Indexado                                    |                                          |                     |                   |                                                                                                    |              |                           |
|                                                                                   | Copiado                                     | $\checkmark$                             |                     |                   |                                                                                                    |              |                           |

*Figura 11.* Creación de un campo desde el modo desarrollador

| <b>Admisiones</b>           | $\odot$ $\odot$<br>Aplicaciones Registros de admisión Informes                                                                                                    | 審        | Admini |
|-----------------------------|----------------------------------------------------------------------------------------------------|----------|--------|
| Registros de admisión       | # Editar Vista: Formulario                                                                                                    | $\times$ |        |
| <b>Descartar</b><br>Guardar | <b>Editar traducciones</b>                                                                                                    |          |        |
|                             | k?xml version="1.0"?>                                                                                                    |          |        |
|                             | <form string="Admission Register"></form>                                                                                                    |          |        |
| Cancelar<br>Confirmar       | <header groups="base.group user"></header>                                                                                                    |          | Pro    |
|                             | <br>button name="confirm register" states="draft" type="object" string="Confirm" class="oe highlight"/><br><br>button name="start application" states="confirm" type="object" string="Start Application" class="oe highlight"/><br><br>           |          |        |
| <b>Nombre</b>               | <field name="state" statusbar="" visible="draft.confirm.application.admission" widget="statusbar"></field><br>                                                                                                    |          |        |
|                             | <sheet></sheet>                                                                                                    |          |        |
| Periodo                     | <div class="oe button box" name="button box"></div>                                                                                                    |          |        |
| Fecha de in                 | <button class="oe stat button" icon="fa-archive" name="toggle active" type="object"><br/><field name="active" options='{":terminology":: ":archive":}' widget="boolean button"></field></button>                                                  |          |        |
| Fecha de a                  | <br>$\langle /div \rangle$                                                                                                    |          |        |
|                             | $\langle$ group col="4">                                                                                                    |          |        |
| $No$ máximo<br>Admisión     | <field name="name"></field><br><field name="course id"></field><br><field context="{'course id': course id,'get parent batch':1}" name="x batch" required="1"></field><br><field context="{'default type': 'service'}" name="product id"></field> |          |        |
| aplicaci                    | <field name="start_date"></field><br><field name="end date"></field><br><field name="x admission date"></field><br><field name="min count"></field>                                                                                               |          |        |
| Numero de                   | <field name="max count"></field>                                                                                                    |          | tado   |
|                             | $\langle$ /group><br>                                                                                                    |          |        |
|                             | <b>Guardar</b><br><b>Descartar</b>                                                                                                    |          |        |

*Figura 12.* Edición de una vista desde el modo desarrollador

El segundo procedimiento para modificar la herramienta consistía en revisar los archivos correspondientes a los módulos de OpenEduCat para modificarlos directamente de acuerdo a lo que se necesitaba. Por ejemplo, para lograr que los campos añadidos al formulario de *Aplicaciones,* el cual sirve para registrar un postulante, se transfieran a la clase *Estudiante,*  una vez un postulantes se convierte en estudiante porque es matriculado, se modificó el archivo *admission.py,* tal como se muestra en la Figura 13*.* En este caso, para ver los cambios reflejados en la herramienta, se requería detener y volver a iniciar el servicio de Odoo. Cabe resaltar que, debido a que esta herramienta presenta una alta modularidad, fue posible acceder fácilmente a los archivos que se requerían.

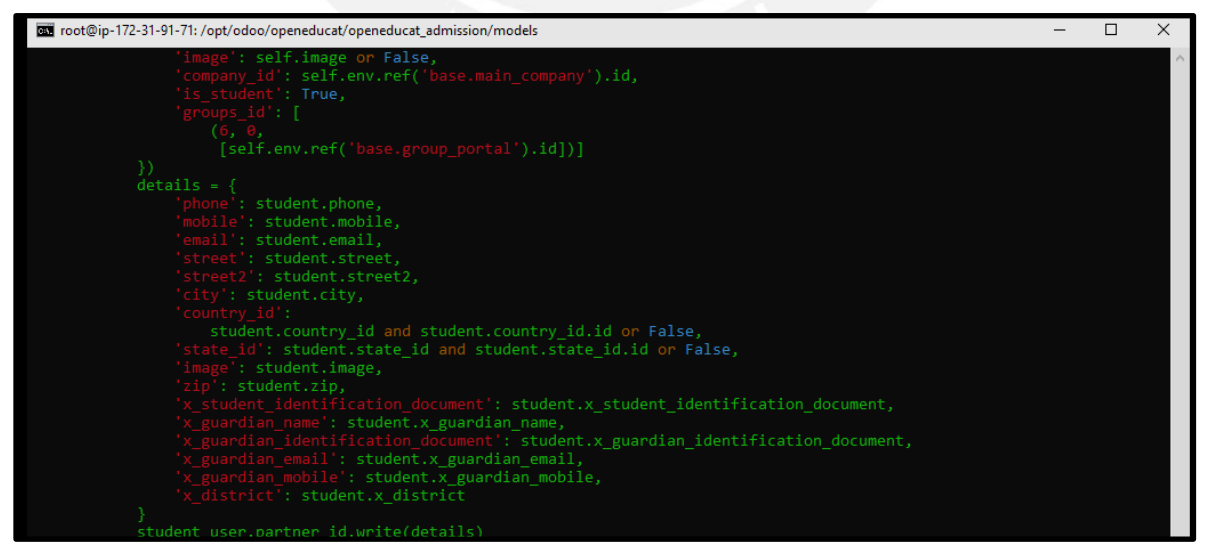

*Figura 13.* Edición del código fuente de OpenEduCat

A modo de ejemplo de la configuración realizada sobre el sistema OpenEduCat, se muestra la Figura 14 con el módulo de *Aplicaciones* modificado. Entre las modificaciones realizadas a este módulo, se destaca la incorporación de nuevos campos al formulario de registro de un postulante. Por ejemplo, se agregaron los campos correspondientes al documento de identidad, la nota obtenida en la prueba de admisión y los datos del apoderado. Entre los campos agregados al formulario de *Aplicaciones*, los campos *documento de identidad y nota* se muestran en la lista de *Aplicaciones*, así como la edad (la cual se calcula como la diferencia entre la fecha actual y la fecha de nacimiento). Esta modificación se realizó debido a que, tanto la edad como la nota obtenida en la prueba de admisión son los criterios que se toman en cuenta para determinar qué postulantes alcanzan o no una vacante.

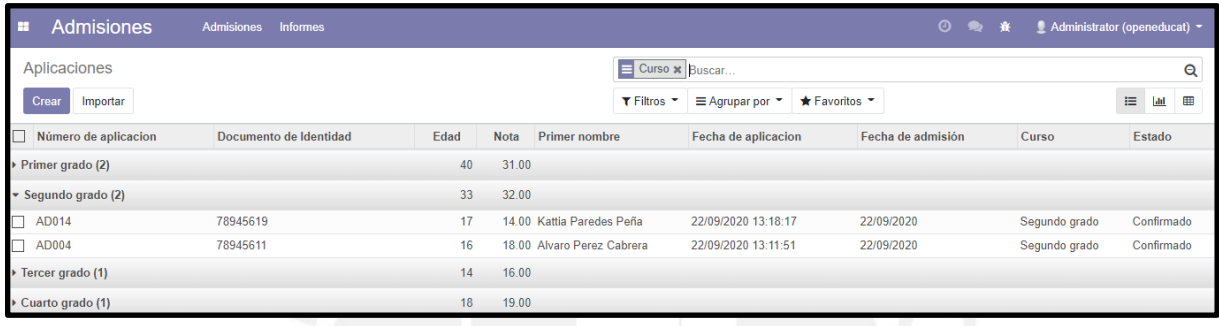

## *Figura 14.* Módulo de Aplicaciones en OpenEduCat

Finalmente, se creó un repositorio público en GitLab para almacenar la versión modificada del sistema OpenEduCat. Este repositorio, el cual es parte del medio de verificación de la existencia de este resultado, puede ser accedido mediante el siguiente link: *<https://gitlab.com/EstephanyPerez/openeducat-12-configurado.git>*. Asimismo, como parte del medio de verificación de este resultado, se elaboró un documento denominado *Informe de aprobación de pruebas funcionales del ERP educativo Open Source configurado,* en el cual se reportan los casos de pruebas validados por un especialista en el Aseguramiento de la Calidad en Sistemas de Información. Este documento, de nombre "20142604\_Anexo7", se encuentra adjunto en la carpeta que contiene el presente documento.

Por otro lado, para validar este resultado, se estableció como indicador objetivamente verificable, alcanzar un porcentaje de pruebas aprobadas mayor a 80% por parte de un especialista en Aseguramiento de la Calidad en Sistemas de Información. Para ello, se elaboró una encuesta en Google Forms, en la cual se colocó un link hacia un documento con el *Plan de pruebas funcionales para el ERP educativo OpenEduCat configurado* y con los respectivos accesos a la instancia EC2 donde se instaló, configuró y desplegó el sistema OpenEduCat*.* Cabe resaltar que, el documento con el plan de pruebas fue elaborado tomando como base los requisitos funcionales con mayor prioridad. Asimismo, para acceder a este

documento, se puede revisar el archivo de nombre "20142604\_Anexo6", el cual se encuentra adjunto en la carpeta que contiene este documento.

En cuanto al indicador objetivamente verificable, se planteó que, si es que la calificación otorgada a cada caso de prueba, en el documento indicado en la encuesta de Google Forms, era mayor que 3, entonces se consideraría que el caso de prueba fue aprobado. En este sentido, si es que el 100% de las pruebas eran aprobadas, se consideraría que el resultado fue aprobado por el especialista en Aseguramiento de la Calidad en Sistemas de Información, quien representa al juicio experto validador. Para evaluar este resultado, se contó con el apoyo del Ingeniero Informático especialista en Aseguramiento de la Calidad en Sistemas de Información, David Enrique Allasi Bardales.

A continuación, en la Tabla 21, se presenta la respuesta obtenida por parte del especialista contactado:

*Tabla 21.* Respuesta sobre validación de pruebas funcionales del ERP educativo OpenEduCat configurado

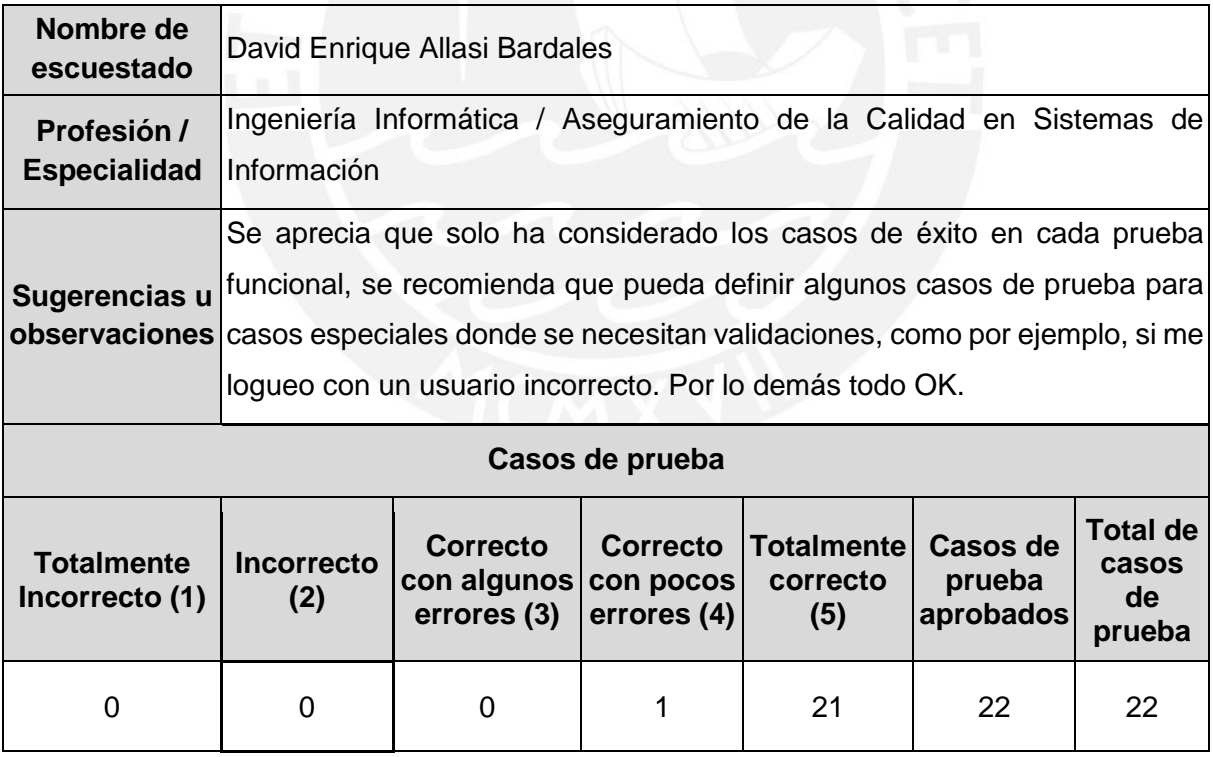

Como se puede apreciar en la Tabla 21, la persona encuestada, quien es especialista en Aseguramiento de la Calidad en Sistemas de Información, calificó un caso de prueba con el valor de 4 y el resto de casos de prueba con el valor de 5, de un total de 22 casos de pruebas. Por lo tanto, como todos los casos de prueba fueron calificados con un valor mayor a 3, por

el especialista que representa al juicio experto validador de este resultado, se considera que el 100% de los casos de prueba fueron aprobados por el especialista; lo cual cumple con el indicador objetivamente verificable propuesto. Cabe resaltar que, las observaciones indicadas en la respuesta fueron tomadas en cuenta para probar los flujos alternos. Asimismo, para visualizar la respuesta completa obtenida en Google Forms, se puede revisar el archivo de nombre "20142604\_Anexo22", el cual se encuentra adjunto en la carpeta que contiene este documento.

#### **5.2.3 Manual de instalación y configuración del ERP educativo** *OpenEduCat*

Este resultado consiste en la redacción de un manual de instalación y configuración del ERP educativo *OpenEduCat*. En este manual se especificaron los pasos necesarios para realizar la instalación del servicio de Odoo Community en la versión 12 y de las aplicaciones correspondientes al sistema *OpenEduCat*. Asimismo, se describió cómo se llevó a cabo la configuración de este sistema para que permita gestionar los procesos de admisión y matrícula modelados previamente. Cabe resaltar que, al inicio del manual se describen las características que tiene que tener la máquina en la que se quiere reproducir el resultado anterior, es decir, la instalación y configuración del ERP educativo, para que la instalación se concluya de manera exitosa como en el caso de la prueba realizada.

Con respecto a la redacción de la sección correspondiente a la instalación del sistema *OpenEduCat*, se empezó probando los pasos detallados en la documentación técnica de *OpenEduCat* para la instalación de Odoo Community en la versión 12. Al principio, se presentó un inconveniente, ya que la primera instancia de prueba tenía una capacidad muy limitada, lo cual impedía que se complete la instalación de todas las dependencias de Odoo. Sin embargo, después de cambiar a una instancia de mayor capacidad, se logró instalar Odoo y todas sus dependencias. Cabe resaltar que, durante todo el proceso, se anotaron los pasos que condujeron a la instalación correcta del servicio de Odoo y, por consiguiente, del sistema *OpenEduCat*. Asimismo, se tomaron capturas de pantalla para acompañar de manera visual los pasos especificados.

Con respecto a la redacción de la sección correspondiente a la configuración del sistema *OpenEduCat*, se describieron los procedimientos explicados en el resultado anterior; es decir, la modificación de la herramienta mediante la activación del *modo desarrollador* y mediante la edición directa de los archivos que conforman el código fuente del sistema. Asimismo, se describió cómo se copió el repositorio del sistema *OpenEduCat* configurado a un nuevo repositorio público para que cualquier persona interesada en la versión modificada pueda
descargarla. Por último, se describieron los cambios necesarios para instalar la versión configurada de la herramienta *OpenEduCat*.

En cuanto a la verificación de la existencia de este resultado, se puede acceder al documento en formato PDF de nombre "20142604\_Anexo8" para visualizar el manual de instalación y configuración del ERP educativo Open Source *OpenEduCat*. Ese documento se encuentra adjunto en la carpeta que contiene el presente documento. Asimismo, a modo de ejemplo, se presenta la Figura 15, en la cual se muestra un fragmento de la sección *Instalación de Odoo* en el *Manual de instalación y configuración del ERP educativo Open Source OpenEduCat*.

#### 2.2. Instalación de Odoo

A continuación, se indican los pasos encontrados en la documentación técnica de OpenEduCat para instalar Odoo versión 12. Para esto, se deben ingresar los siguientes comandos en la terminal abierta.

- $1)$  sudo -i
- 2) sudo adduser --system --quiet --shell=/bin/bash --home=/opt/odoo --qecos 'odoo' --group odoo
- 3) sudo mkdir /etc/odoo && mkdir /var/log/odoo/
- 4) sudo apt-get update && apt-get upgrade -y && apt-get install postgresql-10 postgresql-server-dev-10 build-essential python3-pillow python3-lxml python-ldap3 python3-dev python3-pip python3-setuptools npm nodejs git gdebi libldap2-dev libsasl2-dev libxml2-dev libxslt1-dev libjpeg-dev -y
- 5) git clone --depth=1 --branch=12.0 https://github.com/odoo/odoo.git /opt/odoo/odoo
- 6) git clone --depth=1 --branch=12.0 https://github.com/openeducat/openeducat\_erp.git /opt/odoo/openeducat
- 7) sudo chown odoo:odoo /opt/odoo/ -R && sudo chown odoo:odoo /var/log/odoo/ -R && cd /opt/odoo/odoo && sudo pip3 install -r requirements.txt

### *Figura 15.* Fragmento del Manual de instalación y configuración del ERP educativo **OpenEduCat**

Por otro lado, para validar este resultado, se estableció como indicador objetivamente verificable, alcanzar más del 80% de conformidad por parte de un especialista en Sistemas de Información, en una encuesta de validación. Para ello, se elaboró una encuesta en Google Forms, en la cual se colocó un link hacia el documento con el *Manual de instalación y configuración del ERP educativo Open Source OpenEduCat*. Asimismo, en esta encuesta se solicitó evaluar tanto la sección de instalación como de configuración del sistema OpenEduCat en una escala del 1 al 5, donde 1 significa incorrecto y 5 correcto. Además, se solicitó redactar los comentarios u observaciones que se consideren pertinentes para cada sección.

En cuanto al indicador objetivamente verificable, se planteó que, si es que la puntuación otorgada, en la encuesta de Google Forms, era mayor que 3 para ambas secciones, entonces se consideraría que el porcentaje de conformidad del resultado fue mayor a 80%, y; por lo tanto, se consideraría que el resultado fue aprobado por el especialista en Sistemas de Información, quien representa al juicio experto validador. Para evaluar este resultado, se contó con el apoyo del Ingeniero Informático especialista en Sistemas de Información, Martin Mendoza del Solar.

A continuación, en la Tabla 22, se presenta la respuesta obtenida por parte del especialista contactado:

**Tabla 22.** Respuesta sobre validación de manual de instalación y configuración del sistema **OpenEduCat** 

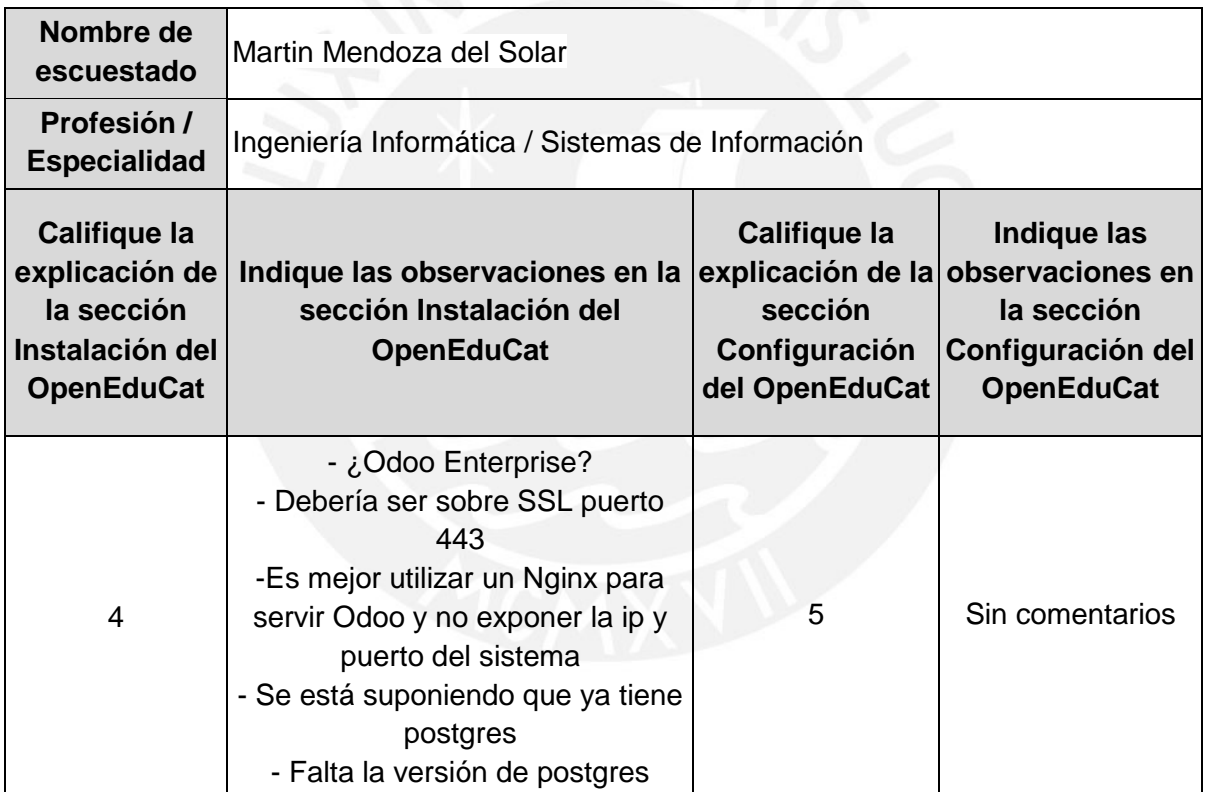

Como se puede apreciar en la Tabla 22, la persona encuestada, quien es especialista en Sistemas de Información, calificó con el valor de 4 la explicación de la sección *Instalación del OpenEduCat* y con el valor de 5 la sección *Configuración del OpenEduCat*. Por lo tanto, como estos valores son mayores a 3, se considera que este resultado supera el 80% de conformidad del especialista que representa al juicio experto validador. Cabe resaltar que, las observaciones indicadas en la respuesta fueron tomadas en cuenta para mejorar la descripción de la sección *Instalación del OpenEduCat* en el manual. Asimismo, para visualizar

la respuesta completa obtenida en Google Forms, se puede revisar el archivo de nombre "20142604\_Anexo15", el cual se encuentra adjunto en la carpeta que contiene este documento.

### **5.2.4 Scripts para despliegue automatizado del sistema ERP educativo**  *OpenEduCat*

Este resultado consiste en la creación de scripts para desplegar, de manera automatizada, el sistema ERP educativo *OpenEduCat*, configurado previamente, en las instancias en las que se desee contar con este sistema. De esta manera, se busca agilizar la provisión de este sistema de gestión educativa, el cual forma parte del modelo de prestación de servicios de TI que constituye este proyecto de fin de carrera. Cabe resaltar que, entre los scripts desarrollados, el primero permite desplegar el servidor proxy Nginx y el servicio de Odoo Community en la versión 12, como contenedores de Dockers; mientras que, el segundo permite ejecutar todos los pasos necesarios para desplegar de manera automatizada el sistema *OpenEduCat* configurado, incluyendo la ejecución del primer script.

Para alcanzar este resultado; primero, se revisó la documentación Docker, ya que con esta herramienta se puede agilizar el despliegue de aplicaciones en cualquier entorno. Esto se debe a la manera en la que trabaja Docker, la cual se resume en empaquetar todo lo necesario, como dependencias o librerías, para ejecutar una aplicación como un contenedor. De manera más detallada, se empieza creando un archivo denominado Dockerfile, en el cual se deben colocar todas las acciones que deben ejecutarse para desplegar una aplicación. Entre estas acciones pueden figurar la instalación de dependencias, la descarga del código fuente, la especificación de los puertos de comunicación, entre otras. Una vez que se cuenta con un Dockerfile, se puede construir una imagen de Docker, la cual, al ser ejecutada, se convierte en un contenedor en la instancia *host;* es decir, en la máquina en la que se ejecuta.

Durante la revisión de la documentación sobre Docker, se encontró que existe un repositorio de imágenes de Docker, denominado *Docker Hub,* en el cual se puede encontrar las imágenes oficiales de diferentes aplicaciones en sus distintas versiones. Para este caso, como el sistema OpenEduCat configurado, el cual está basado en el sistema OpenEduCat en la versión 12, depende del servicio de Odoo en la versión 12 para funcionar, se buscó la imagen de Docker correspondientes a Odoo en la versión 12. Asimismo, para desplegar este sistema en el puerto 80, se consideró utilizar el servidor proxy Nginx, por ello, también se buscó la imagen de Nginx.

Una vez que se encontraron ambas imágenes, también se encontró que existe una herramienta de Docker, denominada *Docker compose,* que permite inicializar los servicios que requiere una aplicación, como contenedores de Docker, mediante la ejecución de un script en formato yaml*.* En este sentido, como el despliegue del sistema OpenEduCat en el puerto 80 requiere de los servicios de Nginx y Odoo, se creó un script en formato yaml, en el cual se especificó las imágenes de Docker que se tenían que descargar desde Docker Hub; es decir, las imágenes de Nginx y de Odoo en la versión 12.

Asimismo, en este script, se especificó la creación de un vínculo entre los servicios de Nginx y Odoo, para que el servidor proxy Nginx pueda desplegar la aplicación de Odoo en el puerto 80. Además, para que este script puede ser utilizado en diferentes *hosts*, se especificó la creación de un volumen en el contenedor de Nginx, en el cual se estableció un directorio de la instancia *host* para que se monte y actualice en un directorio del contenedor de Nginx reservado para almacenar plantillas de configuración. De esta manera, en el segundo script, se pudo especificar los pasos necesarios para descargar y copiar una plantilla de configuración de Nginx en el directorio del *host* especificado en el volumen. En esta plantilla, la IP del servidor *host* está definida como una variable de entorno, la cual puede tomar el valor de la IP del *host* en el que se ejecute el script*.* 

Por otro lado, para que el contenedor de Odoo contenga las carpetas correspondientes a las aplicaciones del sistema OpenEduCat configurado, se especificó la creación de un volumen, en el cual se estableció un directorio en la instancia *host* para que se monte y actualice en un directorio del contenedor de Odoo reservado para almacenar aplicaciones complementarias, como es el caso de las aplicaciones de OpenEduCat. De esta manera, en el segundo script, se pudo especificar los pasos necesarios para descargar y copiar las carpetas con las aplicaciones correspondientes al sistema *OpenEduCat* configurado en el directorio del *host*  especificado en el volumen.

Con respecto a la base de datos, se consideró necesario, por cuestiones de seguridad, separar la base de datos de la instancia *host* en la que se despliega el sistema *OpenEduCat*. Para ello, en la definición del contenedor de Odoo, se especificaron los parámetros necesarios para conectarse a una base de datos, como variables de entorno. Entre estos parámetros, el puerto, el usuario y la contraseña se dejaron como valores por defecto. Sin embargo, para el *host*, se estableció una variable de entorno que puede tomar el valor de la instancia en la que se configure la base de datos; por ejemplo, se puede especificar el *hostname* de la base de datos que se cree haciendo uso del servicio *RDS* de AWS.

A continuación, en la Figura 16, se muestra una imagen con el script en formato yaml.

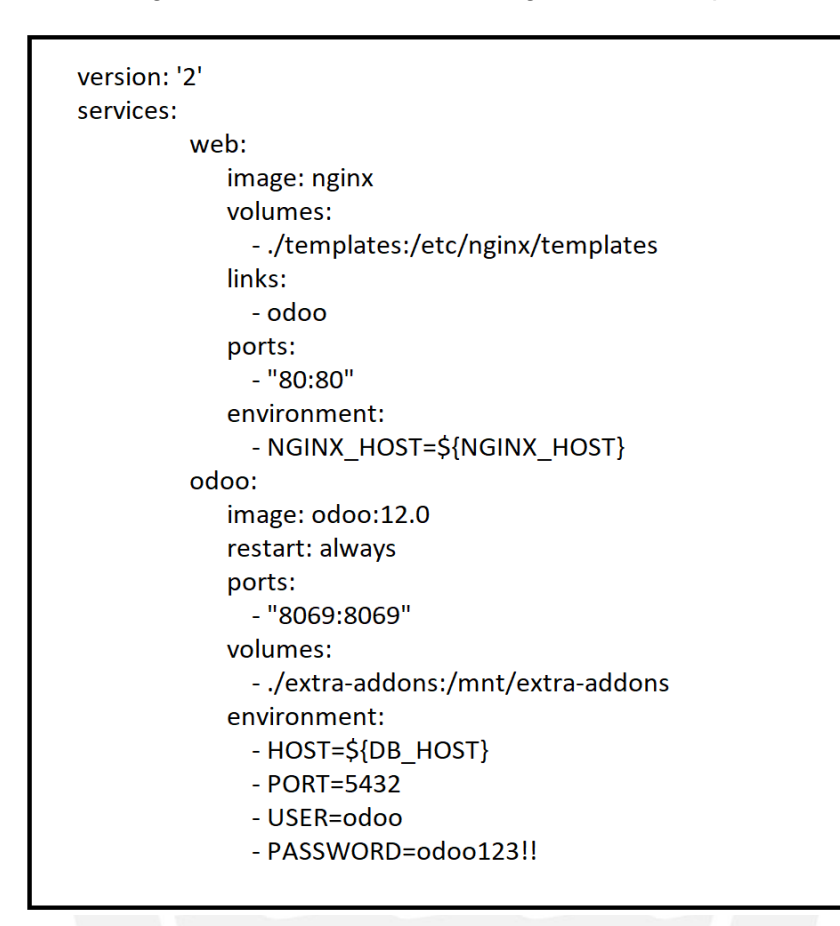

*Figura 16.* Script para desplegar Nginx y Odoo

Por otro lado, para agilizar la provisión del sistema *OpenEduCat* configurado, se creó un script en formato shell con los pasos necesarios para desplegar este sistema de manera automatizada. Entre los pasos especificados, se puede destacar la creación de un usuario de nombre *odoo* con el directorio */odoo* como *home,* la instalación de Docker, la descarga del código fuente del sistema *OpenEduCat* configurado, la instalación de la herramienta *Docker compose,* la descarga del script en formato yaml, la descarga de la plantilla de configuración para el servicio Nginx, la ejecución del script en formato yaml para contar con los servicios de Nginx y Odoo, la declaración de los valores para las variables de entorno definidas, la copia de las carpetas que contienen las aplicaciones correspondientes al sistema *OpenEduCat*  configurado en el directorio especificado en el volumen del contenedor de Odoo, la copia de la plantilla de configuración del servidor proxy Nginx en el directorio especificado en el volumen del contenedor de Nginx; y por último, el reinicio del contenedor de Nginx para hacer efectiva la actualización de la plantilla de configuración del servidor Nginx.

A continuación, en la Figura 17, se muestra una imagen con el script en formato shell.

#### #!/bin/bash sudo adduser --system --quiet --shell=/bin/bash --home=/odoo --gecos 'odoo' --group odoo sudo chown odoo:odoo /odoo/ -R sudo apt-get remove docker docker-engine docker.io containerd runc sudo apt-get update && apt-get install git apt-transport-https ca-certificates curl gnupg-agent software-properties-common-y curl-fsSL https://download.docker.com/linux/ubuntu/gpg | sudo apt-key add sudo add-apt-repository "deb [arch=amd64] https://download.docker.com/linux/ubuntu \$(Isb release -cs) stable" sudo apt-get update sudo apt-get install docker-ce docker-ce-cli containerd.io -y sudo apt-get install python3-pip -y sudo pip3 install docker-compose sudo mkdir /odoo/openeducat cd/odoo/openeducat git clone https://gitlab.com/EstephanyPerez/openeducat-12-configurado.git cd. git clone https://gitlab.com/EstephanyPerez/docker-compose-script-different-db-host.git cd docker-compose-script-different-db-host export DB\_HOST=postgres3.chxogphqb9r7.us-east-1.rds.amazonaws.com export NGINX HOST=52.71.147.249 docker-compose up -d cp-r/odoo/openeducat/openeducat-12-configurado/./odoo/docker-compose-script-differentdb-host/extra-addons cp default.conf.template /odoo/docker-compose-script-different-db-host/templates docker restart docker-compose-script-different-db-host web 1

### *Figura 17.* Script para desplegar el sistema OpenEduCat configurado

Para probar los scripts desarrollados, se utilizó el servicio *Systems Manager* de AWS, el cual permite ejecutar scripts en formato shell en las instancias que se seleccionen como destino. Para ello, es necesario contar con una cuenta comercial o una cuenta de la capa gratuita de AWS. Este procedimiento; es decir, el despliegue del sistema *OpenEduCat* configurado, usando el servicio *Systems Manager*, se encuentra detallado en un manual, el cual se encuentra adjunto en la carpeta que contiene este documento, en formato PDF con el nombre "20142604\_Anexo10". Cabe resaltar que, este manual forma parte del medio de verificación de este resultado.

Asimismo, con respecto a la verificación de la existencia de este resultado, se puede acceder a los scripts desarrollados; es decir, al script en formato yaml y al script en formato shell, desde los archivos de nombres "20142604\_Anexo11.yml" y "20142604\_13.sh", respectivamente. Estos archivos se encuentran adjuntos en la carpeta que contiene el presente documento. Asimismo, para visualizar el contenido de estos scripts como texto, se puede acceder a los archivos de nombres "20142604\_Anexo12.txt" y "20142604\_Anexo14.txt", respectivamente, los cuales se encuentran adjuntos en la carpeta que contiene este documento.

Por otro lado, para validar este resultado, se estableció como indicador objetivamente verificable, la inicialización sin errores del checklist de servicios especificados en los scripts; es decir, de los scripts desarrollados para inicializar los servicios de Nginx y de Odoo. Para ello, en la Tabla 23, se muestran los servicios del checklist con sus respectivos estados de inicialización después de ejecutar los scripts de acuerdo a los pasos indicados en el manual para el despliegue automatizado del sistema ERP educativo *OpenEduCat.* Cabe resaltar que, en la última parte de este manual, se muestran capturas de pantalla con el sistema OpenEduCat desplegado correctamente en el puerto 80 debido a la correcta inicialización de los servicios de Nginx y de Odoo.

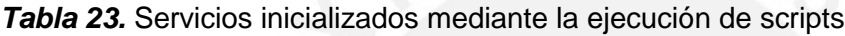

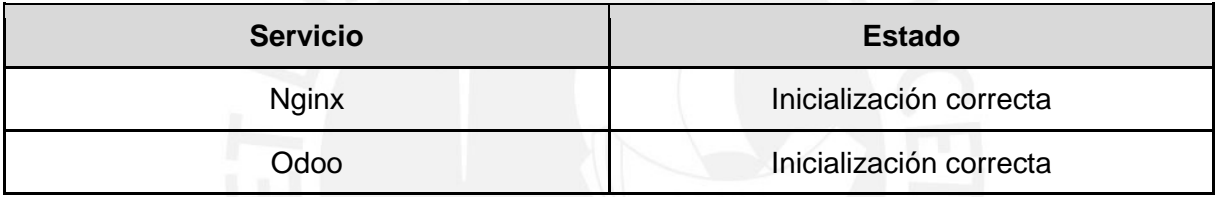

### **5.3 Discusión**

Con respecto al primer resultado alcanzado, se concluye que, el modelamiento de los procesos de admisión y matrícula de las entidades educativas del nivel primaria y secundaria fue necesario para poder adaptar el ERP educativo Open Source *OpenEduCat* a la forma en la que estos procesos son llevados a cabo en el contexto peruano, ya que esta herramienta Open Source fue diseñada para atender los procesos de gestión educativa desde una perspectiva general e internacional; sin embargo, cada sistema educativo tiene sus variantes.

Asimismo, cabe señalar que, para elaborar estos modelamientos, se tomó como base, tanto la descripción de ambos procesos presentada en la Resolución Ministerial 665-2018-MINEDU del año 2018 y en la página web *Identicole* del Minedu, como la retroalimentación recibida por parte del personal encargado de gestionar estos procesos en una entidad educativa pública "promedio" ubicada en la provincia de Huancayo, Junín. Sin embargo, también se sabe que estos procesos pueden variar entre las entidades educativas, dependiendo de diversos factores, como el tipo de entidad educativa; es decir si es pública o privada, la cantidad de estudiantes que admiten, entre otros. A pesar de ello, debido a limitaciones de tiempo, la configuración de la herramienta se basó en el modelamientos de los procesos de admisión y matrícula de una entidad educativa de primaria y secundaria que se puede considerar como "promedio".

Con respecto al segundo resultado alcanzado, se concluye que la configuración de la herramienta OpenEduCat fue llevada a cabo progresivamente. Para esto, se siguieron dos procedimientos; el primero implicaba activar una funcionalidad propia de Odoo, denominada *modo desarrollador,* desde la interfaz del sistema OpenEduCat; mientras que el segundo implicaba modificar, directamente, el código fuente y reiniciar el servicio de Odoo para visualizar los cambios en el sistema. Cabe resaltar que, la herramienta elegida; es decir, el ERP educativo OpenEduCat, depende del servicio de Odoo Community, por lo cual es necesario primero instalar este servicio, sus dependencias y el gestor de base de datos PostgreSQL, para luego poder instalar OpenEduCat.

Asimismo, se considera pertinente indicar que, la configuración realizada a la herramienta OpenEduCat puede ser accedida de manera pública, ya que el código fuente con la versión configurada se encuentra en un repositorio público de Gitlab. Además, también es importante señalar que, esta herramienta fue elegida, debido a la escalabilidad en funcionalidades que ofrece; por ejemplo, como trabajo futuro, se puede configurar los módulos de padres, de salones, de actividades, entre otros. Por otro lado, también es necesario mencionar que, debido a limitaciones de tiempo, solo se cuenta con una versión configurada de esta herramienta; sin embargo, como trabajo futuro, también se podría desarrollar diferentes versiones de configuración de la herramienta y se podría incluir la integración con servicios externos, como Reniec o el SIAGIE.

Con respecto al tercer resultado alcanzado, se concluye que el manual de instalación y configuración del ERP educativo OpenEduCat fue elaborado con el fin de que estos procedimientos puedan ser reproducibles. Por un lado, la sección de instalación abarca la instalación de Odoo Community, la creación de la base de datos y la instalación de las aplicaciones correspondientes a OpenEduCat. Por otro lado, la sección de configuración abarca la descripción de los procedimientos que se llevaron a cabo para adaptar la herramienta a los procesos modelados. Cabe resaltar que, para la elaboración de este manual, fue necesario realizar varias pruebas para asegurar que los pasos descritos conduzcan a los resultados presentados.

Con respecto al cuarto resultado alcanzado, se concluye que la creación de scripts para automatizar el despliegue del sistema OpenEduCat configurado fue desarrollado con el fin de agilizar la provisión de este sistema de gestión educativa, el cual forma parte del modelo de prestación de servicios de TI que que constituye este proyecto de fin de carrera. Cabe señalar que, se crearon dos scripts; el primero, que se encuentra en formato yaml, sirve para desplegar los servicios de Nginx y de Odoo en la versión 12, como contenedores de Docker; mientras que, el segundo, que se encuentra en formato bash, sirve para desplegar el sistema OpenEduCat configurado, lo cual incluye la ejecución del primer script.

Además, es importante mencionar que, para desarrollar estos scripts, fue necesario consultar la documentación de Docker y Docker compose, ya que estas herramientas son las que se usan en el segundo script para desplegar los servicios de Nginx y Odoo como contenedores de Docker, mediante la ejecución del primer script. Por otro lado, para probar los scripts desarrollados, se utilizó el servicio *Systems Manager* de AWS para ejecutar el segundo script en las instancias de prueba. Adicionalmente, se elaboró un manual con la descripción de los pasos necesarios para desplegar el sistema *OpenEduCat* configurado en una o más instancias EC2 de AWS usando el servicio *Systems Manager*.

Con relación a la revisión de la literatura, se pudo confirmar que, los sistemas ERP permiten integrar las diferentes áreas de una organización, como es el caso de una entidad educativa. Por ejemplo, con respecto al ERP educativo Open Source *OpenEduCat,* se encontró que este cuenta con diversos módulos para atender diversos procesos de gestión educativa. Asimismo, estos procesos pueden pertenecer a diferentes áreas, lo cual permite aprovechar las ventajas identificadas en torno a los sistemas ERP, como mejorar la eficiencia operacional y reducir los tiempos de búsqueda de información.

En conclusión, con los resultados alcanzados, se puede ofrecer el sistema de información, *OpenEduCat,* adecuadamente configurado para atender los procesos de atención y matrícula de las entidades educativas del nivel primaria y secundaria del Perú. Cabe resaltar que, *OpenEduCat* es un sistema de gestión educativa escalable en funcionalidades; sin embargo, por limitaciones de tiempo, solo se han configurado los módulos que permiten gestionar los procesos mencionados. Por otro lado, con la creación de los scripts para la automatización del despliegue de este sistema, se puede reducir el tiempo de provisión del servicio, ya que, por parte del software, es decir del sistema OpenEduCat, este podrá ser desplegado en cuestión de minutos. Además, con otro tipo de configuración, este sistema podría atender los procesos de gestión educativa de otro tipo de entidades educativas, como institutos, universidades, entre otras.

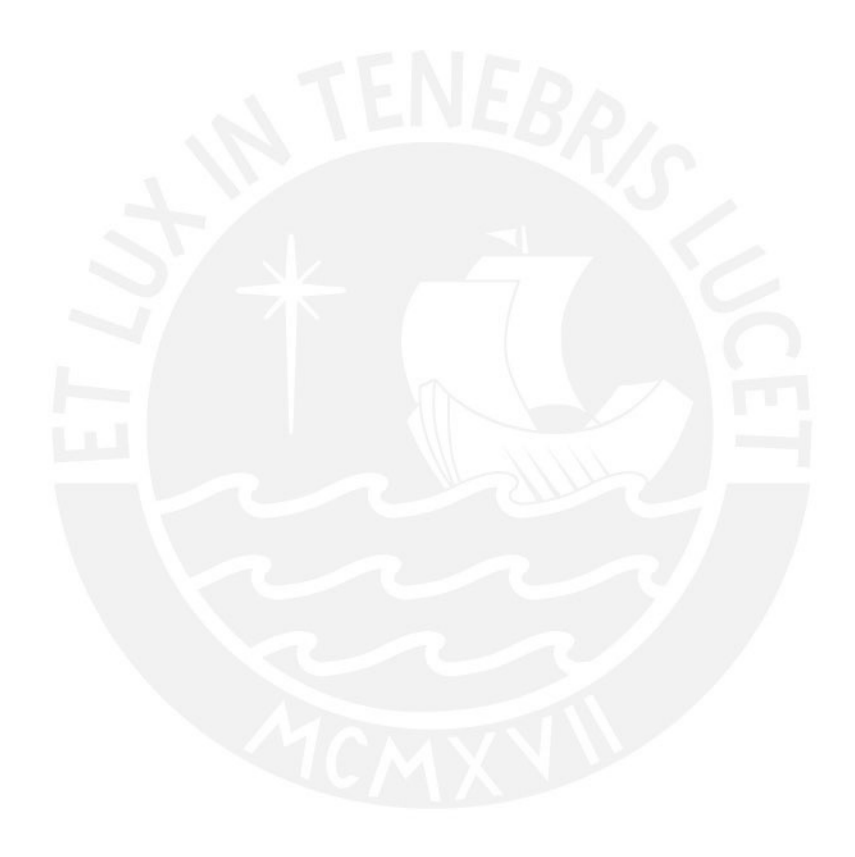

**Capítulo 6.Definir el modelo de prestación de servicios de TI para ofrecer el sistema de información educativo como un servicio tercerizado.**

### **6.1 Introducción**

En este capítulo se presentarán los resultados alcanzados correspondientes al tercer objetivo de este proyecto de fin de carrera, el cual es definir el modelo de prestación de servicios de TI para ofrecer el sistema de información educativo como un servicio tercerizado. Este objetivo está orientado a definir la forma en la que el sistema de gestión educativa, *OpenEduCat*, configurado previamente, será ofrecido como un servicio *SaaS (Software as a Service);* es decir, que todos los aspectos concernientes al servicio serán manejados por el proveedor del servicio. Esto como parte de una alternativa de solución al actual sistema de gestión educativa (SIAGIE), el cual es un servicio que depende completamente del Área de Sistemas del Ministerio de Educación. Para lograr ello, se plantea; primero, modelar los procesos de atención y operación del servicio de TI. Luego, para establecer las características, restricciones y consideraciones del servicio, se desarrollará un modelo de Acuerdo de Nivel de Servicio (SLA). Por último, para facilitar la comprensión del uso del sistema por parte de quienes soliciten el servicio, se elaborará una guía de uso del sistema para los usuarios finales.

### **6.2 Resultados alcanzados**

En esta sección se describirá cada resultado alcanzado para cumplir con el tercer objetivo de este proyecto de fin de carrera.

**6.2.1 Modelamiento de los procesos de atención y operación del servicio de TI**  Este resultado consiste en el modelamiento de los procesos de atención y operación del servicio de TI con el fin de definir la forma en la que se atenderá una solicitud del servicio o el reporte de un incidente durante la operación del servicio. El servicio, el cual puede considerarse como un servicio *SaaS (Software as a Service)*, consiste en la provisión del sistema de gestión educativa *OpenEduCat* para atender los procesos de admisión y matrícula de las entidades educativas del nivel primaria y secundaria del Perú*.* Cabe resaltar que, el modelamiento de estos procesos es fundamental para la creación de cualquier servicio, de acuerdo a las buenas prácticas recomendadas en ITIL 4.

Para alcanzar este resultado, se utilizó, principalmente, BPMN 2.0, la cual es una notación estandarizada para modelar los procesos de negocio de cualquier organización. En este caso,

la organización sería el grupo de personas encargadas de ofrecer el servicio. Con el uso de esta notación, los flujos de los procesos de atención y operación del servicio pueden ser explicados fácilmente a cualquier persona que conozca la notación. Asimismo, se tomó como base la plantilla BPMN 2.0 de la herramienta LucidChart para modelar los procesos mencionados. Por otro lado, para modelar el flujo de estos procesos, se siguieron las buenas prácticas recomendadas en el marco de trabajo ITIL 4, principalmente, las prácticas correspondientes al diseño de servicio, gestión de solicitudes de servicio y gestión de incidentes.

Con respecto a la verificación de la existencia de este resultado, se puede acceder a los documentos en formato PDF de nombres "20142604\_Anexo23" y "20142604\_Anexo24" para visualizar el modelamiento de los procesos de atención y operación del servicio, respectivamente. Estos documentos se encuentran adjuntos en la carpeta que contiene el presente documento. Asimismo, a modo de ejemplo, se presenta la Figura 18, en la cual se muestra el modelamiento correspondiente al proceso de operación del servicio.

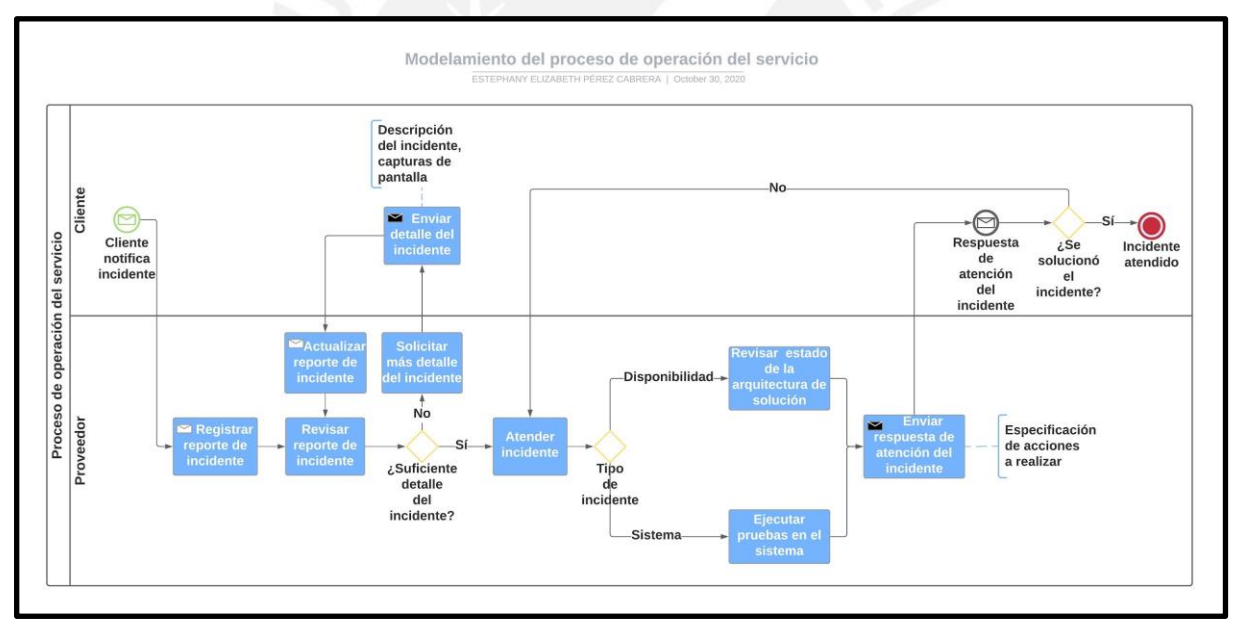

*Figura 18.* Modelamiento del proceso de operación del servicio

Por otro lado, para validar este resultado, se estableció como indicador objetivamente verificable, alcanzar un porcentaje de conformidad mayor a 80% por parte de un especialista en Servicios de TI, en una encuesta de validación. Para ello, se elaboró una encuesta en Google Forms, en la cual se colocó un link hacia una carpeta con el modelamiento de los procesos de atención y operación del servicio en formato PDF. Asimismo, en esta encuesta se solicitó evaluar cada documento en una escala del 1 al 5, donde 1 significa incorrecto y 5 correcto. Además, se solicitó redactar los comentarios u observaciones que se consideren pertinentes para cada documento.

En cuanto al indicador objetivamente verificable, se planteó que, si es que la puntuación otorgada, en la encuesta de Google Forms, era mayor que 3 para ambos documentos, entonces se consideraría que el porcentaje de conformidad del resultado fue mayor a 80%, y; por lo tanto, se consideraría que el resultado fue aprobado por el especialista en Servicios de Ti, quien representa al juicio experto validador. Para evaluar este resultado, se contó con el apoyo de los especialistas en Servicios de TI, Hans Delgado Canales y Zico Herrera.

A continuación, en la Tabla 24, se presenta la respuesta obtenida por parte de los especialistas contactados:

*Tabla 24.* Respuestas sobre validación de modelamiento de los procesos de atención y operación del servicio

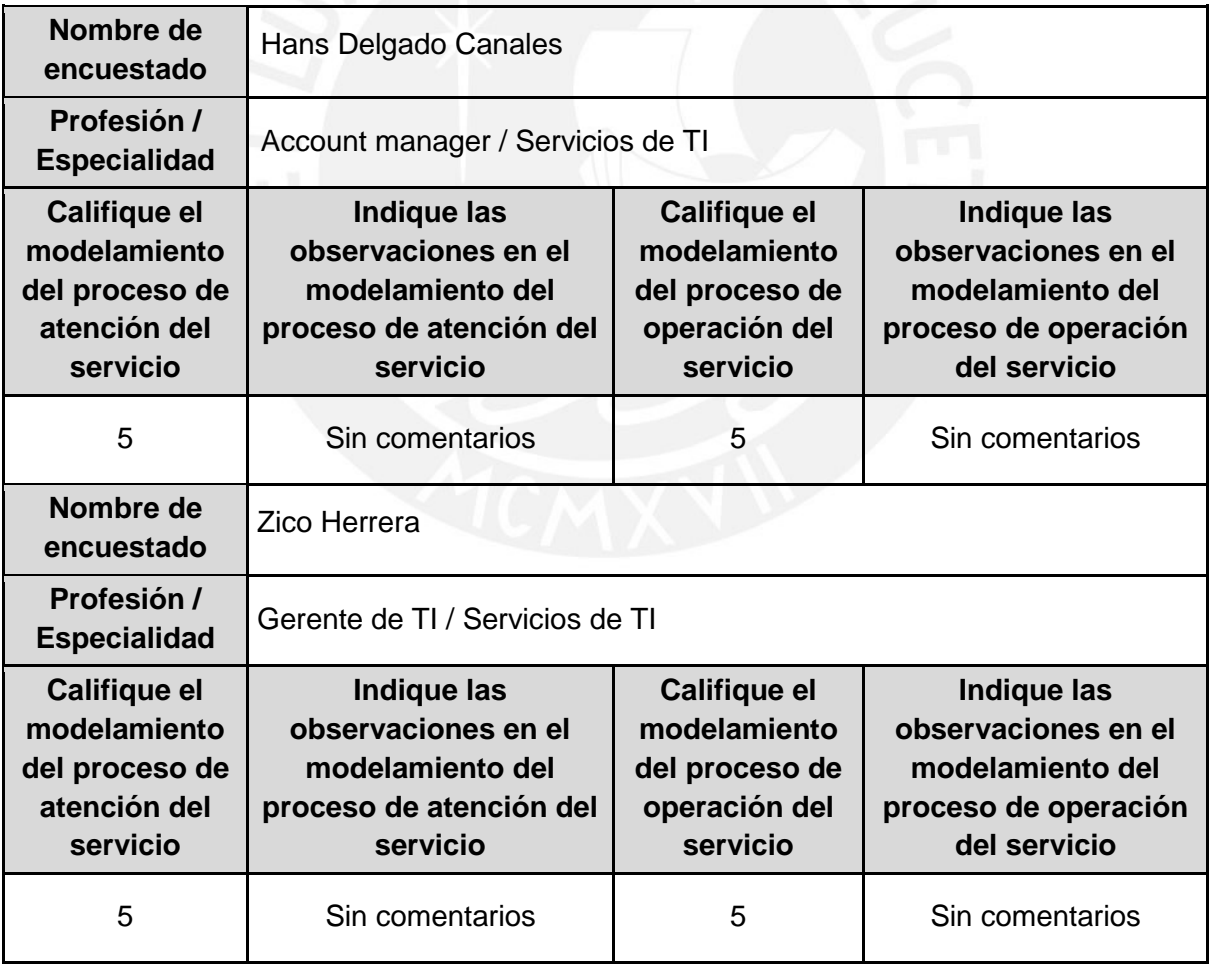

Como se puede apreciar en la Tabla 24, las personas encuestadas, quienes son especialistas en Servicios de TI, calificaron con el valor de 5 el modelamiento de ambos procesos. Por lo tanto, como este valor es el máximo en la escala planteada, se considera que este resultado cumple con el 100% de conformidad de los especialistas que representan al juicio experto validador. Asimismo, para visualizar la respuesta completa obtenida en Google Forms, se puede revisar el archivo de nombre "20142604\_Anexo25", el cual se encuentra adjunto en la carpeta que contiene este documento.

#### **6.2.2 Modelo de Acuerdo de Nivel de Servicio (SLA)**

Este resultado consiste en la redacción de un modelo de Acuerdo de Nivel de Servicio (SLA) para el servicio *Sistema de Gestión Educativa OpenEduCat* que se planea ofrecer con este proyecto de fin de carrera*.* En este modelo de Acuerdo de Nivel de Servicio se han especificado los acuerdos entre el proveedor del servicio y el cliente sobre las características, restricciones y consideraciones del servicio denominado *Sistema de Gestión Educativa OpenEduCat,* el cual puede considerarse como un servicio *SaaS (Software as a Service)*; es decir, un servicio accesible desde Internet. Cabe resaltar que, la elaboración de un Acuerdo de Nivel de Servicio es fundamental para ofrecer un servicio, de acuerdo a las buenas prácticas recomendadas en ITIL 4.

Para alcanzar este resultado, se utilizó, por una parte, el documento *Lineamientos para el Uso de Servicios en la Nube para entidades de la Administración Pública del Estado Peruano*, publicado por la Secretaría de Gobierno Digital en el año 2018. En este documento se encontró una sección denominada *Acuerdos de nivel de servicios,* en la cual se establecen una serie de lineamientos que deben seguirse para elaborar un Acuerdo de Nivel de Servicio válido entre entidades de la Administración Pública del Estado, como el Ministerio de Educación, y proveedores de servicios que utilicen servicios en la nube. Por ejemplo, se menciona que estos acuerdos deben incluir, como mínimo, los siguientes criterios: *Capacidad, Disponibilidad, Tiempos de recuperación* y *Peticiones de cambios e incidentes.* En este sentido, el modelo de Acuerdo de Nivel de Servicio planteado incluye estos criterios en la sección denominada *Objetivos de nivel de servicio*.

Asimismo, para elaborar el modelo de Acuerdo de Nivel de Servicio planteado, se siguió la práctica correspondiente a la gestión de nivel de servicio, del marco de trabajo ITIL 4. La adopción de esta práctica tiene como propósito establecer objetivos de nivel de servicio claros y medibles, de tal forma que se pueda asegurar el cumplimiento de los mismos para satisfacer las expectativas del consumidor del servicio. Por otro lado, esta práctica también proporciona requerimientos fundamentales que deben considerarse en la redacción de Acuerdos de Nivel de Servicio para que estos logren su propósito con éxito. Por ejemplo, se menciona que estos acuerdos deben ser redactados en un lenguaje sencillo; es decir, que sean entendibles tanto por el proveedor como por el consumidor del servicio.

Con respecto a la verificación de la existencia de este resultado, se puede acceder al documento en formato PDF de nombre "20142604\_Anexo26" para visualizar el modelo de Acuerdo de Nivel de Servicio (SLA) planteado. Este documento se encuentra adjunto en la carpeta que contiene el presente documento. Asimismo, a modo de ejemplo, se presenta la Figura 19, en la cual se muestra un fragmento de la sección *Objetivos de nivel de servicio* en el *Modelo de Acuerdo de Nivel de Servicio (SLA)*.

# 7. Obietivos de nivel de servicio

### a. Capacidad

La capacidad del servicio será gestionada, de manera automatizada, por el servicio Auto Scaling del proveedor de la nube, AWS. Este servicio permitirá incrementar o reducir la capacidad del grupo de recursos contemplados en la arquitectura de solución tecnológica del sistema de acuerdo a la demanda de uso del sistema. Este servicio se apoyará del servicio Cloud Watch, el cual estará presente en todas las instancias EC2 en las que se desplegará el sistema. El servicio Cloud Watch permitirá recopilar métricas sobre el estado de las instancias, para que, en caso se presente insuficiencia de recursos por un incremento de la demanda de uso del sistema, el servicio Auto Scaling pueda incrementar la capacidad del grupo de recursos.

### *Figura 19.* Fragmento de modelo de Acuerdo de Nivel de Servicio (SLA)

Por otro lado, para validar este resultado, se estableció como indicador objetivamente verificable, alcanzar un porcentaje de conformidad mayor a 80% por parte de un especialista en Servicios de TI, en una encuesta de validación. Para ello, se elaboró una encuesta en Google Forms, en la cual se colocó un link hacia el modelo de Acuerdo de Nivel de Servicio en formato PDF. Asimismo, en esta encuesta se solicitó evaluar este documento en una escala del 1 al 5, donde 1 significa incorrecto y 5 correcto. Además, se solicitó redactar los comentarios u observaciones que se consideren pertinentes.

En cuanto al indicador objetivamente verificable, se planteó que, si es que la puntuación otorgada, en la encuesta de Google Forms, era mayor que 3, entonces se consideraría que el porcentaje de conformidad del resultado fue mayor a 80%, y; por lo tanto, se consideraría que el resultado fue aprobado por el especialista en Servicios de TI, quien representa el juicio experto validador. Para evaluar este resultado, se contó con el apoyo de los especialistas en Servicios de TI, Hans Delgado Canales y Zico Herrera.

A continuación, en la Tabla 25, se presenta la respuesta obtenida por parte de los especialistas contactados:

*Tabla 25.* Respuestas sobre validación de modelo de Acuerdo de Nivel de Servicio

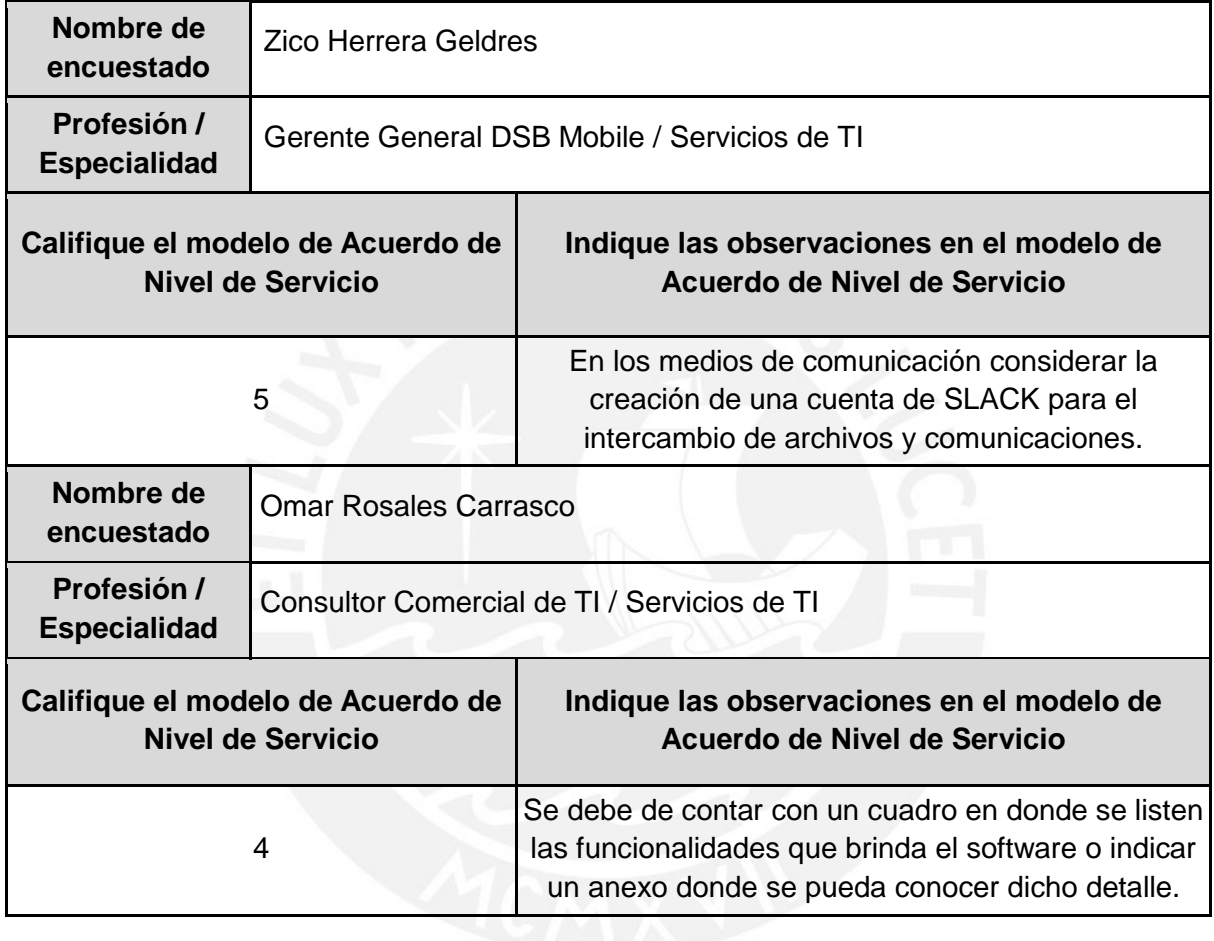

Como se puede apreciar en la Tabla 25, las personas encuestadas, quienes son especialistas en Servicios de TI, calificaron con el valor de 5 y 4, respectivamente, el modelamiento de ambos procesos. Por lo tanto, como estos valores son mayores a 3, se considera que este resultado supera el 80% de conformidad de los especialistas que representan al juicio experto validador. Cabe resaltar que, las observaciones indicadas en la respuesta fueron tomadas en cuenta para mejorar el modelo de Acuerdo de Nivel de Servicio planteado. Asimismo, para visualizar la respuesta completa obtenida en Google Forms, se puede revisar el archivo de nombre "20142604\_Anexo28", el cual se encuentra adjunto en la carpeta que contiene este documento.

#### **6.2.3 Guía de uso del sistema para los usuarios finales**

Este resultado consiste en la redacción de una guía de uso del sistema de gestión educativa, *OpenEduCat*, para los usuarios finales. Este sistema, que se ofrecerá como un servicio *SaaS*, denominado *Sistema de Gestión Educativa OpenEduCat,* permite gestionar los procesos de admisión y matrícula de las entidades educativas del nivel primaria y secundaria del Perú. Cabe resaltar que, esta guía ha sido elaborada con un lenguaje sencillo, con el fin de facilitar el entendimiento de los flujos principales del sistema, de tal manera que este sistema se convierta en una herramienta útil para la gestión de los procesos mencionados. Por otro lado, de acuerdo al modelamiento del proceso de atención del servicio, esta guía será enviada al cliente después de que este manifieste su conformidad con respecto al Acuerdo de Nivel de Servicio planteado.

Para alcanzar este resultado, se tomó como referencia, principalmente, el Sistema de valor del servicio del marco de trabajo ITIL 4, de tal manera que la guía elaborada contribuya con la creación de valor mediante la prestación de este servicio para las entidades educativas del nivel primaria y secundaria del Perú. Por otro lado, para redactar esta guía de uso del sistema, se tomó como base los flujos contemplados en los casos de prueba definidos para el sistema *OpenEduCat* configurado. En este sentido, esta guía se encuentra dividida por secciones que corresponden a los flujos mencionados. Asimismo, en cada sección, se ha incluido una breve descripción de la misma y los pasos correspondientes a cada flujo se encuentran apropiadamente acompañados de capturas de pantalla.

Con respecto a la verificación de la existencia de este resultado, se puede acceder al documento en formato PDF de nombre "20142604\_Anexo27" para visualizar la guía de uso del sistema para usuarios finales. Este documento se encuentra adjunto en la carpeta que contiene el presente documento. Asimismo, a modo de ejemplo, se presenta la Figura 20, en la cual se muestra un fragmento de la sección *Creación de un registro de admisión* en la *Guía de uso del sistema para usuarios finales*.

### 7. Creación de un registro de admisión

Este fluio consiste en la creación de un registro de admisión: es decir, una convocatoria para postular a un determinado curso en un determinado periodo. Para crear un registro de admisión, se debe crear previamente un curso y un periodo. A continuación, se describen los pasos a seguir.

Desplegar el menú ubicado en la parte superior izquierda de la página. Seleccionar la opción Admisiones.

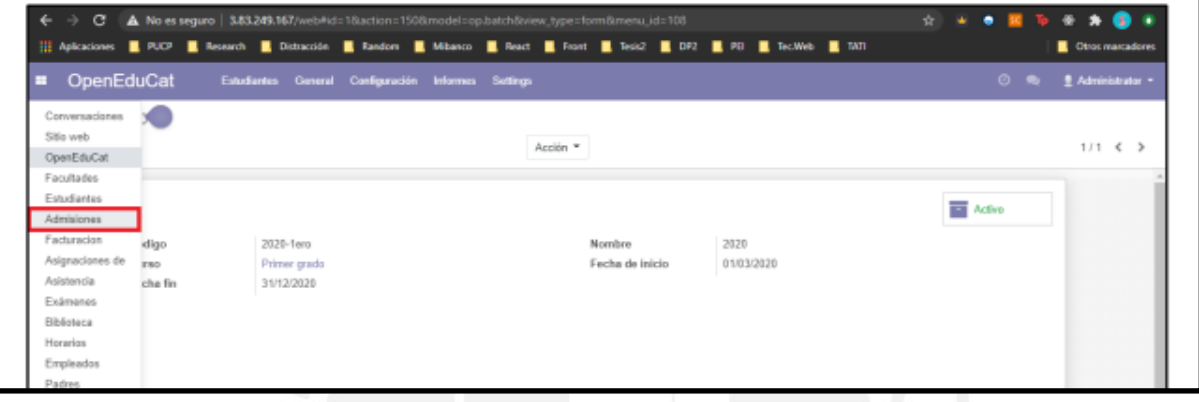

#### *Figura 20.* Fragmento de guía de uso del sistema para usuarios finales

Por otro lado, para validar este resultado, se estableció como indicador objetivamente verificable, alcanzar un porcentaje de conformidad mayor a 80% por parte del personal encargado de los procesos de admisión y matrícula de una entidad educativa del nivel primaria y secundaria, en una encuesta de validación. Para ello, se elaboró una encuesta en Google Forms, en la cual se colocó un link hacia la guía de uso del sistema para usuarios finales en formato PDF. Asimismo, en esta encuesta se solicitó evaluar este documento en una escala del 1 al 5, donde 1 significa incorrecto y 5 correcto. Además, se solicitó redactar los comentarios u observaciones que se consideren pertinentes.

En cuanto al indicador objetivamente verificable, se planteó que, si es que la puntuación otorgada, en la encuesta de Google Forms, era mayor que 3, entonces se consideraría que el porcentaje de conformidad del resultado fue mayor a 80%, y; por lo tanto, se consideraría que el resultado fue aprobado por el personal encargado de gestionar los procesos de admisión y matrícula. Para evaluar este resultado, se contó con el apoyo del personal encargado de gestionar estos procesos en las entidades educativas *Institución Educativa Pública Mariscal Castilla* y *Centro Educativo Primario Ricardo Menendez Menendez*, respectivamente, ambas ubicadas en El Tambo, Huancayo, Junín.

A continuación, en la Tabla 26, se presenta la respuesta obtenida por parte del personal contactado:

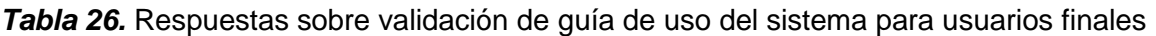

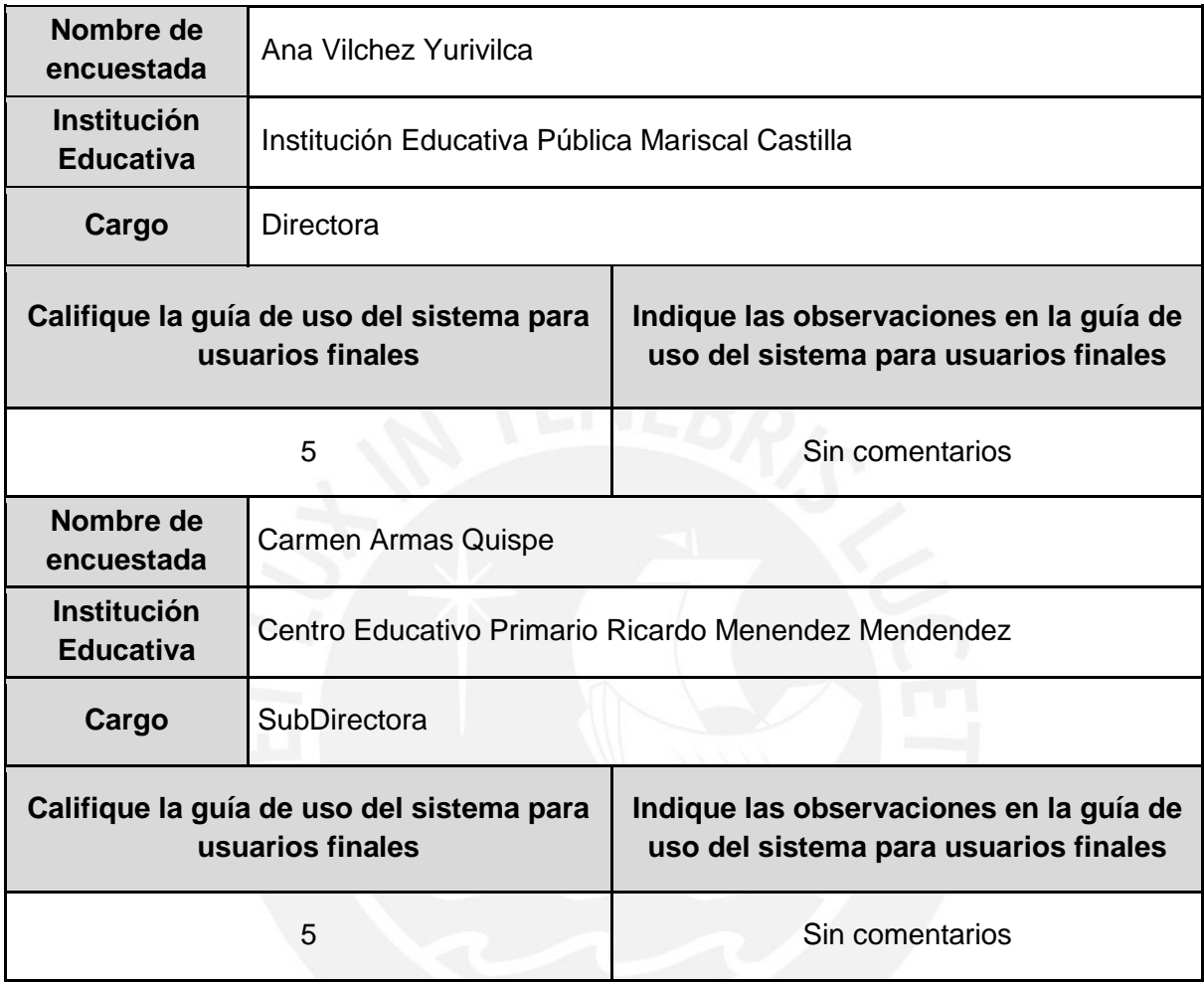

Como se puede apreciar en la Tabla 26, las personas encuestadas, quienes son Directora y SubDirectora de las entidades educativas *Institución Educativa Pública Mariscal Castilla* y *Centro Educativo Primario Ricardo Menendez Menendez,* respectivamente, y quienes son responsables de los procesos de admisión y matrícula; y por lo tanto, serían quienes hagan uso del servicio desarrollado, calificaron con el valor de 5 la guía de uso del sistema para usuarios finales. Por lo tanto, como este valor es mayor a 3, se considera que este resultado supera el 80% de conformidad del personal encargado de estos procesos. Asimismo, para visualizar la respuesta completa obtenida en Google Forms, se puede revisar el archivo de nombre "20142604\_Anexo29", el cual se encuentra adjunto en la carpeta que contiene este documento.

#### **6.3 Discusión**

Con respecto al primer resultado alcanzado, se concluye que, el modelamiento de los procesos de atención y operación del servicio fue necesario para definir la forma en la que se atenderá una solicitud del servicio o el reporte de un incidente durante la operación del servicio. Para modelar los procesos mencionados, se tomó como referencia las buenas prácticas recomendadas en el marco de trabajo ITIL 4, principalmente, las prácticas correspondientes al diseño de servicio, gestión de solicitudes de servicio y gestión de incidentes. Cabe resaltar que, en el modelamiento de ambos procesos, se ha considerado que todo intercambio de información entre el proveedor del servicio y el cliente se realizará de manera digital. Esta consideración responde a la propia naturaleza de los servicios tipo *SaaS*  y al propósito de agilizar tanto el proceso de atención como de operación del servicio.

Con respecto al segundo resultado alcanzado, se concluye que, el modelo de Acuerdo de Nivel de Servicio fue elaborado con el fin de establecer las características, restricciones y consideraciones del servicio *SaaS (Software as a Service)* denominado *Sistema de Gestión Educativa OpenEduCat.* Para elaborar este modelo de Acuerdo de Nivel de Servicio, se tomó como guía; por un lado, el documento *Lineamientos para el Uso de Servicios en la Nube para entidades de la Administración Pública del Estado Peruano*, y por otro, la práctica de gestión de nivel de servicio del marco de trabajo ITIL 4. Cabe resaltar que, al seguir estos lineamientos, el modelo de Acuerdo de Nivel de Servicio planteado puede ser presentado a entidades públicas, como el Ministerio de Educación.

Con respecto al tercer resultado alcanzado, se concluye que, la guía de uso del sistema para usuarios finales fue elaborada con el fin de facilitar el entendimiento de los flujos principales del sistema que forma parte del servicio denominado *Sistema de Gestión Educativa OpenEduCat.* Cabe resaltar que, este sistema fue previamente adecuado para atender los procesos de admisión y matrícula de las entidades educativas del nivel primaria y secundaria del Perú. Asimismo, para elaborar esta guía, se tomó como referencia, el Sistema de valor del servicio del marco de trabajo ITIL 4, con el fin de contribuir con la creación de valor mediante la prestación de este servicio para las entidades educativas del nivel primaria y secundaria del Perú.

Con respecto a los resultados alcanzados, es importante señalar que, la forma en la que se ha planteado este modelo de prestación de servicios tipo *SaaS (Software as a Service),*  responde a la propia naturaleza de este tipo de servicios*,* los cuales pueden ofrecerse y operarse de manera digital. De este modo, resulta bastante fácil que los interesados en el

servicio puedan solicitar el servicio, reportar alguna incidencia o cancelar el servicio. Asimismo, es relevante resaltar que, en este tipo de servicios, el proveedor del servicio es el encargado de gestionar todos los aspectos relacionados al servicio; es decir, desde la infraestructura tecnológica hasta el mantenimiento del sistema. En este sentido, el cliente no tiene que preocuparse de nada más que de hacer un uso adecuado del servicio.

Por otro lado, en cuanto a las limitaciones, se puede mencionar que, en el modelo de Acuerdo de Nivel de Servicio (SLA) planteado no se ha considerado penalidades relacionadas a devoluciones de dinero, ya que la estimación de precios para el servicio desarrollado está fuera del alcance de este proyecto de fin de carrera. Por esta misma razón, en el modelamiento del proceso de atención del servicio, tampoco se ha considerado las actividades correspondientes al pago del servicio. Adicionalmente, debido a limitaciones de tiempo, solo se ha desarrollado un modelo de Acuerdo de Nivel de Servicio, ya que solo se cuenta con una versión configurada del sistema *OpenEduCat*.

Con respecto a la revisión de la literatura, se pudo confirmar que, los servicios desarrollados bajo el esquema de provisión de servicios tipo *SaaS*, son completa responsabilidad de los proveedores del servicio. De esta manera; por ejemplo, los clientes no necesitan adquirir infraestructura tecnológica o contratar personal que se encargue de su gestión y mantenimiento. Además, como se eligió a AWS como proveedor de la infraestructura tecnológica, gran parte de los objetivos de nivel de servicio considerados en el modelo de Acuerdo de Nivel de Servicio serán gestionados por AWS; sin embargo, esto no excluye que, como parte del servicio desarrollado, se monitoree los recursos presentes en la infraestructura tecnológica para asegurar su correcto funcionamiento.

En conclusión, con los resultados alcanzados, se puede ofrecer el sistema *OpenEduCat,*  previamente configurado, soportado por la infraestructura tecnológica de AWS, como un servicio tipo *SaaS* para gestionar los procesos de admisión y matrícula de las entidades educativas del nivel primaria y secundaria del Perú. Cabe resaltar que, este servicio ha sido desarrollado como una alternativa de solución al actual sistema de gestión educativa (SIAGIE). Asimismo, en el modelo de Acuerdo de Nivel de Servicio, se han considerado los aspectos fundamentales que el servicio ofrece.

### **Capítulo 7.Conclusiones y trabajos futuros**

### **7.1 Conclusiones**

Con respecto al primer objetivo específico, se puede concluir que, se ha implementado una arquitectura de solución tecnológica escalable y de alta disponibilidad en la nube, que permitirá ofrecer el sistema de gestión educativa, *OpenEduCat,* como un servicio tipo *SaaS*. Cabe resaltar que, debido a que la arquitectura de solución tecnológica estará en la nube, se evitarán los problemas de saturación que presenta el actual sistema de gestión educativa, *SIAGIE,* sobre todo en los periodos de alta demanda. Asimismo, se podrá ahorrar en costos de provisión, gestión y mantenimiento de la infraestructura tecnológica. Por otro lado, se han desarrollado scripts para automatizar la creación de los recursos considerados en la arquitectura de solución tecnológica, con el fin de reducir tanto el tiempo de creación de estos recursos como la probabilidad de error humano.

Con respecto al segundo objetivo específico, se puede concluir que, se ha configurado el sistema de gestión educativa, ampliamente usado a nivel global, *OpenEduCat,* para atender los procesos de admisión y matrícula de las entidades educativas del nivel primaria y secundaria del Perú. Cabe resaltar que, *OpenEduCat* es un sistema escalable en funcionalidades, ya que cuenta con diversos módulos que permiten gestionar todos los procesos de una entidad educativa; además, constantemente, está adicionando nuevas funcionalidades, como la integración con plataformas de videoconferencias para desarrollar clases virtuales. De esta manera, este sistema se constituye como una alternativa de solución al actual sistema de gestión educativa, *SIAGIE,* el cual presenta un bajo nivel de incorporación de nuevas funcionalidades. Por otro lado, se han desarrollado scripts para automatizar el despliegue de este sistema*,* con el fin de reducir el tiempo de este proceso.

Con respecto al tercer objetivo específico, se puede concluir que, se ha definido el modelo de prestación de servicios de TI para ofrecer el sistema de información, *OpenEduCat,*  previamente configurado, soportado por la infraestructura tecnológica de AWS, como un servicio tipo *SaaS*, denominado *Sistema de Gestión Educativa OpenEduCat*. Cabe resaltar que, este servicio ha sido desarrollado como una alternativa de solución al actual sistema de gestión educativa (SIAGIE), el cual depende completamente del Área de Sistemas del Ministerio de Educación. En este sentido, todos los componentes que conforman este servicio serán gestionados por el proveedor del servicio, de tal forma que el cliente solo se debe preocupar por hacer un uso adecuado del servicio. Por otro lado, en el modelo de Acuerdo de Nivel de Servicio, se han considerado los aspectos fundamentales que el servicio ofrece.

En conclusión, con los objetivos específicos alcanzados, se puede afirmar que, el objetivo general de este proyecto de tesis, el cual es *definir un modelo de prestación de servicios de TI tipo SaaS con automatización y escalamiento operativo que ofrezca un sistema de información para la gestión de los procesos de admisión y matrícula de las entidades educativas del nivel primaria y secundaria,* ha sido alcanzado satisfactoriamente. En este sentido, con este proyecto de tesis se puede ofrecer un servicio tipo *SaaS* como una alternativa de solución al actual sistema de gestión educativa, SIAGIE. Este servicio combina las ventajas de la computación en la nube, como el escalamiento, la alta disponibilidad, el rápido aprovisionamiento y el ahorro en costos de TI; con la alta modularidad del ERP educativo *OpenEduCat,* para constituirse en una herramienta útil para las entidades educativas. Cabe resaltar que, el tiempo de provisión de este servicio ha sido optimizado con la automatización de la creación de la arquitectura de solución tecnológica y del despliegue del sistema *OpenEduCat*.

### **7.2 Trabajos futuros**

Con respecto a los trabajos futuros, se puede mencionar que, por parte del primer objetivo específico, se podría realizar un estudio de estimación de costos de los recursos de AWS considerados en la arquitectura de solución tecnológica para establecer precios tentativos del servicio. Asimismo, se podría plantear diferentes configuraciones de los recursos considerados, de acuerdo a algunas características de las entidades educativas que soliciten el servicio; por ejemplo, se podría adicionar capacidad si es que la entidad educativa es más grande. Además, debido a limitaciones de la capa gratuita de AWS, quedaría pendiente incorporar el servicio *DNS Resolution* para gestionar los nombres de dominio de las entidades educativas que soliciten el servicio y, por parte del servicio *RDS*, activar la replicación de lectura de la base de datos primaria en una base de datos secundaria en una zona de disponibilidad diferente.

Por otro lado, con respecto al segundo objetivo específico, se podría plantear diferentes configuraciones del sistema *OpenEduCat,* para atender los procesos de gestión educativa de diferentes tipos de entidades educativas, como institutos, universidades, entre otros. Asimismo, aprovechando la escalabilidad en funcionalidades del sistema *OpenEduCat*, quedaría pendiente configurar los módulos restantes para atender todos los procesos relacionados a la gestión educativa de las entidades educativas; por ejemplo, se podría configurar el módulo de padres o el módulo de evaluaciones. Además, se podría plantear la integración con servicios externos, como la RENIEC o el SIAGIE, para realizar validaciones de datos de los estudiantes o generar y enviar las fichas de matrícula, respectivamente. Por

último, se podría aprovechar la integración con plataformas de videoconferencias para ofrecer clases virtuales.

Por último, con respecto al tercer objetivo específico, se podría plantear diferentes modelos de Acuerdo de Nivel de Servicio, de acuerdo a las características del servicio; por ejemplo, se podría plantear uno para una cantidad limitada de módulos del sistema, otro para módulos adicionales, y así sucesivamente. Asimismo, se podría incluir penalidades relacionadas a devoluciones de dinero en caso se incumpla con algún objetivo de nivel de servicio definido en el Acuerdo de Nivel de Servicio. Esto se podría llevar a cabo siempre y cuando se estimen los precios del servicio. Además, con respecto a la estimación de precios, se podría incluir las actividades relacionadas al pago del servicio en el modelamiento del proceso de atención del servicio.

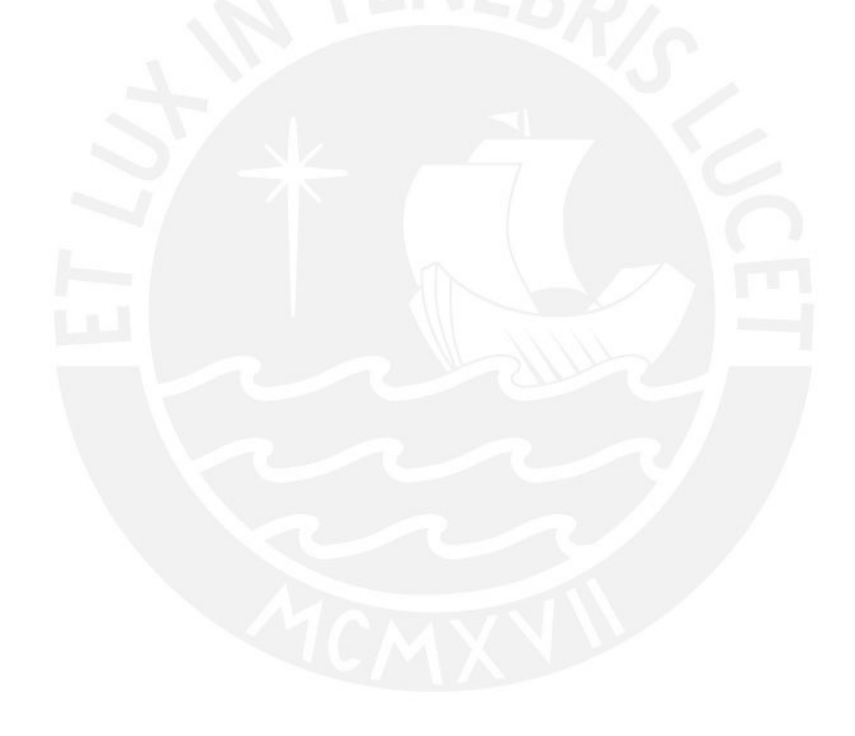

### **Referencias**

Ahmed, F. F. (2015). Comparative Analysis for Cloud Based e-learning. *Procedia Computer Science*, *65*(Iccmit), 368–376.<https://doi.org/10.1016/j.procs.2015.09.098>

Akande, A. O., & Van Belle, J. P. (2015). Cloud computing in higher education: A snapshot of software as a service. *IEEE International Conference on Adaptive Science and Technology, ICAST*, *2015*-*January*. https://doi.org/10.1109/ICASTECH.2014.7068111

Alharthi, A., Yahya, F., Walters, R. J., & Wills, G. B. (2015). An overview of cloud services adoption challenges in higher education institutions. *Proceedings of ESaaSA 2015 - 2nd International Workshop on Emerging Software as a Service and Analytics, In Conjunction with the 5th International Conference on Cloud Computing and Services Science - CLOSER 2015*, *March 2017*, 102–109. <https://doi.org/10.5220/0005529701020109>

Amazon Web Services. (2019). AWS Well-Architected Framework. *AWS Press*, *July*, 2–3.

Axelos. (2019). ITIL 4 Foundations Manual.

- Barabady, J. (2005). *Improvement of System Availability Using Reliability and Maintainability Analysis*. *[Mejora de la disponibilidad del sistema mediante análisis de confiabilidad y mantenibilidad]* https://doi.org/ISSN: 0280-8242
- BPMN Specification Business Process Model and Notation. (2020). *BPMN*. http://www.bpmn.org/

Carrillo, S. (2002). La gestión educativa en algunos documentos del Ministerio de Educación. *Ministerio de Educación del Perú*, *3*, 19. *[http://disde.minedu.gob.pe/bitstream/handle/123456789/4159/La%20gesti%C3%B3n%](http://disde.minedu.gob.pe/bitstream/handle/123456789/4159/La%20gesti%C3%B3n%20educativa%20en%20algunos%20documentos%20del%20Ministerio%20de%20Educaci%C3%B3n.pdf?sequence=1&isAllowed=y) [20educativa%20en%20algunos%20documentos%20del%20Ministerio%20de%20Educ](http://disde.minedu.gob.pe/bitstream/handle/123456789/4159/La%20gesti%C3%B3n%20educativa%20en%20algunos%20documentos%20del%20Ministerio%20de%20Educaci%C3%B3n.pdf?sequence=1&isAllowed=y) [aci%C3%B3n.pdf?sequence=1&isAllowed=y](http://disde.minedu.gob.pe/bitstream/handle/123456789/4159/La%20gesti%C3%B3n%20educativa%20en%20algunos%20documentos%20del%20Ministerio%20de%20Educaci%C3%B3n.pdf?sequence=1&isAllowed=y)*

Claro, M. (2010). La incorporación de tecnologías digitales en educación. Modelos de identificación de de buenas prácticas. [https://repositorio.cepal.org/bitstream/handle/11362/3772/S2010481.pdf?sequence=1](https://repositorio.cepal.org/bitstream/handle/11362/3772/S2010481.pdf?sequence=1&isAllowed=y) [&isAllowed=y](https://repositorio.cepal.org/bitstream/handle/11362/3772/S2010481.pdf?sequence=1&isAllowed=y)

- Contenedores de Docker | ¿Qué es Docker? | AWS. (2020). Amazon Web Services, Inc. https://aws.amazon.com/es/docker/
- Decreto Legislativo que aprueba la Ley de Gobierno Digital. (2018). El Peruano. https://busquedas.elperuano.pe/normaslegales/decreto-legislativo-que-aprueba-laley-de-gobierno-digital-decreto-legislativo-n-1412-1691026-1/
- Decreto Supremo Nº 001-2015-MINEDU. Ministerio de Educación, Lima, Perú, 30 de enero de 2015
- Desai, B., & Currie, W. (2003). Application service providers: A model in evolution. *ACM International Conference Proceeding Series*, *50*(August), 174–180. https://doi.org/10.1145/948005.948028
- Díaz, T., & Alfonso, P. (2007). La educación como factor de desarrollo. http://www.redalyc.org/articulo.oa?id=194220391006
- Fisher, C. (2018). Cloud versus On-Premise Computing. *American Journal of Industrial and Business Management*, *08*(09), 1991–2006. https://doi.org/10.4236/ajibm.2018.89133
- García, V., Cueva, J. M. & Pelayo, B. C. (2014). Handbook of Research on Innovations in Systems and Software Engineering. http://books.google.es/books?isbn=146666360X

Gervasi, O., Murgante, B., Misra, S., Gavrilova, M. L., Rocha, A. M. A. C., Torre, C., Taniar, D., & Apduhan, B. O. (2015). Computational science and its applications – ICCSA 2015: 15th international conference banff, AB, Canada, june 22-25, 2015 proceedings, Part IV. *Lecture Notes in Computer Science (Including Subseries Lecture Notes in Artificial Intelligence and Lecture Notes in Bioinformatics)*, *9158*, 725–737. https://doi.org/10.1007/978-3-319-21410-8

- Git. (2020). Git. https://git-scm.com/
- Gray, J., & Siewiorek, D. P. (1991). High-Availability Computer Systems. *Computer*, *24*(9), 39–48. https://doi.org/10.1109/2.84898

Guadalupe, C., León, J., Rodríguez, J., & Vargas, S. (2017). *Estado de la educación en el Perú. Análisis y perspectivas de la educación básica*. http://www.grade.org.pe/publicaciones/estado-de-la-educacion-en-el-peru-analisis-yperspectivas-de-la-educacion-basica/

Instituciones educativas de nivel secundaria que cuentan con experiencias exitosas en el aprovechamiento de las tecnologías digitales, según región y área de residencia. (2019). ESCALE.

[http://escale.minedu.gob.pe/192?p\\_auth=w33YUkfF&p\\_p\\_id=IndicadoresActualPortlet](http://escale.minedu.gob.pe/192?p_auth=w33YUkfF&p_p_id=IndicadoresActualPortlet_WAR_enedu2019portlet_INSTANCE_6o3Q&p_p_lifecycle=1&p_p_state=normal&p_p_mode=view&p_p_col_id=column-1&p_p_col_pos=1&p_p_col_count=2&_IndicadoresActualPortlet_WAR_enedu2019portlet_INSTANCE_6o3Q_idCuadro=109) [\\_WAR\\_enedu2019portlet\\_INSTANCE\\_6o3Q&p\\_p\\_lifecycle=1&p\\_p\\_state=normal&p\\_p](http://escale.minedu.gob.pe/192?p_auth=w33YUkfF&p_p_id=IndicadoresActualPortlet_WAR_enedu2019portlet_INSTANCE_6o3Q&p_p_lifecycle=1&p_p_state=normal&p_p_mode=view&p_p_col_id=column-1&p_p_col_pos=1&p_p_col_count=2&_IndicadoresActualPortlet_WAR_enedu2019portlet_INSTANCE_6o3Q_idCuadro=109) [\\_mode=view&p\\_p\\_col\\_id=column-](http://escale.minedu.gob.pe/192?p_auth=w33YUkfF&p_p_id=IndicadoresActualPortlet_WAR_enedu2019portlet_INSTANCE_6o3Q&p_p_lifecycle=1&p_p_state=normal&p_p_mode=view&p_p_col_id=column-1&p_p_col_pos=1&p_p_col_count=2&_IndicadoresActualPortlet_WAR_enedu2019portlet_INSTANCE_6o3Q_idCuadro=109)

[1&p\\_p\\_col\\_pos=1&p\\_p\\_col\\_count=2&\\_IndicadoresActualPortlet\\_WAR\\_enedu2019port](http://escale.minedu.gob.pe/192?p_auth=w33YUkfF&p_p_id=IndicadoresActualPortlet_WAR_enedu2019portlet_INSTANCE_6o3Q&p_p_lifecycle=1&p_p_state=normal&p_p_mode=view&p_p_col_id=column-1&p_p_col_pos=1&p_p_col_count=2&_IndicadoresActualPortlet_WAR_enedu2019portlet_INSTANCE_6o3Q_idCuadro=109) [let\\_INSTANCE\\_6o3Q\\_idCuadro=109](http://escale.minedu.gob.pe/192?p_auth=w33YUkfF&p_p_id=IndicadoresActualPortlet_WAR_enedu2019portlet_INSTANCE_6o3Q&p_p_lifecycle=1&p_p_state=normal&p_p_mode=view&p_p_col_id=column-1&p_p_col_pos=1&p_p_col_count=2&_IndicadoresActualPortlet_WAR_enedu2019portlet_INSTANCE_6o3Q_idCuadro=109)

Kitchenham, B. (2004). Procedures for performing systematic reviews. *Keele University,UK and National ICT Australia*. https://doi.org/10.1.1.122.3308

López, D. & Martí, F. (2010). El departamento de SI/TI. [http://openaccess.uoc.edu/webapps/o2/bitstream/10609/77187/3/Gesti%C3%B3n%2](http://openaccess.uoc.edu/webapps/o2/bitstream/10609/77187/3/Gesti%C3%B3n%20funcional%20de%20servicios%20de%20SI-TI_M%C3%B3dulo%202_El%20departamento%20de%20SI-TI.pdf) [0funcional%20de%20servicios%20de%20SI-](http://openaccess.uoc.edu/webapps/o2/bitstream/10609/77187/3/Gesti%C3%B3n%20funcional%20de%20servicios%20de%20SI-TI_M%C3%B3dulo%202_El%20departamento%20de%20SI-TI.pdf)[TI\\_M%C3%B3dulo%202\\_El%20departamento%20de%20SI-TI.pdf](http://openaccess.uoc.edu/webapps/o2/bitstream/10609/77187/3/Gesti%C3%B3n%20funcional%20de%20servicios%20de%20SI-TI_M%C3%B3dulo%202_El%20departamento%20de%20SI-TI.pdf)

Maican, C., & Lixandroiu, R. (2016). A system architecture based on open source enterprise content management systems for supporting educational institutions. *International Journal of Information Management*, *36*(2), 207–214. https://doi.org/10.1016/j.ijinfomgt.2015.11.003

Martínez R. & Fernández, A. (2008) Árbol de problemas y áreas de intervención. Metodologías E Instrumentos Para La Formulación, Evaluación Y Monitoreo De Programas Sociales.

Martins, J., Branco, F., Gonçalves, R., Au-Yong-Oliveira, M., Oliveira, T., Naranjo-Zolotov, M., & Cruz-Jesus, F. (2019). Assessing the success behind the use of education management information systems in higher education. *Telematics and Informatics*, *38*, 182–193. https://doi.org/10.1016/j.tele.2018.10.001

Masud, M. A. H., & Huang, X. (2011). ESaaS: A new education software model in elearning systems. *Communications in Computer and Information Science*, *235 CCIS*(PART 5), 468–475. [https://doi.org/10.1007/978-3-642-24022-5\\_75](https://doi.org/10.1007/978-3-642-24022-5_75)

Matrícula en colegios públicos.Identicole. Ministerio de Educación del Perú. (2020). <http://identicole.minedu.gob.pe/articulos/matricula-en-colegios-publicos>

Matrícula en colegios privados.Identicole. Ministerio de Educación del Perú. (2020). <http://identicole.minedu.gob.pe/articulos/matricula-en-colegios-publicos>

Mell, P. & Grance, T. (2011). The NIST Definition of Cloud Computing Recommendations of the National Institute of Standards and Technology. <https://nvlpubs.nist.gov/nistpubs/Legacy/SP/nistspecialpublication800-145.pdf>

Ministerio de Educación del Perú. (2016). *Apuntes en torno al SIAGIE*[.](http://repositorio.minedu.gob.pe/bitstream/handle/123456789/4743/Apuntes%20en%20torno%20al%20Sistema%20de%20Informacion%20de%20Apoyo%20a%20la%20Gesti%C3%B3n%20de%20la%20Instituci%C3%B3n%20Educativa%20%28SIAGIE%29%20recomendaciones%20y%20proyecciones%20para%20el%20mediano%20plazo.pdf?sequence=1&isAllowed=y) [http://repositorio.minedu.gob.pe/bitstream/handle/123456789/4743/Apuntes%20en%20t](http://repositorio.minedu.gob.pe/bitstream/handle/123456789/4743/Apuntes%20en%20torno%20al%20Sistema%20de%20Informacion%20de%20Apoyo%20a%20la%20Gesti%C3%B3n%20de%20la%20Instituci%C3%B3n%20Educativa%20%28SIAGIE%29%20recomendaciones%20y%20proyecciones%20para%20el%20mediano%20plazo.pdf?sequence=1&isAllowed=y) [orno%20al%20Sistema%20de%20Informacion%20de%20Apoyo%20a%20la%20Gesti](http://repositorio.minedu.gob.pe/bitstream/handle/123456789/4743/Apuntes%20en%20torno%20al%20Sistema%20de%20Informacion%20de%20Apoyo%20a%20la%20Gesti%C3%B3n%20de%20la%20Instituci%C3%B3n%20Educativa%20%28SIAGIE%29%20recomendaciones%20y%20proyecciones%20para%20el%20mediano%20plazo.pdf?sequence=1&isAllowed=y) [%C3%B3n%20de%20la%20Instituci%C3%B3n%20Educativa%20%28SIAGIE%29%20r](http://repositorio.minedu.gob.pe/bitstream/handle/123456789/4743/Apuntes%20en%20torno%20al%20Sistema%20de%20Informacion%20de%20Apoyo%20a%20la%20Gesti%C3%B3n%20de%20la%20Instituci%C3%B3n%20Educativa%20%28SIAGIE%29%20recomendaciones%20y%20proyecciones%20para%20el%20mediano%20plazo.pdf?sequence=1&isAllowed=y) [ecomendaciones%20y%20proyecciones%20para%20el%20mediano%20plazo.pdf?seq](http://repositorio.minedu.gob.pe/bitstream/handle/123456789/4743/Apuntes%20en%20torno%20al%20Sistema%20de%20Informacion%20de%20Apoyo%20a%20la%20Gesti%C3%B3n%20de%20la%20Instituci%C3%B3n%20Educativa%20%28SIAGIE%29%20recomendaciones%20y%20proyecciones%20para%20el%20mediano%20plazo.pdf?sequence=1&isAllowed=y) [uence=1&isAllowed=y](http://repositorio.minedu.gob.pe/bitstream/handle/123456789/4743/Apuntes%20en%20torno%20al%20Sistema%20de%20Informacion%20de%20Apoyo%20a%20la%20Gesti%C3%B3n%20de%20la%20Instituci%C3%B3n%20Educativa%20%28SIAGIE%29%20recomendaciones%20y%20proyecciones%20para%20el%20mediano%20plazo.pdf?sequence=1&isAllowed=y)

Ministerio de Educación del Perú. (2016). *Guía para formular e implementar el Proyecto Educativo Institucional*. 85. https://doi.org/10.1097/ANC.0000000000000375

Ministros, S. de G. D. de la P. del C. de. (2018). Lineamientos para el Uso de Servicios en la Nube para entidades de la Administración Pública del Estado Peruano. *Secretaría de Gobierno Digital de La Presidencia Del Consejo de Ministros - SeGDi – PCM*, *01*(51), 1– 43. https://www.peru.gob.pe/normas/docs/Lineamientos\_Nube.PDF

Nguyen, T. D., Nguyen, T. T. T., & Misra, S. (2014). Cloud-based ERP solution for modern education in Vietnam. *Lecture Notes in Computer Science (Including Subseries Lecture Notes in Artificial Intelligence and Lecture Notes in Bioinformatics)*, *8860*, 234– 247. https://doi.org/10.1007/978-3-319-12778-1\_18

Noaman, A. Y., & Ahmed, F. F. (2015). ERP Systems Functionalities in Higher Education. *Procedia Computer Science*, *65*(Iccmit), 385–395. <https://doi.org/10.1016/j.procs.2015.09.100>

OpenEduCat. (2020). *Comprehensive Open Source ERP for Educational Institute*. https://www.openeducat.org/

Overview of Openeducat — OpenEduCat 12.0 documentation. (2020). *OpenEduCat*. https://doc.openeducat.org/introduction/introduction\_details.html

Oz, E. (2008). Management Information Systems. http://books.google.es/books?isbn=1423901789

Pinho, C., Franco, M., & Mendes, L. (2018). Web portals as tools to support information management in higher education institutions: A systematic literature review. International Journal of Information Management, 41(April), 80–92. <https://doi.org/10.1016/j.ijinfomgt.2018.04.002>

Pink Elephant. (2019). ITIL 4 Foundation Study Guide.

PostgreSQL: The world's most advanced open source database. (2020). The PostgreSQL Global Development Group. https://www.postgresql.org/

Resolución de Secretaría de Gobierno Digital Nº 001-2018-PCM/SEGDI. Diario Oficial El Peruano, Lima, Perú, 4 de enero de 2018.

Resolución Ministerial N° 665-2018-MINEDU. Plataforma Digital Única del Estado Peruano. Lima, Perú, 04 de diciembre de 2018

Resolución Ministerial N° 620-2010-MINEDU. Plataforma Digital Única del Estado Peruano. Lima, Perú, 16 de diciembre de 2019

Rittinghouse, J & Ransome, J. (2016). Cloud Computing: Implementation, Management, and Security. [https://books.google.es/books?hl=es&lr=&isbn=](https://books.google.es/books?hl=es&lr=&id=YRIeASgVUJoC&oi=fnd&pg=PP1&dq=+Cloud+computing&ots=z7DQu4klUL&sig=8QZ0KspbYT-gO7okL9k8ww7wLDQ#v=onepage&q=saas&f=false)1439806810

Sanchez-Puchol, F., Pastor-Collado, J. A., & Borrell, B. (2017). Towards an Unified Information Systems Reference Model for Higher Education Institutions. *Procedia Computer Science*, *121*, 542–553.<https://doi.org/10.1016/j.procs.2017.11.072>

See more. Know more. Do more. (2020). Lucidchart. https://www.lucidchart.com/pages/product

- SIAGIE: La pesadilla de todo docente. (2019, 20 diciembre). Sutep. https://sutep.org/articulos/siagie-la-pesadilla-de-todo-docente/
- Sigalés, C., Mominó, J., Meneses, J., Badia, A. (2008). La integración de internet en la educación escolar española: situación actual y perspectivas de futuro. [https://www.researchgate.net/profile/Antoni\\_Badia/publication/264368576\\_La\\_integracio](https://www.researchgate.net/profile/Antoni_Badia/publication/264368576_La_integracion_de_internet_en_la_educacion_escolar_espanola_situacion_actual_y_perspectivas_de_futuro/links/53da44690cf2631430c808f5.pdf)

[n\\_de\\_internet\\_en\\_la\\_educacion\\_escolar\\_espanola\\_situacion\\_actual\\_y\\_perspectivas\\_de](https://www.researchgate.net/profile/Antoni_Badia/publication/264368576_La_integracion_de_internet_en_la_educacion_escolar_espanola_situacion_actual_y_perspectivas_de_futuro/links/53da44690cf2631430c808f5.pdf) [\\_futuro/links/53da44690cf2631430c808f5.pdf](https://www.researchgate.net/profile/Antoni_Badia/publication/264368576_La_integracion_de_internet_en_la_educacion_escolar_espanola_situacion_actual_y_perspectivas_de_futuro/links/53da44690cf2631430c808f5.pdf)

Smith, A., Bhogal, J., & Sharma, M. (2014). Cloud computing: Adoption considerations for business and education. *Proceedings - 2014 International Conference on Future Internet of Things and Cloud, FiCloud 2014*, 302–307. https://doi.org/10.1109/FiCloud.2014.54

Surendro, K., & Olivia. (2016). Academic Cloud ERP quality assessment model. *International Journal of Electrical and Computer Engineering*, *6*(3), 1038–1047. <https://doi.org/10.11591/ijece.v6i3.9836>

Wang, Y., Zhang, B., Liu, Y., & Wang, D. (2010). The modeling tool of SaaS software. *Proceedings - 2nd IEEE International Conference on Advanced Computer Control, ICACC 2010*, *2*, 298–302.<https://doi.org/10.1109/ICACC.2010.5486669>

Welcome to Python. (2020). Python.org. https://www.python.org/

What is AWS? (3:11). (2020). Amazon Web Services, Inc. https://aws.amazon.com/es/products/?pg=WIAWS-N&tile=learn\_more

Zwass, V. (2017). Information system. *Encyclopedia Britannica.*  [https://www.britannica.com/topic/information-system](https://global.britannica.com/topic/information-system)

#### **Anexos**

#### **Anexo A: Plan de Proyecto**

#### ● **Justificación**

El proyecto de tesis propuesto tiene como objetivo ofrecer una alternativa de solución al modelo actual de prestación de servicios de TI, el cual presenta deficiencias en la operatividad y soporte del sistema de información para la gestión de los procesos de admisión y matrícula en las entidades educativas del nivel primaria y secundaria. Por ejemplo, las instituciones educativas públicas tienen a su disposición el SIAGIE, un sistema de gestión educativa desarrollado por el Ministerio de Educación. Sin embargo, este sistema presenta dificultades en cuanto a escalamiento de hardware y de software, debido a que este reside en la infraestructura tecnológica del Minedu y el mantenimiento de esta infraestructura tecnológica, así como el desarrollo y mantenimiento del software, dependen del personal de su área de sistemas.

Por ello, se plantea ofrecer un modelo de prestación de servicios tipo SaaS, el cual combina las ventajas de la computación en la nube, como el escalamiento, la alta disponibilidad, el rápido aprovisionamiento y el costeo por uso, así como la modularidad de un ERP educativo, para ofrecer un sistema de gestión educativa, que para efectos del proyecto de tesis, solo cubrirá los procesos de admisión y matrícula. En este sentido, las entidades educativas podrían acceder a este sistema como un servicio tercerizado, de manera independiente, o como un servicio solicitado por el Ministerio de Educación. De esta forma, las entidades educativas y/o el Ministerio de Educación ahorrarían en costos de TI y no se tendrían que preocupar por gestionar la infraestructura tecnológica o desarrollar y mantener el sistema.

#### ● **Viabilidad**

#### **1. Viabilidad técnica**

El proyecto de tesis es técnicamente viable, ya que las herramientas identificadas para su desarrollo son de libre acceso y, por ello, se cuenta con el apoyo de su respectiva comunidad y documentación. Asimismo, muchas de estas herramientas, como Python, Git, Lucidchart y algunos servicios AWS, han sido utilizadas en cursos previos, por lo tanto, la curva de aprendizaje no será alta. Además, con respecto al ERP educativo

elegido, el cual es OpenEduCat, se puede mencionar que es de código abierto y se puede acceder a la documentación necesaria para su configuración e implantación.

### **2. Viabilidad temporal**

El proyecto de tesis es temporalmente viable, ya que el cronograma del proyecto está organizado de manera que se cumpla con el tiempo definido para el curso de Tesis 2, el cual consiste en 4 meses de un semestre regular. Asimismo, en este tiempo, será posible desarrollar todos los resultados esperados para alcanzar todos los objetivos específicos planteados y, por lo tanto, se cumplirá con el alcance propuesto.

### **3. Viabilidad económica**

El proyecto de tesis es económicamente viable, ya que las herramientas necesarias para su desarrollo son de libre acceso. En el caso de los servicios de AWS, se puede acceder a una capa gratuita por 12 meses o se puede solicitar un classroom mediante la cuenta de Amazon Educate proporcionada por la Universidad. Con respecto al gasto operativo, este dependerá del uso que se haga de los recursos en la nube que soporte el sistema. Por ejemplo, de acuerdo al plan de precios de las instancias bajo demanda de AWS, se cobra 0,0116 USD por hora de uso de una instancia de tipo t2.micro, la cual es el tipo de instancia que se ofrece en la capa gratuita de AWS (AWS, 2020). En cuanto a los recursos de cómputo personales, como la laptop, o el servicio de internet, estos no representan un gasto adicional, pues se cuentan con ellos independientemente del proyecto de tesis. Por otro lado, la validación de los resultados esperados por los respectivos especialistas se realizará de manera gratuita.

#### ● **Alcance**

El presente proyecto de tesis consiste en el desarrollo de un modelo de prestación de servicios de TI tipo SaaS (Software as a Service) para la gestión de los procesos de admisión y matrícula en las instituciones educativas del nivel primaria y secundaria en el Perú. El modelo propuesto permitirá crear de manera automatizada; es decir, mediante la ejecución de scripts, las instancias necesarias en la nube de AWS, a nivel de infraestructura tecnológica, para así implantar, también de manera automatizada, el sistema ERP configurado previamente con los módulos de admisión y matrícula. De esta manera, se podrá habilitar, en un corto tiempo, el sistema mencionado para que las instituciones educativas puedan acceder a este mediante un dominio personalizado en la web.

Para ello, se diseñará e implementará una arquitectura de solución en la plataforma AWS, con alta disponibilidad, elasticidad y escalabilidad, para que soporte los periodos de saturación durante los procesos de admisión y matrícula de las entidades educativas del nivel primaria y secundaria. Asimismo, se realizará la configuración del ERP educativo de acuerdo al modelado de los procesos mencionados. Además, se crearán scripts para automatizar tanto la implementación de la arquitectura de solución como la implantación del ERP educativo cuando el servicio sea solicitado. Por último, se elaborará el documento con el Acuerdo del Nivel de Servicio, el cual establecerá las características del servicio de TI que se ofrecerá, se modelará el proceso de atención del servicio de TI y se elaborará una guía de uso del sistema para los usuarios finales.

### ● **Restricciones**

Con respecto a las restricciones del proyecto de tesis, se identificó la dependencia con los especialistas para la validación de los resultados esperados, ya que sin su validación, no se podría comprobar el cumplimiento de los resultados. Asimismo, se identificó la dependencia con los encargados de los procesos de admisión y matrícula en los colegios del nivel primaria y secundaria para modelar los procesos mencionados. Por otro lado, se identificó una limitación relacionada al presupuesto, por ejemplo, para el caso del uso de los servicios de AWS, estos están limitados a los que ofrece la capa gratuita de AWS o el classroom solicitado a través de Amazon Educate. Además, el desarrollo del proyecto está limitado temporalmente por la duración del curso de Tesis 2, el cual consiste en 4 meses de un semestre regular, por lo cual se ofrecerá un servicio estándar, es decir, no se crearán diversos tipos de servicio de acuerdo al tamaño de las instituciones educativas.

#### **Identificación de los riesgos del proyecto**

Para mostrar los riesgos identificados del proyecto, se elaboró la Tabla 28, en la cual se consideraron las siguientes columnas: Riesgo, P (Probabilidad), I (Impacto) y S (Severidad). En el caso de la Probabilidad y el Impacto, se consideran los siguientes niveles: A (Alto), M (Medio) y B (Bajo). En cuanto a la Severidad, su valor es determinado como el producto entre la Probabilidad y el Impacto, como puede apreciarse en la Tabla 27.

#### *Tabla 27.* Cálculo de la Severidad

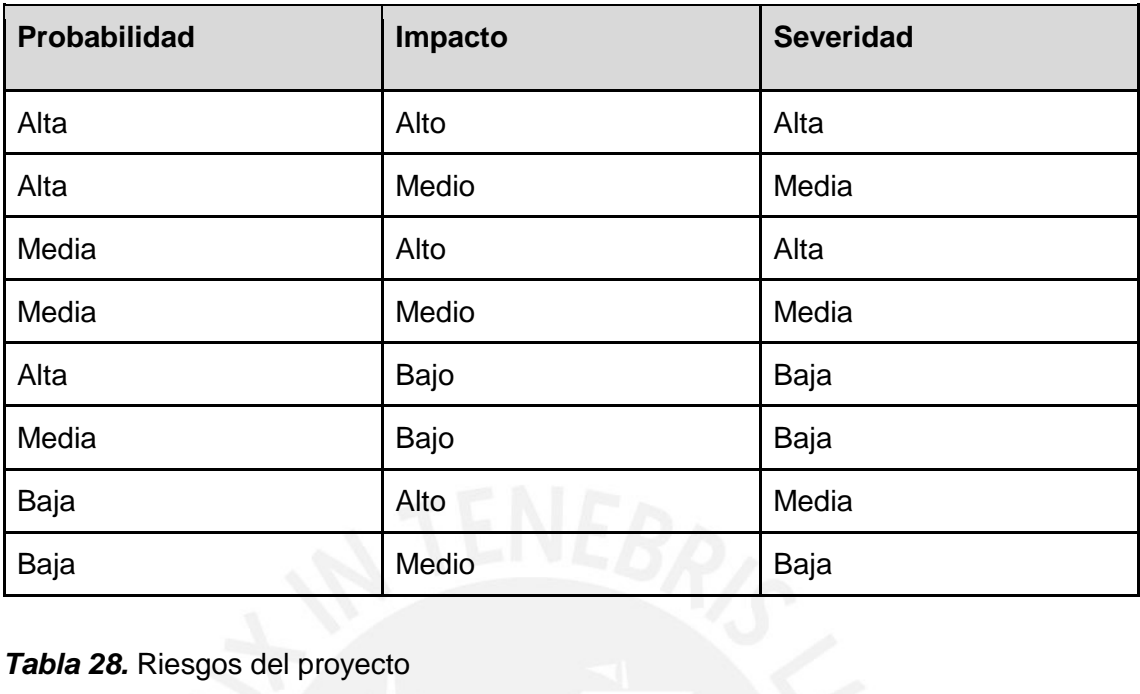

## *Tabla 28.* Riesgos del proyecto

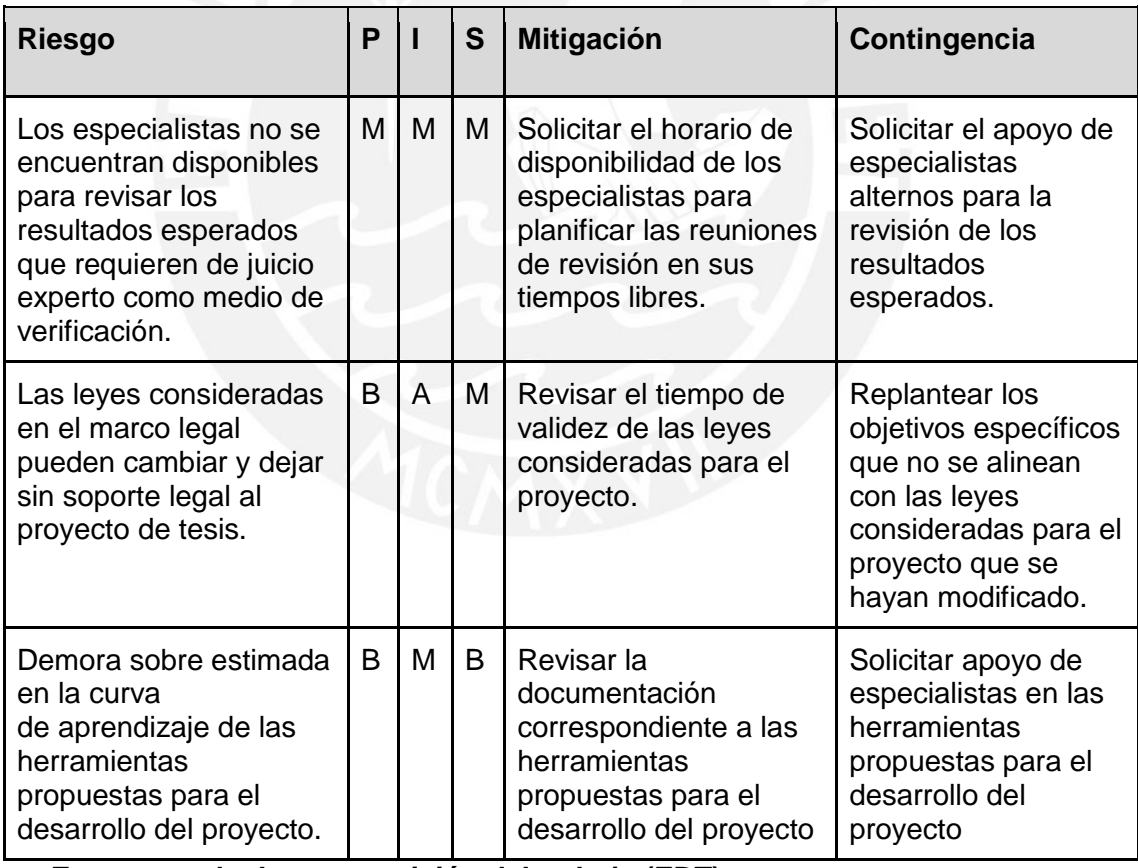

● **Estructura de descomposición del trabajo (EDT)**

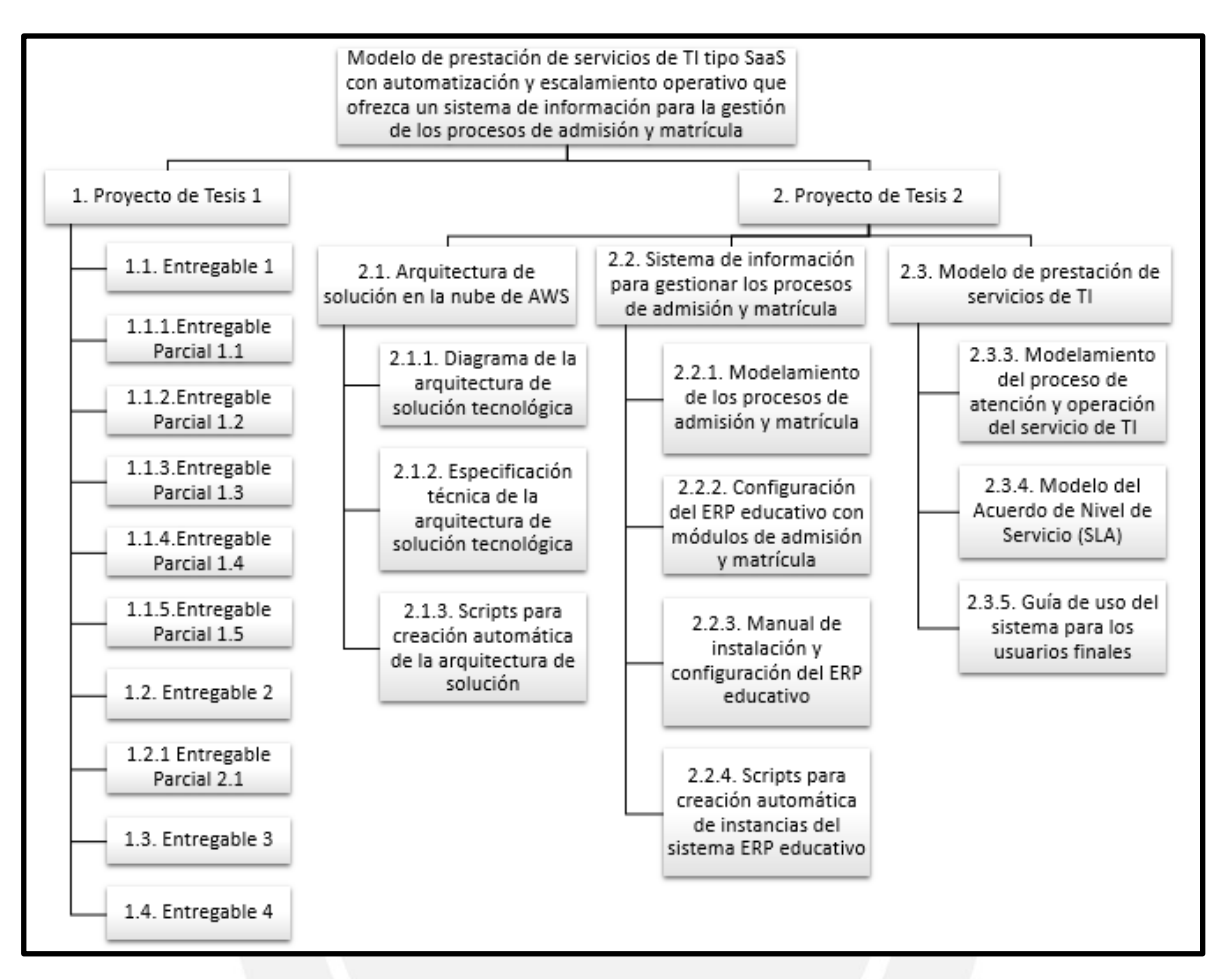

*Figura 21.* EDT del Proyecto de Tesis

### ● **Lista de tareas**

*Tabla 29.* Lista de tareas del proyecto

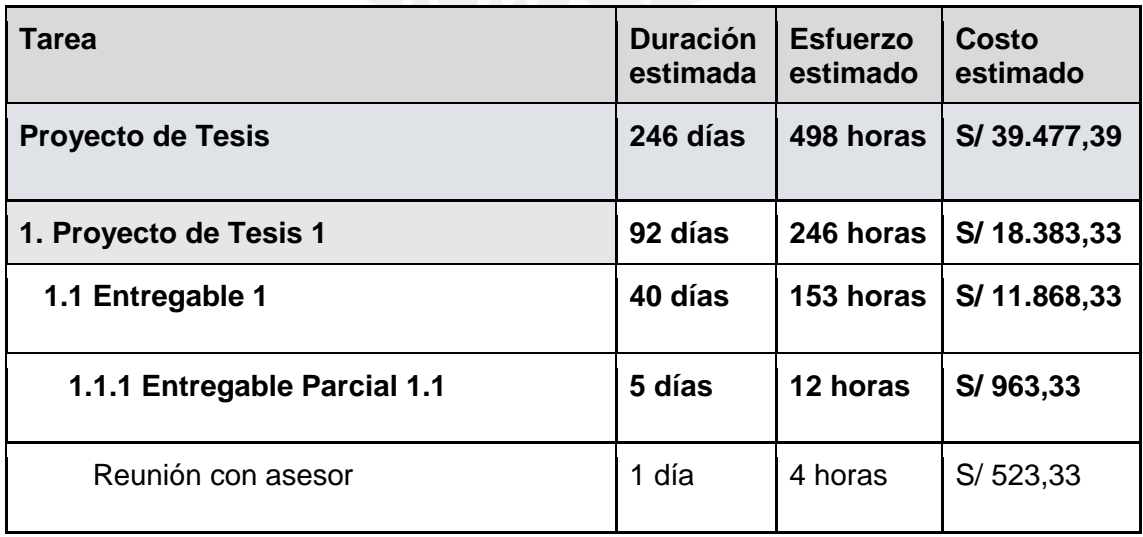

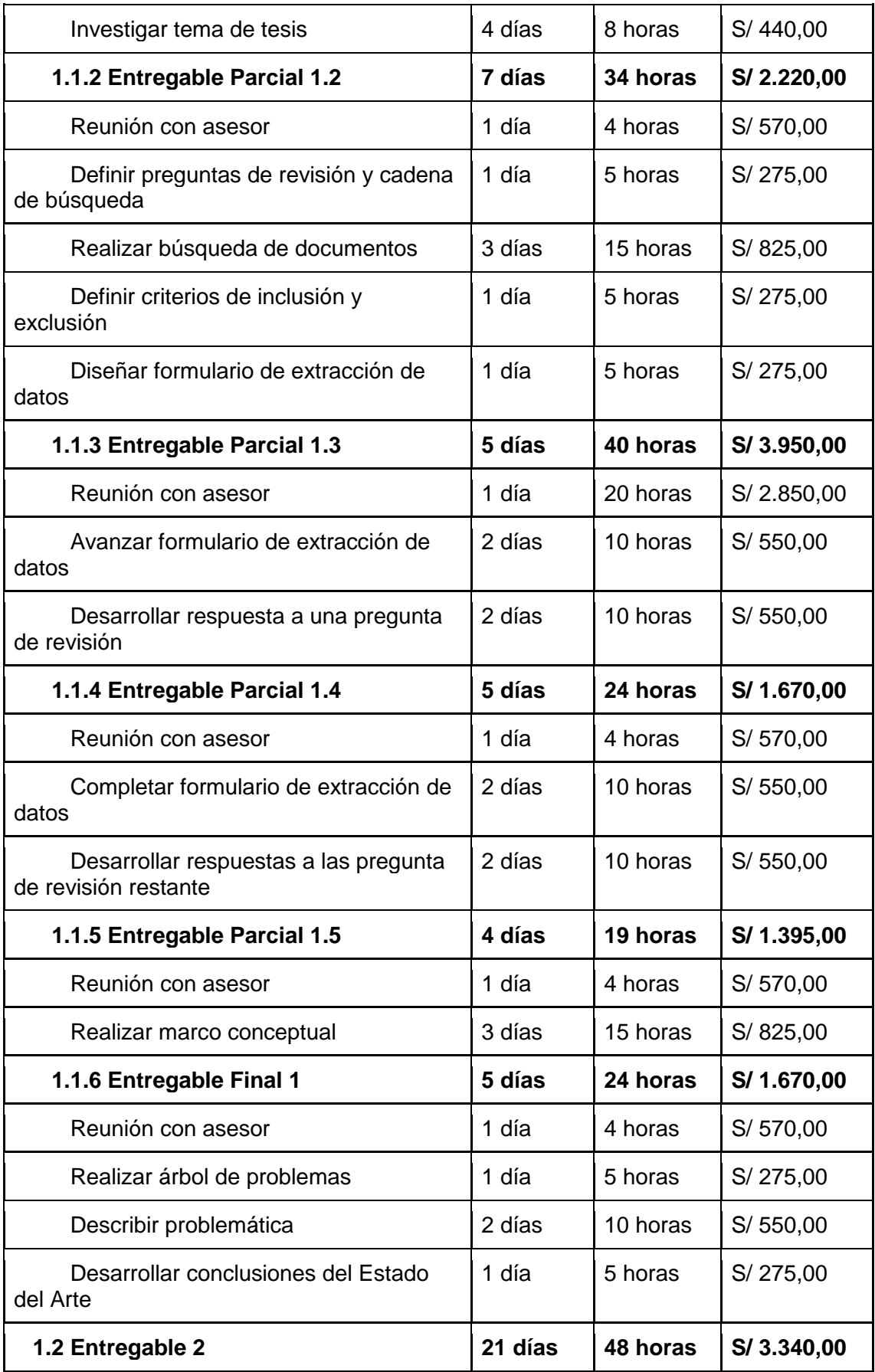
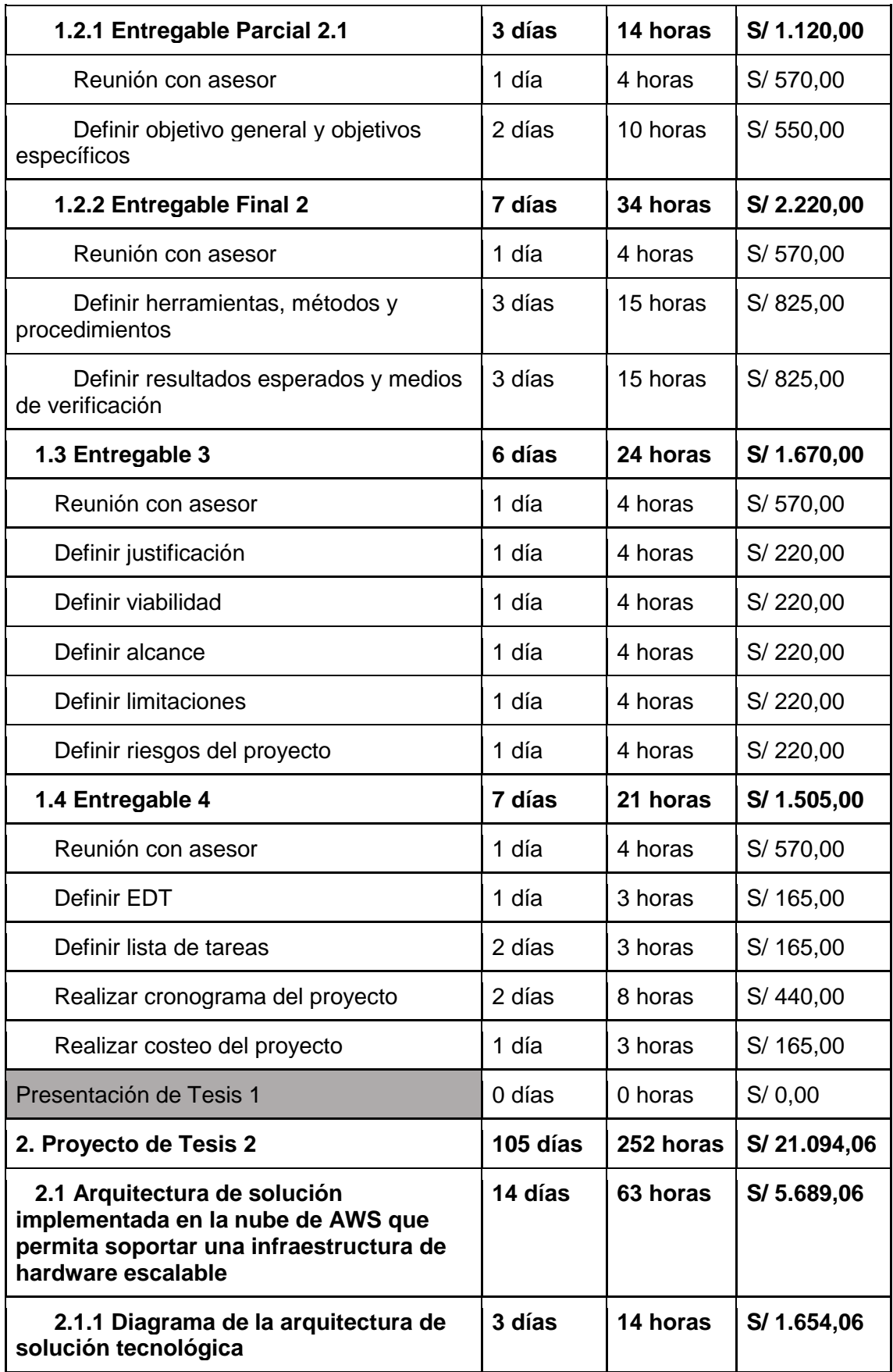

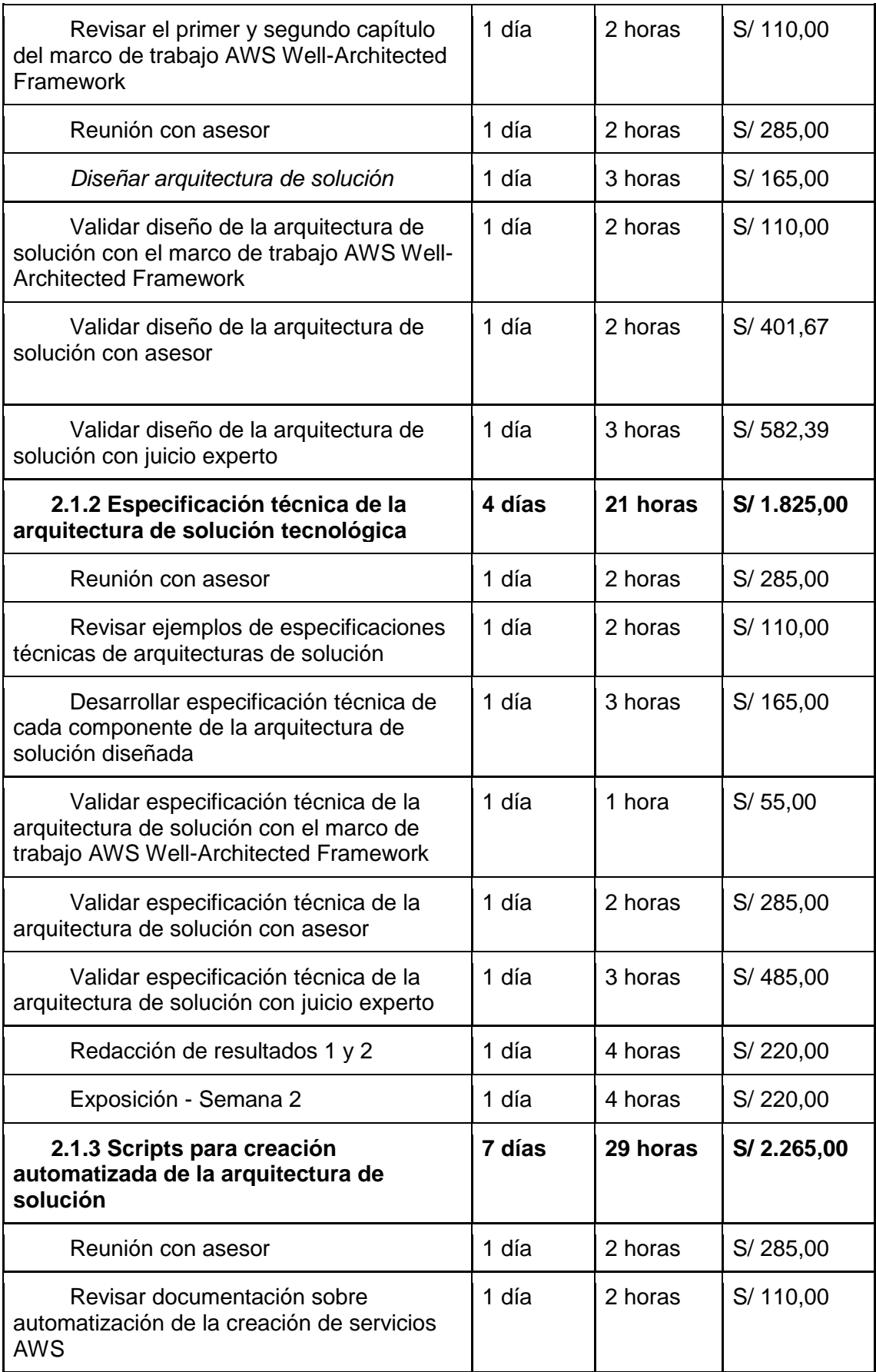

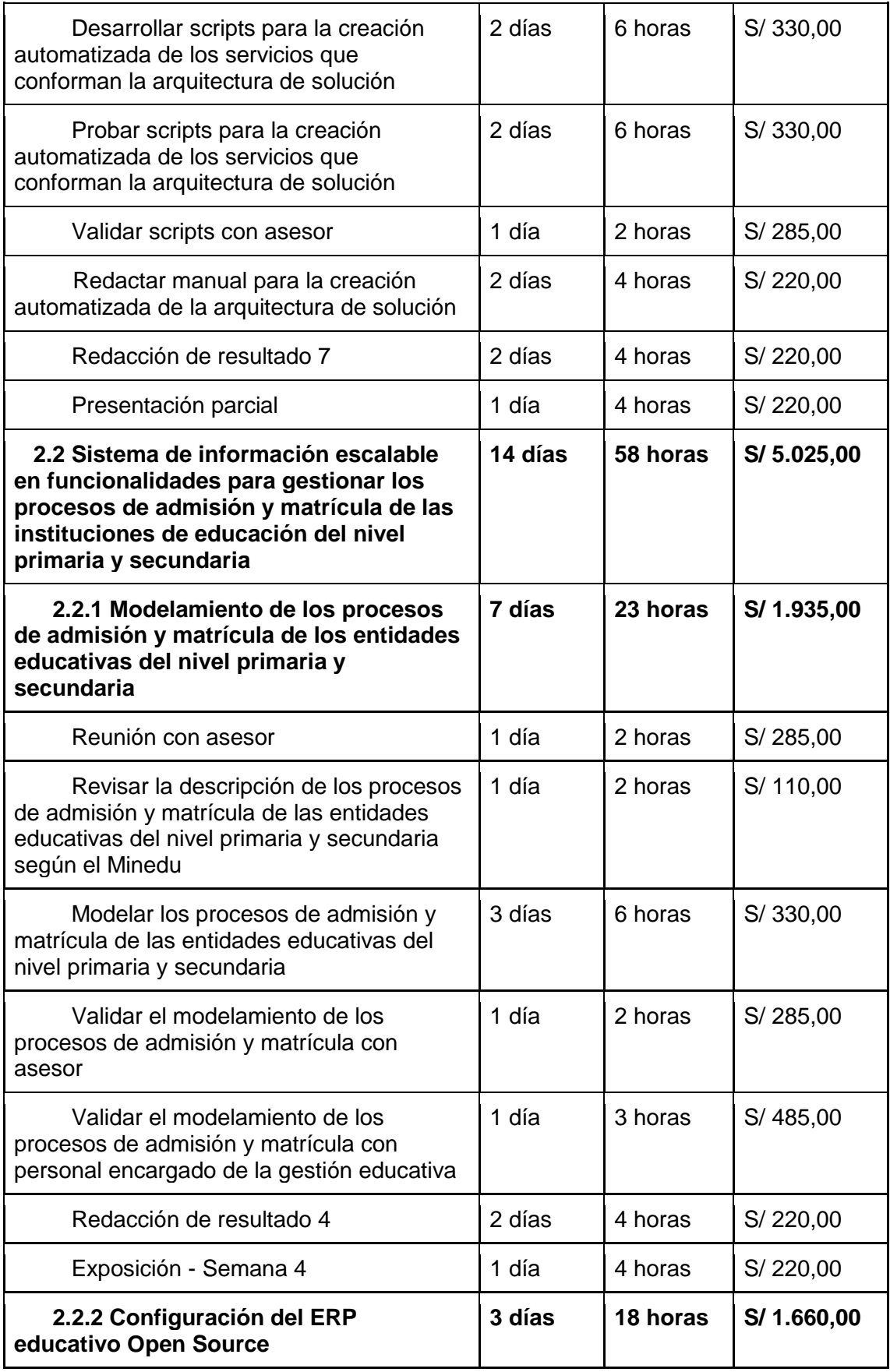

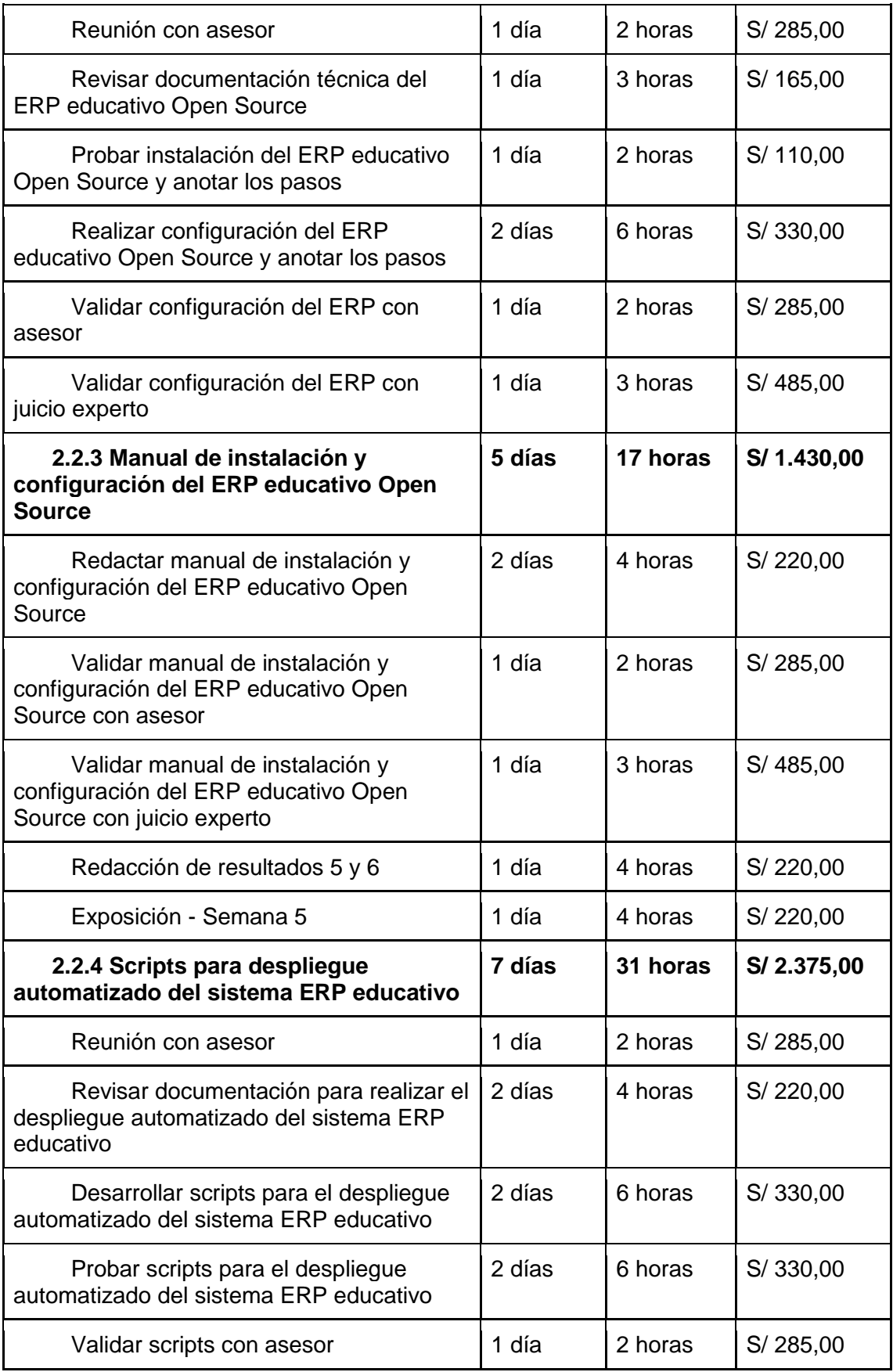

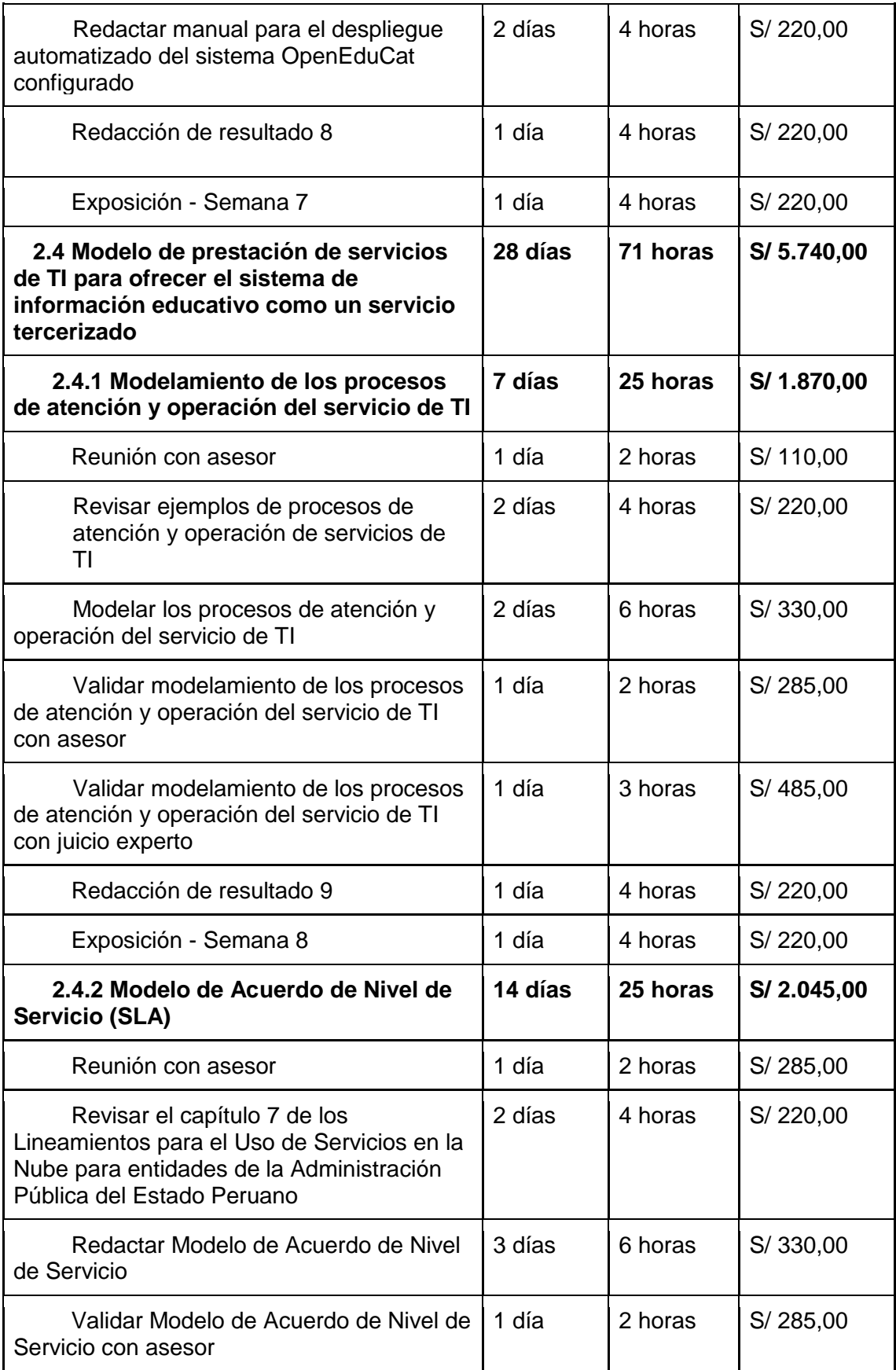

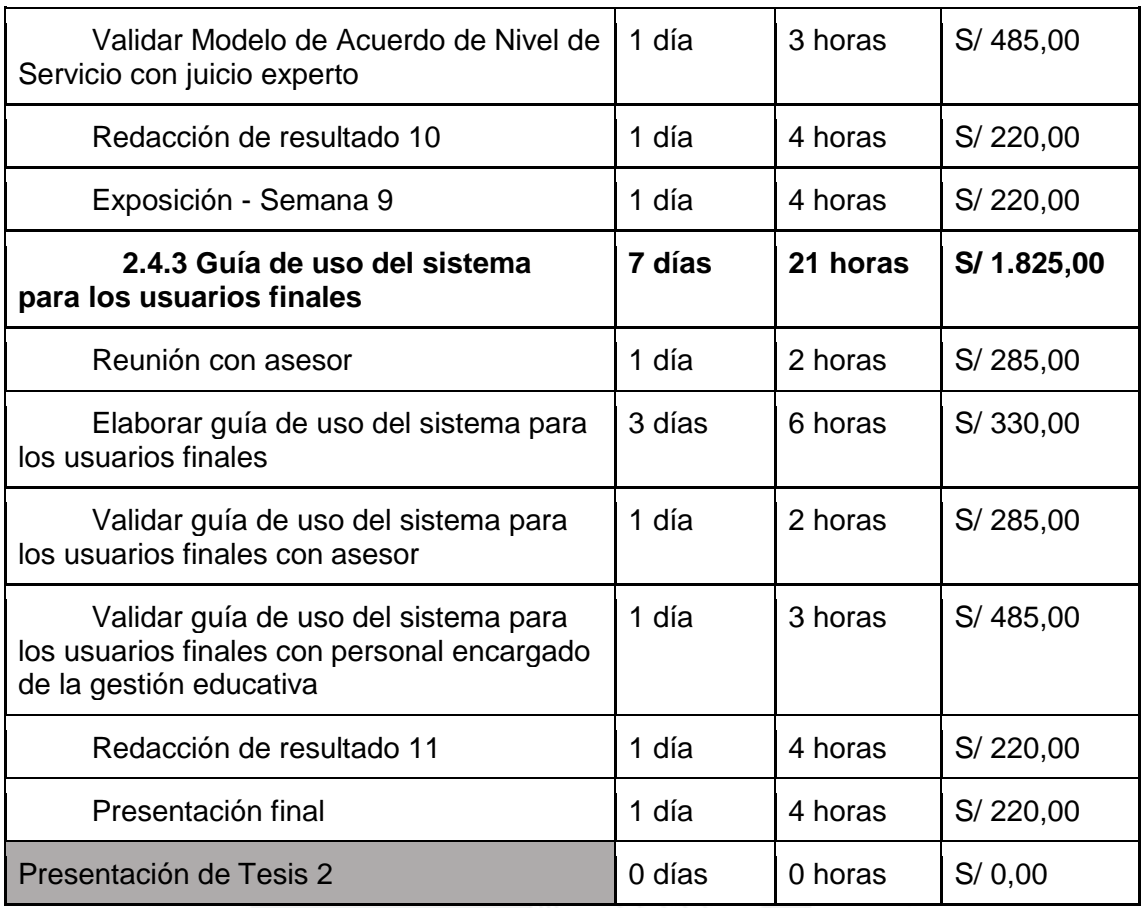

# ● **Cronograma del proyecto**

A continuación, se presenta el cronograma del proyecto en la Tabla 30. Esta tabla tiene 2 columnas: *Semana*, en la cual se colocará cada semana del semestre académico, y *Entregables*, en la cual se especificará los avances del proyecto, planteados para cada semana.

# *Tabla 30.* Cronograma del proyecto

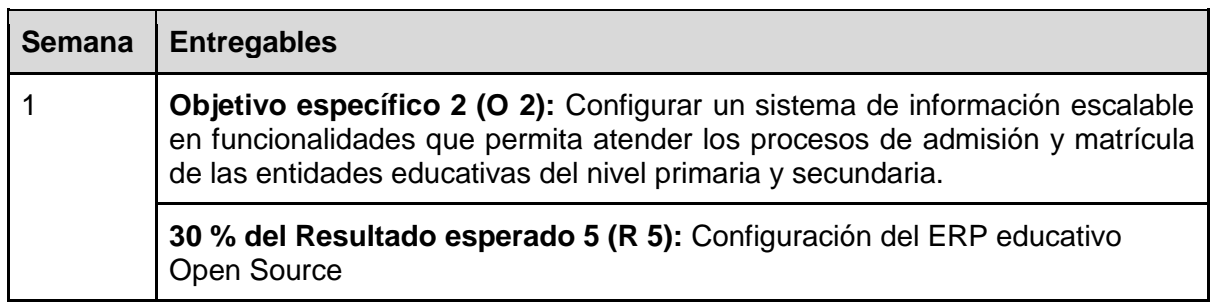

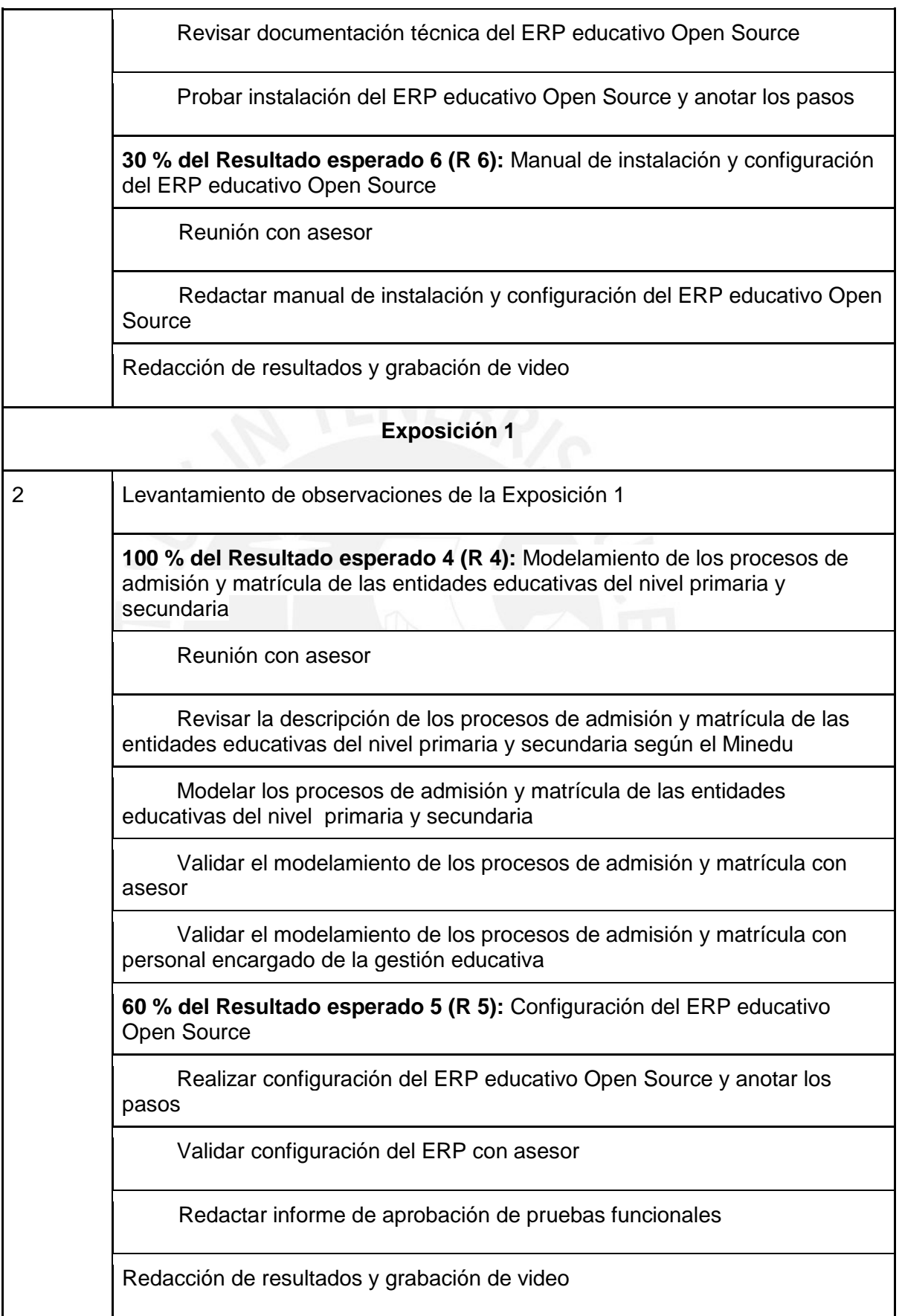

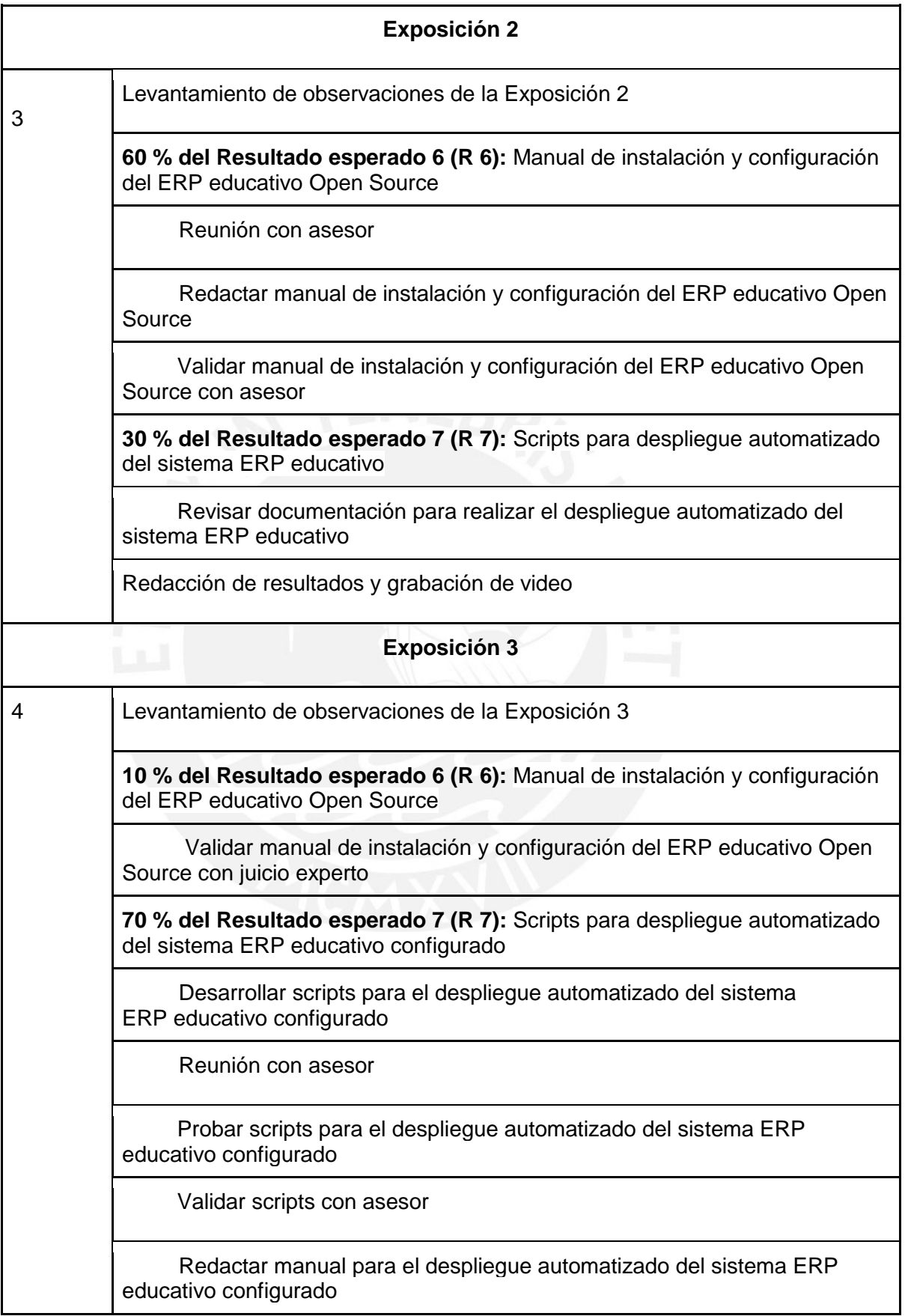

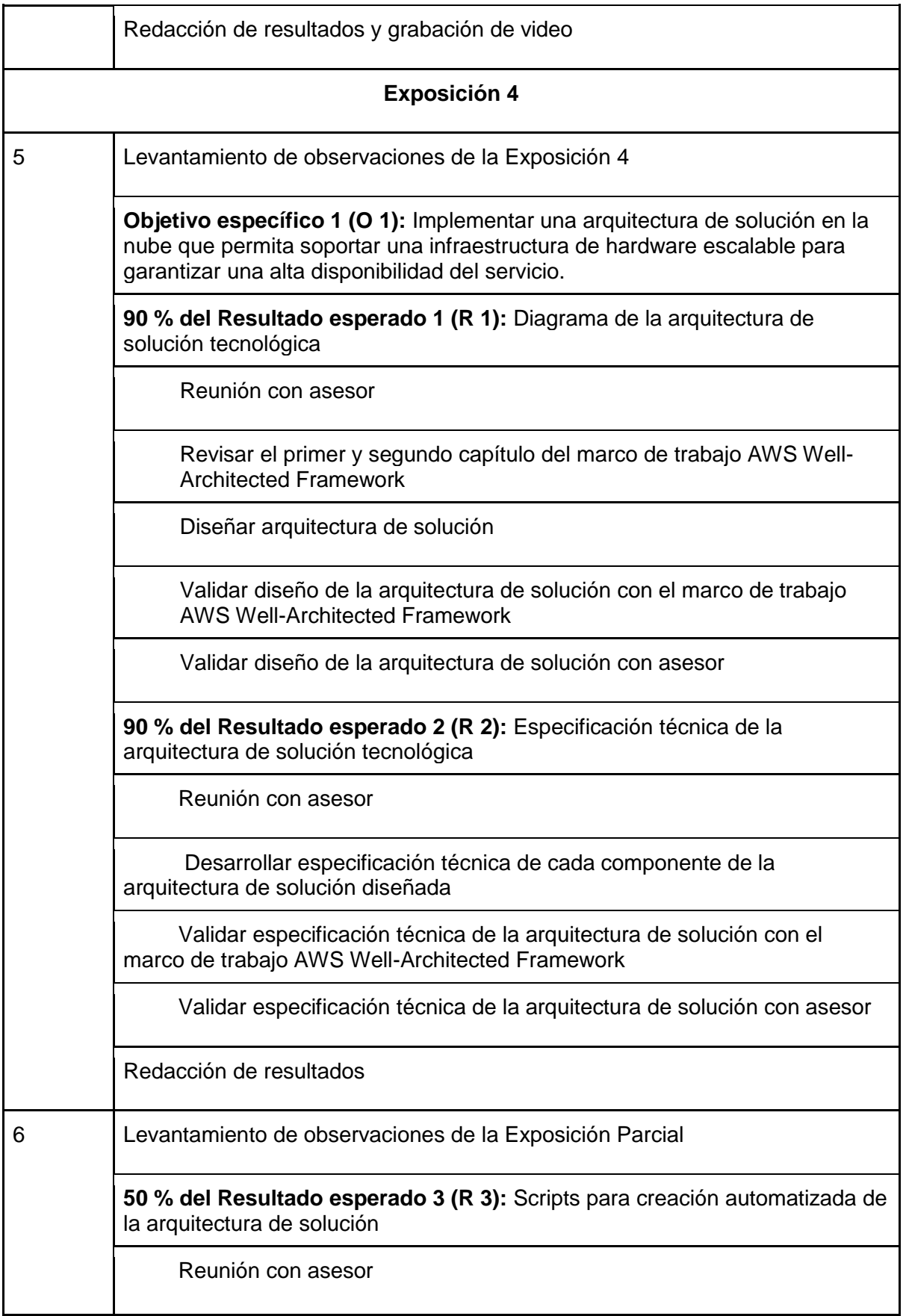

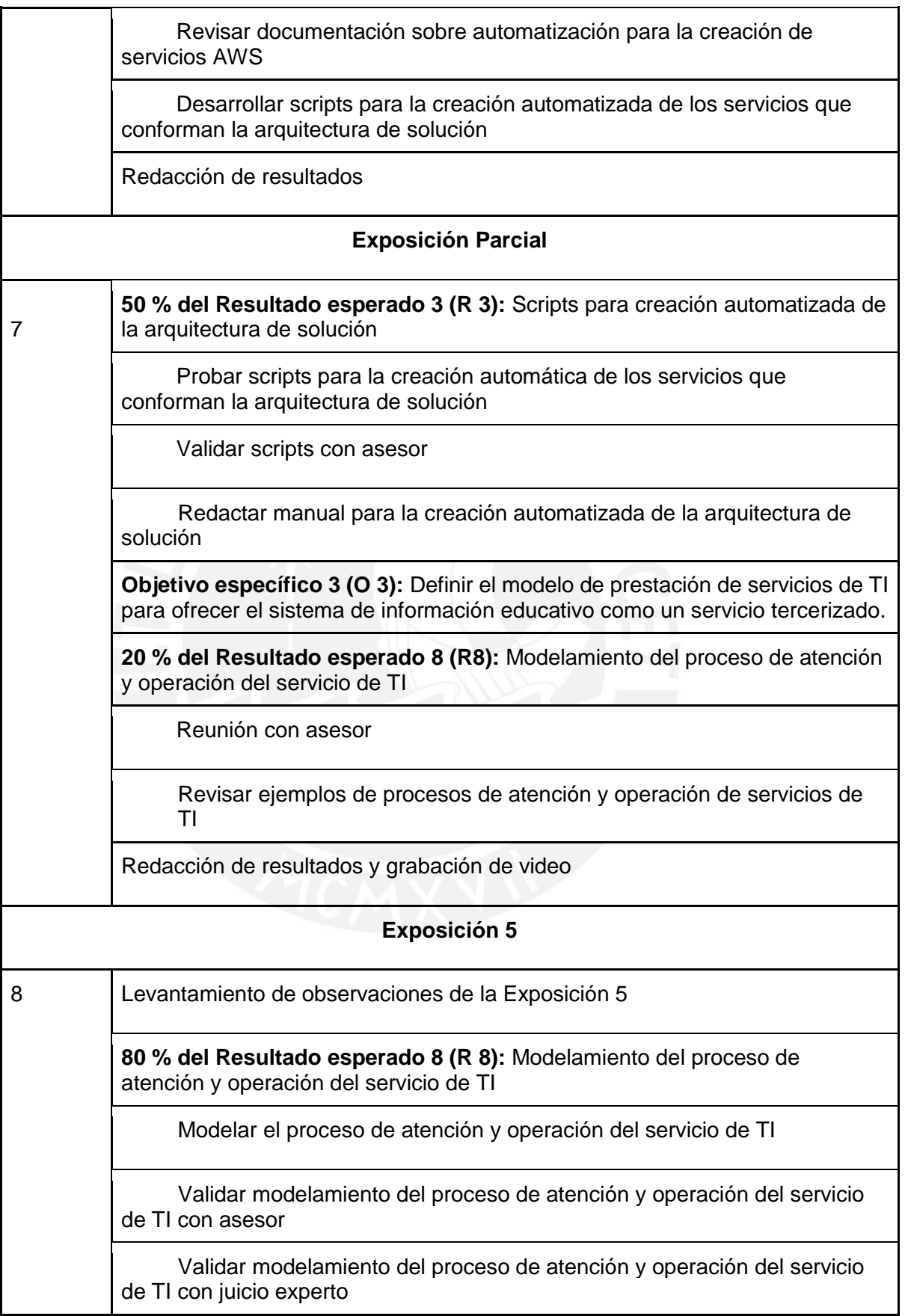

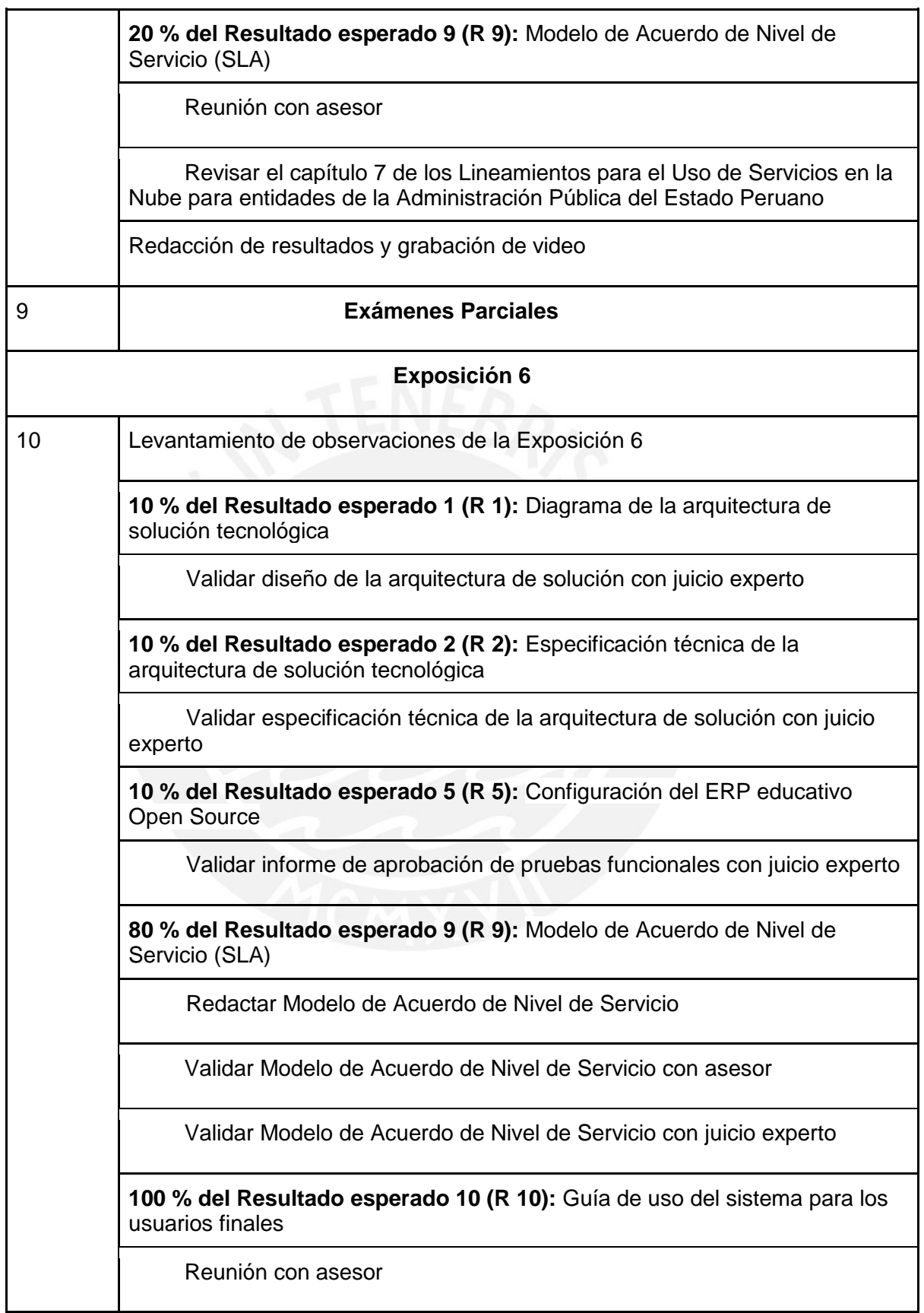

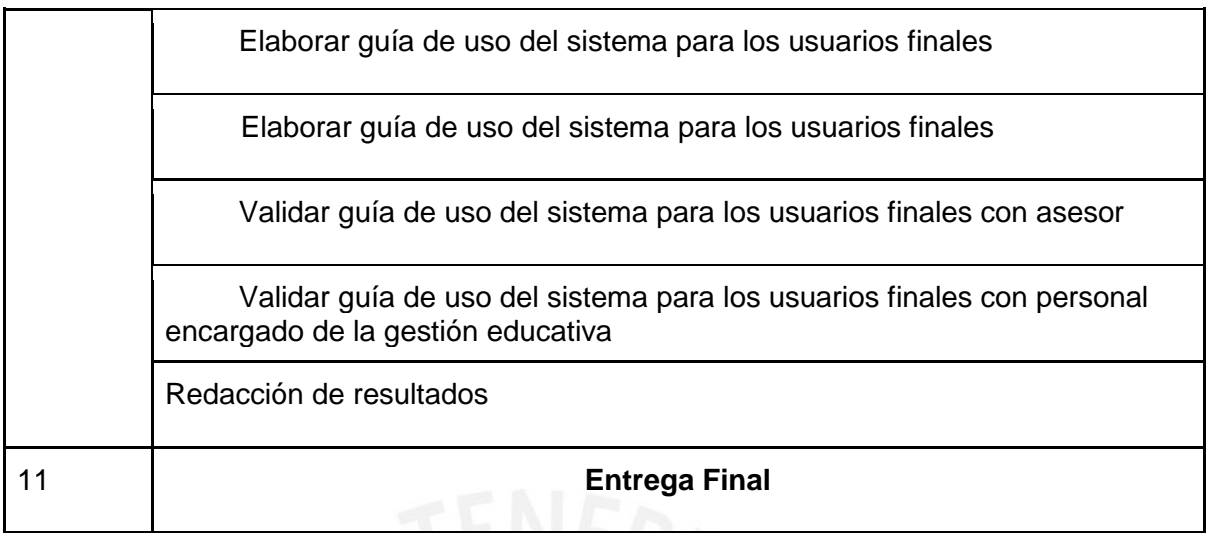

#### ● **Lista de recursos**

### **Personas involucradas:**

- Asesor: Eder Ramiro Quispe Vilchez
- Tesista: Estephany Elizabeth Perez Cabrera
- Externos:
	- o Especialista en Arquitectura de Solución Tecnológica
	- o Especialista en Sistemas de Información
	- o Especialista en Servicios de TI
	- o Especialista en Aseguramiento de la Calidad en Sistemas de Información
	- o Personal encargado de los procesos de admisión y matrícula de una entidad educativa del nivel secundaria

### **Materiales requeridos**:

- Lineamientos para el Uso de Servicios en la Nube para entidades de la Administración Pública del Estado Peruano
- AWS Well-Architected Framework
- Documentación técnica de OpenEduCat
- BPMN 2.0

### **Estándares utilizados en el proyecto**:

● Marco de Trabajo ITIL v4

#### **Equipamiento requerido**:

● 1 computadora

## **Herramientas requeridas:**

- Servicios AWS
- Lucidchart
- OpenEduCat
- Python
- Git
- PostgreSQL
- Docker

# ● **Costeo del Proyecto**

*Tabla 31. Costeo del Proyecto.*

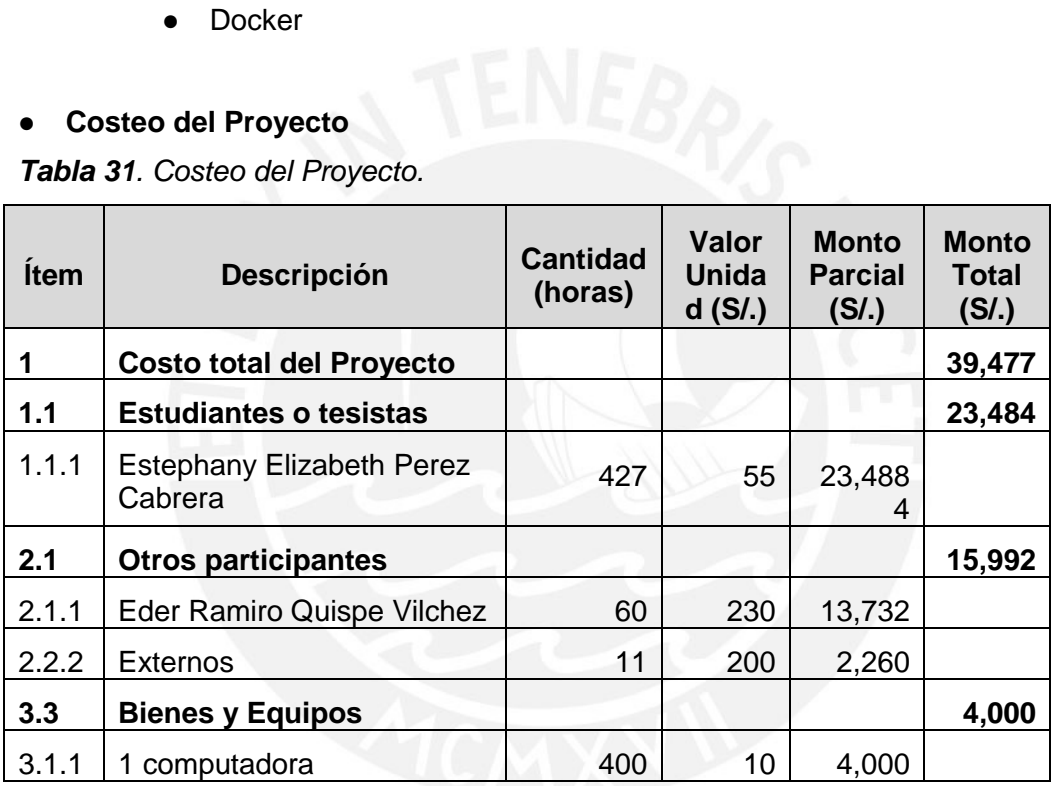

# **Anexo B: Árbol de Problemas**

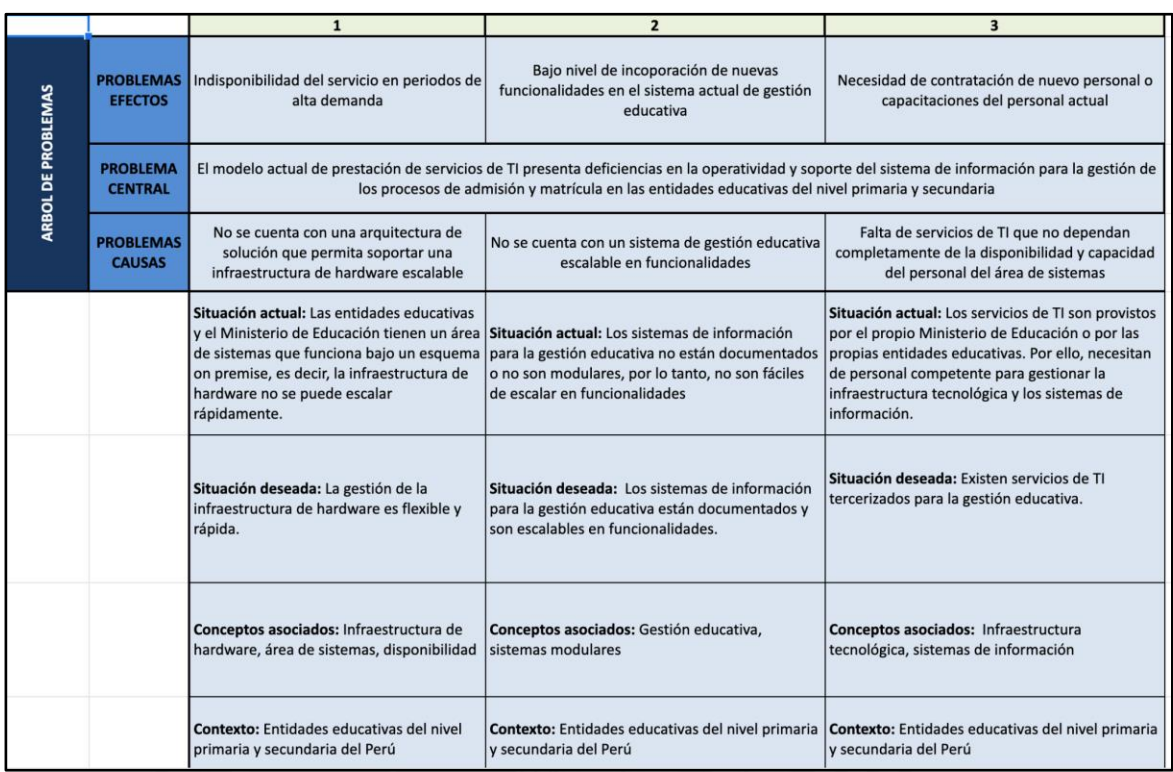

### **Link de acceso:**

[https://docs.google.com/spreadsheets/d/1c52qH35Txh150s7UowSzheNz0Mof16zp/edi](https://docs.google.com/spreadsheets/d/1c52qH35Txh150s7UowSzheNz0Mof16zp/edit?usp=sharing&ouid=103476809910441650041&rtpof=true&sd=true) [t?usp=sharing&ouid=103476809910441650041&rtpof=true&sd=true](https://docs.google.com/spreadsheets/d/1c52qH35Txh150s7UowSzheNz0Mof16zp/edit?usp=sharing&ouid=103476809910441650041&rtpof=true&sd=true)

# **Anexo C: Formulario de extracción de datos completo**

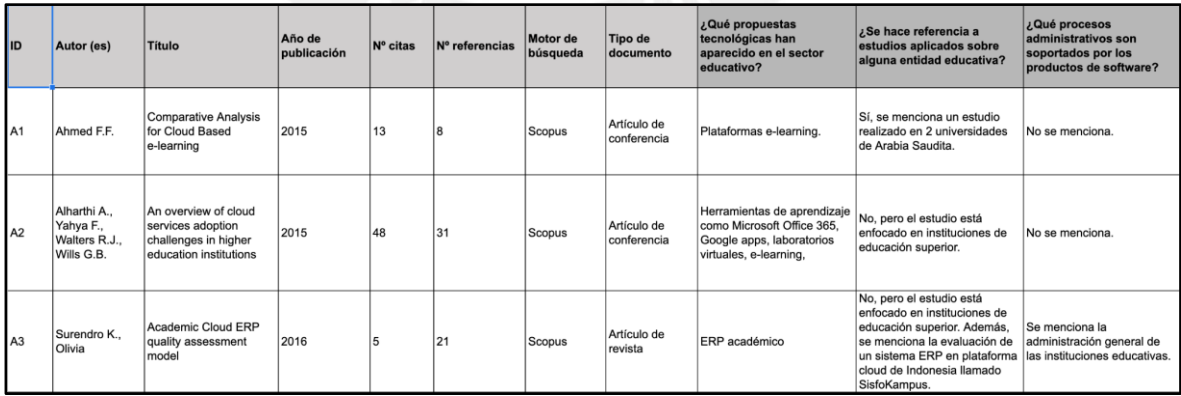

#### **Link de acceso:**

[https://docs.google.com/spreadsheets/d/1HrsWsu8PteNRPastSFMXRp6mAnJlWCYX/](https://docs.google.com/spreadsheets/d/1HrsWsu8PteNRPastSFMXRp6mAnJlWCYX/edit?usp=sharing&ouid=103476809910441650041&rtpof=true&sd=true) [edit?usp=sharing&ouid=103476809910441650041&rtpof=true&sd=true](https://docs.google.com/spreadsheets/d/1HrsWsu8PteNRPastSFMXRp6mAnJlWCYX/edit?usp=sharing&ouid=103476809910441650041&rtpof=true&sd=true)

# **Anexo D: Modelamiento del proceso de admisión**

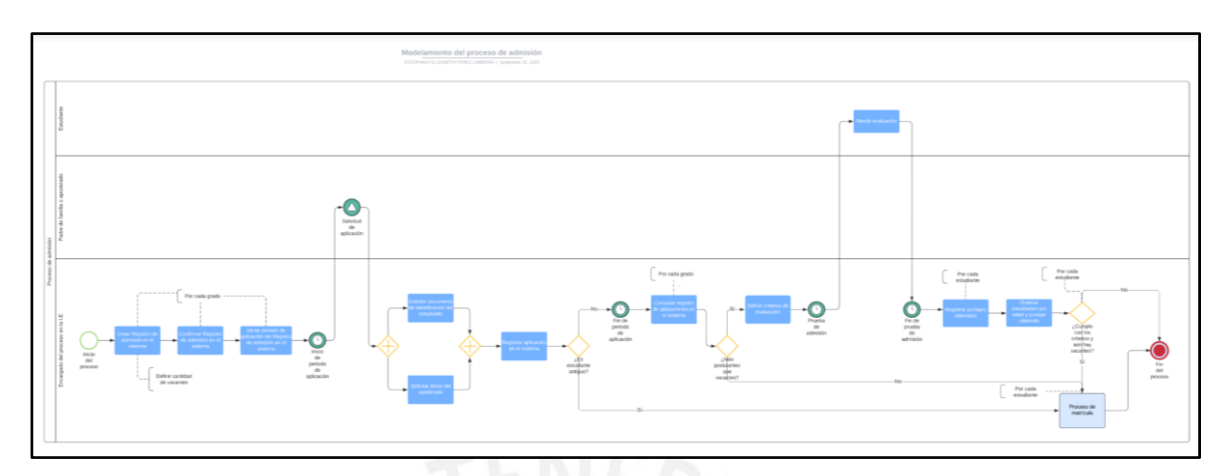

### **Link de acceso:**

[https://drive.google.com/file/d/1R2u4EAN3dkHjiCrJYYrWXJj8uHbnSmpz/view?usp=sh](https://drive.google.com/file/d/1R2u4EAN3dkHjiCrJYYrWXJj8uHbnSmpz/view?usp=sharing) [aring](https://drive.google.com/file/d/1R2u4EAN3dkHjiCrJYYrWXJj8uHbnSmpz/view?usp=sharing)

# **Anexo E: Modelamiento del proceso de matrícula**

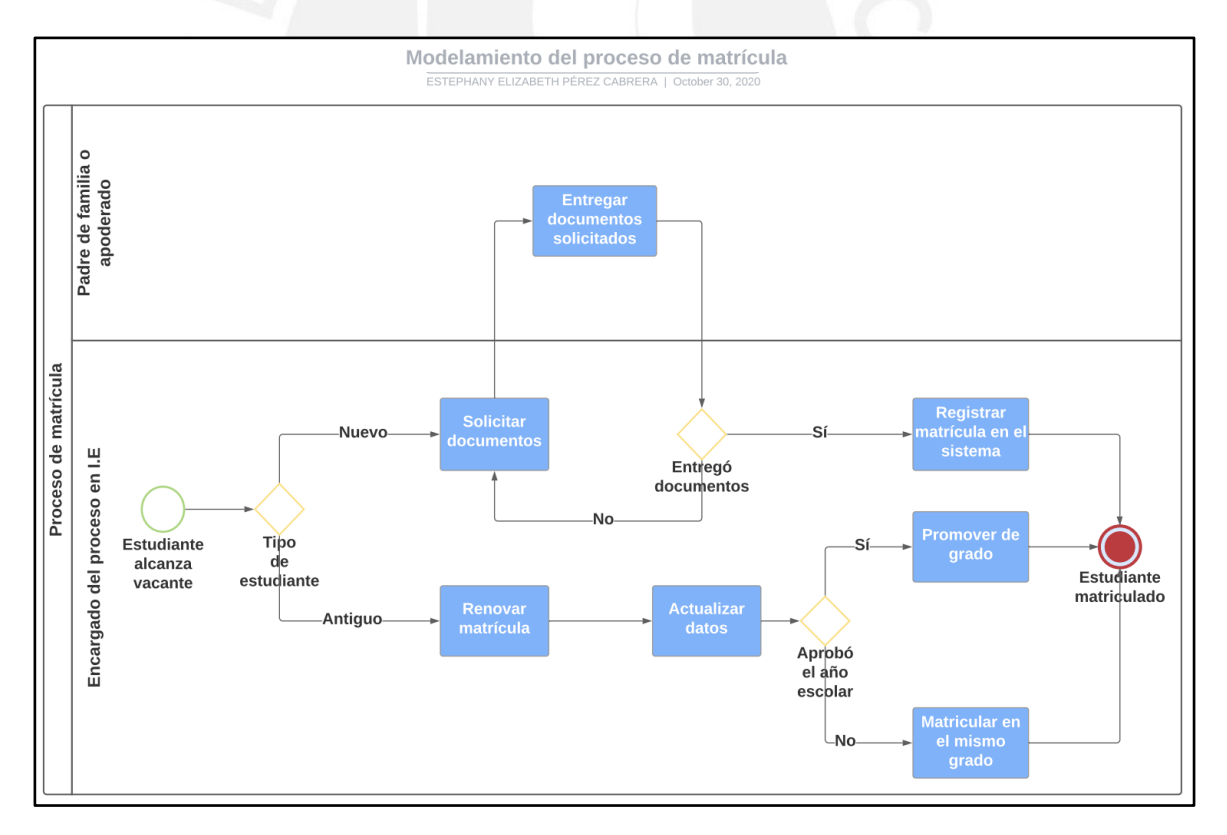

### **Link de acceso:**

[https://drive.google.com/file/d/1R2u4EAN3dkHjiCrJYYrWXJj8uHbnSmpz/view?usp=sh](https://drive.google.com/file/d/1R2u4EAN3dkHjiCrJYYrWXJj8uHbnSmpz/view?usp=sharing) [aring](https://drive.google.com/file/d/1R2u4EAN3dkHjiCrJYYrWXJj8uHbnSmpz/view?usp=sharing)

## **Anexo F: Lista de requisitos funcionales del ERP educativo OpenEduCat configurado**

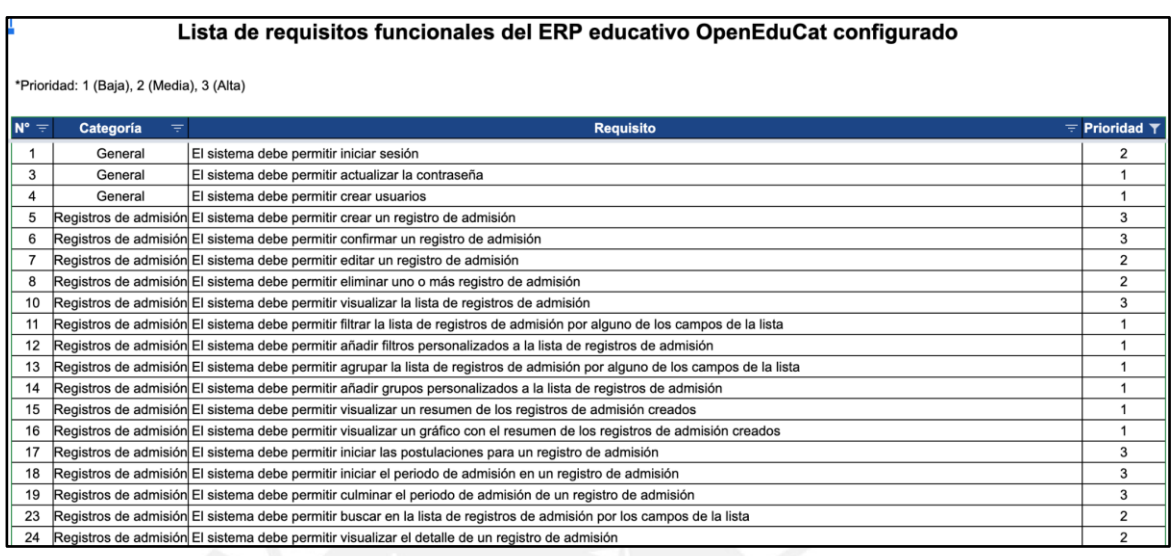

#### **Link de acceso:**

[https://docs.google.com/spreadsheets/d/1ypNtt5Y\\_2jyCvYFO2313gVJETs1qFka\\_uKtL](https://docs.google.com/spreadsheets/d/1ypNtt5Y_2jyCvYFO2313gVJETs1qFka_uKtLL7PZDjM/edit?usp=sharing) [L7PZDjM/edit?usp=sharing](https://docs.google.com/spreadsheets/d/1ypNtt5Y_2jyCvYFO2313gVJETs1qFka_uKtLL7PZDjM/edit?usp=sharing)

## **Anexo G: Informe de aprobación de pruebas funcionales del ERP educativo OpenEduCat configurado**

### 1. Introducción

En el presente informe de verificación de pruebas funcionales se analizarán los resultados obtenidos después de aplicar el plan de pruebas funcionales al ERP educativo OpenEduCat configurado previamente, con el fin de determinar si es que este sistema fue configurado adecuadamente de tal manera que se pueda atender los procesos de admisión y matrícula de las Instituciones Educativas del nivel primaria y secundaria en el contexto peruano. Para ello, primero se presentará la lista de requisitos funcionales considerados para este sistema; luego, se presentará el plan de pruebas funcionales propuesto y; por último, se someterá el sistema configurado al plan de pruebas y se verificará que este apruebe por lo menos el 80% de las pruebas propuestas. Finalmente, se presentarán las conclusiones indicando si es que se superó o no el porcentaje indicado como requisito para aprobar el sistema.

### **Link de acceso:**

[https://drive.google.com/file/d/1q9CaCQTjia90TEvP1nP1X\\_clqQjCD3eV/view?usp=sha](https://drive.google.com/file/d/1q9CaCQTjia90TEvP1nP1X_clqQjCD3eV/view?usp=sharing) [ring](https://drive.google.com/file/d/1q9CaCQTjia90TEvP1nP1X_clqQjCD3eV/view?usp=sharing)

## **Anexo H: Manual de instalación y configuración del ERP educativo Open Source OpenEduCat**

### 1. Introducción

En el presente manual de instalación y configuración del ERP educativo Open Source se describirán los pasos necesarios para instalar y configurar el ERP elegido; es decir, el sistema OpenEduCat, de acuerdo al modelamiento de los procesos de admisión y matrícula de las Instituciones Educativas del nivel primaria y secundaria. Para facilitar la compresión de los pasos que se describirán, se acompañarán estos pasos con capturas de pantalla y textos descriptivos. Asimismo, cabe resaltar que, tanto para la instalación como para la configuración del ERP, se ha utilizado como guía la documentación encontrada sobre OpenEduCat y Odoo.

#### **Link de acceso:**

[https://drive.google.com/file/d/1X0gv1fDFWvETKJsxuXf1J7y\\_1hmBY9mT/view?usp=s](https://drive.google.com/file/d/1X0gv1fDFWvETKJsxuXf1J7y_1hmBY9mT/view?usp=sharing) [haring](https://drive.google.com/file/d/1X0gv1fDFWvETKJsxuXf1J7y_1hmBY9mT/view?usp=sharing)

## **Anexo I: Respuestas de** *Encuesta de validación del modelamiento de los procesos de admisión y matrícula*

# Respuestas de Encuesta de validación del modelamiento de los procesos de admisión y matrícula

En este documento se encontrará la evidencia de las respuestas obtenidas de la Encuesta de validación del modelamiento de los procesos de admisión y matrícula elaborada en Google Forms.

#### **Datos Personales**

Nombres y apellidos

1 respuesta

Ana Vilchez Yurivilca

### **Link de acceso:**

[https://drive.google.com/file/d/1ZfF4Gou4FQ4uWTTAZ0qh2qlbKcvSxjop/view?usp=sha](https://drive.google.com/file/d/1ZfF4Gou4FQ4uWTTAZ0qh2qlbKcvSxjop/view?usp=sharing) [ring](https://drive.google.com/file/d/1ZfF4Gou4FQ4uWTTAZ0qh2qlbKcvSxjop/view?usp=sharing)

## **Anexo J: Manual para el despliegue automatizado del ERP educativo OpenEduCat configurado**

### 1. Introducción

En el presente manual de despliegue automatizado del ERP educativo OpenEduCat configurado, se describirán los pasos necesarios para desplegar el sistema OpenEduCat mediante scripts desde la plataforma de AWS. Para ello, es necesario contar con una cuenta comercial en AWS o con una cuenta de la capa gratuita de AWS.

#### **Link de acceso:**

[https://drive.google.com/file/d/15lGoTFYaHkamzkoiNUsr\\_29amGooQQ8s/view?usp=s](https://drive.google.com/file/d/15lGoTFYaHkamzkoiNUsr_29amGooQQ8s/view?usp=sharing) [haring](https://drive.google.com/file/d/15lGoTFYaHkamzkoiNUsr_29amGooQQ8s/view?usp=sharing)

### **Anexo K: Script para desplegar Nginx en formato yaml**

### **Link de acceso:**

https://drive.google.com/file/d/1Of\_tcdVNmnMPIUR2\_CiV4tY4BE3Xhee7/view?usp=sh [aring](https://drive.google.com/file/d/1Of_tcdVNmnMPlUR2_CiV4tY4BE3Xhee7/view?usp=sharing)

### **Anexo L: Script para desplegar Nginx**

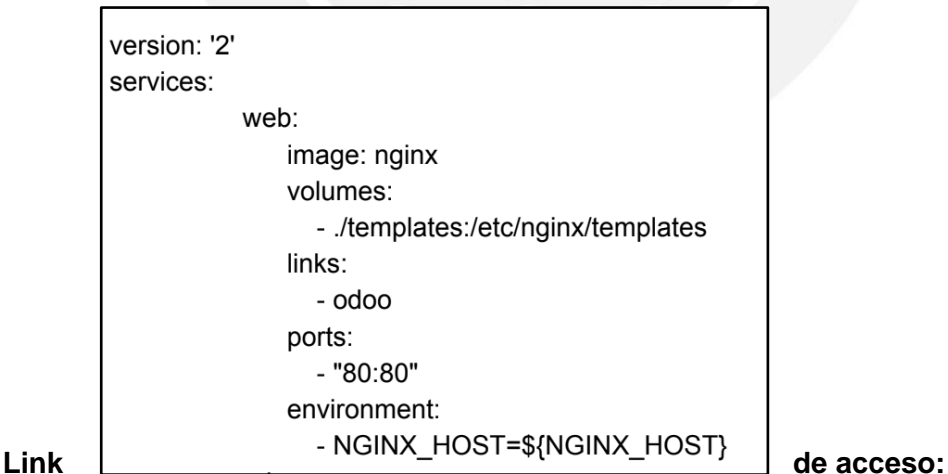

[https://docs.google.com/document/d/1Ts\\_o-GymOFaQxAkq7-](https://docs.google.com/document/d/1Ts_o-GymOFaQxAkq7-S0WeinnKAovMGJnb3sJiosZ6U/edit?usp=sharing) [S0WeinnKAovMGJnb3sJiosZ6U/edit?usp=sharing](https://docs.google.com/document/d/1Ts_o-GymOFaQxAkq7-S0WeinnKAovMGJnb3sJiosZ6U/edit?usp=sharing)

# **Anexo M: Script para desplegar Odoo en formato bash**

### **Link de acceso:**

[https://drive.google.com/file/d/1CpAL3oQ9uB5Ohly2jhSOAS6Jjm-](https://drive.google.com/file/d/1CpAL3oQ9uB5Ohly2jhSOAS6Jjm-3AZsH/view?usp=sharing)[3AZsH/view?usp=sharing](https://drive.google.com/file/d/1CpAL3oQ9uB5Ohly2jhSOAS6Jjm-3AZsH/view?usp=sharing)

# **Anexo N: Script para desplegar Odoo**

### #l/hin/hash

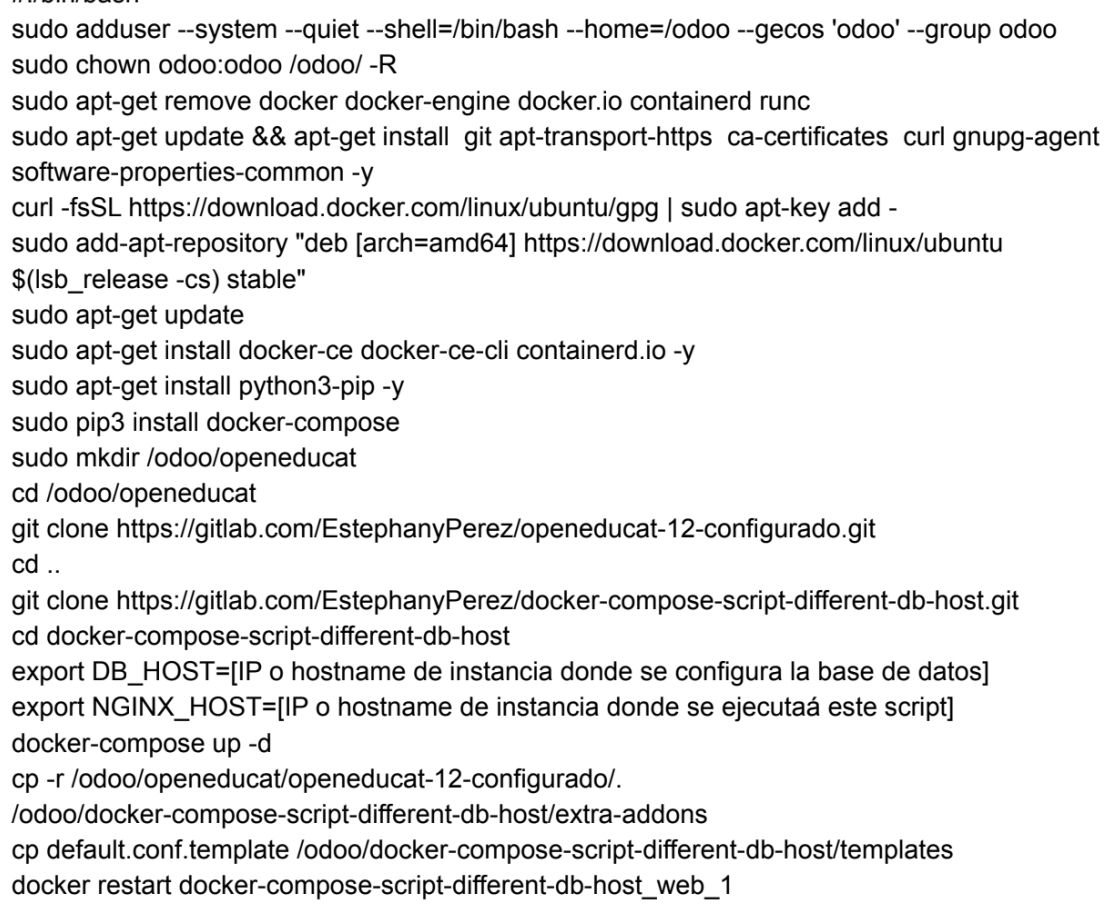

## **Link de acceso:**

[https://drive.google.com/file/d/1dZo\\_6jPYYPOOxlW3ouR0QLrHcMNgT-](https://drive.google.com/file/d/1dZo_6jPYYPOOxlW3ouR0QLrHcMNgT-C5/view?usp=sharing)[C5/view?usp=sharing](https://drive.google.com/file/d/1dZo_6jPYYPOOxlW3ouR0QLrHcMNgT-C5/view?usp=sharing)

## **Anexo O: Respuestas de** *Encuesta de validación del manual de instalación y configuración del sistema OpenEduCat*

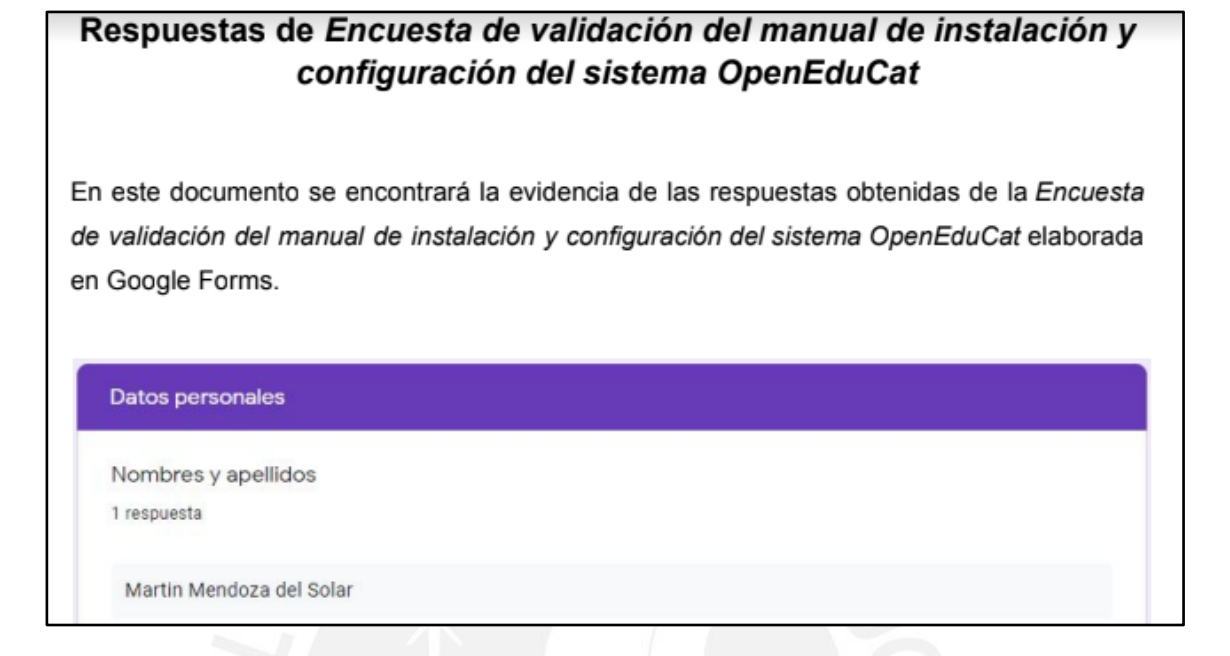

### **Link de acceso:**

[https://drive.google.com/file/d/1VZ1EeFEAT7uKiZnqboMLmepUNmMgQEYO/view?usp](https://drive.google.com/file/d/1VZ1EeFEAT7uKiZnqboMLmepUNmMgQEYO/view?usp=sharing) [=sharing](https://drive.google.com/file/d/1VZ1EeFEAT7uKiZnqboMLmepUNmMgQEYO/view?usp=sharing)

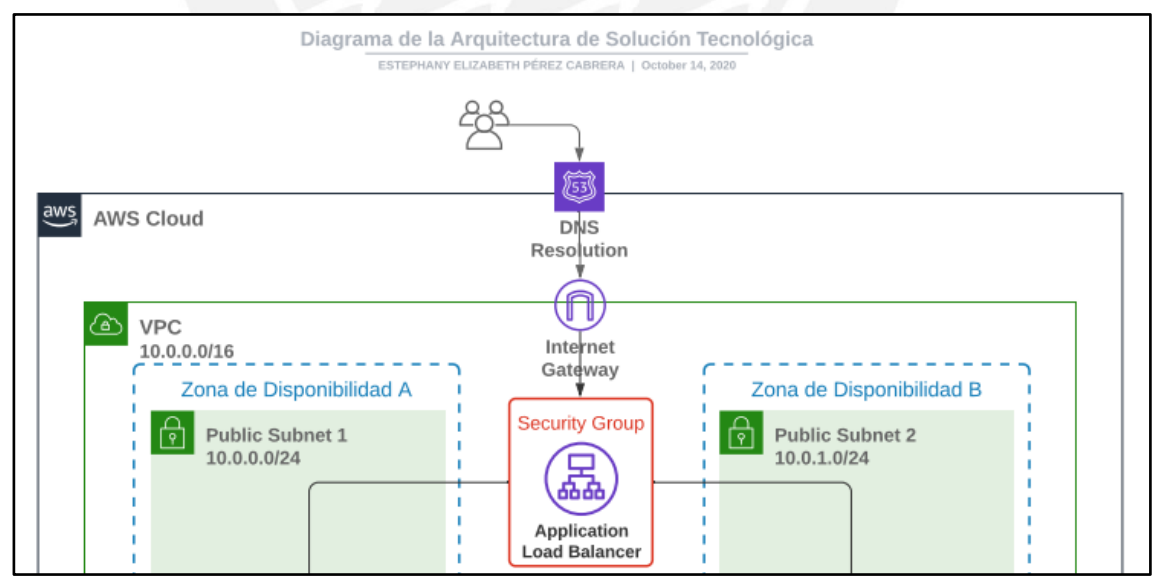

## **Anexo P: Diagrama de la Arquitectura de Solución Tecnológica**

#### **Link de acceso:**

[https://drive.google.com/file/d/1HGbTLIXTIx\\_PNewN\\_YvIs\\_Y](https://drive.google.com/file/d/1HGbTLIXTIx_PNewN_YvIs_Y-d64_Q7dR/view?usp=sharing)[d64\\_Q7dR/view?usp=sharing](https://drive.google.com/file/d/1HGbTLIXTIx_PNewN_YvIs_Y-d64_Q7dR/view?usp=sharing)

**Anexo Q: Especificación técnica de arquitectura de solución tecnológica**

### 1. Introducción

El presente documento corresponde a la especificación técnica de la arquitectura de solución tecnológica y consiste en la descripción de las principales características y beneficios de los servicios de AWS considerados en el diagrama de la arquitectura de solución tecnológica elaborado previamente. Este documento puede ser utilizado como una guía para conocer los servicios de AWS que se han incluido en la arquitectura de solución tecnológica planteada, con el fin de llevar a cabo su implementación de manera informada. Cabe resaltar que, para la redacción de este documento, se ha utilizado, principalmente, la documentación oficial de AWS.

#### **Link de acceso:**

[https://drive.google.com/file/d/1S7xocVkcLAr9ARtirLsfqeaxbMk1qB7n/view?usp=sharin](https://drive.google.com/file/d/1S7xocVkcLAr9ARtirLsfqeaxbMk1qB7n/view?usp=sharing) [g](https://drive.google.com/file/d/1S7xocVkcLAr9ARtirLsfqeaxbMk1qB7n/view?usp=sharing)

### **Anexo R: Script para crear una VPC**

```
\Box"AWSTemplateFormatVersion":"2010-09-09".
  "Description": "Una plantilla para crear una VPC",
  "Resources": { \Box"myVpc":\{\Box"Type":"AWS::EC2::VPC",
         "Properties":\{\Box"CidrBlock": "10.0.0.0/16",
            "EnableDnsSupport":"true",
            "EnableDnsHostnames": "true".
            "InstanceTenancy":"default",
            "Tags": \Box{ ⊟
                   "Key": "Name",
                   "Value":\left\{ \right. \rightleftarrows
```
### **Link de acceso:**

[https://drive.google.com/file/d/1cad](https://drive.google.com/file/d/1cad-ggZVU2kx9MpLTcFdw1hpPDGdGA2g/view?usp=sharing)[ggZVU2kx9MpLTcFdw1hpPDGdGA2g/view?usp=sharing](https://drive.google.com/file/d/1cad-ggZVU2kx9MpLTcFdw1hpPDGdGA2g/view?usp=sharing) **Anexo S: Script para crear una instancia RDS y una instancia EC2**

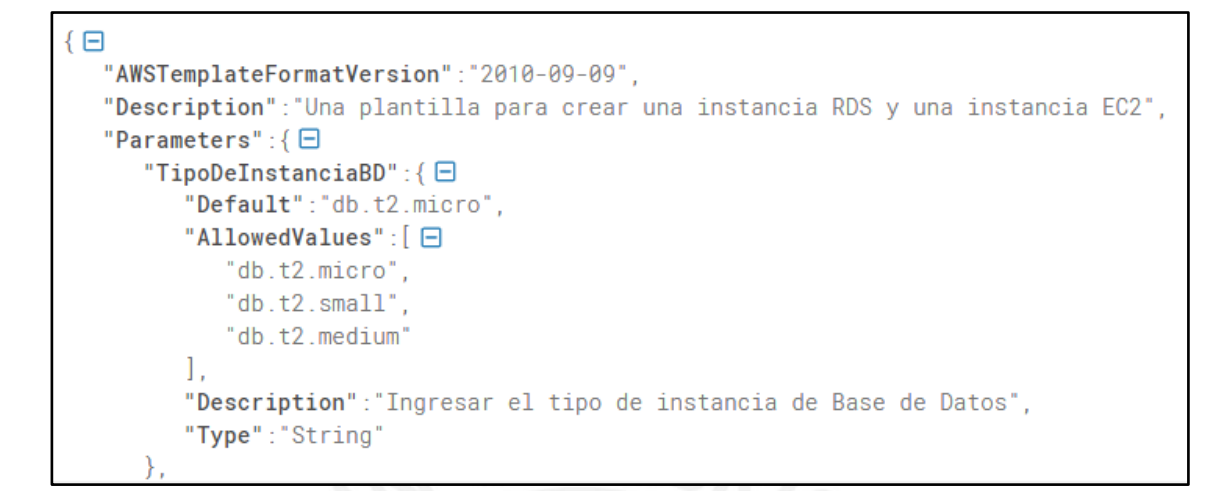

#### **Link de acceso:**

[https://drive.google.com/file/d/11EFJUWS7shnUy2VCH-](https://drive.google.com/file/d/11EFJUWS7shnUy2VCH-ZB9kQ6rM62Gs3P/view?usp=sharing)[ZB9kQ6rM62Gs3P/view?usp=sharing](https://drive.google.com/file/d/11EFJUWS7shnUy2VCH-ZB9kQ6rM62Gs3P/view?usp=sharing)

### **Anexo T: Script para crear un balanceador de carga y un grupo de auto escalamiento**

```
"AWSTemplateFormatVersion":"2010-09-09",
"Description": "Una plantilla para crear un balanceador de carga y un grupo de auto escalamiento",
"Parameters":{\Box"IDdeImagen":{□
     "Type":"String",
     "Description": "Ingresar el ID de la imagen (AMI) creada."
  \}.
  "MinimoInstancias":\{\,\boxminus\,"Type": "Number",
     "Default":"1"
     "Description": "Ingresar el mínimo número de instancias para el auto scaling group. Default es 1
```
### **Link de acceso:**

[https://drive.google.com/file/d/1xoImR1u2T2KX\\_Ob\\_IqXC0S](https://drive.google.com/file/d/1xoImR1u2T2KX_Ob_IqXC0S-dnYRQU9UC/view?usp=sharing)[dnYRQU9UC/view?usp=sharing](https://drive.google.com/file/d/1xoImR1u2T2KX_Ob_IqXC0S-dnYRQU9UC/view?usp=sharing)

## **Anexo U: Manual para la creación automatizada de la arquitectura de solución tecnológica**

### 1. Introducción

En el presente manual para la creación automatizada de la arquitectura de solución, se describirán los pasos necesarios para crear la arquitectura de solución propuesta mediante la ejecución de scripts con el servicio CloudFormation de AWS. Para ello, es necesario contar con una cuenta comercial en AWS o con una cuenta de la capa gratuita de AWS.

### **Link de acceso:**

[https://drive.google.com/file/d/1\\_WZXtsPttYHb4b0](https://drive.google.com/file/d/1_WZXtsPttYHb4b0-jSxaRjMFDn9VFixE/view?usp=sharing) [jSxaRjMFDn9VFixE/view?usp=sharing](https://drive.google.com/file/d/1_WZXtsPttYHb4b0-jSxaRjMFDn9VFixE/view?usp=sharing)

## **Anexo V: Respuestas de** *Encuesta de validación de pruebas funcionales del sistema OpenEduCat configurado*

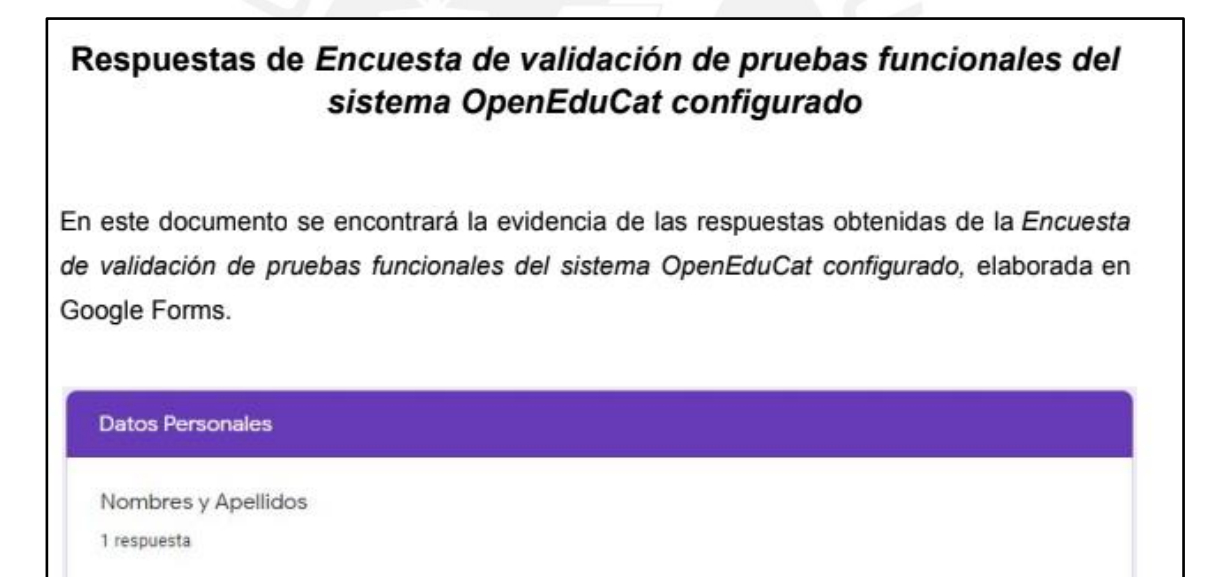

David Enrique Allasi Bardales

### **Link de acceso:**

[https://drive.google.com/file/d/1dkuyHJP2nAVKY1ctLiABVcqxmYWmoxSg/view?usp=s](https://drive.google.com/file/d/1dkuyHJP2nAVKY1ctLiABVcqxmYWmoxSg/view?usp=sharing) [haring](https://drive.google.com/file/d/1dkuyHJP2nAVKY1ctLiABVcqxmYWmoxSg/view?usp=sharing)

# **Anexo W: Modelamiento del proceso de atención del servicio**

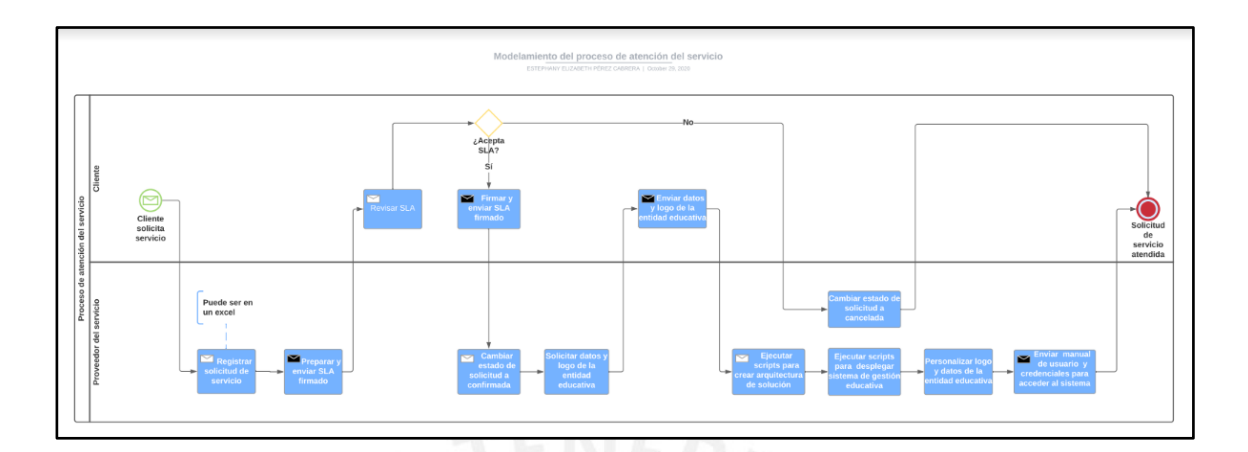

### **Link de acceso:**

[https://drive.google.com/file/d/1E20PwNZzwK7Z3R7mc\\_6FSPTQiXVgtDNx/view?usp=](https://drive.google.com/file/d/1E20PwNZzwK7Z3R7mc_6FSPTQiXVgtDNx/view?usp=sharing) [sharing](https://drive.google.com/file/d/1E20PwNZzwK7Z3R7mc_6FSPTQiXVgtDNx/view?usp=sharing)

## **Anexo X: Modelamiento del proceso de operación del servicio**

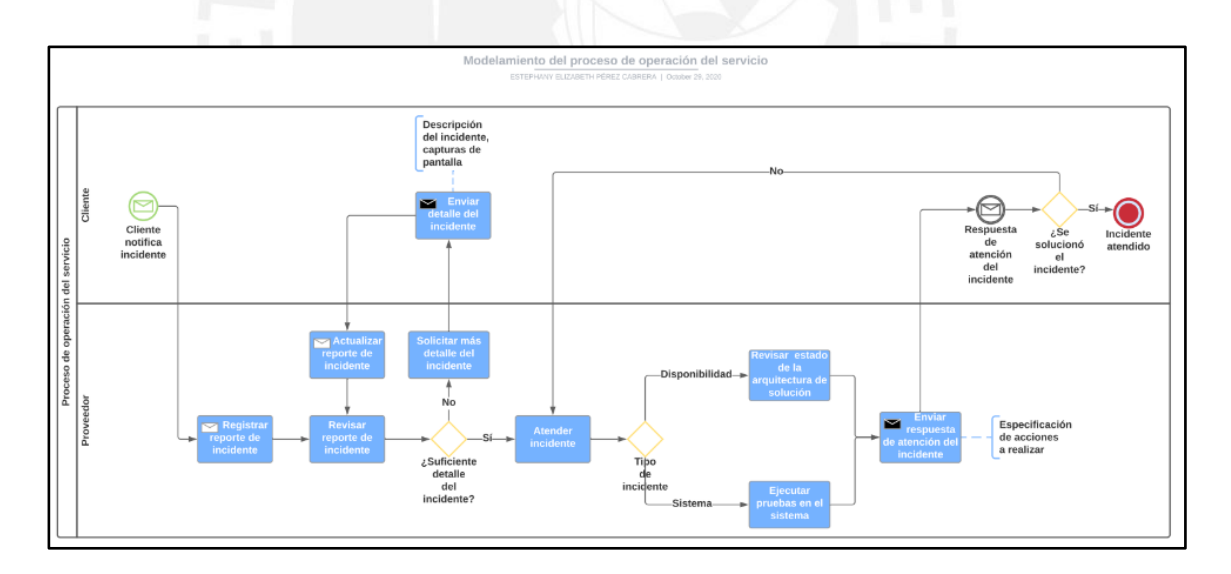

### **Link de acceso:**

[https://drive.google.com/file/d/1dkruVqrp7Z76PovSosO1XBLNmN82c3qv/view?usp=sh](https://drive.google.com/file/d/1dkruVqrp7Z76PovSosO1XBLNmN82c3qv/view?usp=sharing) [aring](https://drive.google.com/file/d/1dkruVqrp7Z76PovSosO1XBLNmN82c3qv/view?usp=sharing)

## **Anexo Y: Respuestas de** *Encuesta de validación del modelamiento de los procesos de atención y operación del servicio*

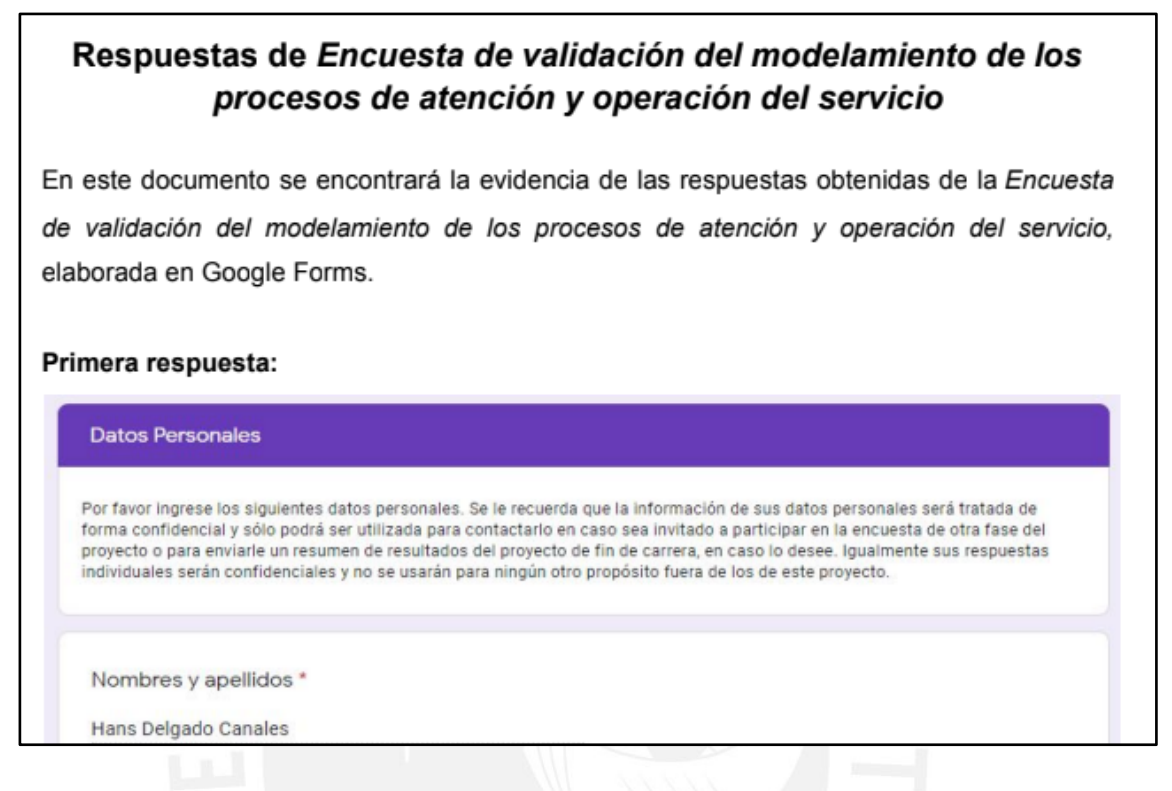

#### **Link de acceso:**

[https://drive.google.com/file/d/1ilQ0XFGIlCRTv4dbOEvZa33DSAVE4skJ/view?usp=sh](https://drive.google.com/file/d/1ilQ0XFGIlCRTv4dbOEvZa33DSAVE4skJ/view?usp=sharing) [aring](https://drive.google.com/file/d/1ilQ0XFGIlCRTv4dbOEvZa33DSAVE4skJ/view?usp=sharing)

### **Anexo Z: Modelo de Acuerdo de Nivel de Servicio (SLA)**

### 1. Propósito

El propósito de este Acuerdo de Nivel de Servicio (SLA) es establecer los acuerdos entre el proveedor del servicio y el cliente sobre las características, restricciones y consideraciones del servicio denominado Sistema de Gestión Educativa OpenEduCat. En este sentido, se definirán los niveles de desempeño del servicio y la forma en la que se proporcionará el servicio, de tal forma que se satisfagan las expectativas del cliente.

#### **Link de acceso:**

[https://drive.google.com/file/d/10Hsw-](https://drive.google.com/file/d/10Hsw-45VHPEvbDdqUS2BZNYdd2uxDZKU/view?usp=sharing)[45VHPEvbDdqUS2BZNYdd2uxDZKU/view?usp=sharing](https://drive.google.com/file/d/10Hsw-45VHPEvbDdqUS2BZNYdd2uxDZKU/view?usp=sharing)

## **Anexo AA: Guía de uso del sistema para los usuarios finales**

### 1. Introducción

El presente documento constituye una guía de uso del Sistema de Gestión Educativa OpenEduCat para los usuarios finales. Este sistema permite atender los procesos de admisión y matrícula de las entidades educativas del nivel primaria y secundaria del Perú. Cabe resaltar que, este sistema es una adaptación del ERP educativo open source OpenEduCat, el cual, en su versión original, permite atender los procesos de gestión educativa bajo un esquema general de los mismos; por lo cual, puede ser utilizado por diferentes tipos de entidades educativas y en diferentes países. A continuación, se describirán los principales flujos que pueden llevarse a cabo en el Sistema de Gestión Educativa OpenEduCat.

#### **Link de acceso:**

[https://drive.google.com/file/d/1FAUNWRu62TixDbNVkoc9FGVP8F34M7BY/view?usp](https://drive.google.com/file/d/1FAUNWRu62TixDbNVkoc9FGVP8F34M7BY/view?usp=sharing) [=sharing](https://drive.google.com/file/d/1FAUNWRu62TixDbNVkoc9FGVP8F34M7BY/view?usp=sharing)

## **Anexo BB: Respuestas de** *Encuesta de validación de modelo de Acuerdo de Nivel de Servicio*

# Respuestas de Encuesta de validación de modelo de Acuerdo de Nivel de Servicio

En este documento se encontrará la evidencia de las respuestas obtenidas de la Encuesta de validación de modelo de Acuerdo de Nivel de Servicio, elaborada en Google Forms.

Primera respuesta:

**Datos Personales** 

Nombres y apellidos \*

Zico Herrera Geldres

#### **Link de acceso:**

[https://drive.google.com/file/d/15UQDlkbKwU8TyumD47BXh\\_PQ0EPY2iRD/view?usp=](https://drive.google.com/file/d/15UQDlkbKwU8TyumD47BXh_PQ0EPY2iRD/view?usp=sharing) [sharing](https://drive.google.com/file/d/15UQDlkbKwU8TyumD47BXh_PQ0EPY2iRD/view?usp=sharing)

## **Anexo CC: Respuestas de** *Encuesta de validación de guía de uso del sistema para usuarios finales*

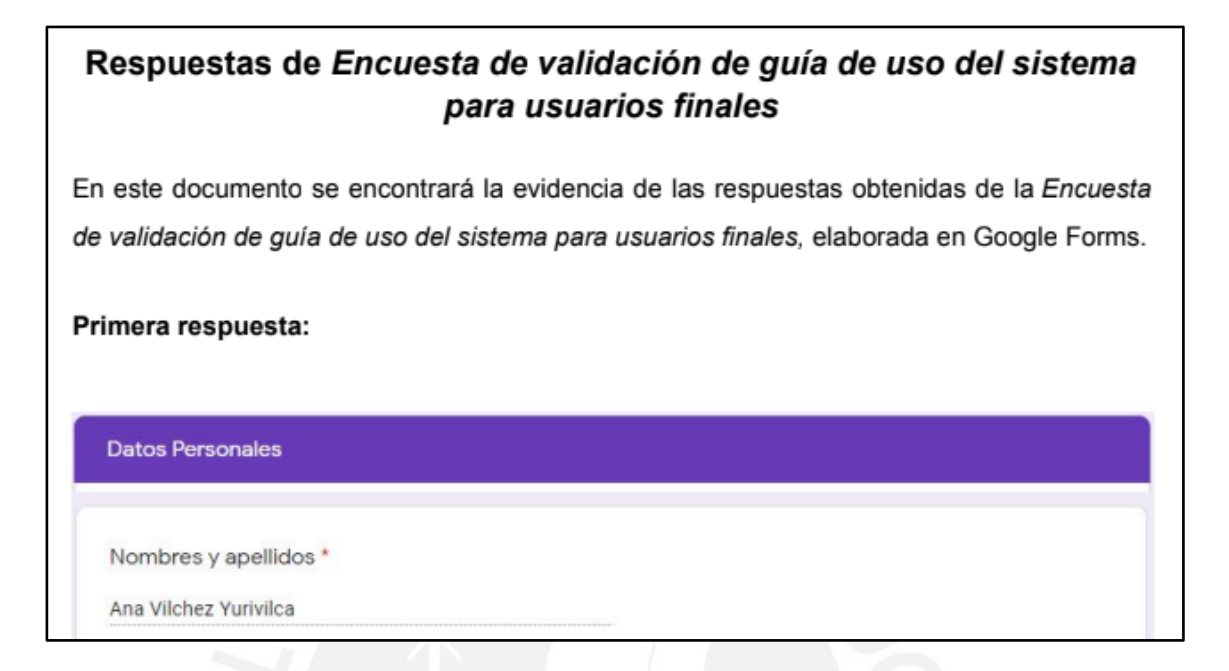

### **Link de acceso:**

[https://drive.google.com/file/d/1Hh7pNF9lMK53tRB6umU09HuqHc2gtorP/view?usp=sh](https://drive.google.com/file/d/1Hh7pNF9lMK53tRB6umU09HuqHc2gtorP/view?usp=sharing) [aring](https://drive.google.com/file/d/1Hh7pNF9lMK53tRB6umU09HuqHc2gtorP/view?usp=sharing)